**BECKHOFF** New Automation Technology

Dokumentation | DE

EP3632-0001

2-Kanal-Interface für Condition Monitoring (IEPE), 16 Bit

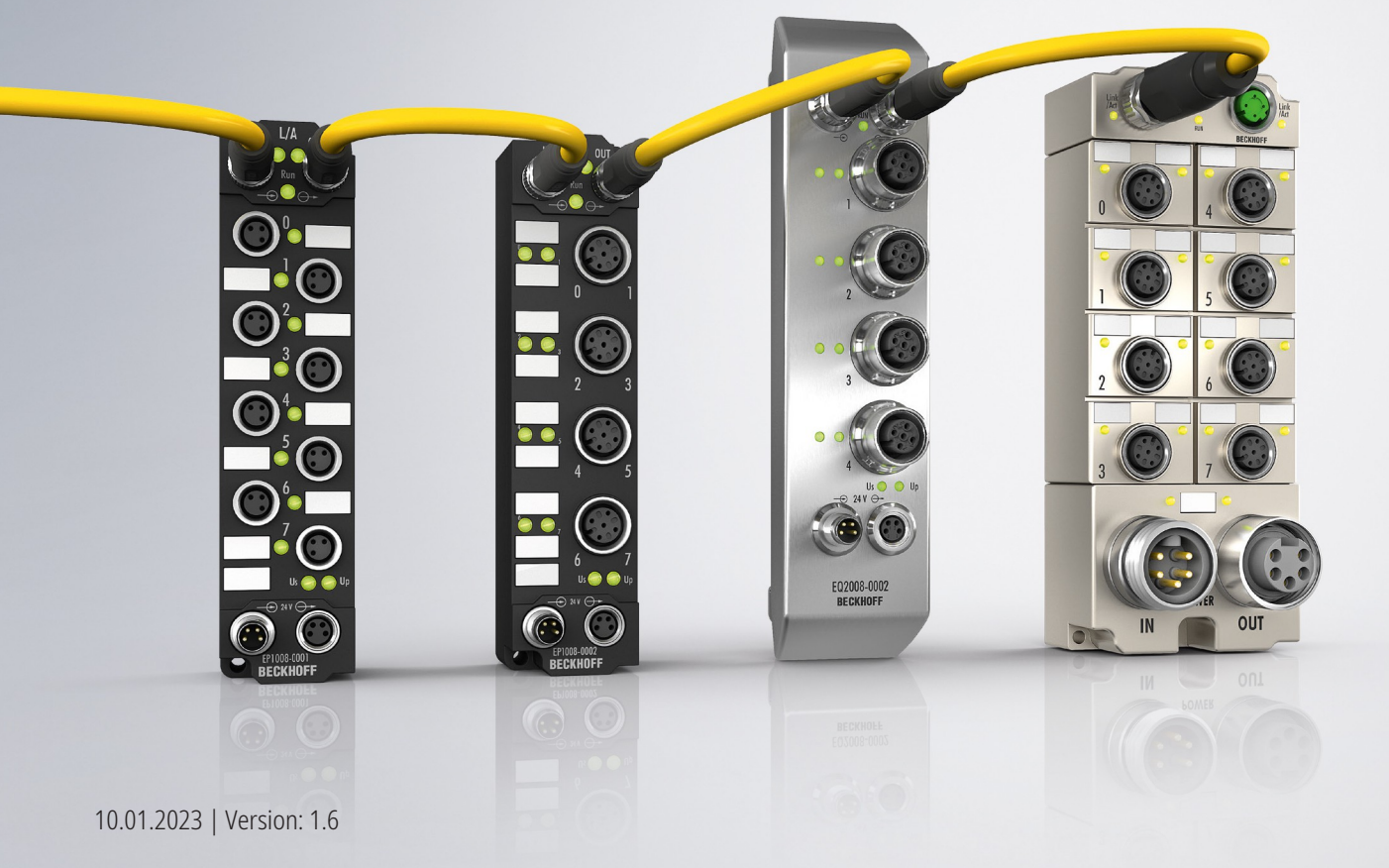

# Inhaltsverzeichnis

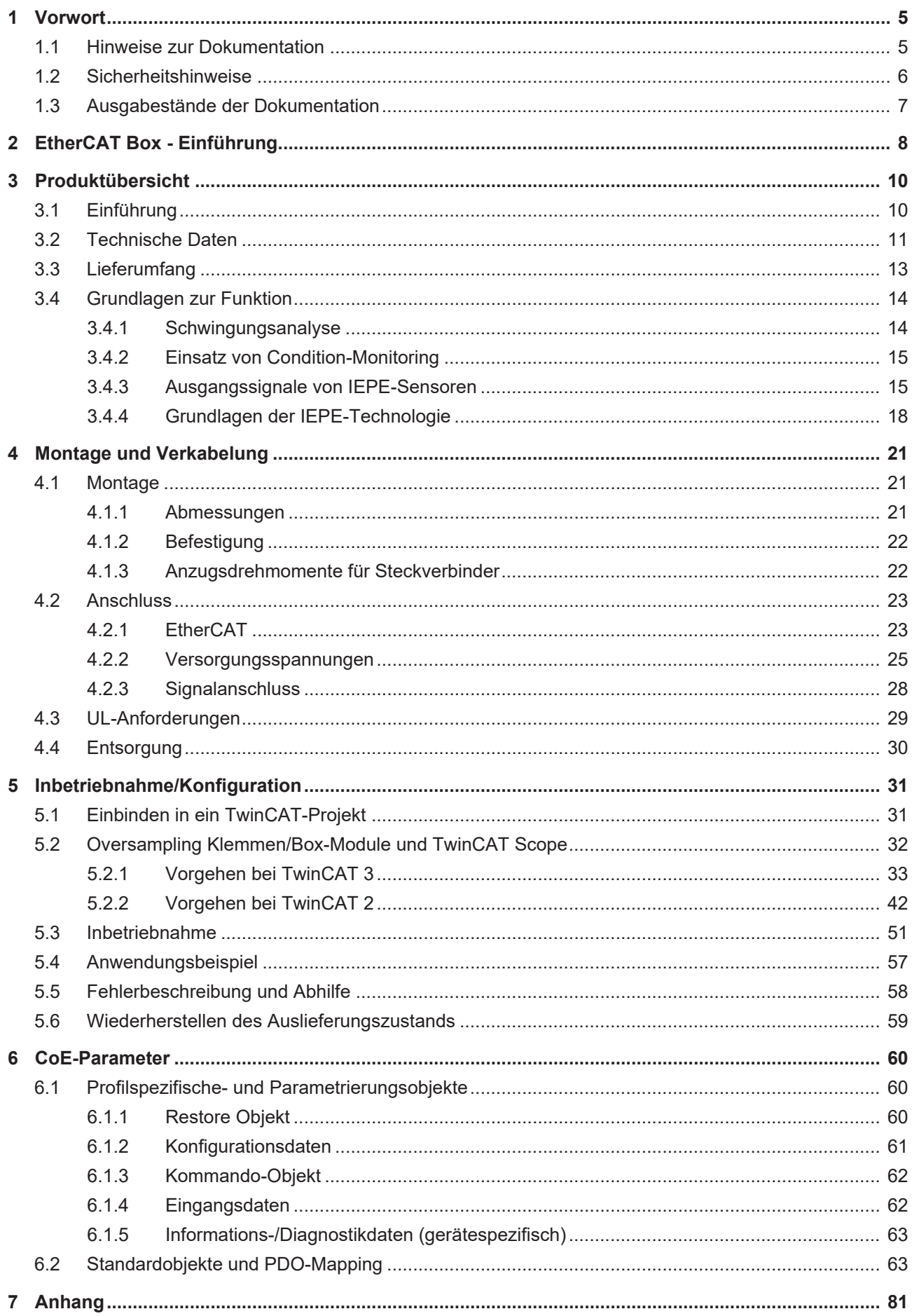

# **BECKHOFF**

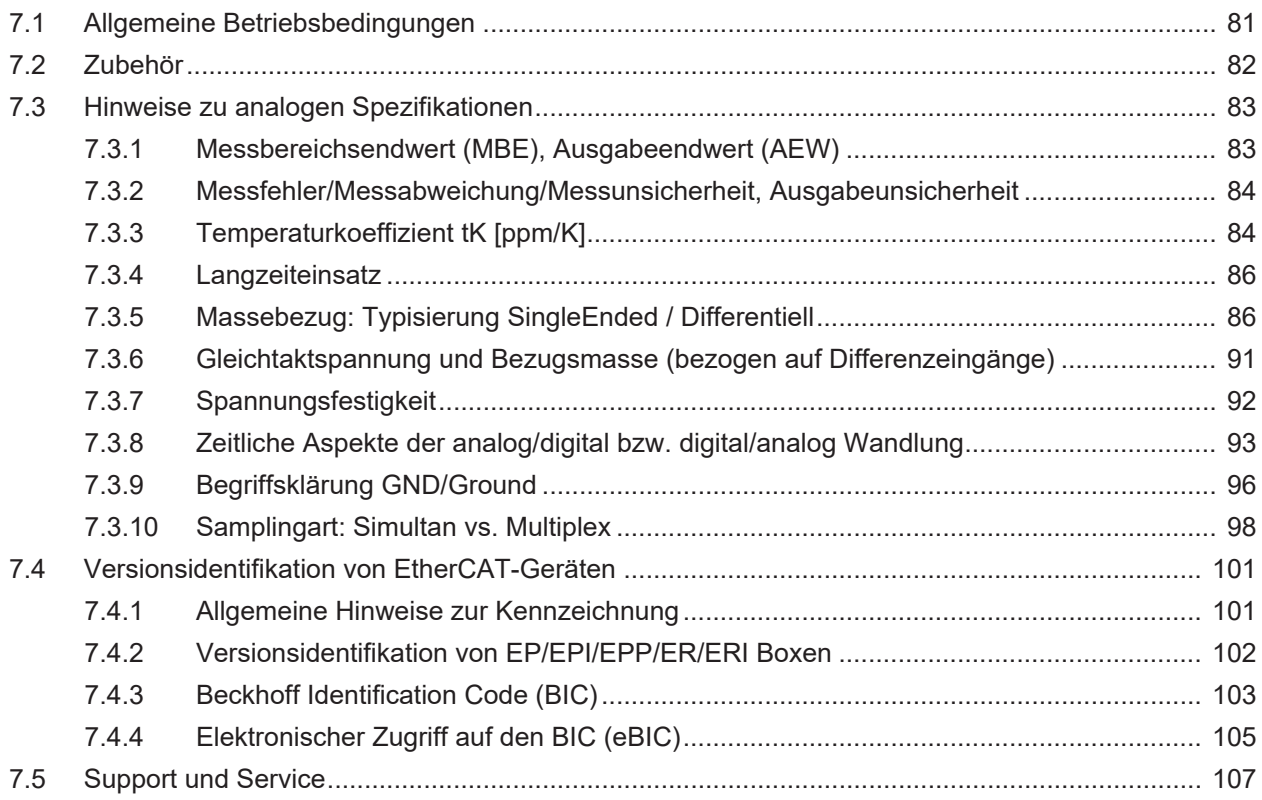

# <span id="page-4-1"></span><span id="page-4-0"></span>**1 Vorwort**

# **1.1 Hinweise zur Dokumentation**

### **Zielgruppe**

Diese Beschreibung wendet sich ausschließlich an ausgebildetes Fachpersonal der Steuerungs- und Automatisierungstechnik, das mit den geltenden nationalen Normen vertraut ist.

Zur Installation und Inbetriebnahme der Komponenten ist die Beachtung der Dokumentation und der nachfolgenden Hinweise und Erklärungen unbedingt notwendig.

Das Fachpersonal ist verpflichtet, für jede Installation und Inbetriebnahme die zu dem betreffenden Zeitpunkt veröffentlichte Dokumentation zu verwenden.

Das Fachpersonal hat sicherzustellen, dass die Anwendung bzw. der Einsatz der beschriebenen Produkte alle Sicherheitsanforderungen, einschließlich sämtlicher anwendbaren Gesetze, Vorschriften, Bestimmungen und Normen erfüllt.

#### **Disclaimer**

Diese Dokumentation wurde sorgfältig erstellt. Die beschriebenen Produkte werden jedoch ständig weiter entwickelt.

Wir behalten uns das Recht vor, die Dokumentation jederzeit und ohne Ankündigung zu überarbeiten und zu ändern.

Aus den Angaben, Abbildungen und Beschreibungen in dieser Dokumentation können keine Ansprüche auf Änderung bereits gelieferter Produkte geltend gemacht werden.

#### **Marken**

Beckhoff®, TwinCAT®, TwinCAT/BSD®, TC/BSD®, EtherCAT®, EtherCAT G®, EtherCAT G10®, EtherCAT P®, Safety over EtherCAT®, TwinSAFE®, XFC®, XTS® und XPlanar® sind eingetragene und lizenzierte Marken der Beckhoff Automation GmbH. Die Verwendung anderer in dieser Dokumentation enthaltenen Marken oder Kennzeichen durch Dritte kann zu einer Verletzung von Rechten der Inhaber der entsprechenden Bezeichnungen führen.

#### **Patente**

Die EtherCAT-Technologie ist patentrechtlich geschützt, insbesondere durch folgende Anmeldungen und Patente: EP1590927, EP1789857, EP1456722, EP2137893, DE102015105702 mit den entsprechenden Anmeldungen und Eintragungen in verschiedenen anderen Ländern.

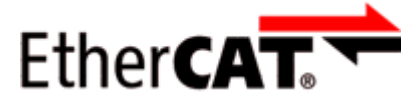

EtherCAT® ist eine eingetragene Marke und patentierte Technologie lizenziert durch die Beckhoff Automation GmbH, Deutschland.

## **Copyright**

© Beckhoff Automation GmbH & Co. KG, Deutschland.

Weitergabe sowie Vervielfältigung dieses Dokuments, Verwertung und Mitteilung seines Inhalts sind verboten, soweit nicht ausdrücklich gestattet.

Zuwiderhandlungen verpflichten zu Schadenersatz. Alle Rechte für den Fall der Patent-, Gebrauchsmusteroder Geschmacksmustereintragung vorbehalten.

# <span id="page-5-0"></span>**1.2 Sicherheitshinweise**

### **Sicherheitsbestimmungen**

Beachten Sie die folgenden Sicherheitshinweise und Erklärungen! Produktspezifische Sicherheitshinweise finden Sie auf den folgenden Seiten oder in den Bereichen Montage, Verdrahtung, Inbetriebnahme usw.

#### **Haftungsausschluss**

Die gesamten Komponenten werden je nach Anwendungsbestimmungen in bestimmten Hard- und Software-Konfigurationen ausgeliefert. Änderungen der Hard- oder Software-Konfiguration, die über die dokumentierten Möglichkeiten hinausgehen, sind unzulässig und bewirken den Haftungsausschluss der Beckhoff Automation GmbH & Co. KG.

#### **Qualifikation des Personals**

Diese Beschreibung wendet sich ausschließlich an ausgebildetes Fachpersonal der Steuerungs-, Automatisierungs- und Antriebstechnik, das mit den geltenden Normen vertraut ist.

#### **Erklärung der Hinweise**

In der vorliegenden Dokumentation werden die folgenden Hinweise verwendet. Diese Hinweise sind aufmerksam zu lesen und unbedingt zu befolgen!

### **GEFAHR**

#### **Akute Verletzungsgefahr!**

Wenn dieser Sicherheitshinweis nicht beachtet wird, besteht unmittelbare Gefahr für Leben und Gesundheit von Personen!

### **WARNUNG**

### **Verletzungsgefahr!**

Wenn dieser Sicherheitshinweis nicht beachtet wird, besteht Gefahr für Leben und Gesundheit von Personen!

## **VORSICHT**

#### **Schädigung von Personen!**

Wenn dieser Sicherheitshinweis nicht beachtet wird, können Personen geschädigt werden!

### *HINWEIS*

#### **Schädigung von Umwelt/Geräten oder Datenverlust**

Wenn dieser Hinweis nicht beachtet wird, können Umweltschäden, Gerätebeschädigungen oder Datenverlust entstehen.

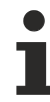

### **Tipp oder Fingerzeig**

Dieses Symbol kennzeichnet Informationen, die zum besseren Verständnis beitragen.

# <span id="page-6-0"></span>**1.3 Ausgabestände der Dokumentation**

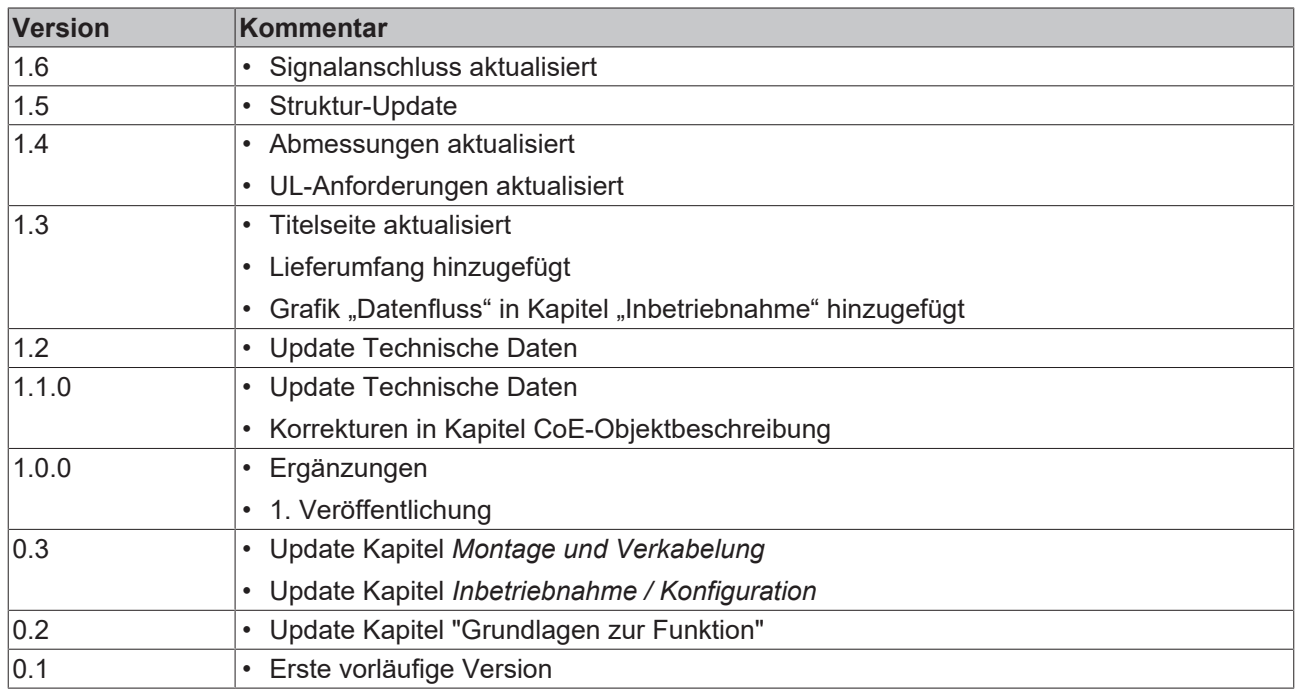

### **Firm- und Hardware-Stände**

Diese Dokumentation bezieht sich auf den zum Zeitpunkt ihrer Erstellung gültigen Firm- und Hardware-Stand.

Die Eigenschaften der Module werden stetig weiterentwickelt und verbessert. Module älteren Fertigungsstandes können nicht die gleichen Eigenschaften haben, wie Module neuen Standes. Bestehende Eigenschaften bleiben jedoch erhalten und werden nicht geändert, so dass ältere Module immer durch neue ersetzt werden können.

Den Firm- und Hardware-Stand (Auslieferungszustand) können Sie der auf der Seite der EtherCAT Box aufgedruckten Batch-Nummer (D-Nummer) entnehmen.

### **Syntax der Batch-Nummer (D-Nummer)**

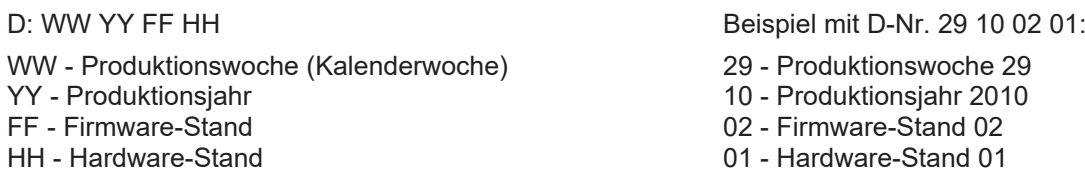

Weitere Informationen zu diesem Thema: [Versionsidentifikation von EtherCAT-Geräten \[](#page-100-0)[}](#page-100-0) [101\]](#page-100-0).

# <span id="page-7-0"></span>**2 EtherCAT Box - Einführung**

Das EtherCAT-System wird durch die EtherCAT-Box-Module in Schutzart IP67 erweitert. Durch das integrierte EtherCAT-Interface sind die Module ohne eine zusätzliche Kopplerbox direkt an ein EtherCAT-Netzwerk anschließbar. Die hohe EtherCAT-Performance bleibt also bis in jedes Modul erhalten.

Die außerordentlich geringen Abmessungen von nur 126 x 30 x 26,5 mm (H x B x T) sind identisch zu denen der Feldbus Box Erweiterungsmodule. Sie eignen sich somit besonders für Anwendungsfälle mit beengten Platzverhältnissen. Die geringe Masse der EtherCAT-Module begünstigt u. a. auch Applikationen, bei denen die I/O-Schnittstelle bewegt wird (z. B. an einem Roboterarm). Der EtherCAT-Anschluss erfolgt über geschirmte M8-Stecker.

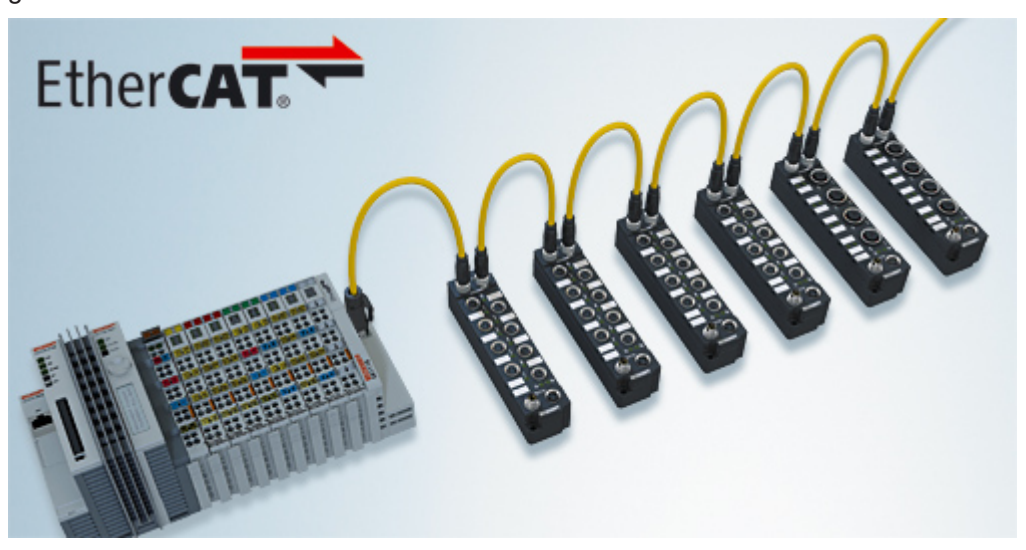

Abb. 1: EtherCAT-Box-Module in einem EtherCAT-Netzwerk

Die robuste Bauweise der EtherCAT-Box-Module erlaubt den Einsatz direkt an der Maschine. Schaltschrank und Klemmenkasten werden hier nicht mehr benötigt. Die Module sind voll vergossen und daher ideal vorbereitet für nasse, schmutzige oder staubige Umgebungsbedingungen.

Durch vorkonfektionierte Kabel vereinfacht sich die EtherCAT- und Signalverdrahtung erheblich. Verdrahtungsfehler werden weitestgehend vermieden und somit die Inbetriebnahmezeiten optimiert. Neben den vorkonfektionierten EtherCAT-, Power- und Sensorleitungen stehen auch feldkonfektionierbare Stecker und Kabel für maximale Flexibilität zur Verfügung. Der Anschluss der Sensorik und Aktorik erfolgt je nach Einsatzfall über M8- oder M12-Steckverbinder.

Die EtherCAT-Module decken das typische Anforderungsspektrum der I/O-Signale in Schutzart IP67 ab:

- digitale Eingänge mit unterschiedlichen Filtern (3,0 ms oder 10 μs)
- digitale Ausgänge mit 0,5 oder 2 A Ausgangsstrom
- analoge Ein- und Ausgänge mit 16 Bit Auflösung
- Thermoelement- und RTD-Eingänge
- Schrittmotormodule

Auch XFC (eXtreme Fast Control Technology)-Module wie z. B. Eingänge mit Time-Stamp sind verfügbar.

# **BECKHOFF**

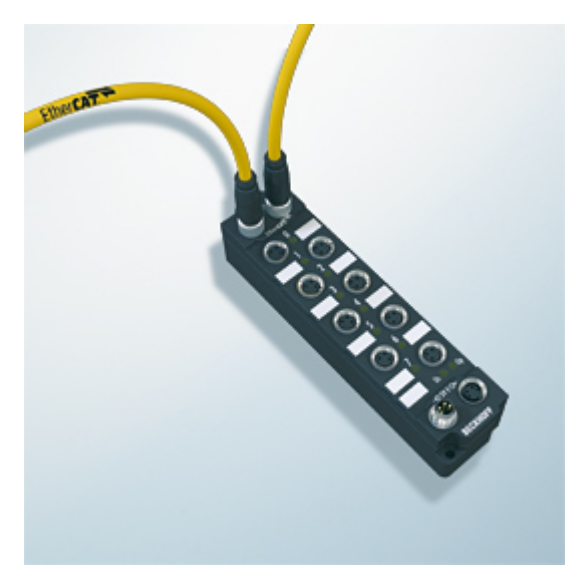

Abb. 2: EtherCAT Box mit M8-Anschlüssen für Sensor/Aktoren

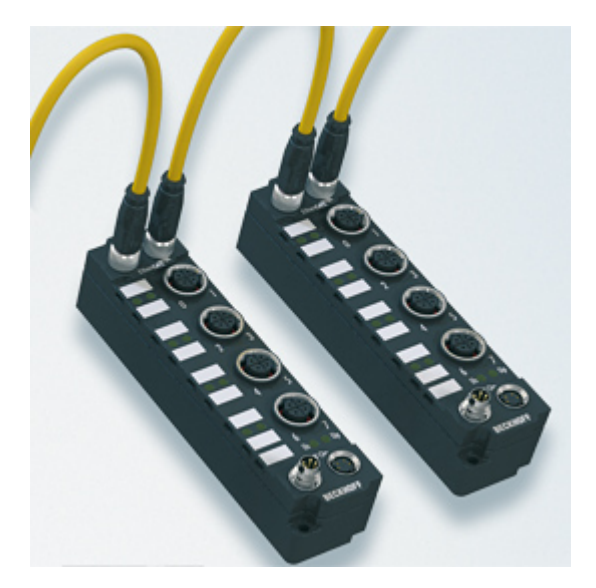

Abb. 3: EtherCAT Box mit M12-Anschlüssen für Sensor/Aktoren

## **Basis-Dokumentation zu EtherCAT**

Eine detaillierte Beschreibung des EtherCAT-Systems finden Sie in der System Basis-Dokumentation zu EtherCAT, die auf unserer Homepage (www.beckhoff.de) unter Downloads zur Verfügung steht.

# <span id="page-9-1"></span><span id="page-9-0"></span>**3 Produktübersicht**

# **3.1 Einführung**

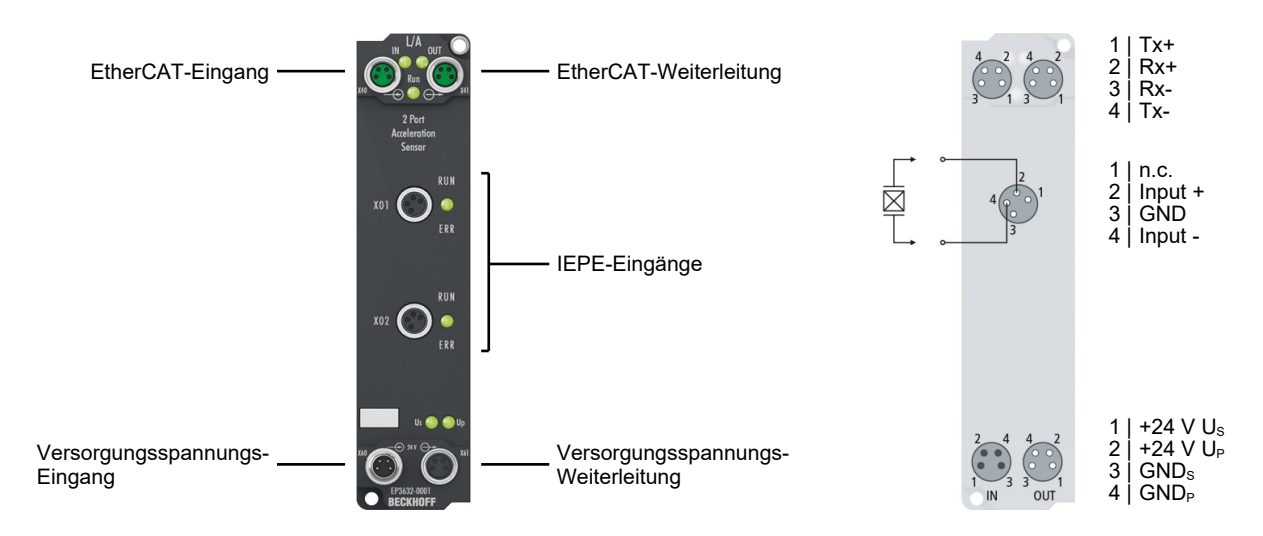

Die EtherCAT Box EP3632 ist ein zweikanaliges Oversampling-Interface für bis zu zwei IEPE-Sensoren mit Zweileiteranschluss. Der Strom der integrierten Konstantstromquelle ist in Abhängigkeit von Sensor und Leitungslänge für jeden Kanal getrennt auf 2 mA, 4 mA oder 8 mA einstellbar.

Das Eingangssignal wird nach dem Oversampling-Prinzip mit bis zu 50 kSamples Abtastung pro Kanal und Sekunde abgetastet. Durch Distributed-Clocks können die Messwerte in Bezug zu anderen Anlagenteilen gesetzt werden. Bis auf die Filterung findet in der EP3632 keine Vorverarbeitung der Schwingungsamplitudenwerte statt, dies obliegt allein der abrufenden Steuerung. Durch einstellbare Filter und Versorgungsströme lässt sich das Interface auf die applikationsspezifischen Anforderungen anpassen.

Zur Auswertung der Signale in der Steuerung bietet die Condition-Monitoring-Bibliothek des TwinCAT 3 umfangreiche Algorithmen, so dass sich die Performance- und Flexibilitätsvorteile der PC-Plattform voll ausnutzen lassen.

#### **Quick Links**

[Technische Daten \[](#page-10-0)[}](#page-10-0) [11\]](#page-10-0) [Abmessungen \[](#page-20-2)[}](#page-20-2) [21\]](#page-20-2) [Signalanschluss \[](#page-27-0) $\geq 28$ ]

# <span id="page-10-0"></span>**3.2 Technische Daten**

Alle Werte sind typische Werte über den gesamten Temperaturbereich, wenn nicht anders angegeben.

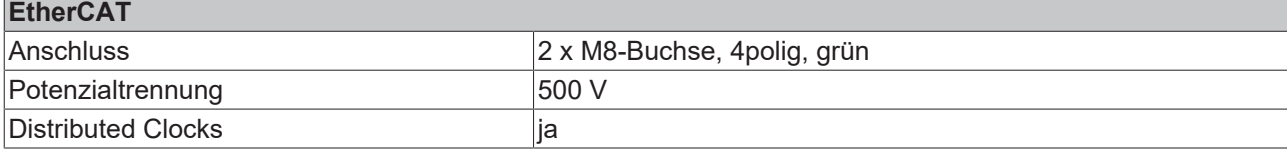

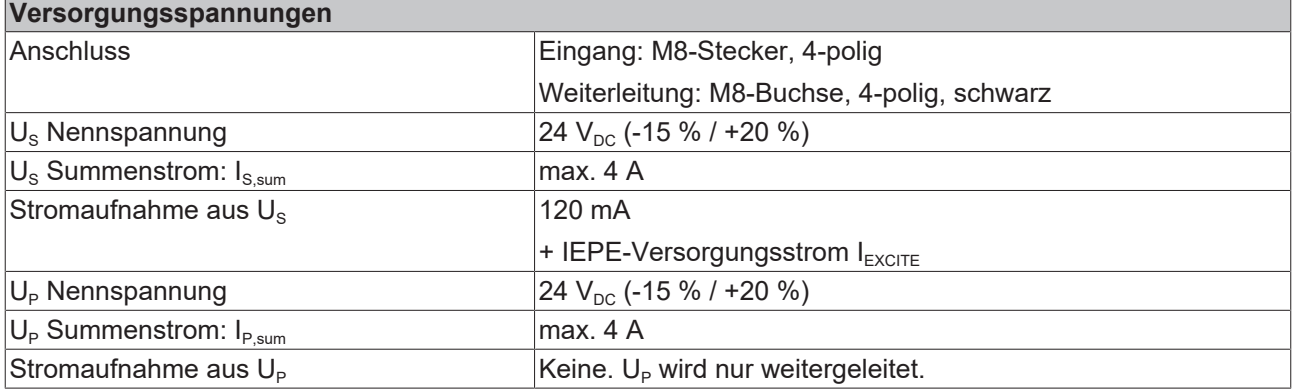

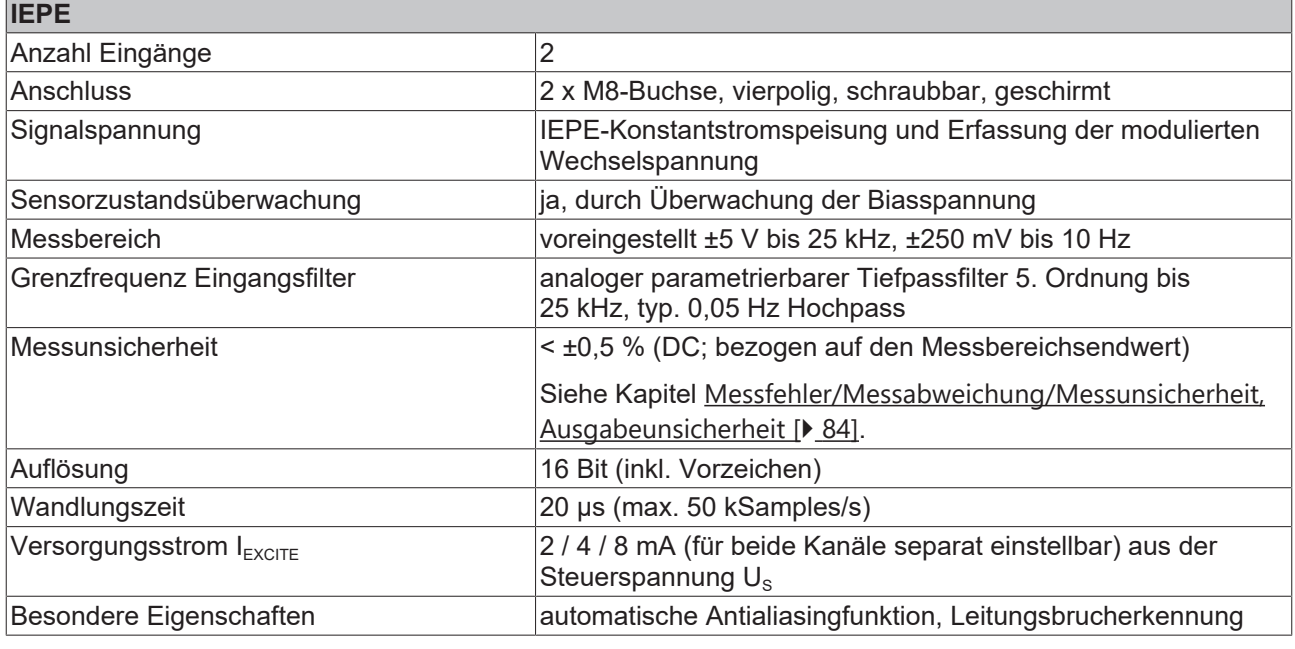

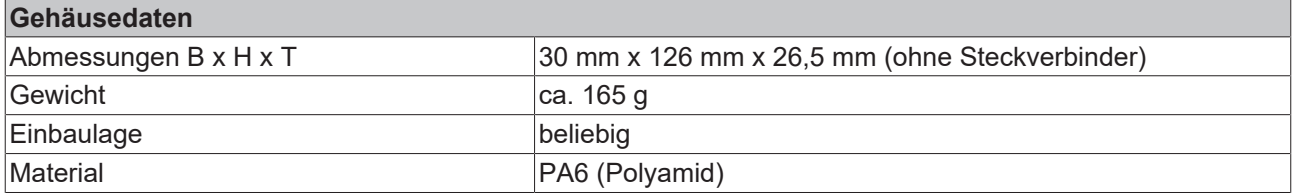

# **BECKHOFF**

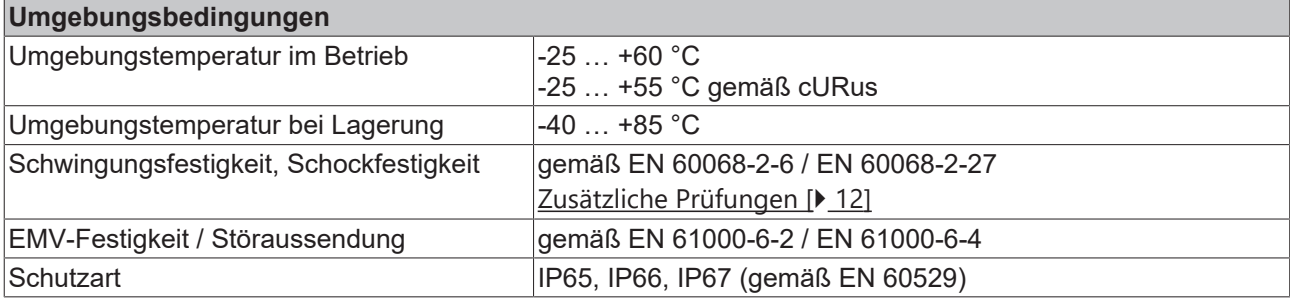

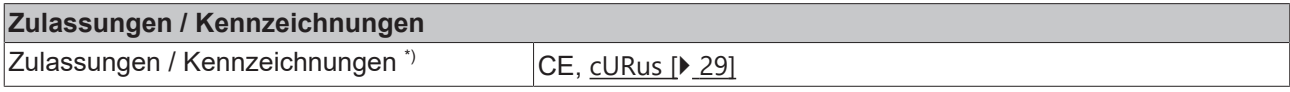

<span id="page-11-0"></span>\*) Real zutreffende Zulassungen/Kennzeichnungen siehe seitliches Typenschild (Produktbeschriftung).

### **Zusätzliche Prüfungen**

Die Geräte sind folgenden zusätzlichen Prüfungen unterzogen worden:

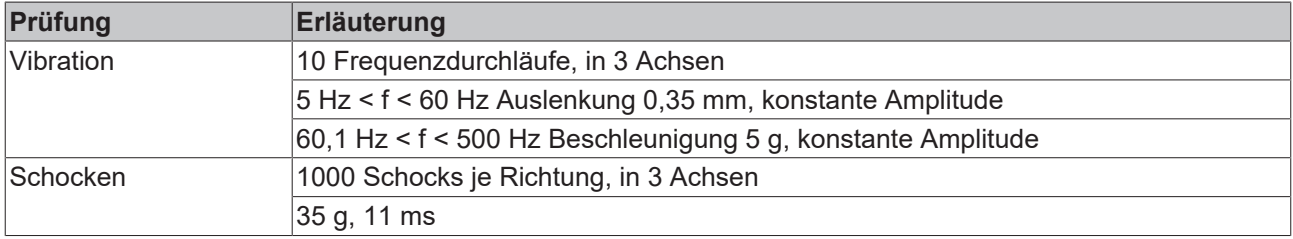

# <span id="page-12-0"></span>**3.3 Lieferumfang**

Vergewissern Sie sich, dass folgende Komponenten im Lieferumfang enthalten sind:

- 1x EtherCAT Box EP3632-0001
- 2x Schutzkappe für EtherCAT-Buchse, M8, grün (vormontiert)
- 1x Schutzkappe für Versorgungsspannungs-Eingang, M8, transparent (vormontiert)
- 1x Schutzkappe für Versorgungsspannungs-Ausgang, M8, schwarz (vormontiert)
- 10x Beschriftungsschild unbedruckt (1 Streifen à 10 Stück)

#### **Vormontierte Schutzkappen gewährleisten keinen IP67-Schutz**

Schutzkappen werden werksseitig vormontiert, um Steckverbinder beim Transport zu schützen. Sie sind u.U. nicht fest genug angezogen, um die Schutzart IP67 zu gewährleisten.

Stellen Sie den korrekten Sitz der Schutzkappen sicher, um die Schutzart IP67 zu gewährleisten.

# <span id="page-13-1"></span><span id="page-13-0"></span>**3.4 Grundlagen zur Funktion**

# **3.4.1 Schwingungsanalyse**

Unter Schwingungsanalyse versteht man die Gewinnung von Informationen aus vorhandenen (mechanischen) Schwingungen z. B. an Maschinen oder bei bestimmten Produktionsprozessen. Dies kann sowohl im Bereich Condition-Monitoring - also Maschinenzustandsüberwachung - geschehen, z. B. bei Antrieben, Stanz- und Presswerkzeugen, bei Fertigungsprozessen wie z. B. Wuchten von rotierenden Teilen, oder aber bei sonstigen Bewegungen wie Torsion von Türmen/Windkraftanlagen.

Zur Verdeutlichung sind in der unteren Tabelle typische Beschleunigungswerte aus Natur und Technik aufgelistet.

#### **Typische Werte für Beschleunigungen**

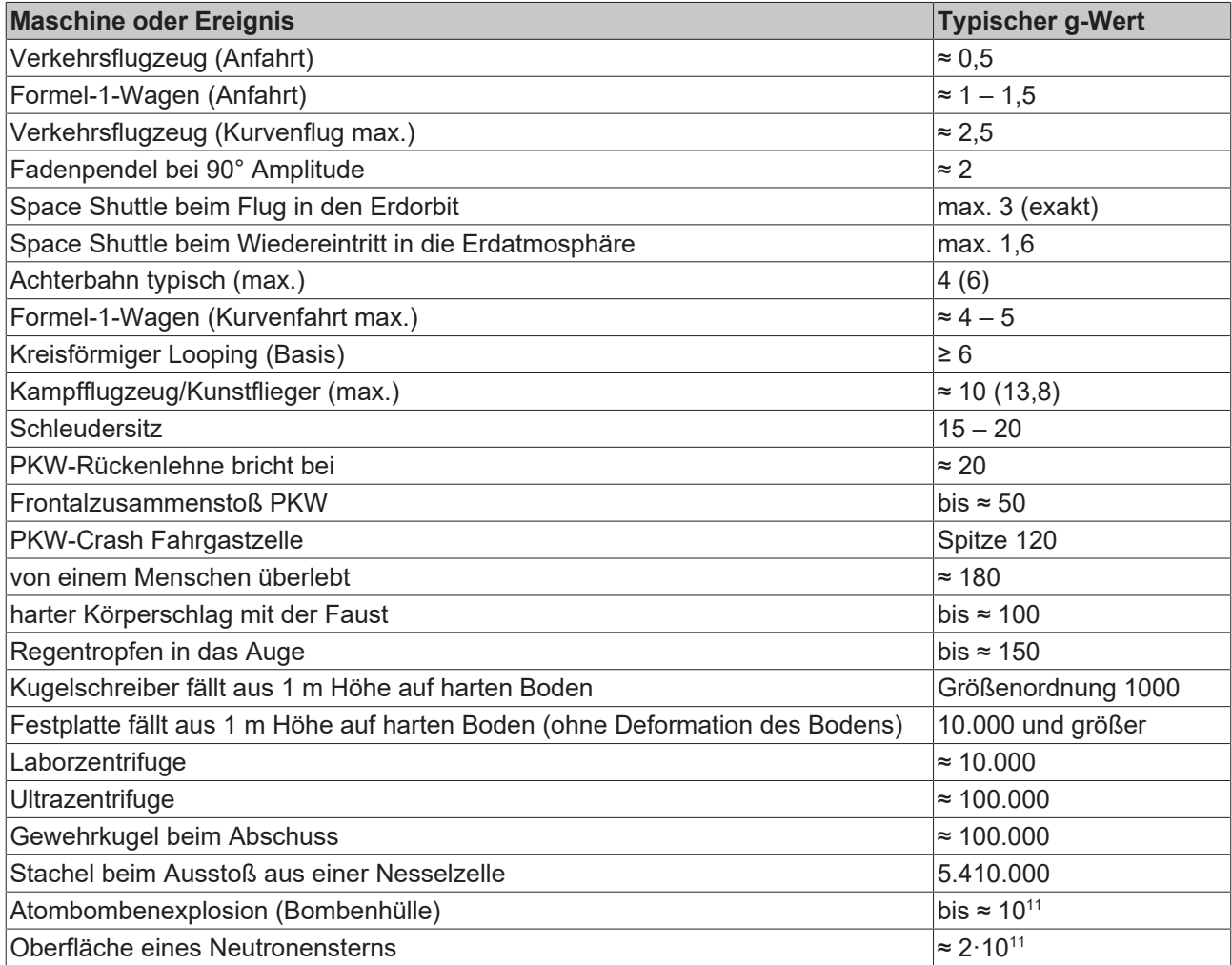

# <span id="page-14-0"></span>**3.4.2 Einsatz von Condition-Monitoring**

In Bezug auf Condition-Monitoring kann durch Messung von Schwingungen an Maschinen/Antrieben/ Getrieben und anschließender Analyse mit geeigneten mathematischen Hilfsmitteln (z. B. TwinCAT-Bibliothek, FFT, kundeneigene Benutzerprogramme) auf den Zustand von rotierenden/beweglichen Teilen geschlossen werden.

Es wird kontinuierlich oder auch in zeitlich größeren, regelmäßigen Abständen die vorhandene Schwingung aufgenommen und letztendlich mit einem Sollwert/Anfangswert verglichen (Abb. *Beispiel eines Kugellagerschadens und anschließender Analyse*).

So können beginnende Schäden frühzeitig entdeckt werden. Anstatt turnusmäßig verschiedene Bauteile vorbeugend zu tauschen, oder aber auf plötzliche Schäden und darauf folgende teure

Maschinenstillstandszeiten und evtl. Folgeschäden zu warten, werden nun bevorstehende Reparaturen und Stillstandszeiten planbar. Unnötige Ausfälle, Folgeschäden, oder vorzeitiges und kostspieliges Tauschen noch intakter Teile werden vermieden.

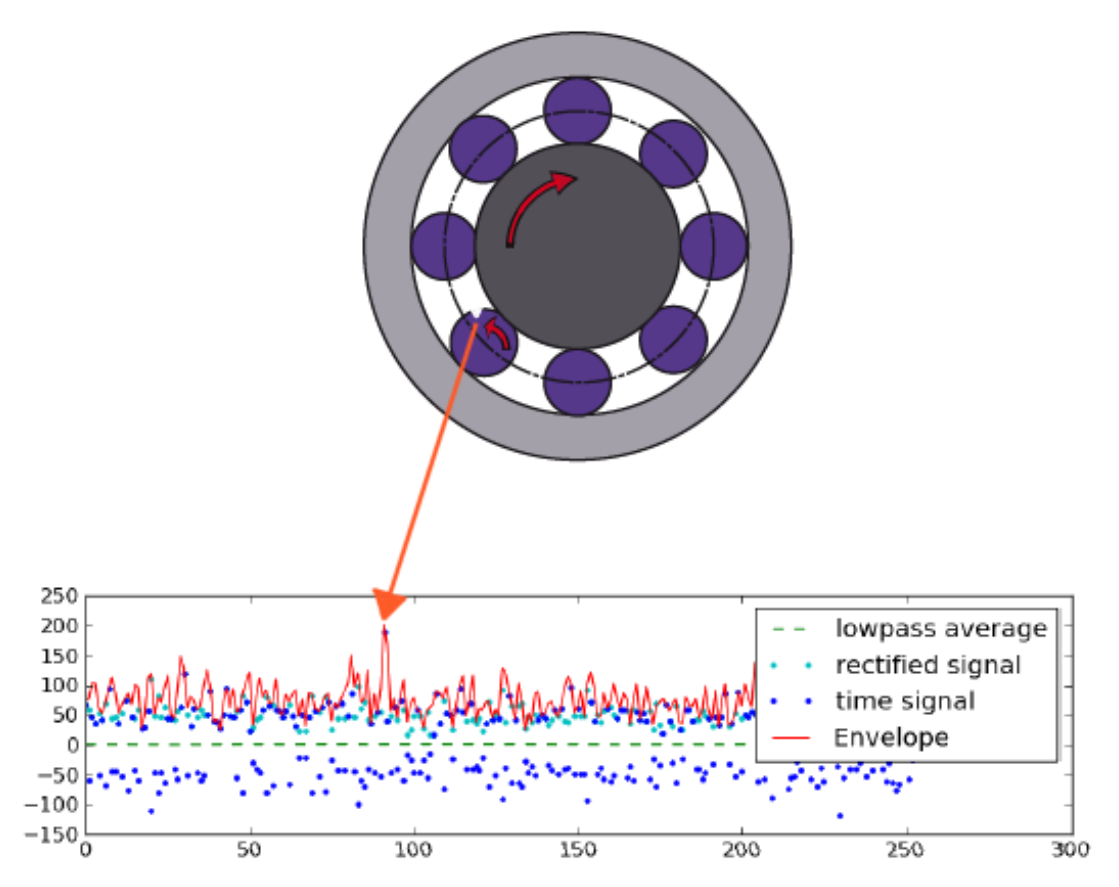

Abb. 4: Beispiel eines Kugellagerschadens und anschließender Analyse

Im oberen Beispiel erlaubt die so genannte Einhüllende die Analyse von Stoßimpulsen, die auf Unebenheiten in dem Wälzlager zurückgehen. Durch die Periodizität kann das schadhafte Element identifiziert werden (Einhüllenden Spektrum).

# <span id="page-14-1"></span>**3.4.3 Ausgangssignale von IEPE-Sensoren**

Schwingungen können z. B. mit IEPE (Integrated Electronics Piezo Electric)-Sensoren aufgenommen werden. Der Vorteil dieser Technologie ist ein integrierter Verstärker als Impedanzwandler, so dass für das niederimpedante Ausgangssignal nur ein einfacher Zweidrahtanschluss (Koax) benötig wird. IEPE-Sensoren werden typischer Weise mit 2…20 mA Konstantstrom versorgt. Sie erzeugen im Ruhezustand eine konstante DC-Bias-Spannung (Nullspannung/U<sub>bias</sub>) von typ. 7...14 V. Je nach Beschleunigung des Sensors wird auf dessen U<sub>bias</sub> eine proportional zur Bewegung erzeugte analoge AC-Spannung aufaddiert, z. B. liefert eine Auslenkung mit der Amplitude 1 g (= 9,81 m/s<sup>2</sup>) mit 50 Hz Sinus bei einem Sensor mit der

Empfindlichkeit 50 mV/g eine Ausgangsspannung von AC +/-50 mV mit 50 Hz Sinus + U<sub>bias</sub> (Abb. *Ausgangssignal eines IEPE-Sensors (Beispiel)*). Das maximale Ausgangssignal eines Sensors beträgt üblicher Weise AC +/-5 V (+  $U_{\text{bias}}$ ).

Mit steigender Kabellänge steigt die Kabelkapazität (typ. 100 pF/m), wodurch mit steigender Signalfrequenz die Aussteuerfähigkeit des integrierten Verstärkers sinkt. Durch erhöhen des Versorgungsstromes kann dies teilweise kompensiert werden (Abb. *Aussteuerbarkeit des IEPE-Impedanzwandlers in Abhängigkeit von Kabelkapazität und Speisestrom*).

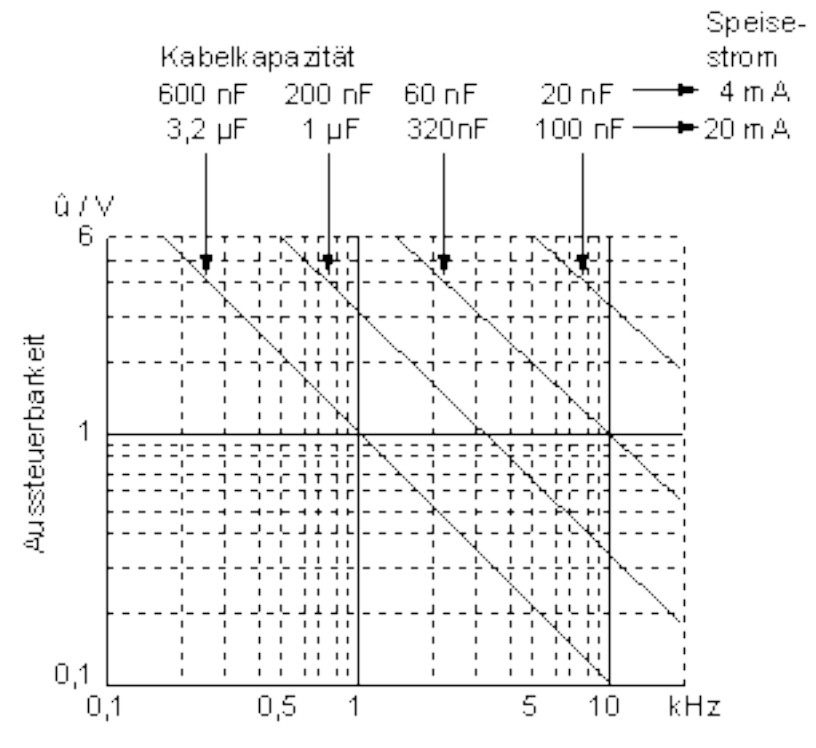

Abb. 5: Aussteuerbarkeit des IEPE-Impedanzwandlers in Abhängigkeit von Kabelkapazität und Speisestrom

Die grundlegenden Eigenschaften von IEPE-Beschleunigungssensoren werden durch verschiedene Angaben gekennzeichnet wie Empfindlichkeit (z. B. 50 mV/g), Messbereich (z. B. +/-100 g), +/-3 dB Frequenzbereich (unter 1 Hz bis mehreren kHz), Stromaufnahme (2…20 mA), Biasspannung etc. Im Abb. *Frequenzgang eines Beschleunigungssensors* ist der beispielhafte Frequenzgang dargestellt (Amplitude des Ausgangssignals bezogen auf die Frequenz).

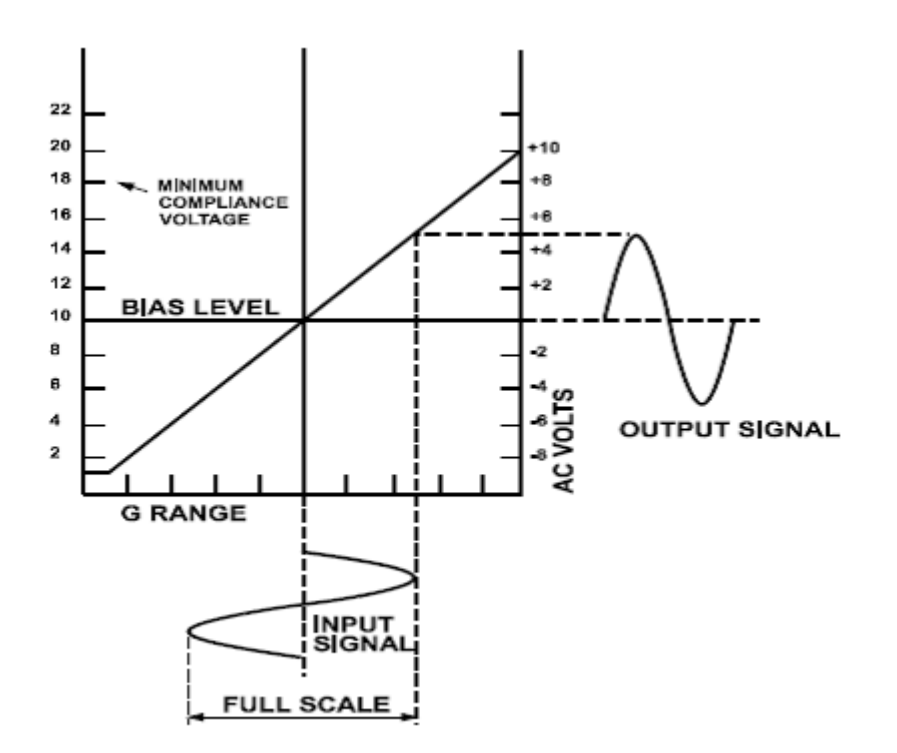

Abb. 6: Ausgangssignal eines IEPE-Sensors (Beispiel)

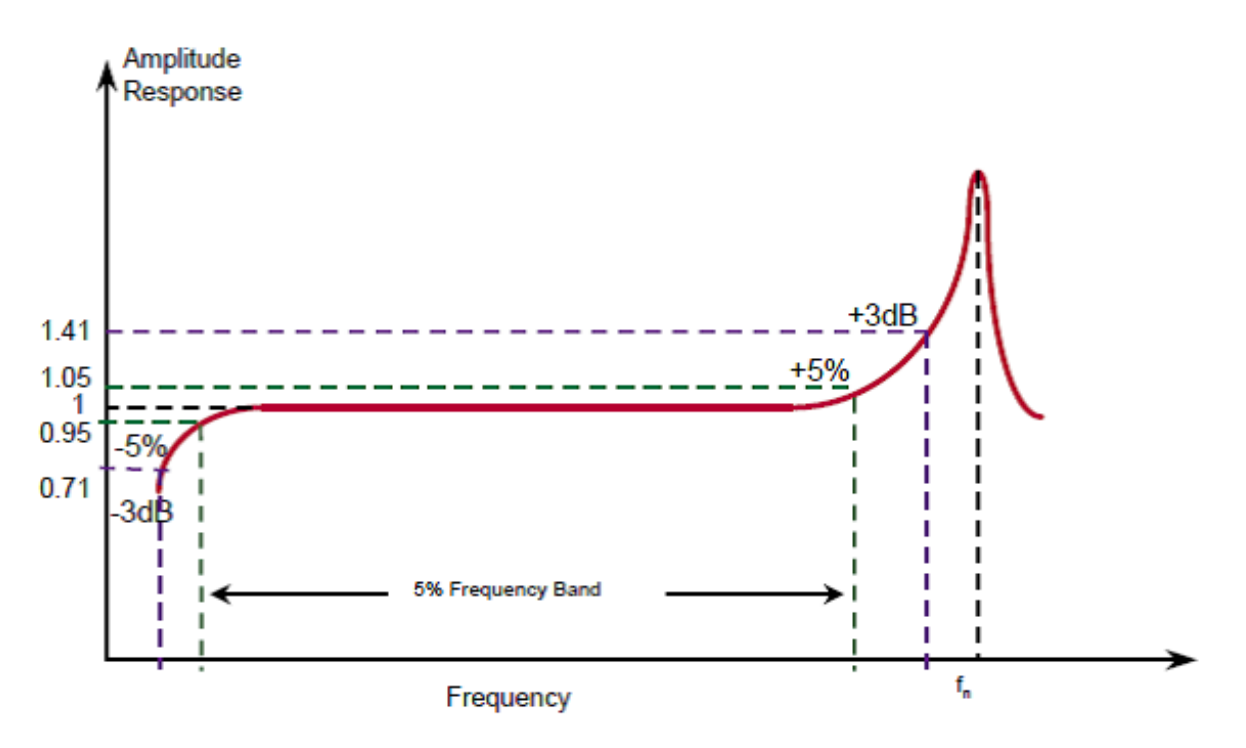

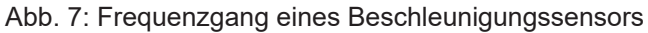

Weitere herstellergeschützte Bezeichnungen für dieses elektrische Verfahren sind z. B. DeltaTron®, Isotron™, ICP™, Piezotron™ oder CCLD.

Hinweis: Im Kern bestehen IEPE-Sensoren meist aus Quarzkristallen, die durch die Bewegung kleinste Ladungsverschiebungen erfahren. Um diese zu messen bzw. über mehrere Meter Entfernung zu transportieren sind aufwendige Kabelinstallationen und Messgeräte zur Ladungsverstärkung nötig. Für den preiswerten und robusten Einsatz im industriellen Umfeld wird deshalb ein einfacher Ladungsverstärker als Impedanzwandler bereits in den Sensor integriert. Dadurch ist er in der Lage das o.g. Spannungssignal zu erzeugen und die Schwingungsinformation auch über größere Entfernung (einige 10 m) zu transportieren.

# <span id="page-17-0"></span>**3.4.4 Grundlagen der IEPE-Technologie**

IEPE ("Integrated Electronics Piezo Electric") ist der genormte Name für eine elektrisch analoge Schnittstelle zwischen piezoelektrischen Sensoren und der Auswertelektronik. Von verschiedenen Herstellern wurden dafür eigene Markennamen geprägt: ICP®, CCLD®, IsoTron®, DeltaTron®, Piezotron®…

### **Anwendung**

Piezoelektrische Sensoren basieren meist auf einem Quarz, in dem unter mechanischer Belastung elektrische Ladung verschoben wird, die bei entsprechend hochimpedanter Messung von außen als Spannung erkennbar wird. Bei der Messung handelt es sich um einen bevorzugt statischen Vorgang, die in einem sehr viel kleinerem Zeitabschnitt als 10 Sekunden stattfinden muss, da sonst die Ladungsdifferenz über äußere oder innere Ableitungen abgebaut wird. Ein solcher Sensor ist daher eher weniger für statische Langzeitbelastungen wie z. B. das Wiegen eines Silos geeignet. Als Anwendungsfälle solcher Sensoren finden sich deshalb vorwiegend höherfrequente Schwingungsmessungen aller Art (Unwuchterkennung, Schallsignale über Mikrophone bis Ultraschall, mechanische Vibrationen, Fundamentbeobachtung etc.).

Es haben sich über die Jahrzehnte zwei elektrische Schnittstellen zur Auswerteeinheit entwickelt:

- Direkter Ladungsausgang
- IEPE-Ausgang

#### **Ladungsausgang**

Das Ausgangssignal des Sensors wird in Form einer sehr geringen Ladungsänderung bereitgestellt (meist im Bereich weniger Femto- bis Pico-Coloumb) und wird über ein (möglichst kurzes) 2‑adriges Kabel abgegriffen, daher ist ein wesentlicher Bestandteil der Messelektronik meist ein sogenannter Ladungsverstärker.

**Vorteile:** der Sensor kann hohen Temperaturen über150 °C ausgesetzt werden, keine Stromversorgung nötig

**Nachteile:** sehr empfindlich gegen äußere Einflüsse auf das Kabel (Leitungslänge, mögliche Bewegung des Kabels, Art des Kabels und der Schirmung, elektromagnetische Felder etc.), aufwendige Empfangselektronik und Leitung da hohe Quell-Impedanz

#### **IEPE-Ausgang**

Da die Ladungsausgangs‑Schnittstelle im industriellen Einsatz wenig Akzeptanz findet, wurde schon früh nach einer robusteren Übertragung gesucht. Dazu wird bei IEPE ein Feldeffekt‑Transistor (FET) am Ausgang des Sensors integriert.

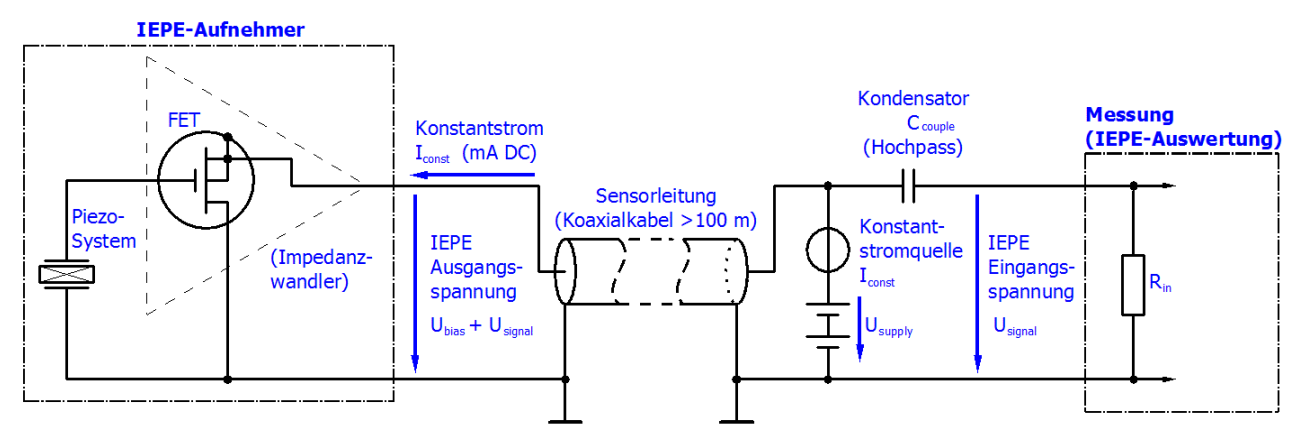

Wird dieser mit einem Konstantstrom von 2...8 mA auf dem 2-poligen Kabel als Versorgung gespeist, stellt sich i.d.R. eine Bias-Spannung von ca. 8....15 V ein. Wird das Piezosystem nun direkt oder indirekt (z. B. durch eine Membran) durch die Messgröße wie z. B. Kraft in Form von Druck oder Beschleunigung belastet, ändert der FET seinen Kanalwiderstand aufgrund der sich an seinem Gate ändernden Ladungsmenge und damit entsprechend ändernder Gate-Source-Spannung. Wegen der Speisung von I<sub>const</sub> aus einer Konstantstromquelle, ändert sich demzufolge die Bias‑Spannung entsprechend der mechanischen

Belastung im Bereich einiger Volt. Das Auswertegerät muss nun i.d.R. zusätzlich die Konstantstrom-Speisung bereitstellen, kann dafür jedoch über größere Entfernungen aus der rückgemessenen Spannung auf die Messgröße schließen.

**Vorteile:** robustes System, das auch unter Industriebedingungen betrieben werden kann

**Nachteil:** Temperaturobergrenze für den Sensor 150...200 °C, kleinerer Dynamikumfang

#### **Hinweise zum Konstantstrom**

- Je größer der Speisestrom, desto mehr erwärmt sich der Schwingungssensor. Dies kann sich nachteilig z. B. auf die Grundgenauigkeit des Sensors auswirken. Dazu auch die Angaben des Sensorherstellers beachten.
- Je größer der Speisestrom, desto höher liegt die maximal übertragbare Signalfrequenz, da Ladungszu‑ und ‑Abflüsse auf dem Kabel schneller nachgeführt werden können.
- Je größer der Speisestrom, umso höher die sich einstellende Bias-Spannung. Dies kann dazu führen, dass die Übertragung gegen Einwirkung durch elektromagnetische Störungen robuster wird, aber auch, dass bei großen Amplituden der Messgröße das übertragene Messsignal schneller in Sättigung geht.

#### **Hinweise zum IEPE- Messgerät**

- Manche IEPE-Messgeräte können den Speisestrom auch abschalten (0 mA) und somit auch zur Spannungsmessung verwendet werden, vgl. z. B. Beckhoff ELM3604.
- Da im Schwingungsbereich i.d.R. nur AC-Signale interessieren, verfügen IEPE-Auswertungen eingangsseitig über einen elektrischen Hochpass mit einer Grenzfrequenz von ca. 10 Hz. Je nach Anwendung z. B. die Erfassung langsamer Turmschwingungen, kann die Grenze dieses Hochpass relevant sein, vgl. z. B. dazu den einstellbaren und abschaltbaren Hochpass der ELM3604.
- Die Bias-Spannung kann gut zur Detektion von Drahtbruch‑ bzw. Kurzschlussfällen verwendet werden, siehe dazu z. B. die Diagnosemöglichkeiten der ELM3604.

#### **Hinweise zum IEPE-Sensor**

• Werden IEPE-Sensoren an Hochspannungs- oder Frequenzumrichter gesteuerten Motoren montiert, kann eine elektrisch isolierte Montage oder ein isolierter Sensor empfehlenswert sein. Andernfalls wurden bereits Störeinwirkungen auf die IEPE-Messung beobachtet. Diese rein funktionale Überlegung ist durch den Anlagenerrichter gegen normative und Vorgaben der elektrischen Sicherheit abzuwägen.

#### **Zweckmäßige Fragen zur erfolgreichen Inbetriebnahme eines IEPE-Sensors**

Mit den folgenden Fragen können Sensor und Auswertegerät (Beckhoff Klemme/Box) zur Aufgabenstellung passend ausgewählt werden:

- 1. Der für die Aufgabe interessante Zielfrequenzbereich ist festzulegen
- 2. Ist ein kleinräumiges oder weit verteiltes System geplant? Besonders im 2.Fall kann es zweckmäßig sein, sog. isolierte Sensoren auszuwählen damit es nicht zu Brumm-/Masseschleifen und dadurch Signalrauschen kommt
- 3. Welche Amplitudengenauigkeit ist erforderlich? Das Frequenzverhalten eines üblichen IEPE Sensors zeichnet sich sowohl unten (< 1 kHz) also auch oben (> 5 kHz) durch mitunter erhebliche Amplitudenfehler aus! Siehe dazu Herstellerangaben. Aus dem Zielfrequenzbereich und dem maximal zulässigen Amplitudenfehler (des Sensors) ist dann der passende Sensor zu wählen. Beispielsweise könnte bei max. 5 % Amplitudenfehler (entspricht 5000 ppm, ca. -0,5 dB) ein Sensor im Bereich 2 … 4400 Hz vertrauenswürdig sein, das heißt, Frequenzen außerhalb (die ja übertragen werden!) müssen geräteseitig herausgefiltert werden.
- 4. Welche Montageart ist zu wählen (geschraubt, Magnet, geklebt, ...). Die Befestigungsart hat erheblichen Einfluss auf die übertragbare maximale Frequenz! Es kommt zu Resonanzen, siehe dazu die Hinweise der Sensorhersteller, auch hier ist der anlagenseitig maximal zulässige Amplitudenfehler anzusetzen. Beispielsweise könnte dabei herauskommen, dass ein Sensor nur bis 4 kHz vertrauenswürdig ist, auch hier müssten Frequenzen oberhalb geräteseitig herausgefiltert werden müssen.
- 5. IEPE Sensoren unterliegen einer Temperaturabhängigkeit lt. Datenblatt!
- 6. Welche maximale Beschleunigung wird erwartet? Dafür ist in Abhängigkeit der Leitungslänge der erforderliche Speisestrom zu ermitteln.
- 7. Das Auswertegerät sollte nun passend zu den o.a. ermittelten Eckdaten ausgewählt werden.
- 8. In der Konfiguration/Inbetriebnahme sind dann die passende Abtastrate/Oversampling, HighPass- und LowPass-Filter einzustellen.

# **BECKHOFF**

# <span id="page-20-1"></span><span id="page-20-0"></span>**4 Montage und Verkabelung**

# <span id="page-20-2"></span>**4.1 Montage**

# **4.1.1 Abmessungen**

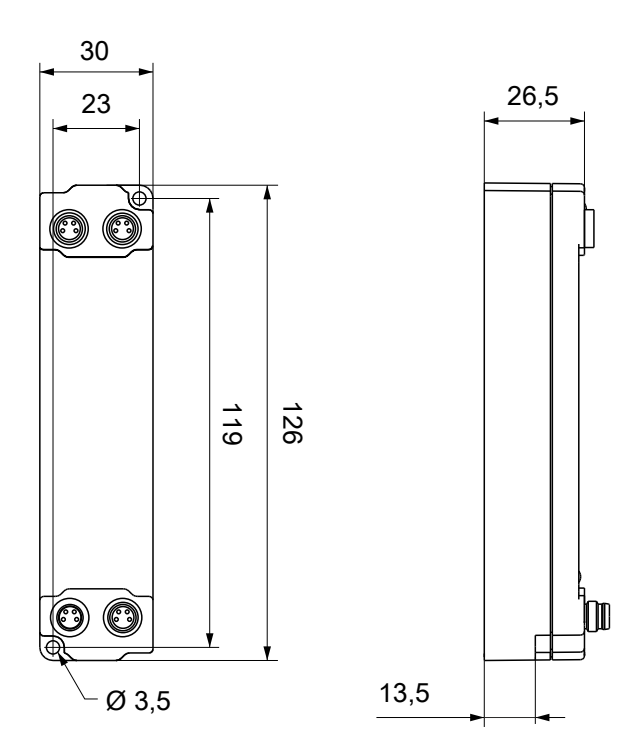

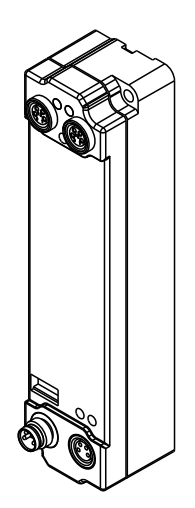

Alle Maße sind in Millimeter angegeben. Die Zeichnung ist nicht maßstabsgetreu.

### **Gehäuseeigenschaften**

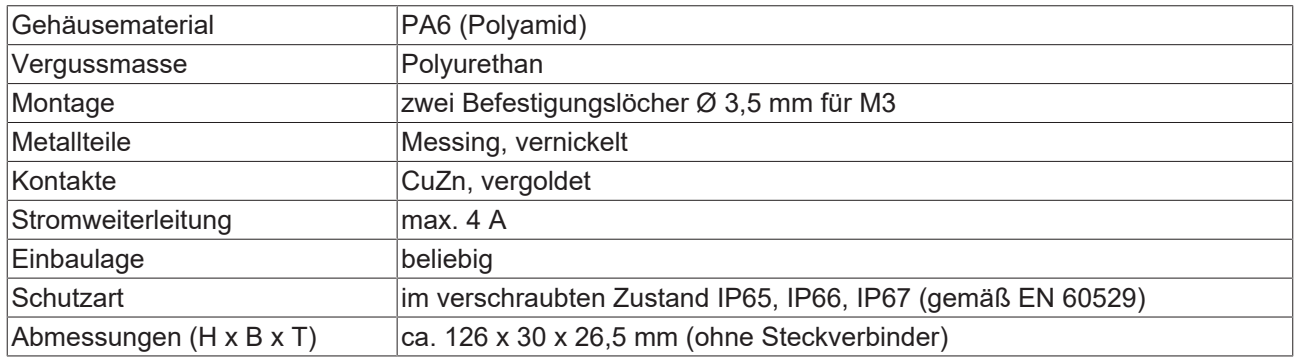

# <span id="page-21-0"></span>**4.1.2 Befestigung**

## *HINWEIS*

#### **Verschmutzung bei der Montage**

Verschmutzte Steckverbinder können zu Fehlfunktion führen. Die Schutzart IP67 ist nur gewährleistet, wenn alle Kabel und Stecker angeschlossen sind.

• Schützen Sie die Steckverbinder bei der Montage vor Verschmutzung.

<span id="page-21-1"></span>Montieren Sie das Modul mit zwei M3-Schrauben an den Befestigungslöchern in den Ecken des Moduls. Die Befestigungslöcher haben kein Gewinde.

# **4.1.3 Anzugsdrehmomente für Steckverbinder**

Schrauben Sie M8-Steckverbinder mit einem Drehmomentschlüssel fest. (z.B. ZB8801 von Beckhoff) Drehmoment: 0,4 Nm.

# <span id="page-22-1"></span><span id="page-22-0"></span>**4.2 Anschluss**

# **4.2.1 EtherCAT**

## **4.2.1.1 Steckverbinder**

*HINWEIS*

**Verwechselungs-Gefahr: Versorgungsspannungen und EtherCAT**

Defekt durch Fehlstecken möglich.

• Beachten Sie die farbliche Codierung der Steckverbinder: schwarz: Versorgungsspannungen grün: EtherCAT

Für den ankommenden und weiterführenden EtherCAT-Anschluss haben EtherCAT-Box-Module zwei grüne M8-Buchsen.

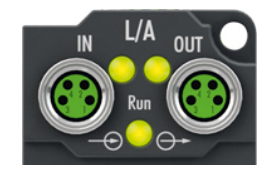

#### **Kontaktbelegung**

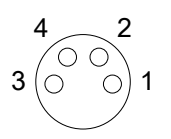

#### Abb. 8: M8-Buchse

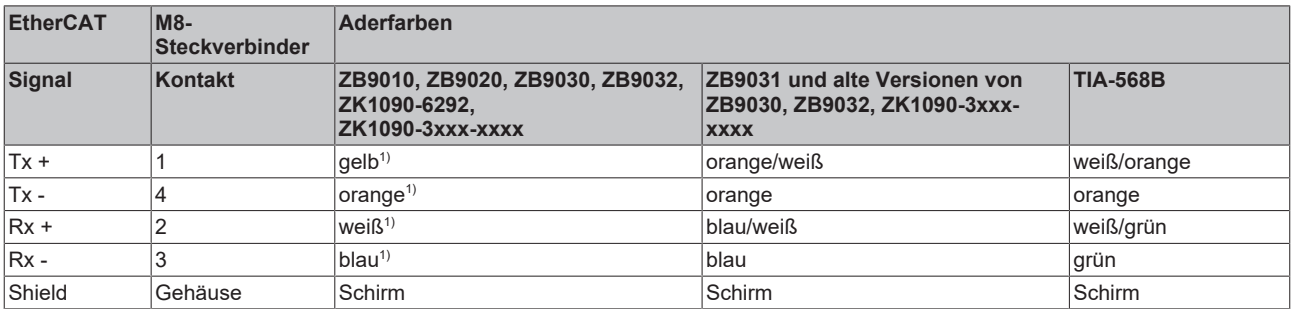

#### 1) Aderfarben nach EN 61918

#### **Anpassung der Aderfarben für die Leitungen ZB9030, ZB9032 und ZK1090-3xxxxxxxx**

Zur Vereinheitlichung wurden die Aderfarben der Leitungen ZB9030, ZB9032 und ZK1090-3xxxxxxx auf die Aderfarben der EN61918 umgestellt: gelb, orange, weiß, blau. Es sind also verschiedene Farbkodierungen im Umlauf. Die elektrischen Eigenschaften der Leitungen sind bei der Umstellung der Aderfarben erhalten geblieben.

# **4.2.1.2 Status-LEDs**

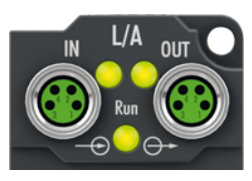

### **L/A (Link/Act)**

Neben jeder EtherCAT-Buchse befindet sich eine grüne LED, die mit "L/A" beschriftet ist. Die LED signalisiert den Kommunikationsstatus der jeweiligen Buchse:

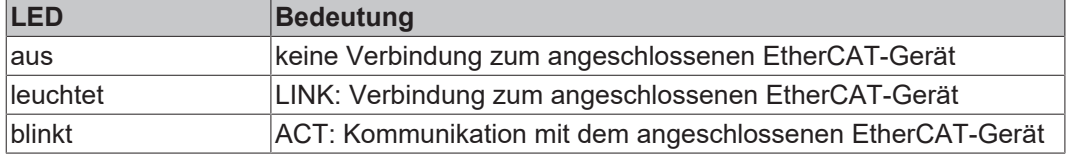

#### **Run**

Jeder EtherCAT-Slave hat eine grüne LED, die mit "Run" beschriftet ist. Die LED signalisiert den Status des Slaves im EtherCAT-Netzwerk:

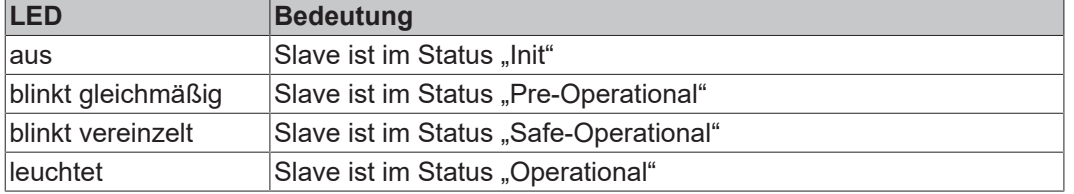

[Beschreibung der Stati von EtherCAT-Slaves](https://infosys.beckhoff.com/content/1031/ethercatsystem/1036980875.html?id=7880939435136235481)

# **4.2.1.3 Leitungen**

Verwenden Sie zur Verbindung von EtherCAT-Geräten geschirmte Ethernet-Kabel, die mindestens der Kategorie 5 (CAT5) nach EN 50173 bzw. ISO/IEC 11801 entsprechen.

EtherCAT nutzt vier Adern für die Signalübertragung.

Aufgrund der automatischen Leitungserkennung "Auto MDI-X" können Sie zwischen EtherCAT-Geräten von Beckhoff sowohl symmetrisch (1:1) belegte, als auch gekreuzte Kabel (Cross-Over) verwenden.

[Detaillierte Empfehlungen zur Verkabelung von EtherCAT-Geräten](https://infosys.beckhoff.com/content/1031/ethernetcabling/index.html?id=9036324586467170897)

# <span id="page-24-0"></span>**4.2.2 Versorgungsspannungen**

## **WARNUNG**

### **Spannungsversorgung aus SELV/PELV-Netzteil!**

Zur Versorgung dieses Geräts müssen SELV/PELV-Stromkreise (Schutzkleinspannung, Sicherheitskleinspannung) nach IEC 61010-2-201 verwendet werden.

Hinweise:

- Durch SELV/PELV-Stromkreise entstehen eventuell weitere Vorgaben aus Normen wie IEC 60204-1 et al., zum Beispiel bezüglich Leitungsabstand und -isolierung.
- Eine SELV-Versorgung (Safety Extra Low Voltage) liefert sichere elektrische Trennung und Begrenzung der Spannung ohne Verbindung zum Schutzleiter, eine PELV-Versorgung (Protective Extra Low Voltage) benötigt zusätzlich eine sichere Verbindung zum **Schutzleiter**

## **VORSICHT**

#### **UL-Anforderungen beachten**

• Beachten Sie beim Betrieb unter UL-Bedingungen die Warnhinweise im Kapitel [UL-Anforderungen](#page-28-1) [\[](#page-28-1)[}](#page-28-1) [29\]](#page-28-1).

Die EtherCAT-Box hat einen Eingang für zwei Versorgungsspannungen:

• Steuerspannung U<sub>s</sub>

Die folgenden Teilfunktionen werden aus der Steuerspannung U<sub>s</sub> versorgt:

- Der Feldbus
- Die Prozessor-Logik
- typischerweise die Eingänge und die Sensorik, falls die EtherCAT-Box Eingänge hat.
- Peripheriespannung U<sub>P</sub>

Bei EtherCAT-Box-Modulen mit digitalen Ausgängen werden die digitalen Ausgänge typischerweise aus der Peripheriespannung U<sub>P</sub> versorgt. U<sub>P</sub> kann separat zugeführt werden. Falls U<sub>P</sub> abgeschaltet wird, bleiben die Feldbus-Funktion, die Funktion der Eingänge und die Versorgung der Sensorik erhalten.

Die genaue Zuordnung von  $U_s$  und  $U_p$  finden Sie in der Pinbelegung der I/O-Anschlüsse.

#### **Weiterleitung der Versorgungsspannungen**

Die Power-Anschlüsse IN und OUT sind im Modul gebrückt. Somit können auf einfache Weise die Versorgungsspannungen  $U_s$  und  $U_P$  von EtherCAT Box zu EtherCAT Box weitergereicht werden.

#### *HINWEIS*

#### **Maximalen Strom beachten!**

Beachten Sie auch bei der Weiterleitung der Versorgungsspannungen U<sub>s</sub> und U<sub>P</sub>, dass jeweils der für die Steckverbinder zulässige Strom nicht überschritten wird:

 M8-Steckverbinder: max. 4 A 7/8"-Steckverbinder: max 16 A

## *HINWEIS*

## **Unbeabsichtigte Aufhebung der Potenzialtrennung von GND<sub>s</sub> und GND<sub>P</sub> möglich.**

In einigen Typen von EtherCAT-Box-Modulen sind die Massepotenziale GND<sub>s</sub> und GND<sub>P</sub> miteinander verbunden.

• Falls Sie mehrere EtherCAT-Box-Module mit denselben galvanisch getrennten Spannungen versorgen, prüfen Sie, ob eine EtherCAT Box darunter ist, in der die Massepotenziale verbunden sind.

# **4.2.2.1 Steckverbinder**

## *HINWEIS*

### **Verwechselungs-Gefahr: Versorgungsspannungen und EtherCAT**

Defekt durch Fehlstecken möglich.

• Beachten Sie die farbliche Codierung der Steckverbinder: schwarz: Versorgungsspannungen grün: EtherCAT

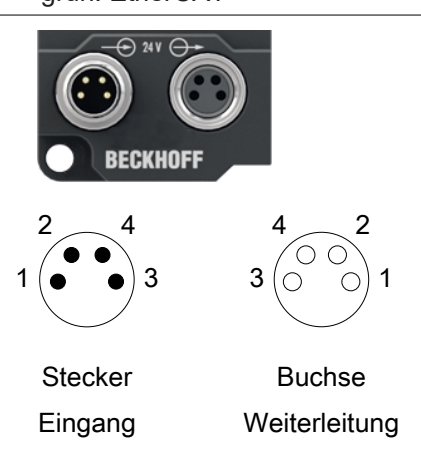

## Abb. 9: M8-Steckverbinder

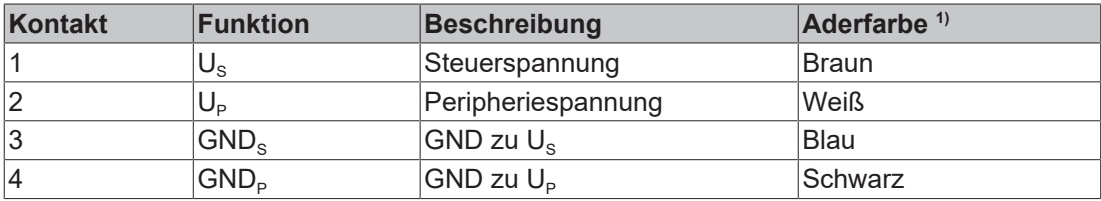

<sup>1)</sup> Die Aderfarben gelten für Leitungen vom Typ: Beckhoff ZK2020-3xxx-xxxx

## **4.2.2.2 Status-LEDs**

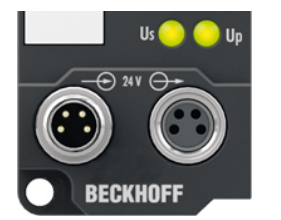

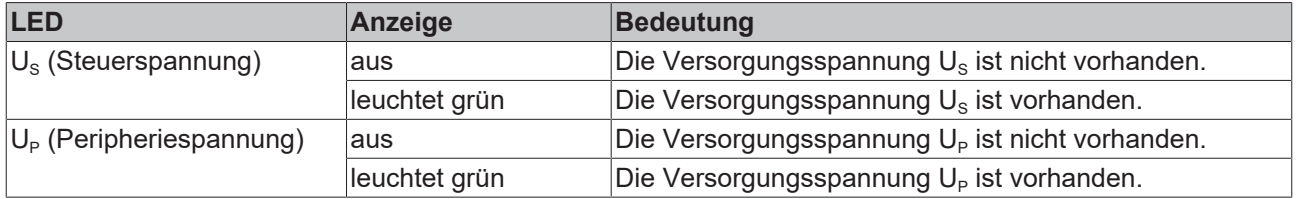

# **4.2.2.3 Leitungsverluste**

Beachten Sie bei der Planung einer Anlage den Spannungsabfall an der Versorgungs-Zuleitung. Vermeiden Sie, dass der Spannungsabfall so hoch wird, dass die Versorgungsspannungen an der Box die minimale Nennspannung unterschreiten.

Berücksichtigen Sie auch Spannungsschwankungen des Netzteils.

#### **Spannungsabfall an der Versorgungs-Zuleitung**

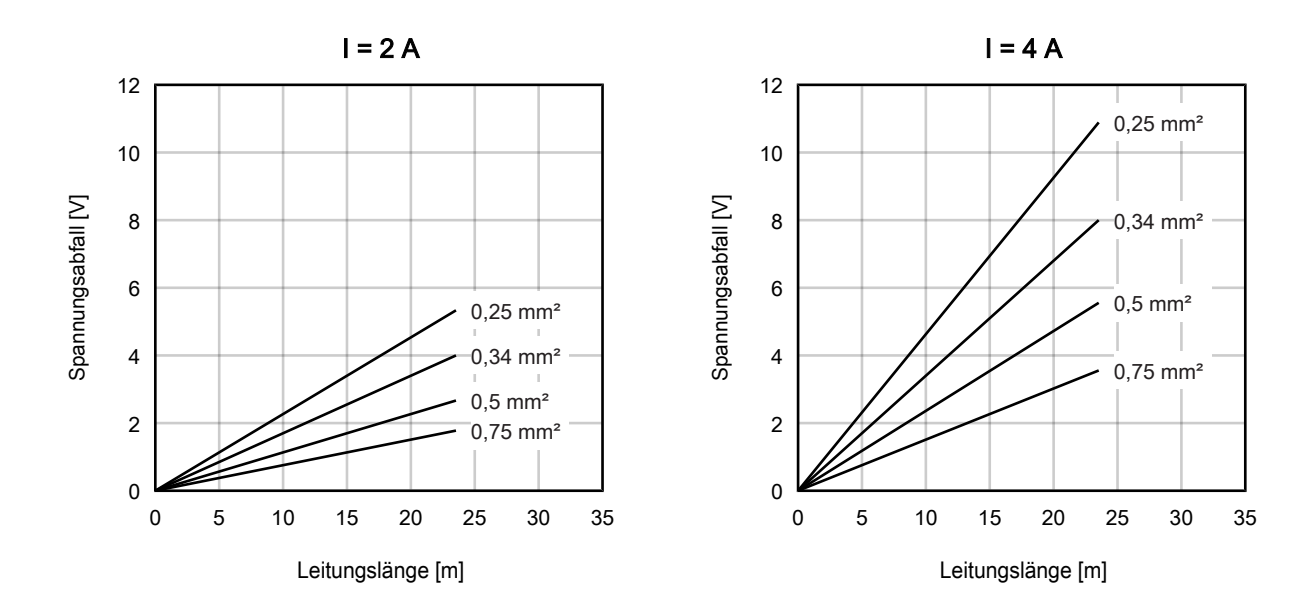

# <span id="page-27-0"></span>**4.2.3 Signalanschluss**

## **IEPE-Sensoren**

Die IEPE-Eingänge X01 und X02 sind als 4-polige M8-Buchsen ausgeführt.

Sie können an jedem Eingang einen IEPE-Sensor im Zweileiteranschluss anschließen.

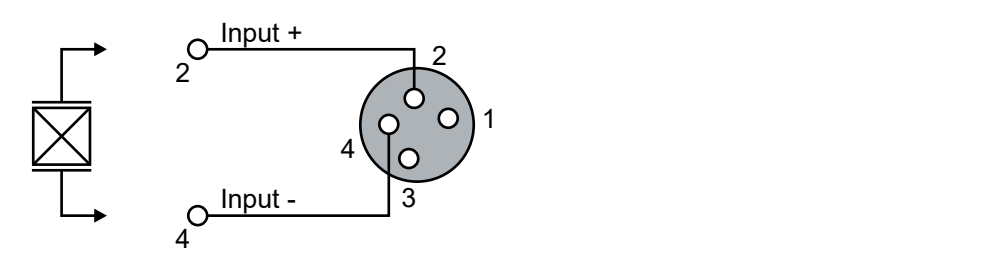

Die Überwurfhülsen von X01 und X02 sind intern an den EtherCAT-Schirm angebunden.

# **4.2.3.1 LEDs**

## **Bedeutung der LEDs**

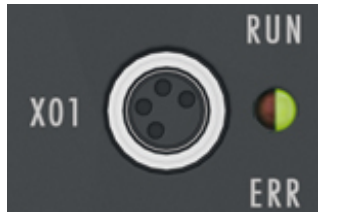

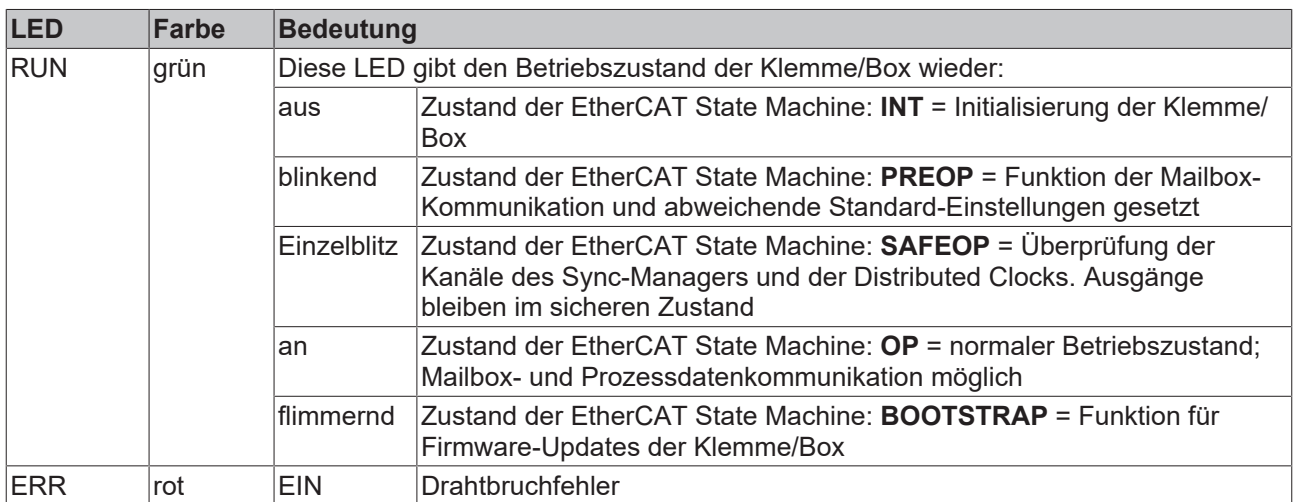

# <span id="page-28-0"></span>**4.3 UL-Anforderungen**

<span id="page-28-1"></span>Die Installation der nach UL zertifizierten EtherCAT Box Module muss den folgenden Anforderungen entsprechen.

#### **Versorgungsspannung**

 **VORSICHT**

#### **VORSICHT!**

Die folgenden genannten Anforderungen gelten für die Versorgung aller so gekennzeichneten EtherCAT Box Module.

Zur Einhaltung der UL-Anforderungen dürfen die EtherCAT Box Module nur mit einer Spannung von 24 V<sub>DC</sub> versorgt werden, die

- von einer isolierten, mit einer Sicherung (entsprechend UL248) von maximal 4 A geschützten Quelle, oder
- von einer Spannungsquelle die *NEC class 2* entspricht stammt. Eine Spannungsquelle entsprechend *NEC class 2* darf nicht seriell oder parallel mit einer anderen *NEC class 2* entsprechenden Spannungsquelle verbunden werden!

## **VORSICHT**

#### **VORSICHT!**

Zur Einhaltung der UL-Anforderungen dürfen die EtherCAT Box Module nicht mit unbegrenzten Spannungsquellen verbunden werden!

#### **Netzwerke**

 **VORSICHT**

### **VORSICHT!**

Zur Einhaltung der UL-Anforderungen dürfen die EtherCAT Box Module nicht mit Telekommunikations-Netzen verbunden werden!

#### **Umgebungstemperatur**

 **VORSICHT**

### **VORSICHT!**

Zur Einhaltung der UL-Anforderungen dürfen die EtherCAT Box Module nur in einem Umgebungstemperaturbereich von -25 °C bis +55 °C betrieben werden!

#### **Kennzeichnung für UL**

Alle nach UL (Underwriters Laboratories) zertifizierten EtherCAT Box Module sind mit der folgenden Markierung gekennzeichnet.

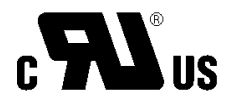

Abb. 10: UL-Markierung

# <span id="page-29-0"></span>**4.4 Entsorgung**

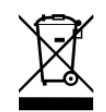

Mit einer durchgestrichenen Abfalltonne gekennzeichnete Produkte dürfen nicht in den Hausmüll. Das Gerät gilt bei der Entsorgung als Elektro- und Elektronik-Altgerät. Die nationalen Vorgaben zur Entsorgung von Elektro- und Elektronik-Altgeräten sind zu beachten.

# <span id="page-30-1"></span><span id="page-30-0"></span>**5 Inbetriebnahme/Konfiguration**

# **5.1 Einbinden in ein TwinCAT-Projekt**

Die Vorgehensweise zum Einbinden in ein TwinCAT-Projekt ist in dieser [Schnellstartanleitung](https://download.beckhoff.com/download/document/io/ethercat-box/EpIoConfigurationDe.pdf) beschrieben.

# <span id="page-31-0"></span>**5.2 Oversampling Klemmen/Box-Module und TwinCAT Scope**

Grundsätzlich können Eingangsdaten einer Klemme/Box entweder direkt (über den aktivierten ADS-Server) oder über die Bildung einer PLC Variablen, auf die das PDO der Klemme/Box verweist mit dem Scope für deren Aufzeichnung erreicht werden. Beide Vorgehensweisen werden im Folgenden jeweils zunächst für TwinCAT 3 (kurz: TC3) und dann für TwinCAT 2 (TC2) erklärt.

Oversampling bedeutet, dass ein analoges oder digitales Eingangsgerät je

Prozessdatenzyklus/EtherCAT-Zyklus (Dauer T) nicht nur einen Messwert liefert, sondern mehrere, die in konstantem Abstand t < T ermittelt werden. Das Verhältnis T/t ist der Oversamplingfaktor n. In den Prozessdaten bietet so ein Kanal also nicht nur einen PDO zum Verlinken an wie hier im Beispiel die EL3102, sondern n davon wie die EL3702 und andere Oversampling-Klemmen/Box‑Module.

Der Begriff "Oversampling" aus der Sicht von Beckhoff ist hierbei nicht zu verwechseln mit dem oversampling – Verfahren eines deltaSigma-ADC-Wandlers:

- **deltaSigma-ADC**: die Frequenz, mit der der ADC das analoge Signal abtastet, ist um ein Vielfaches schneller (üblicherweise MHz-Bereich) als die Frequenz der bereitgestellten digitalen Samples (üblicherweise kHz-Bereich) – dies wird Oversampling genannt, resultiert aus dem Funktionsprinzip diese Wandlertyps und dient u.a. dem Anti-Aliasing.
- **Beckhoff**: das Gerät/die Klemme/Box liest aus dem verwendeten ADC (der auch ein deltaSigma-ADC sein kann) digitale Samples n-mal öfter aus als die Zykluszeit beträgt und überträgt jedes Sample in die Steuerung – gebündelt als Oversampling-PDO-Block.

Beispielsweise sind diese beiden Methoden in der EL3751 in ihrer technischen Umsetzung nacheinander angeordnet und können somit gleichsam vorhanden sein.

### EL3102

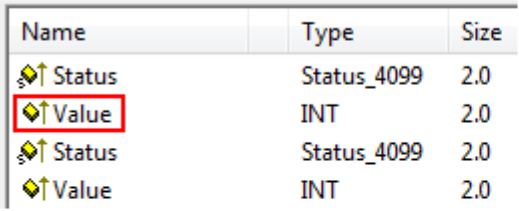

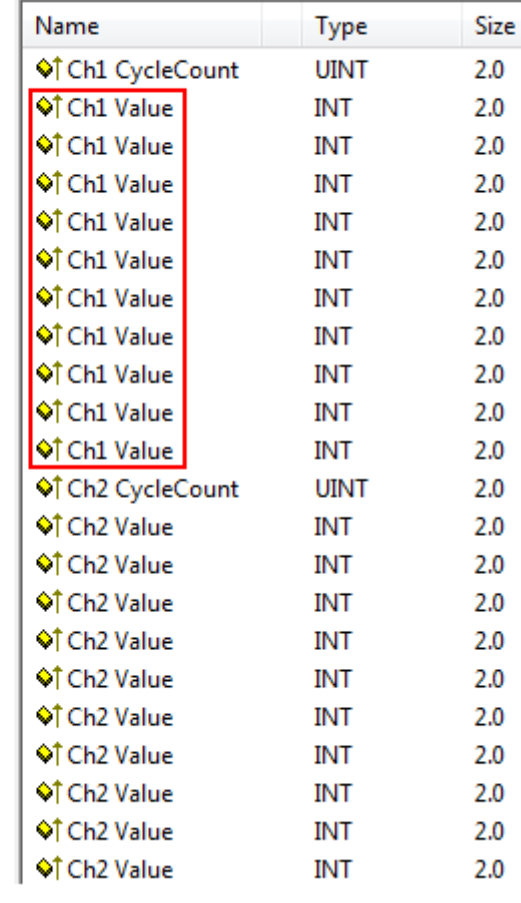

Abb. 11: Oversampling-PDO der Serie EL37xx und im Vergleich mit EL31xx

### EL3702

<span id="page-32-0"></span>Das Scope2 (TC2) bzw. ScopeView (TC3) kann entsprechend mehrere PDO je Zyklus einlesen und zeitrichtig darstellen.

# **5.2.1 Vorgehen bei TwinCAT 3**

Ab TwinCAT 3.1 build 4012 und unter Verwendung der unten angegebenen Revision erkennt das integrierte ScopeView in seinem VariablenBrowser, dass die Oversampling-Daten ein Array-Paket sind und aktiviert ForceOversampling selbsttätig. Die Feldvariable ist per "*Add Symbol*" als Array als Gesamtes auszuwählen (siehe Erläuterung im nächsten Abschnitt). Der erweiterte PDO-Name liefert dafür die Grundlage. Ab einer bestimmten Revision der jeweiligen Klemme/Box kann also ScopeView den Array-Typ einer Gruppe von Variablen von sich aus erkennen.

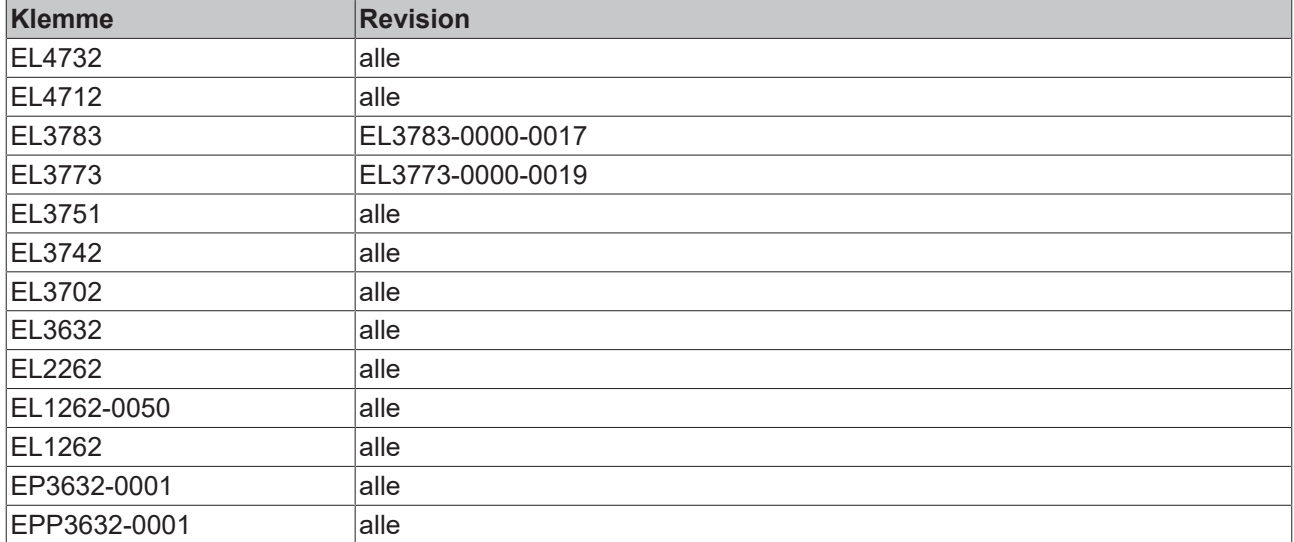

### **Aufzeichnung einer PLC Variablen mit dem TwinCAT 3 – ScopeView**

Unter Voraussetzung eines bereits erstellten TwinCAT 3 – Projekts und einer angeschlossenen PLC mit einer oversampling-fähigen Klemme/Box in der Konfiguration wird im Folgenden gezeigt, wie eine oversampling Variable im Scope (als Standard Bestandteil der TwinCAT 3 Umgebung) dargestellt werden kann. Dies wird Ausgehend von einem Beispielprojekt "SCOPE with Oversampling", einem Standard PLC Projekt in einigen Schritten erklärt.

### Schritt 1: Hinzufügen eines Projektes "Scope YT"

Dem Beispielprojekt "SCOPE with Oversampling" wird durch Rechtsklick (A) und der Auswahl (B) "Add"  $\rightarrow$ "New Project.." ein TwinCAT Measurement – Projekt "Scope YT Projekt" (C) hinzugefügt. Als Name wird "Scope for OS" eingetragen. Das neue Projekt erscheint sogleich im Solution Explorer (D).

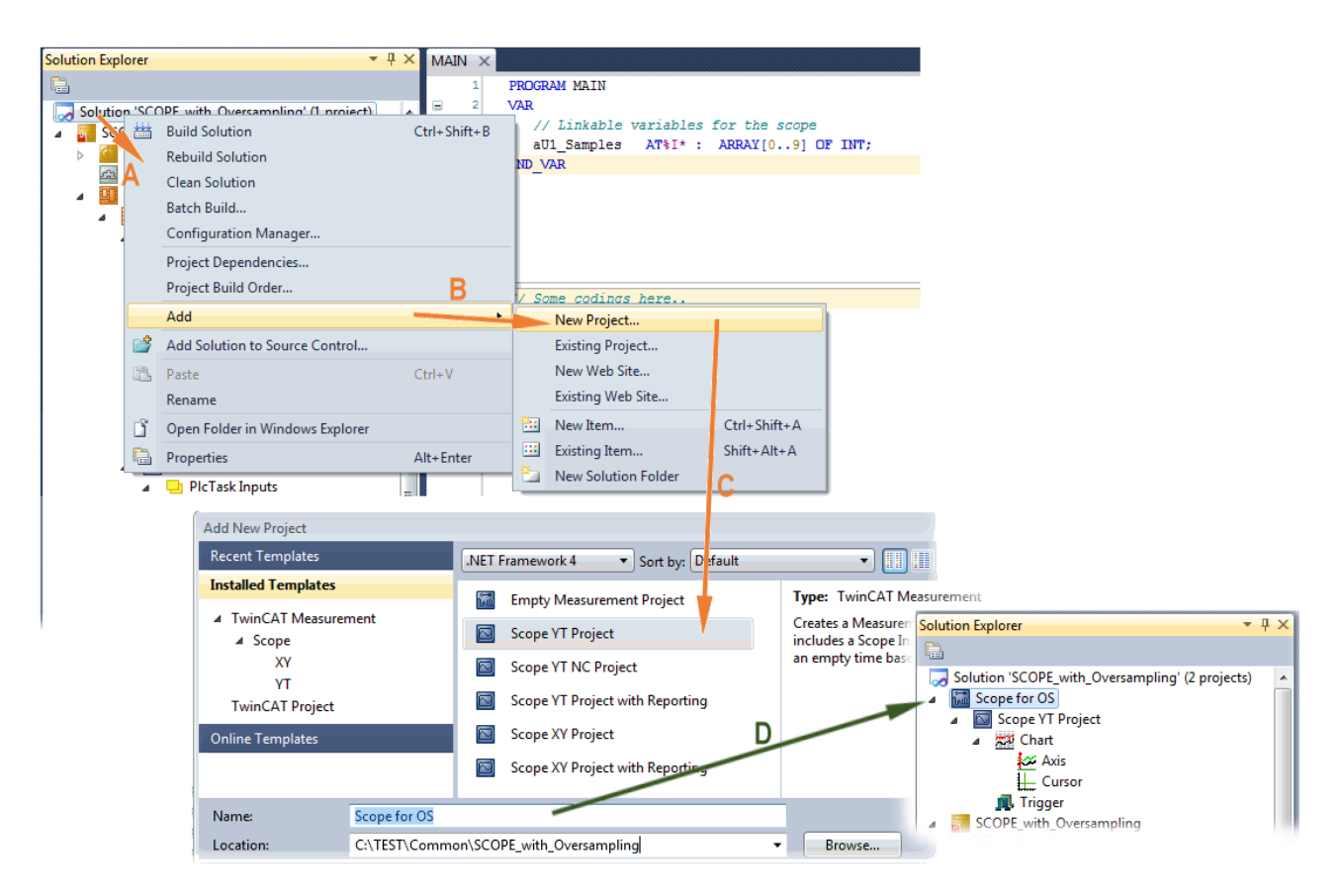

Abb. 12: Hinzufügen eines Scope Projekts zu einem bereits vorhandenen Projekt

#### **Schritt 2a: Erzeugen einer PLC Variablen in einer POU**

In der TwinCAT 3 Entwicklungsumgebung wird zunächst einer POU des Projekts eine Eingangsvariable als Feld mit entsprechender Größe des vorgegebenen Oversamplingfaktors in einer POU definiert wie im Folgenden im Beispiel mit strukturierten Text (ST) für die POU "MAIN" für den Oversamplingfaktor 10 gezeigt ist:

```
PROGRAM MAIN
VAR
  aU1 Samples AT%I* : ARRAY[0..9] OF INT;
END_VAR
```
Die Kennzeichnung "AT%I\*" steht für die spätere Auslagerung dieser Feldvariable um sie mit den Prozessdatenobjekten (PDOs) einer Klemme/Box zu Verknüpfen. Anzumerken ist, dass die Feldvariable lediglich die gleiche Anzahl von Elementen wie der Oversampling Faktor haben muss; daher können die Indizes auch von 0 bis 9 gesetzt werden. Sobald der Kompiliervorgang gestartet und erfolgreich abgeschlossen wurde (wobei zunächst nicht unbedingt Programmcode vorhanden sein muss), erscheint diese Feldvariable im Solution Explorer der TwinCAT 3 Entwicklungsumgebung in der Gruppe PLC unter "..Instance".

In der folgenden Darstellung sind rechts Ausschnitte des Solution Explorers gezeigt. Beispielsweise wird hierbei das Verknüpfen einer Feldvariablen mit einem Satz an oversampling Prozessdaten einer EL3773 gezeigt:

# **BECKHOFF**

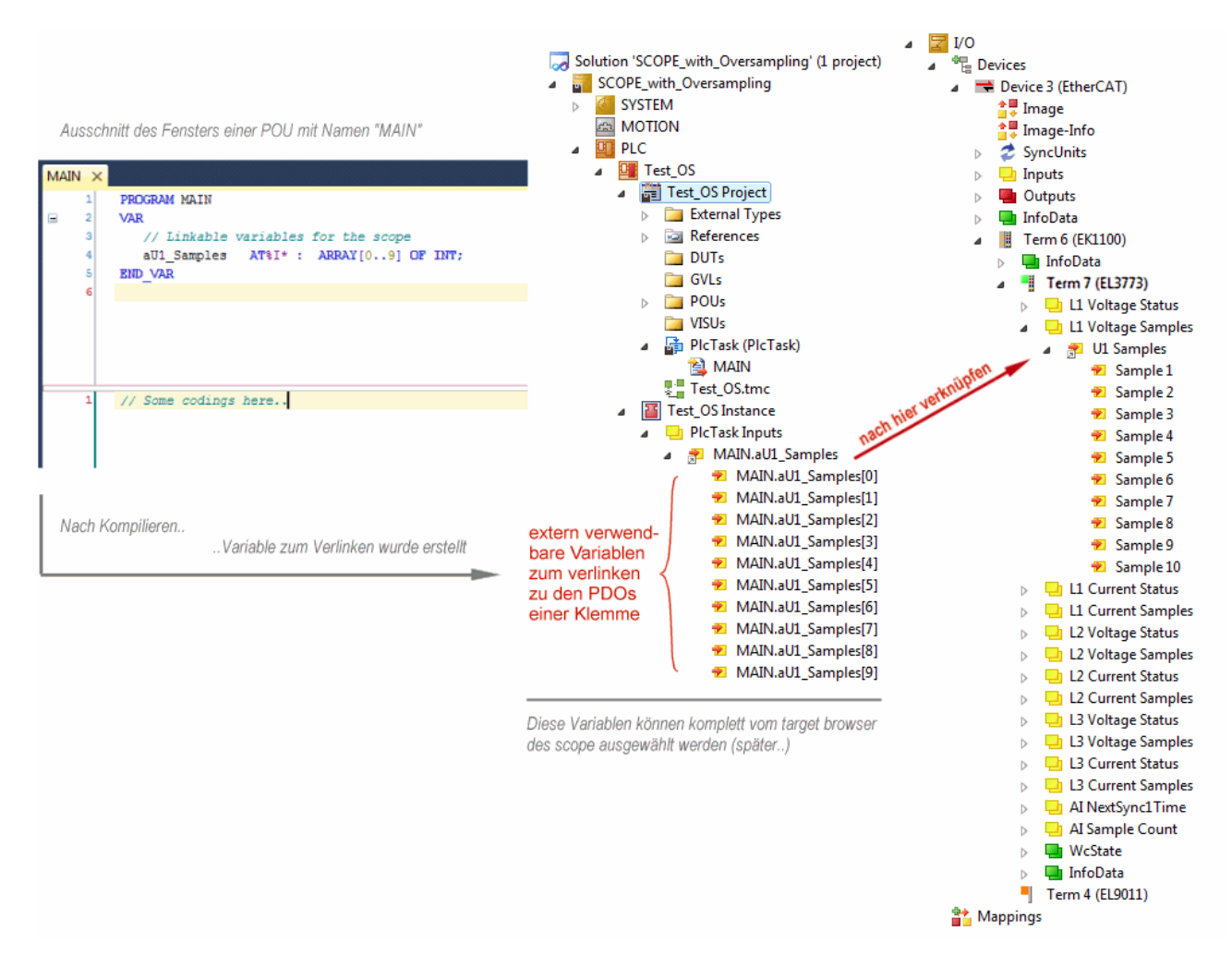

Abb. 13: Darstellung der erstellten PLC Feldvariablen ("aUI\_Samples") zur Verknüpfung mit oversampling PDOs einer EL3773

### **Schritt 2b: Erzeugen einer PLC Variablen über eine freie Task**

Wird eine POU auf dem jeweiligen System nicht benötigt, so kann eine Variablenreferenz auch über eine freie Task angelegt werden. Falls eine freie Task noch nicht vorhanden ist, ist sie über rechts-Klick auf "Tasks" über das Projekt im SYSTEM per "Add New Item..." zu erstellen:

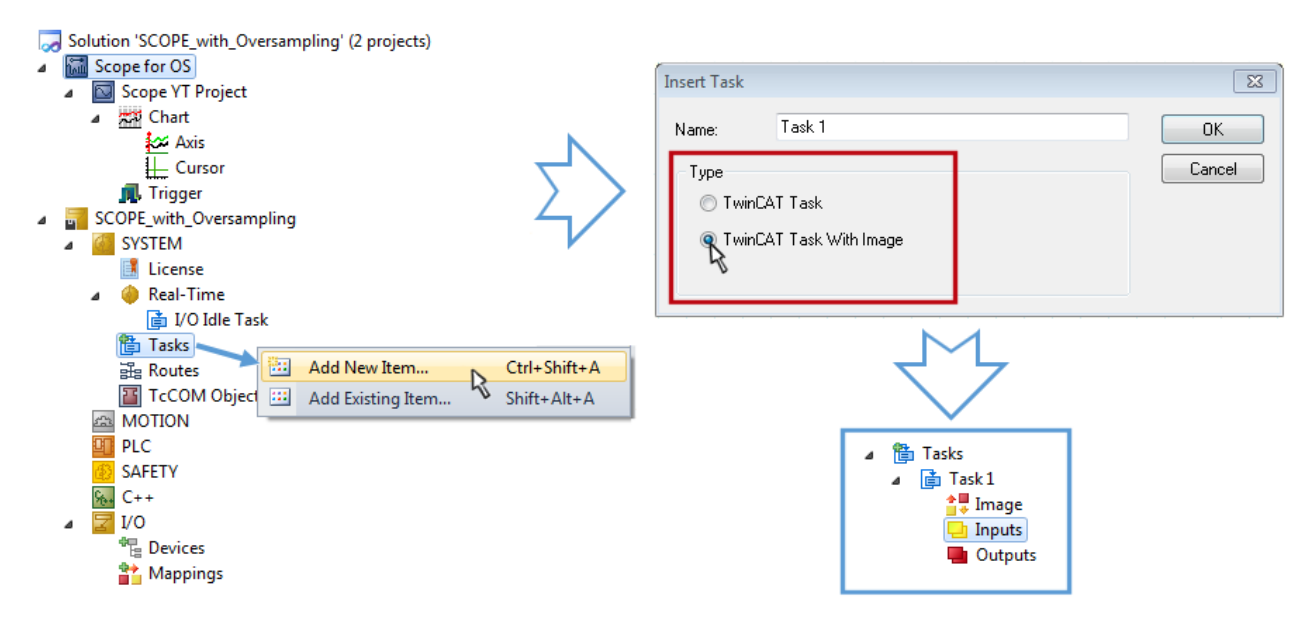

Abb. 14: Einfügen einer "freien" Task

Die Task ist als "TwinCAT Task With Image" einzufügen und erzeugt dadurch auch einen "Inputs" und "Outputs" Ordner. Die Eigenschaften der neuen (oder ggf. Vorhandenen Task) muss die Einstellung "Create symbols" aktiviert haben, damit der "Target Browser" des Scope diese später auswählbar macht. Die Taskzykluszeit ist ggf. ebenfalls einzustellen. In diesem Fall wird beispielsweise bei 10 x Oversampling mit der EL3751 1 ms bei 100 µs Basiszeit, also 10 Ticks gewählt:

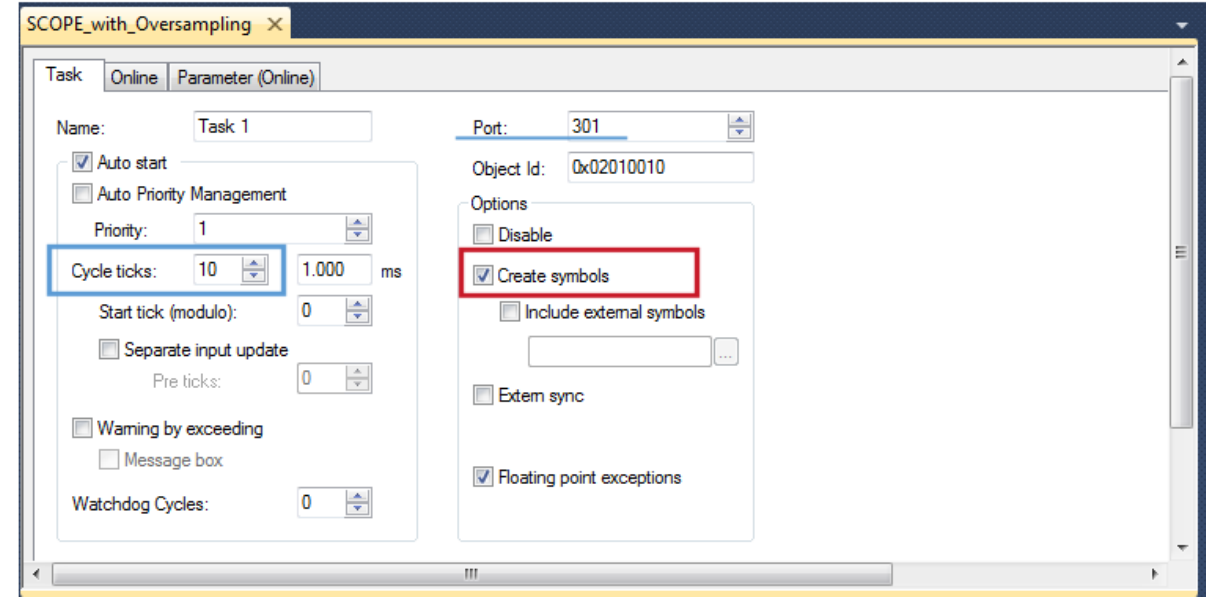

Abb. 15: Task Eigenschaft "Create symbols" ist zu aktivieren

Für die Portangabe liegt eine Voreinstellung vor (hier: 301) und kann falls nötig geändert werden. Diese Zahl muss später ggf. dem Scope bekannt gemacht werden. Durch einen rechts-Klick auf "Inputs" kann nun die dem Oversampling zugrunde liegende Variable mit dem passenden Datentyp als Array hinzugefügt werden; in diesem Fall "ARRAY [0..9] OF DINT" mit der Bezeichnung "Var 1":

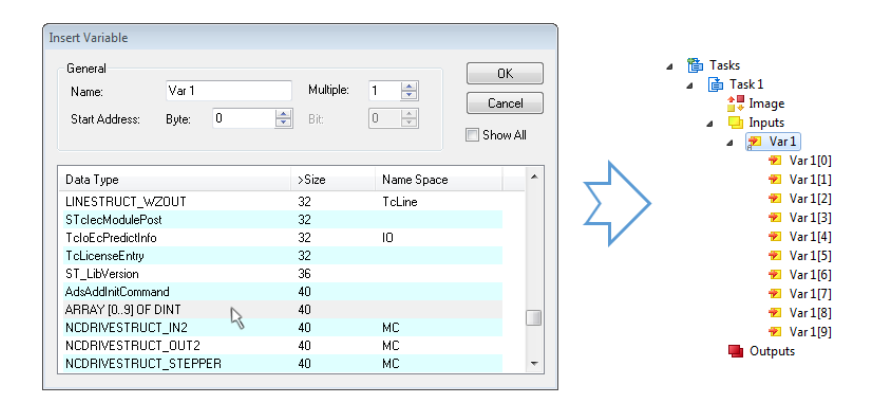

Abb. 16: Einfügen der zum Oversampling passenden Variablen "Var 1"

#### **Schritt 3: Verknüpfen der Feldvariablen mit einem oversampling PDO**

Durch Rechtsklick auf "MAIN.aUI\_Samples" (für den vorhergehenden Schritt 2a) bzw. "Var 1" der freien Task 1 (für den vorhergehenden Schritt 2b) im Solution Explorer wird ein Fenster zur Auswahl der Prozessdaten geöffnet:
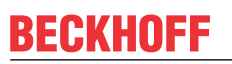

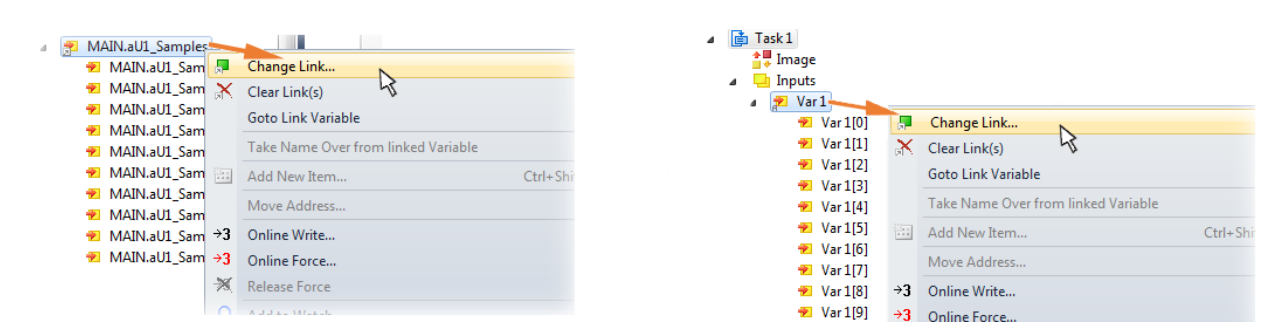

Abb. 17: Setzen der Verknüpfung der PLC Feldvariablen (links: vorhergehender Schritt 2a; rechts: : vorhergehender Schritt 2b)

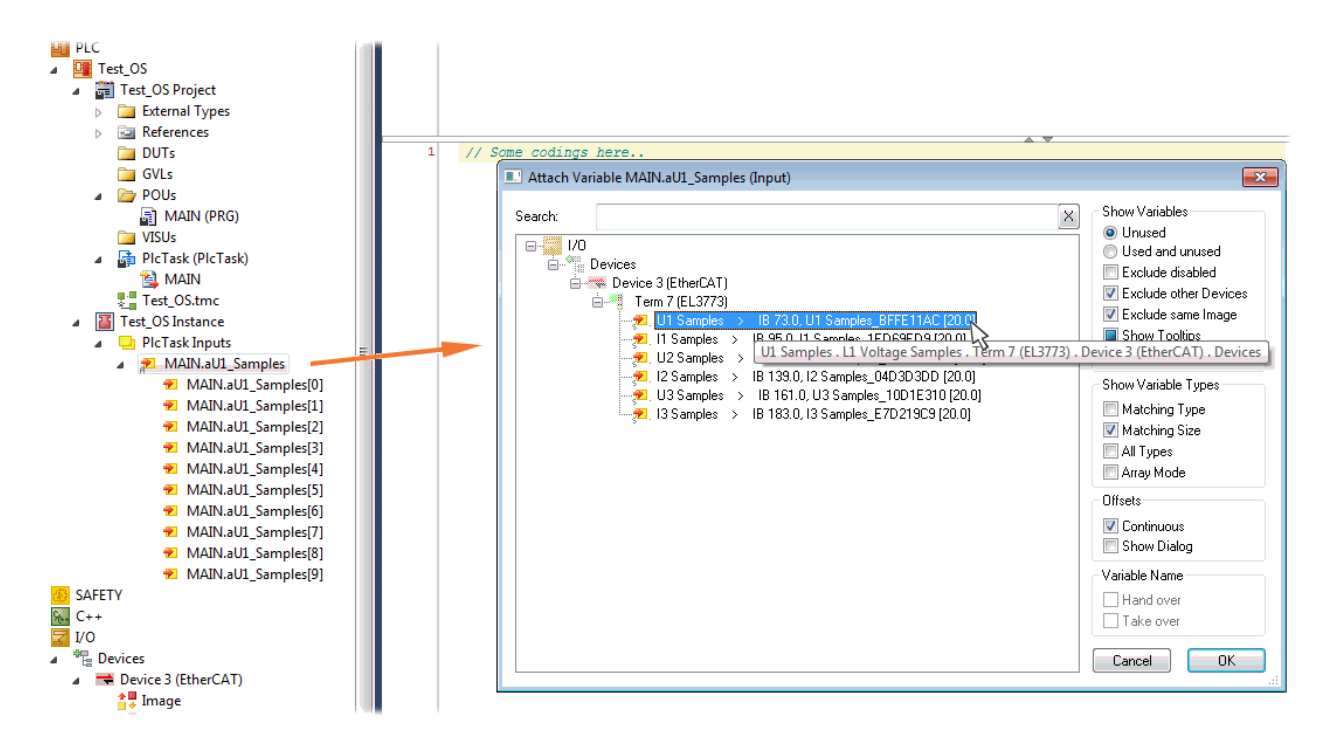

Abb. 18: Auswahl des EL3773 PDO "L1 Voltage Samples" zum Erstellen eines Links mit der PLC Feldvariablen "aUI Samples"

Die Auswahl des PDO "U1 Samples" der EL3773 für "MAIN.aUI\_Samples", wie oben gezeigt, basiert auf für den vorhergehenden Schritt 2a und ist ggf. für "Var 1" in gleicher Weise vorzunehmen.

## **Schritt 4: Auswahl der PLC Feldvariablen für die Y-Achse des Scope**

Nun wird die Konfiguration aktiviert ( **in der die PLC eingeloggt ( 2**), damit für den "target browser" des Scope die Feldvariable zur Auswahl erscheinen kann.

Dazu wird mit einem Rechtsklick auf "Axis" (A) das drop-down Menü für die Auswahl der Scope Funktionen geöffnet (B):

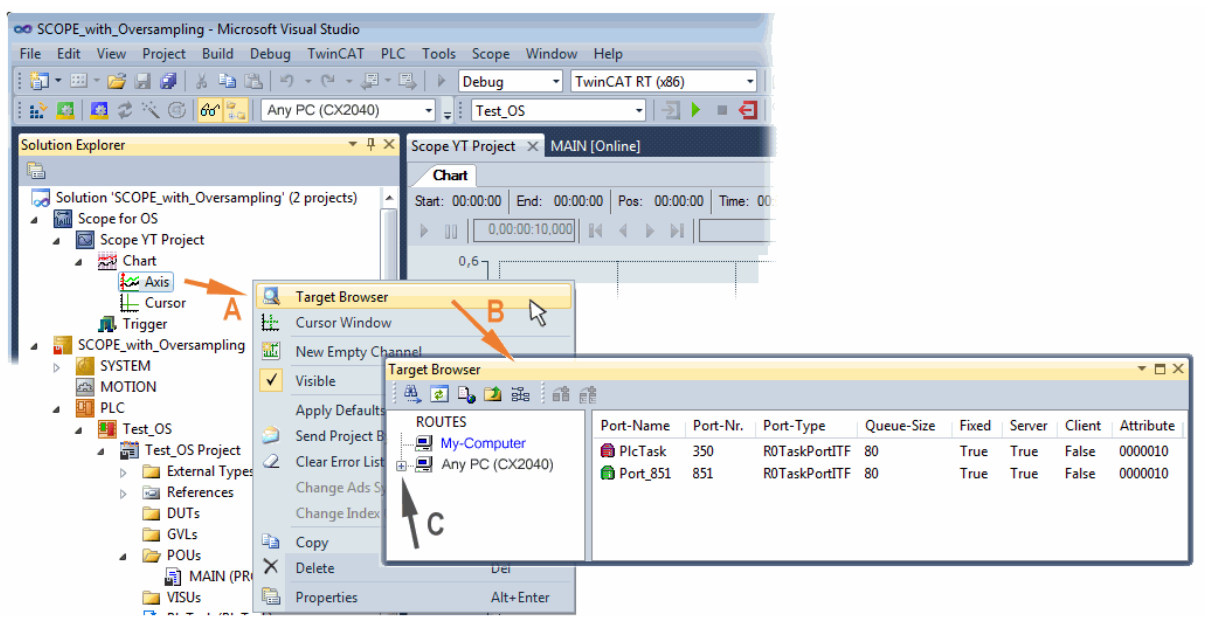

Abb. 19: Auswahl der oversampling - Variablen mit dem "target browser"

Mit dem Anwählen des jeweiligen Systems, der die PLC mit der Feldvariablen aus der POU "MAIN" entspricht (in diesem Fall "Any PC (CX2040)") wird bis zu der "aUI\_Samples" Variablen navigiert (C):

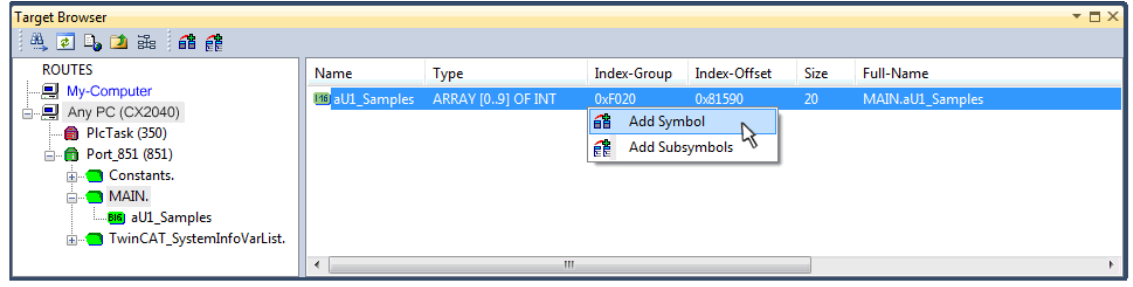

Abb. 20: Hinzufügen der "aUI\_Samples" Feldvariablen zu "Axis" des Scope

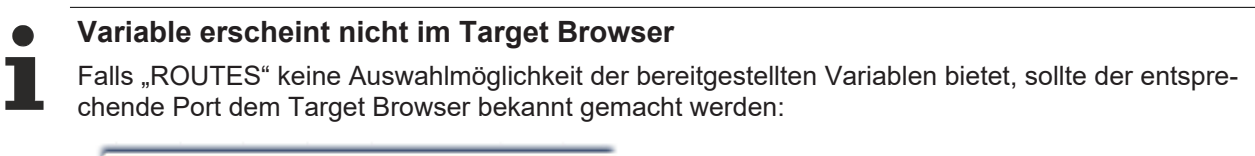

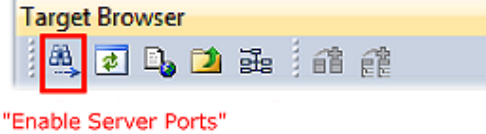

Mit "Add Symbol" wird sogleich die "aUI\_Samples" Feldvariable unterhalb von "Axis" des Scope-Projekts im Solution Explorer angezeigt.

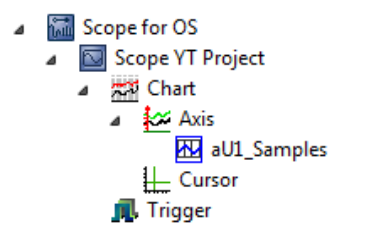

Nun ist – obwohl bislang kein Programm vorliegt – mit der Programmstart formal vorzunehmen. Mit

"Start Recording" **QU** kann nun der Prozessdatenwert des Oversampling-PDO "L1 Voltage Samples" über die verlinkte PLC Feldvariable zeitlich aufgezeichnet werden.

Als Beispiel wird eine Sinusförmige Eingangsmessgröße (204,5 Hz) im Folgenden dargestellt:

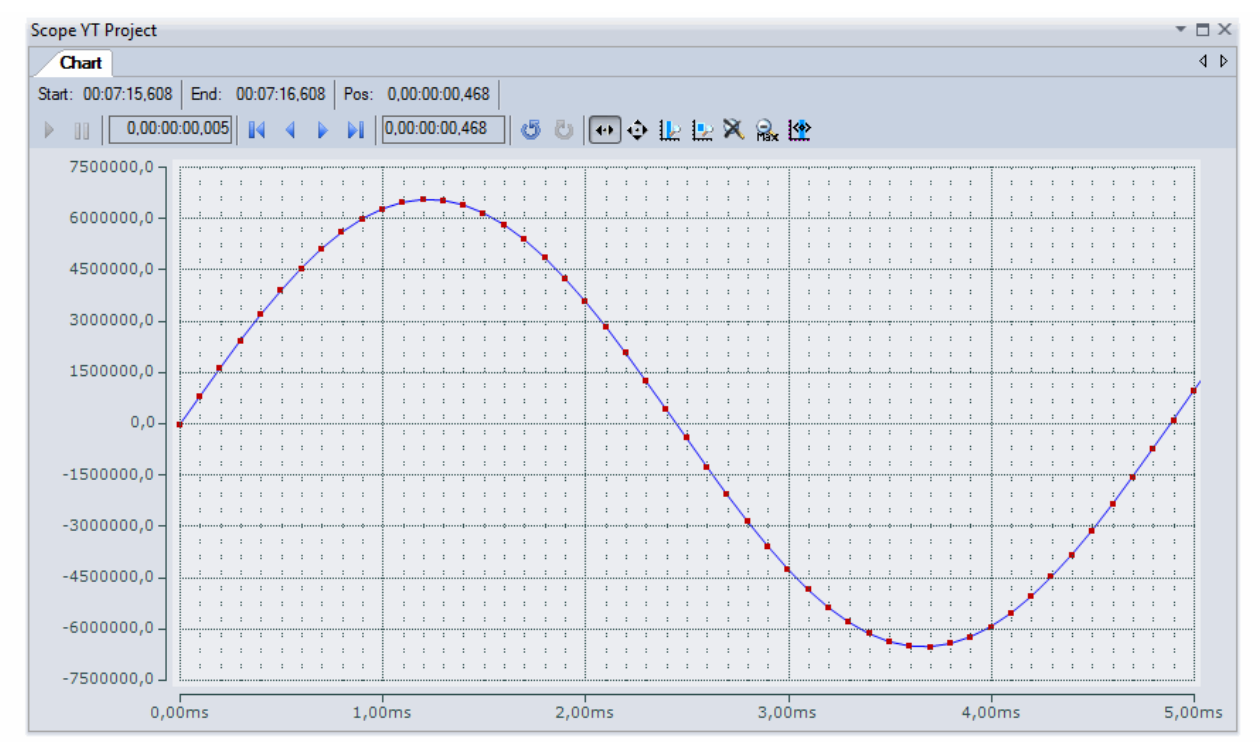

Abb. 21: Beispiel einer Messung eines Sinussignals mit 10 Fach Oversampling bei 1 ms Messzykluszeit

Mittels "Panning X"  $\left| \bigoplus_{i=1}^{\infty} \right|$  ist nach Beendigung der Aufzeichnung  $\left| \bigoplus_{i=1}^{\infty} \right|$  die X-Achse passend sakaliert. Nachfolgend die "Chart"-Eigenschaft "Use X-Axis SubGrid" auf "True" mit 10 Teilungen sowie innerhalb der "ChannelNodeProperties" die Eigenschaft "Marks" auf "On" mit den Farben "Line Color" Blau und "Mark Color" Rot eingestellt worden. Letzteres zeigt somit die 10 oversampling-Messpunkte durch die roten Markierungen.

## **Vorgehen bei TwinCAT 3 / alternativ per ADS**

Bei früheren TwinCAT 3 Versionen (oder einer kleineren Revision der Klemme als wie in obiger [Tabelle](#page-32-0) [\[](#page-32-0)[}](#page-32-0) [33\]](#page-32-0) angegeben) kann per Aktivierung des ADS Servers das Oversampling-PDO der betreffenden oversampling fähigen Klemme/Box für das ScopeView sichtbar gemacht werden.

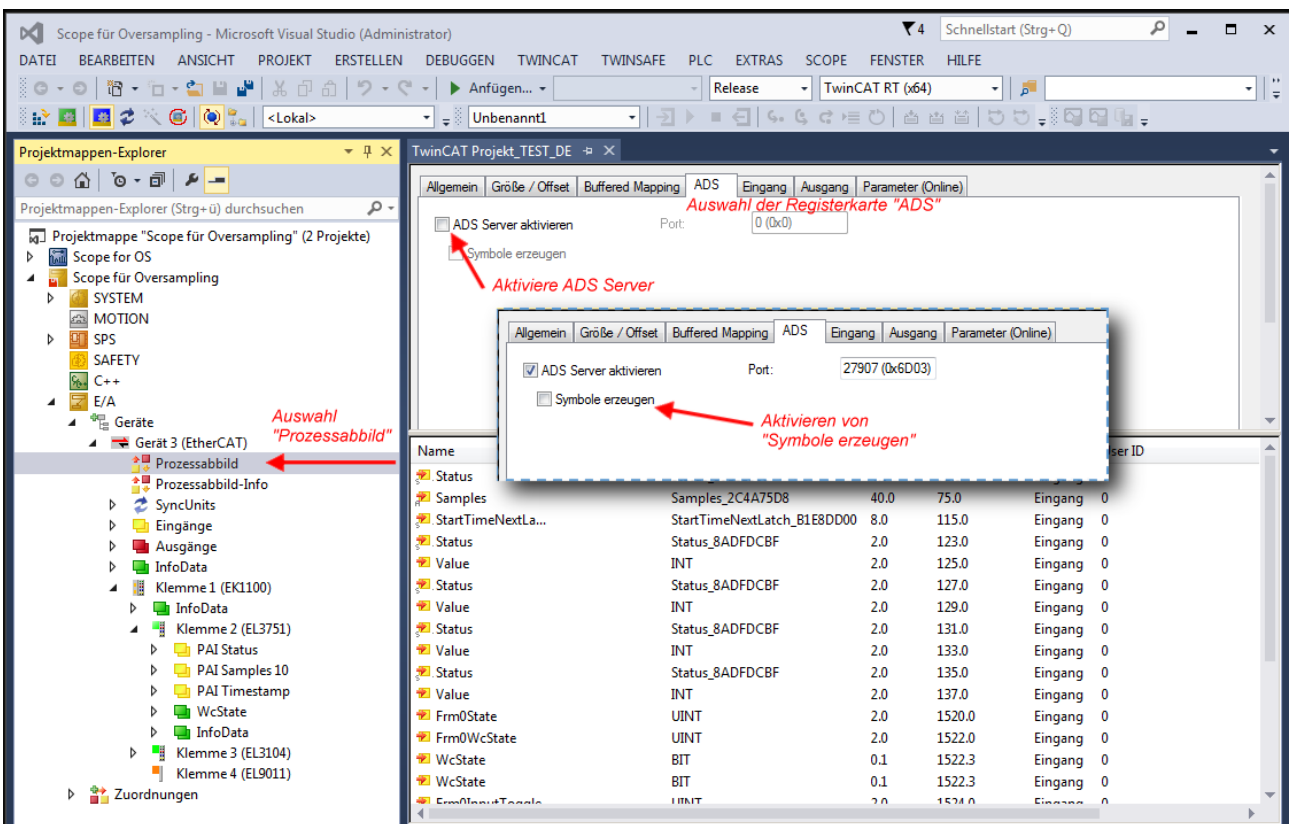

Abb. 22: Aktivierung des ADS Servers des EtherCAT Device (TwinCAT 3)

Die Aktivierung des Servers erfolgt durch Auswahl von "Image" im linksseitigen Solution Explorer:  $I_n$ I/O  $\rightarrow$  Devices  $\rightarrow$  Device .. (EtherCAT)  $\rightarrow$  Image".

Hier wird dann der Karteireiter "ADS" ausgewählt und jeweils die Checkbox "Enable ADS Server" und dann "Create symbols" aktiviert (der Port – Eintrag erfolgt automatisch).

Dadurch kann ohne eine eingebundene POU bzw. ohne einen Variablenverweis mit dem ScopeView per Target Browser auf Prozessdaten zugegriffen werden:

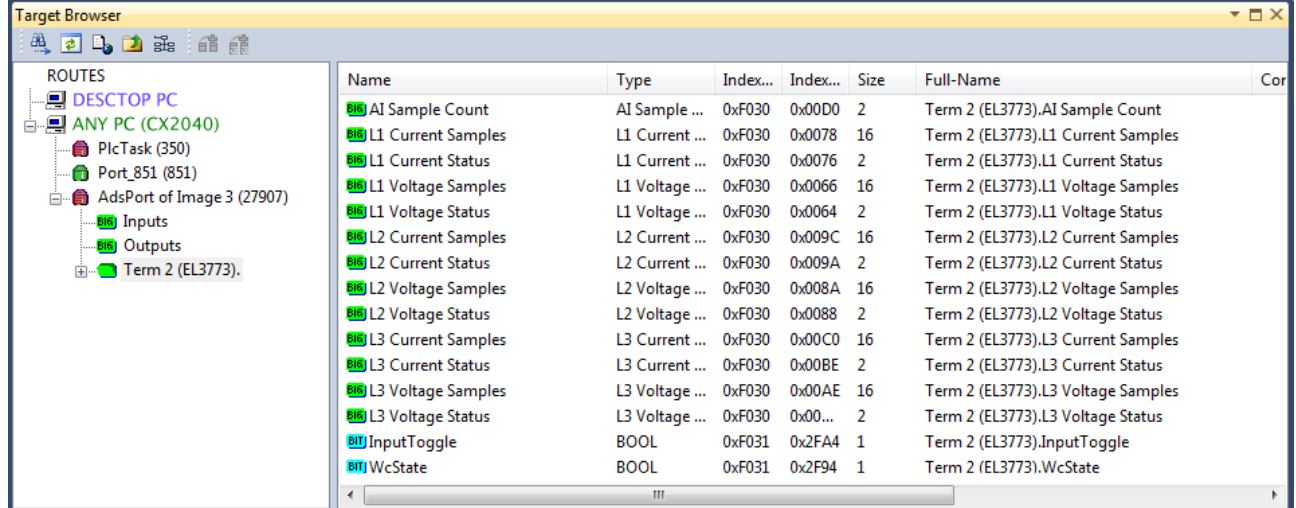

Abb. 23: Direkter Zugriff des ScopeView auf PDOs der Klemme

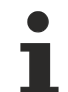

## **Datentyp nicht korrekt**

Es kann vorkommen, dass es dem "Target Browser" nach dem Einfügen des oversampling PDO (entspricht i.d.R. einer Feldvariable) nicht gelingt den Datentyp zu ermitteln. In diesem Fall kann dieser nachträglich in den Kanaleigenschaften geändert werden:

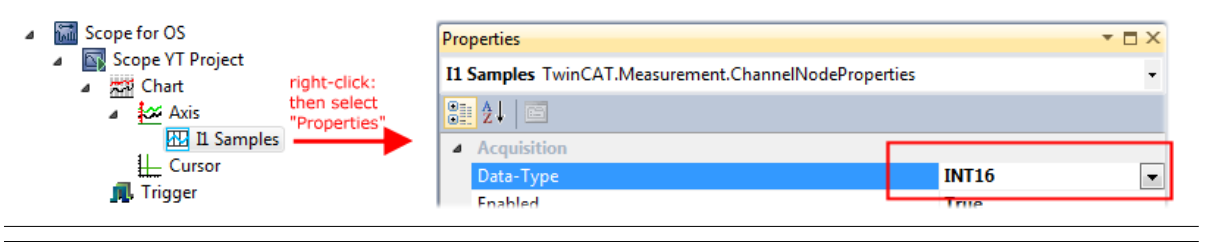

## **TwinCAT 3: ADS Server des EtherCAT Gerätes aktivieren**

Siehe hierzu im Beckhoff Information System:

infosys.beckhoff.com → TwinCAT 3 → TExxxx | TwinCAT 3 Engineering → TE13xx | ScopeView → Anhang → How To → Oversampling-Aufnahmen mit dem TwinCAT 3 Scope

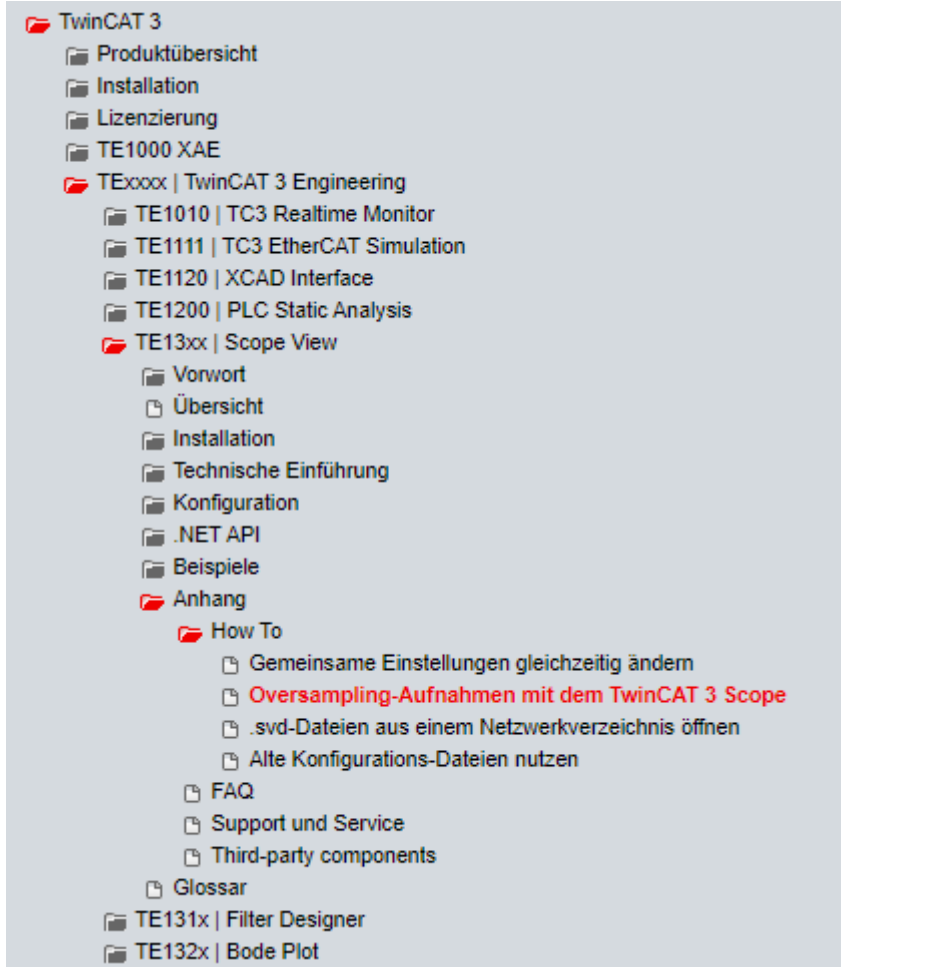

## **5.2.2 Vorgehen bei TwinCAT 2**

TwinCAT Scope2 unterstützt das Einlesen und die Anzeige von Oversampling-Prozessdaten wie sie von oversampling-fähigen Klemmen/Box‑Modulen zur Verfügung stehen.

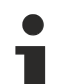

## **Vorraussetzungen**

Es muss ein TwinCAT Scope2 auf dem System installiert sein.

Es muss eine oversampling-fähige Klemme/Box in der Konfiguration vorhanden sein.

Das TwinCAT Scope2 bekommt über die ADS-Daten auch den Datentyp der Variablen übermittelt. Deshalb ist die ARRAY-Variable anzulegen

- in der PLC, [siehe Schritt 1a \[](#page-41-0) $\blacktriangleright$  [42\]](#page-41-0)
- oder direkt im System Manager, wenn nur eine freie Task vorliegt, [siehe Schritt 1b \[](#page-41-1) $\blacktriangleright$  [42\]](#page-41-1)

Im Scope2 sind für beide Fälle dieselben Einstellungen vorzunehmen, [siehe Schritt 2 \[](#page-43-0) $\blacktriangleright$  [44\]](#page-43-0)

## <span id="page-41-0"></span>**Aufzeichnung einer PLC Variablen mit dem TwinCAT 2 – Scope2**

#### **Schritt 1a: Erzeugen einer PLC Variable über eine POU**

Da die Kanaldaten in der PLC verwendet werden sollen, ist dort eine verlinkbare ARRAY-Variable anzulegen, wie in folgendem Beispiel gezeigt:

VAR aiEL3773\_Ch1\_DataIn AT%I\*: ARRAY[1..10] OF INT; END\_VAR

## Abb. 24: PLC Deklaration

Im System Manager erscheint diese dann in der Liste, in der Regel ist sie dann auch ohne weitere Maßnahmen über ADS erreichbar da PLC-Variablen immer als ADS-Symbol im Hintergrund angelegt werden.

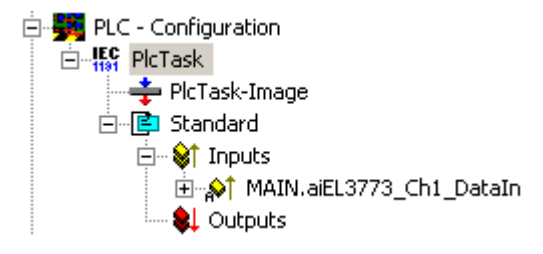

Abb. 25: PLC im System Manager

Hinweis: das Scope2 kann solche Variablen im Variablen Browser nur "sehen", wenn sich TwinCAT und die PLC im RUN befinden.

## <span id="page-41-1"></span>**Schritt 1b: Erzeugen einer PLC Variable über eine freie Task**

Die für das Scope2 notwendige Array-Variable kann alternativ auch manuell im System Manager definiert und angelegt werden.

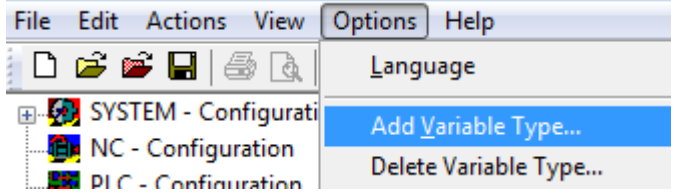

Abb. 26: Add Variable Type

Wie bisher im Programm (POU "Main"), ist auch hier eine ARRAY-Variable des gleichen Typs wie vom Oversampling-PDO der jeweiligen Klemme/Box anzulegen. In diesem Beispiel nun ein Array 0..9 vom Typ INT, also mit 10 Feldern.

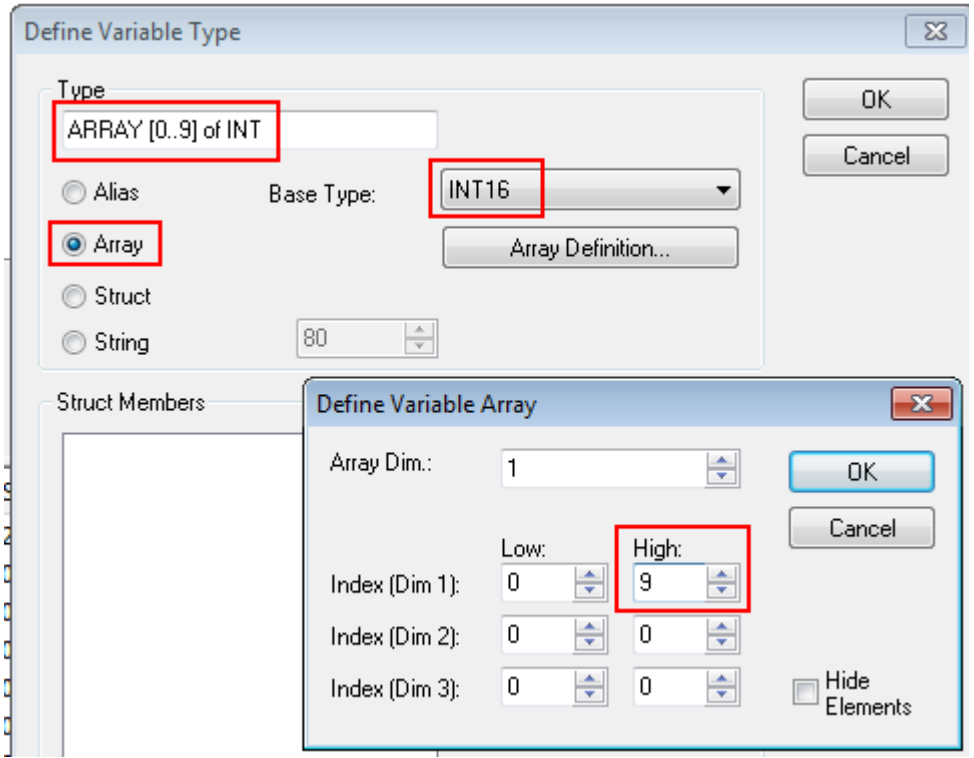

Abb. 27: Definieren des Variablen Typs

Wenn diese Variable dem System Manager bekannt ist, kann eine Instanz davon einer zusätzlichen Task mit Rechtsklick zugeordnet werden. Sie erscheint in der nach Bitgröße sortierten Übersicht.

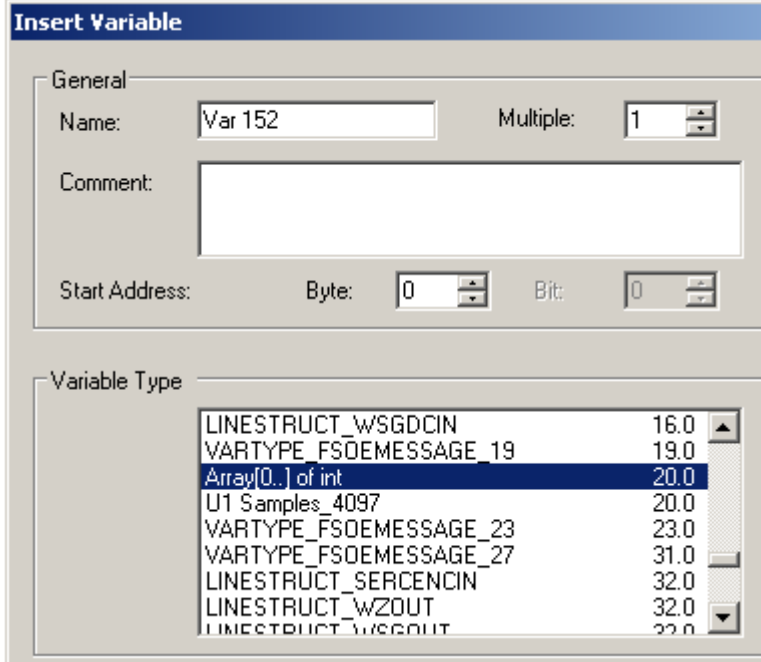

Abb. 28: Übersicht deklarierte Typen

In diesem Beispiel wird die Variable *Var152* angelegt. Sie kann nun mit dem PDO-Array vom jeweiligen Kanal der Klemme/Box verlinkt werden.

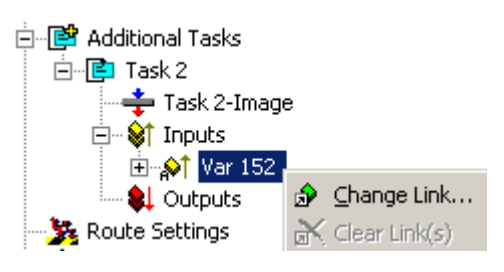

## Abb. 29: Verlinken

Wenn im Dialog *MatchingSize* aktiviert ist, bieten sich direkt die einzelnen Kanäle an.

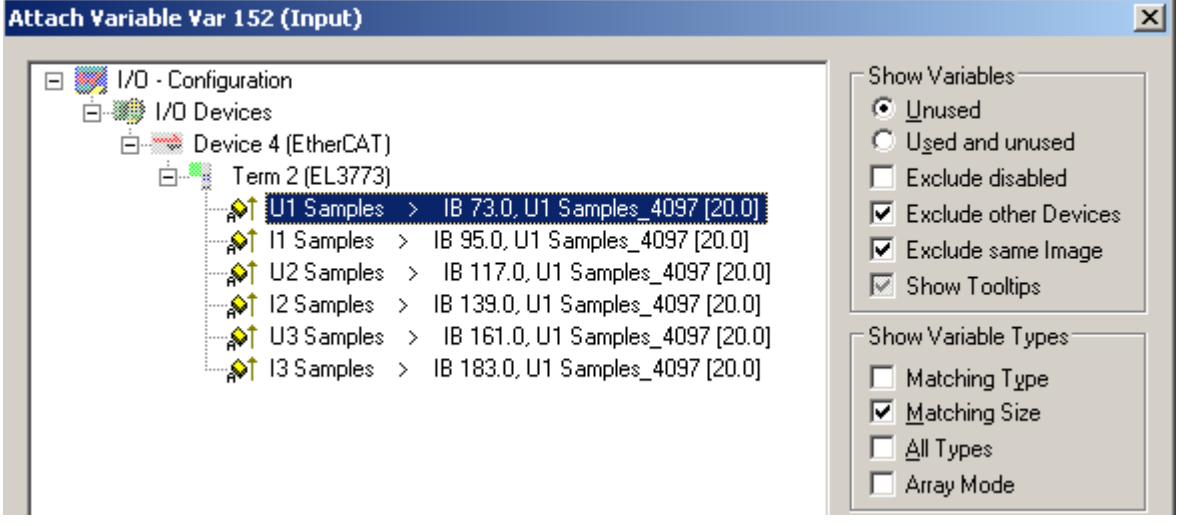

Abb. 30: Array-Variablen einer Oversampling-Klemme

Damit die Variablen auch über ADS im Scope2 zu finden sind, sind die ADS-Symbole zu aktivieren, so wie das Enable Auto-Start, sonst läuft die Task nicht selbsttätig. Dann werden ADS-Symboltabellen von allen Variablen angelegt, die diese Task in ihren Prozessdatenimages hat.

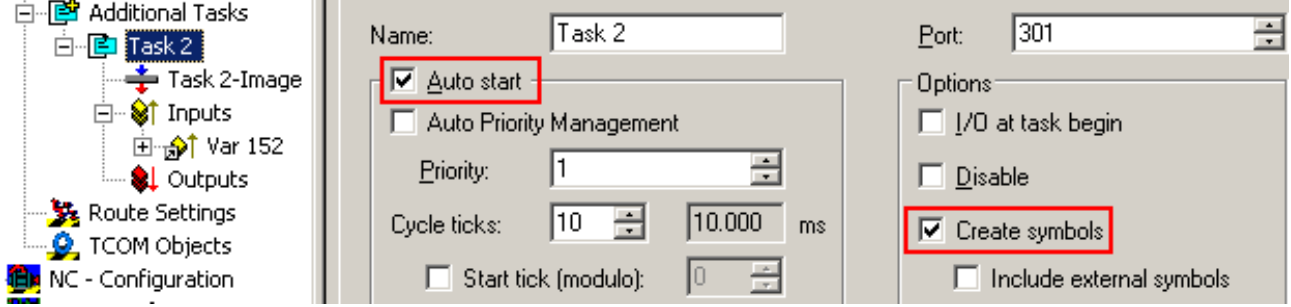

<span id="page-43-0"></span>Abb. 31: Einstellungen in der zusätzlichen Task

## **Schritt 2: Konfiguration im Scope2**

Damit die Verlinkung funktioniert, muss im System Manager je eine Array-Variable mit den Kanaldaten der jeweiligen Klemme/Box vorliegen, d. h. jedes Oversampling-Datenpaket muss in einem Array vorliegen. Diese Array-Variable ist manuell zu definieren und anzulegen, [siehe oben \[](#page-41-0)▶ [42\]](#page-41-0).

Im Scope2 kann nun bis zur betreffenden Variable gebrowst werden.

| Target Browser                       |             |                 |             |              |      |                       |
|--------------------------------------|-------------|-----------------|-------------|--------------|------|-----------------------|
| <b>当日日日</b>                          |             |                 |             |              |      |                       |
| <b>ROUTES</b>                        | Name        | Type            | Index-Group | Index-Offset | Size | Full-Name             |
| 白鳳 601276-001                        | BIG VAR 152 | ARRAY[0] OF INT | 61472       | 0            | 20   | TASK 2.INPUTS.VAR 152 |
| 白 6 TCIO.IoTask (301)                |             |                 |             |              |      |                       |
| $\Box$ TASK 2.                       |             |                 |             |              |      |                       |
| $\dot{\boxdot}$ - $\bigcirc$ inputs. |             |                 |             |              |      |                       |
| ் <mark>கடி</mark> VAR 152           |             |                 |             |              |      |                       |
| - 1 TCIO.IoTask (302)                |             |                 |             |              |      |                       |
| <b>A</b> TCIO.loTask (303)           |             |                 |             |              |      |                       |

Abb. 32: Variablenbrowser bis zum Array VAR152

Es ist dann nicht das Array zu öffnen, sondern direkt das Array-Symbol per Rechtsklick *AddSymbol* auszuwählen.

| Name           | l vpe                | Index-Grou |  |  |  |
|----------------|----------------------|------------|--|--|--|
| <b>VAR 152</b> | ΔΒΒΔΥΙΩ ΤΩΕ ΙΝΤ      | 61.472     |  |  |  |
|                | Add Symbol           |            |  |  |  |
|                | Add Subsymbols<br>ÉË |            |  |  |  |
|                |                      |            |  |  |  |

Abb. 33: AddSymbol auf dem Array

Im Einstellungsdialog des nun erzeugten Kanals ist *ForceOversampling* und *DataType* INT16 einzustellen. Ggf. ist dazu vorübergehend *SymbolBased* zu deaktivieren.

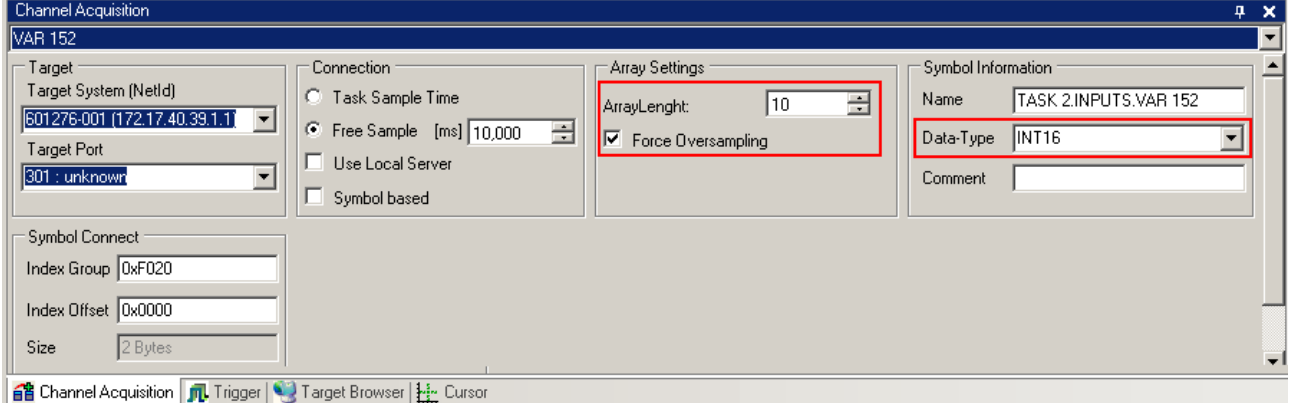

Abb. 34: Channel-Einstellungen

Zur Überprüfung, dass wirklich die einzelnen Oversampling-Werte geloggt werden, können im Scope2 die *Marks* aktiviert werden. Bitte beachten Sie die Zusammenhänge aus Task-Zykluszeit, Sampling-Zeit des Scope2-Kanals und Oversamplingfaktor.

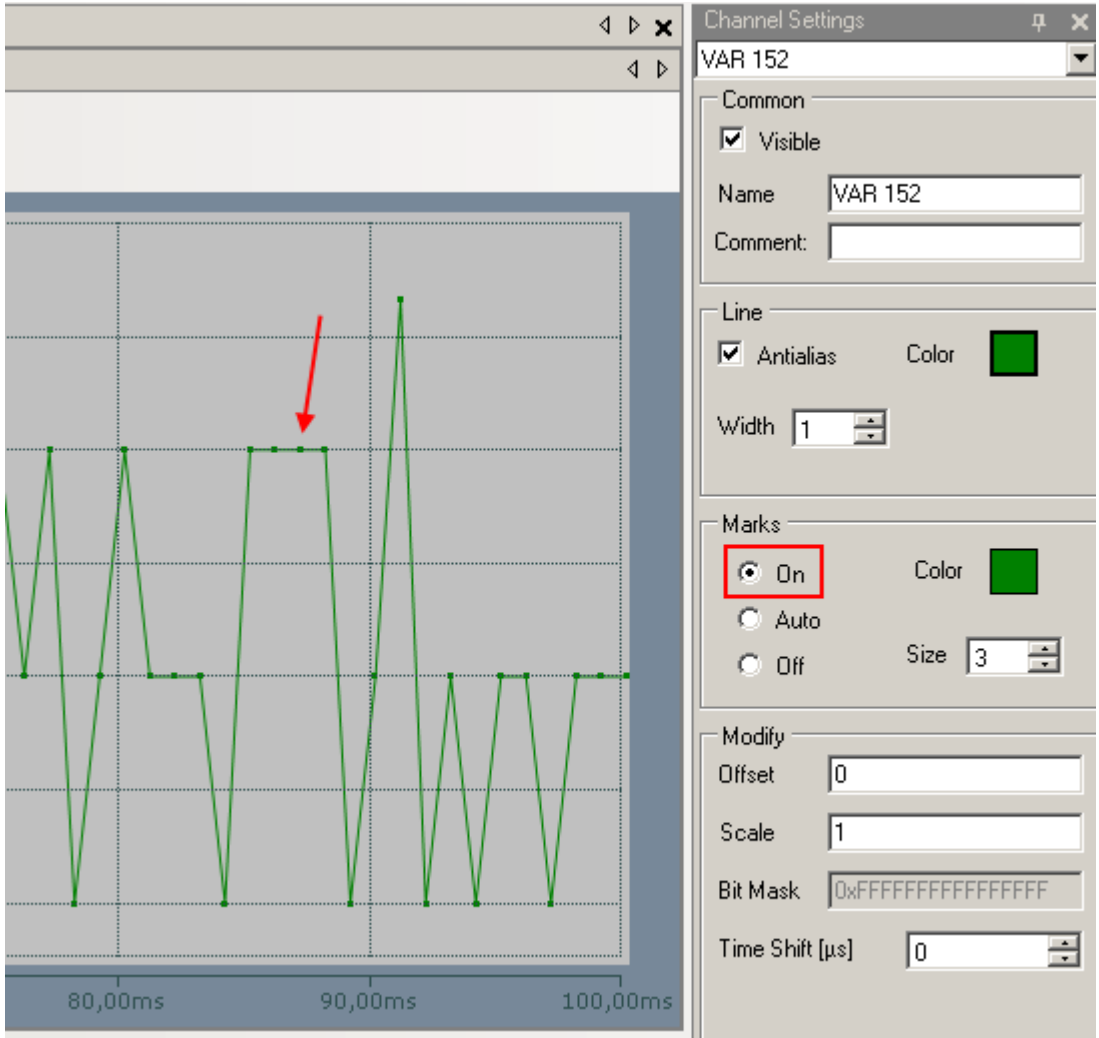

Abb. 35: Aktivieren der Marks

Ein weiteres Beispiel zeigt die folgende Abbildung der Darstellung einer Oversampling – Variablen der EL3751 mit 10 x Oversampling:

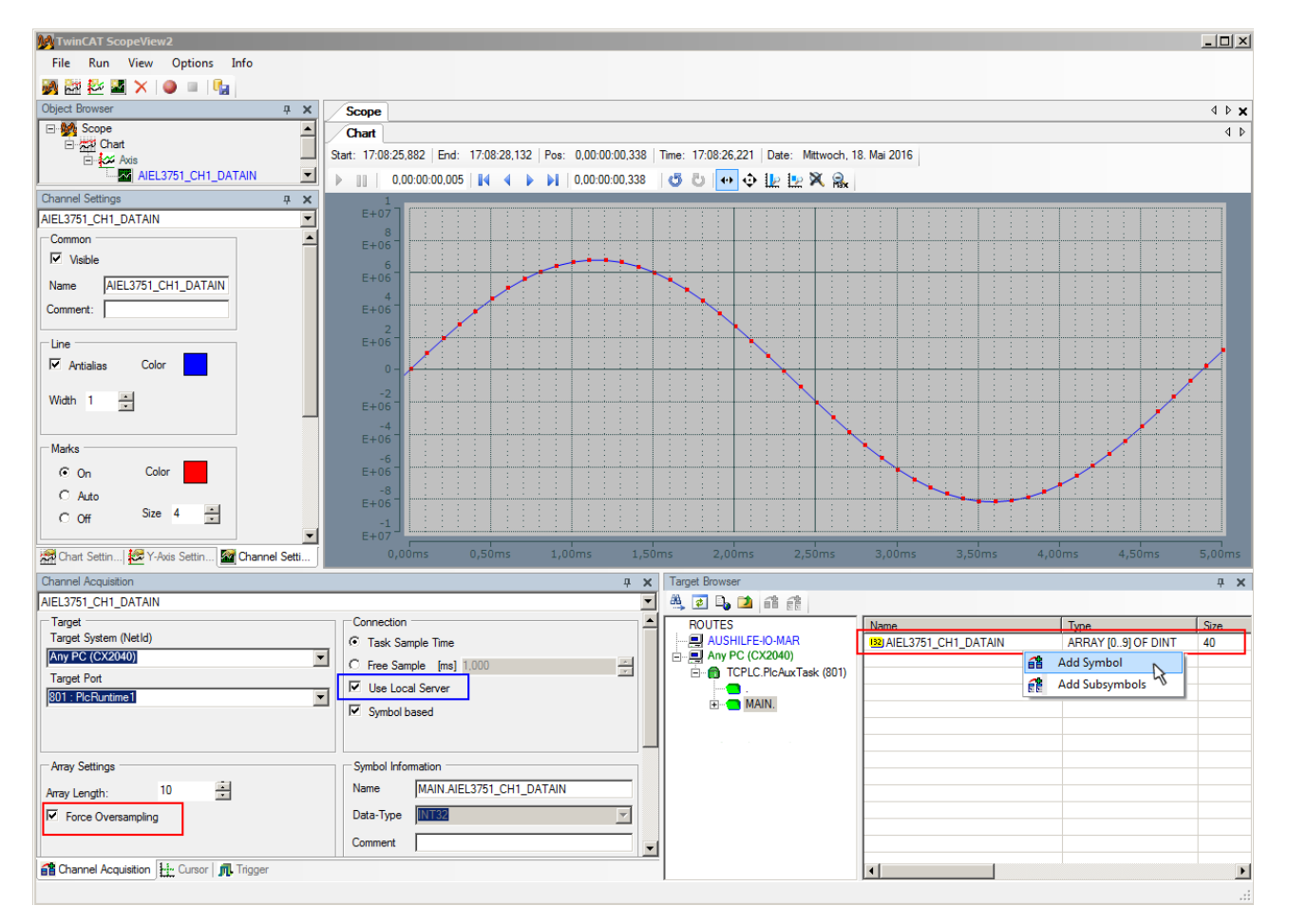

Abb. 36: Darstellung einer 10 x Oversampling-Variablen der EL3751 mit dem Scope2

In der Abbildung ist nachträglich eingezeichnet, das die von der PLC stammende Oversampling Variable mit "Add Symbol" einfach als Y-Kanal der Achse eingefügt wurde (Auswahl des PLC-POU Namen "MAIN" im "ROUTES" - Baum beachten). Hierbei ist "Force Oversampling" aktiviert, da es sich nicht um eine von der Klemme/Box bereit gestellte Oversampling-Variablen handelt.

## **Vorgehen bei TwinCAT 2 / alternativ per ADS**

Bei früheren TwinCAT 2 Versionen (oder einer kleineren Revision der Klemme als wie in obiger [Tabelle](#page-32-0) [\[](#page-32-0)[}](#page-32-0) [33\]](#page-32-0) angegeben) kann per Aktivierung des ADS Servers das Oversampling-PDO der betreffenden oversampling fähigen Klemme/Box für das Scope2 sichtbar gemacht werden.

Es kann so ebenfalls auf die Erstellung einer Feldvariablen in einer PLC verzichtet werden. Dazu ist der ADS Server des EtherCAT Device zu aktivieren, an dem die oversampling fähige Klemme/Box angeschlossen ist.

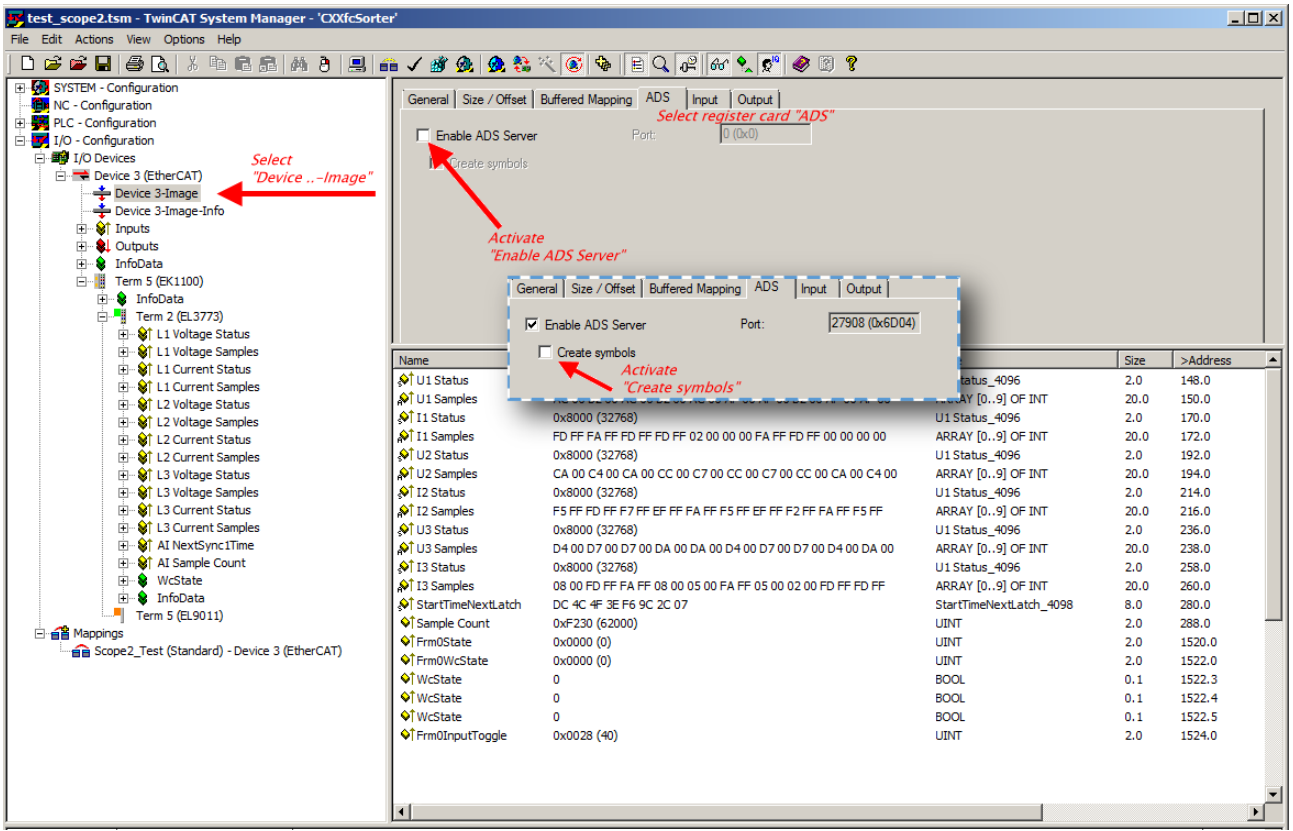

Abb. 37: Aktivierung des ADS Servers des EtherCAT Device (TwinCAT 2)

Die Aktivierung des Servers erfolgt durch Auswahl des "Device – Image" im linksseitigen Konfigurationsbaum: "I/O – Configuration  $\rightarrow$  I/O Devices  $\rightarrow$  Device .. (EtherCAT)  $\rightarrow$  Device .. – Image".

Hier wird dann der Karteireiter "ADS" ausgewählt und jeweils die Checkbox "Enable ADS Server" und dann "Create symbols" aktiviert (der Port Eintrag erfolgt automatisch).

Dadurch kann ohne eine eingebundene POU bzw. ohne einen Variablenverweis mit dem Scope2 per Target Browser auf Prozessdaten zugegriffen werden:

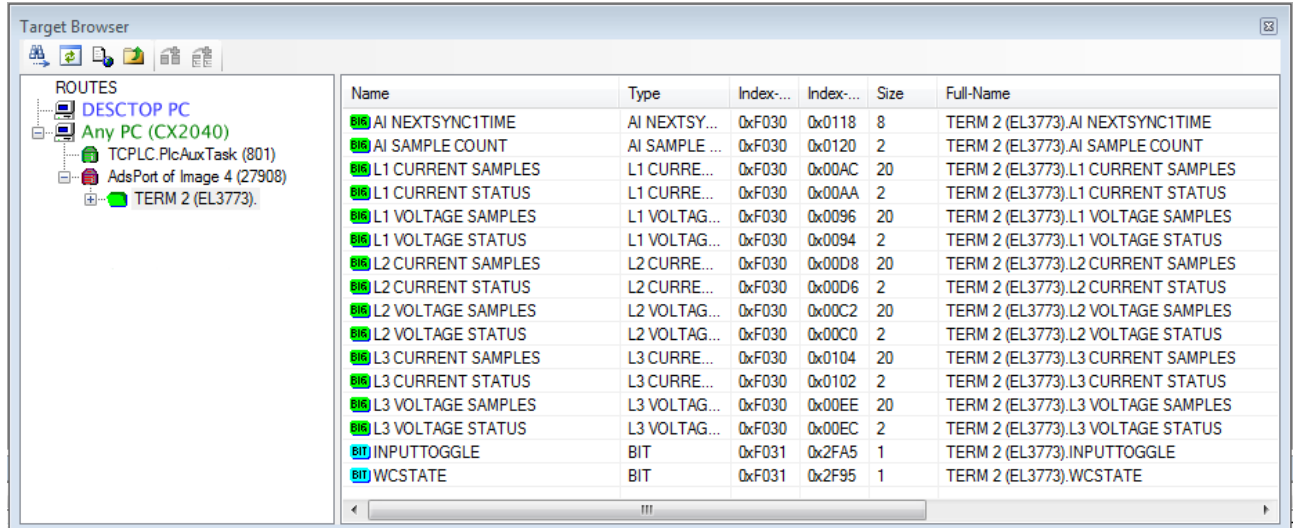

Abb. 38: Direkter Zugriff des Scope2 auf PDOs der Klemme

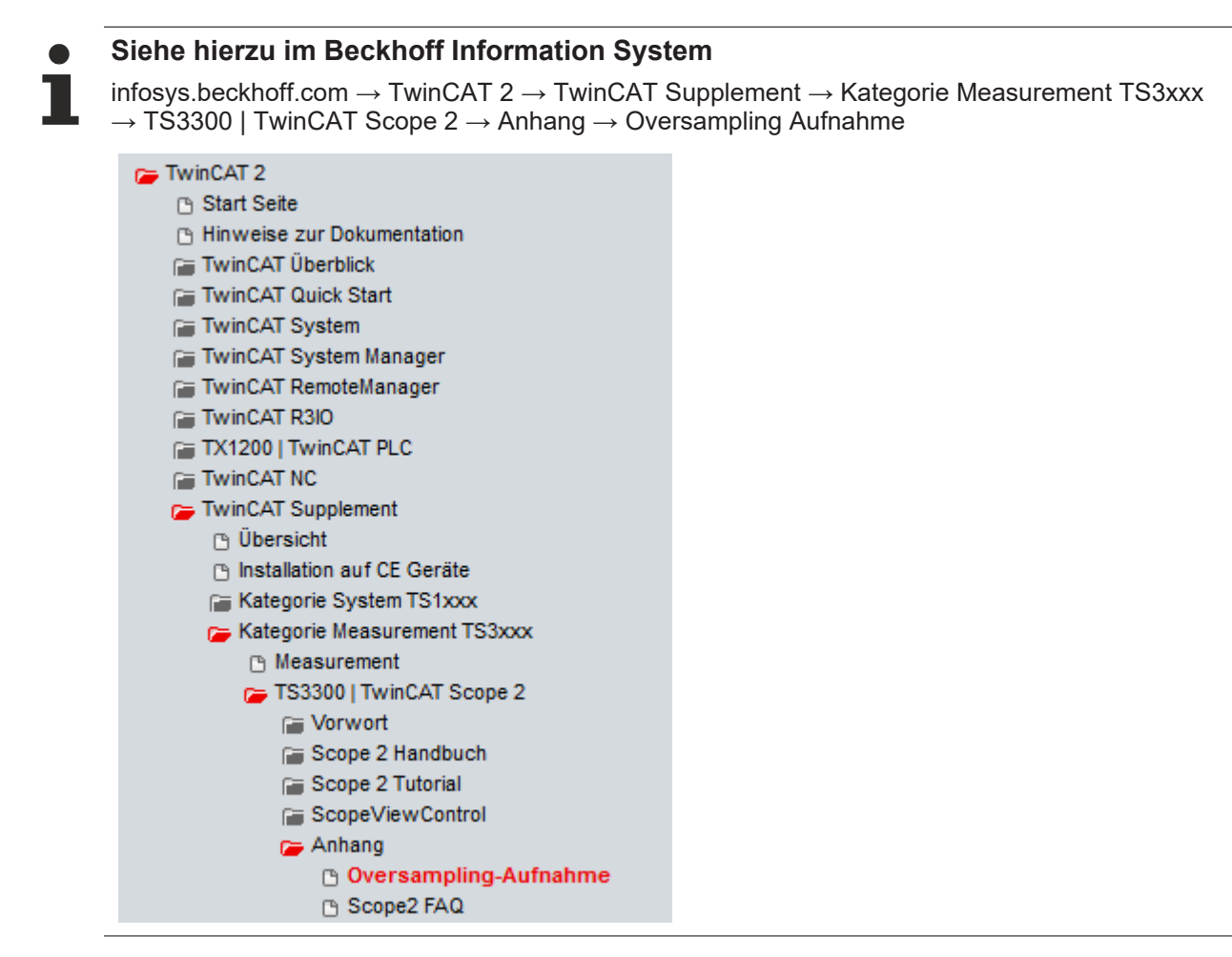

Beckhoff TwinCAT unterstützt das Scope2 bei einigen Oversampling-Geräten in spezieller Weise, indem es automatisch im Hintergrund ein besonderes ADS-Array-Symbol berechnet, das im Scope2 im Variablenbrowser erscheint. Dieses kann dann als Variable verlinkt werden und bringt automatisch die Array-Information mit.

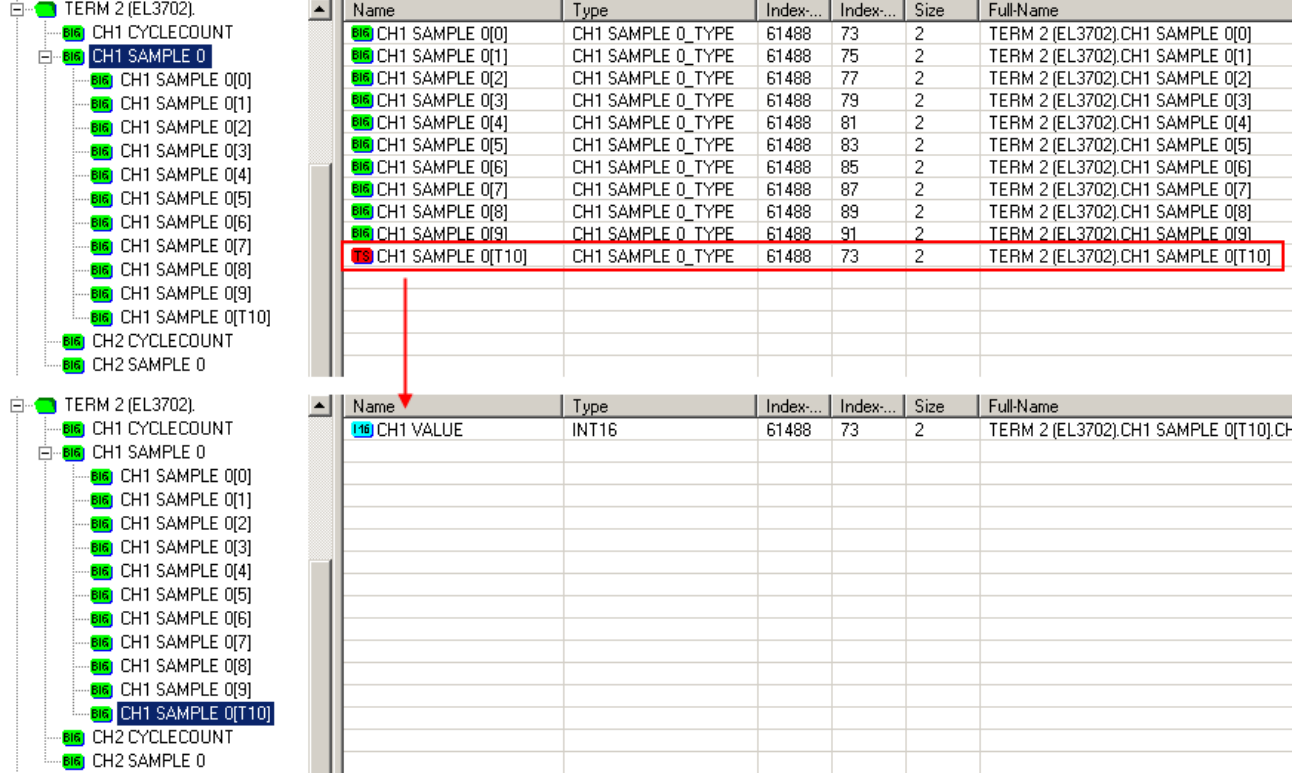

Abb. 39: Automatisch berechnete Array-Variable (rot) im Scope2

Zusammenfassung: es muss eine ARRAY-Variable vorliegen, die über ADS erreichbar ist. Dies kann eine PLC-Variable, eine im System Manager definierte ARRAY-Variable sein oder alternativ ist der ADS Server des Device der Klemme/Box aktiviert. Diese wird dann vom Scope2 erkannt.

## **5.3 Inbetriebnahme**

Im Folgenden ist der Datenfluss eines Kanals aufgezeichnet. Die involvierten Elemente werden in diesem Kapitel im Einzelnen erklärt.

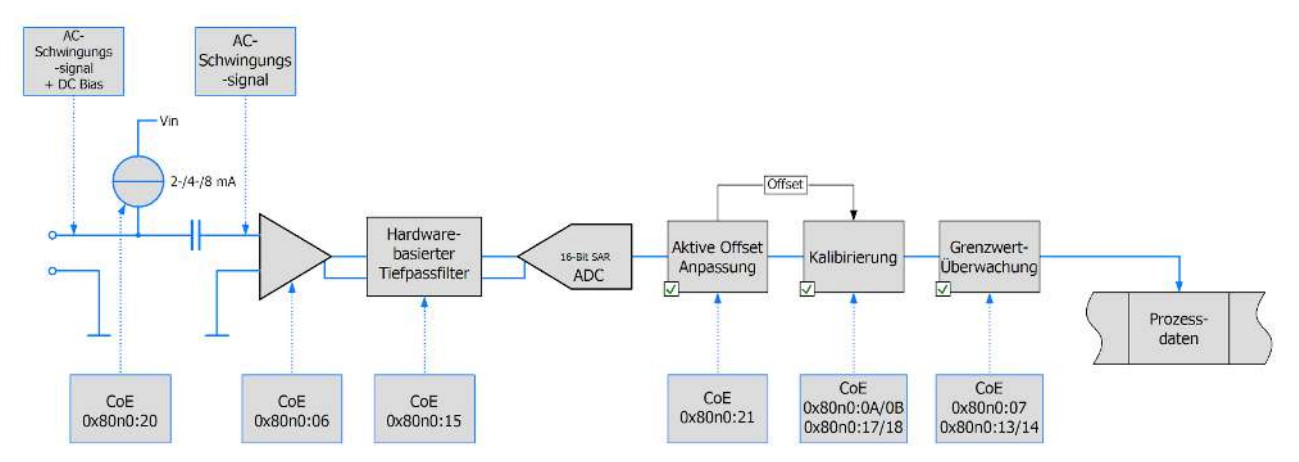

Abb. 40: Datenfluss eines Kanals

Hinweis: Abtastrate im ADC und Tiefpassfilter sind unabhängig voneinander einzustellen. So kann z.B. der Filter wenn applikativ erwünscht auf die halbe Abtastrate bzw. die nächstmögliche Einstellung gesetzt werden.

## **Ermitteln der gewünschten Abtastrate**

Die erforderliche/gewünschte Abtastrate ergibt sich aus der gewählten Zykluszeit und dem eingestellten Oversampling-Faktor. Das automatische Einstellen der Klemme/Box durch alleiniges Wählen der Abtastrate ist nicht möglich.

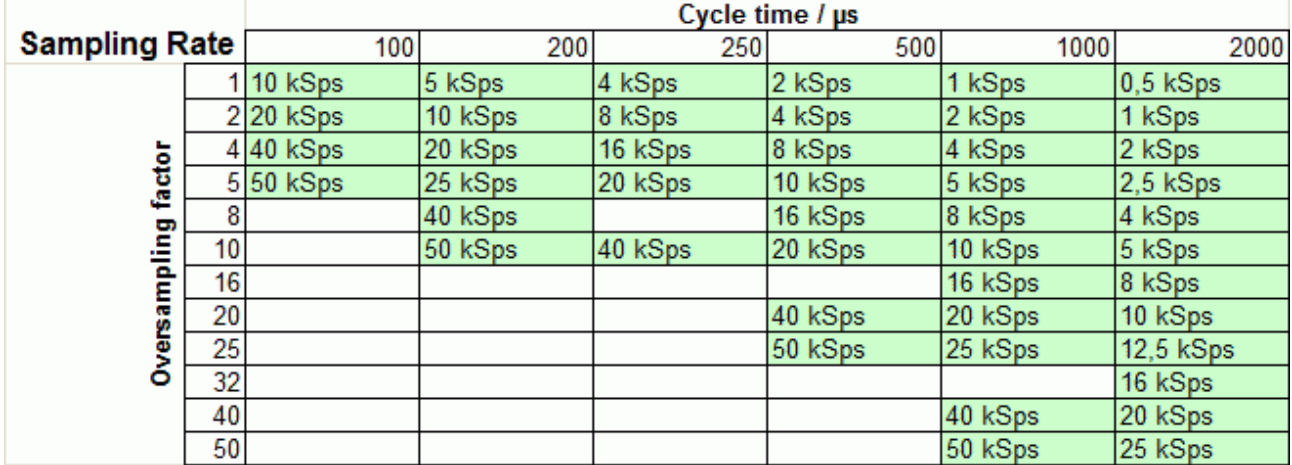

Maximalwerte: 50-fach Oversampling, 50 kSP/s, 10 ms Zykluszeit

Abb. 41: Abtastraten in Abhängigkeit von Zykluszeit und Oversampling

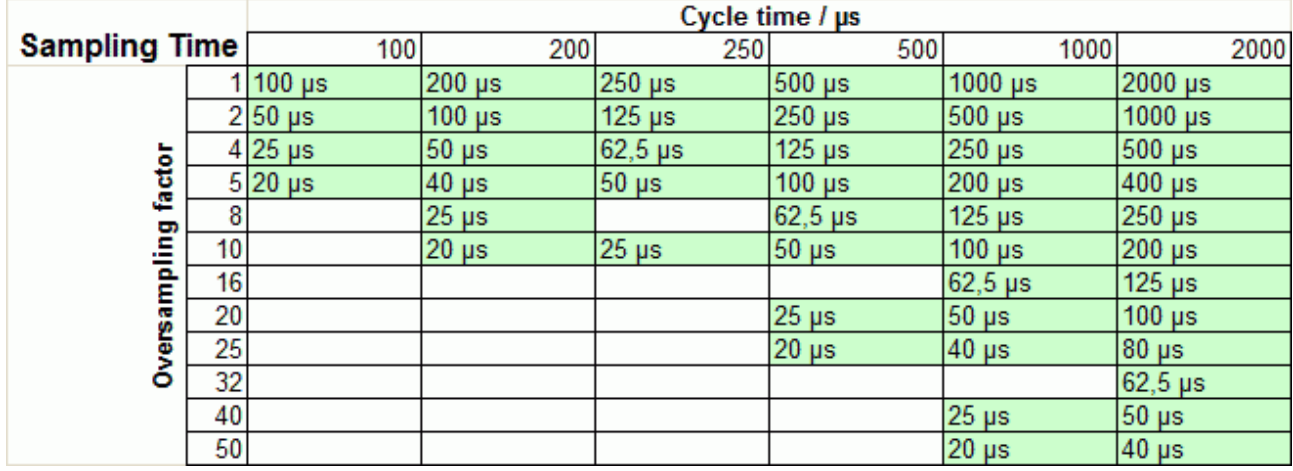

Abb. 42: Abtastzeiten in Abhängigkeit von Zykluszeiten und Oversampling

Konfigurationen, die Samplingzeiten verlangen die nicht durch 500 ns teilbar sind werden nicht unterstützt.

#### **Einstellen der Abtastrate**

- 1. Klemme/Box im TwinCAT-Baum auswählen
- 2. Reiter "DC /Oversampling" wählen
- 3. Betriebsart (1 / 2 kanalig) wählen
- 4. "Sync Unit Cycle Time" wird angezeigt, anhand der obigen Tabelle den...

5. Oversampling-Faktor wählen. Die "Sample Cycle Time (µs)" gibt den Kehrwert der Abtastrate an. Der SM aktiviert danach alle Prozessdateneinträge automatisch.

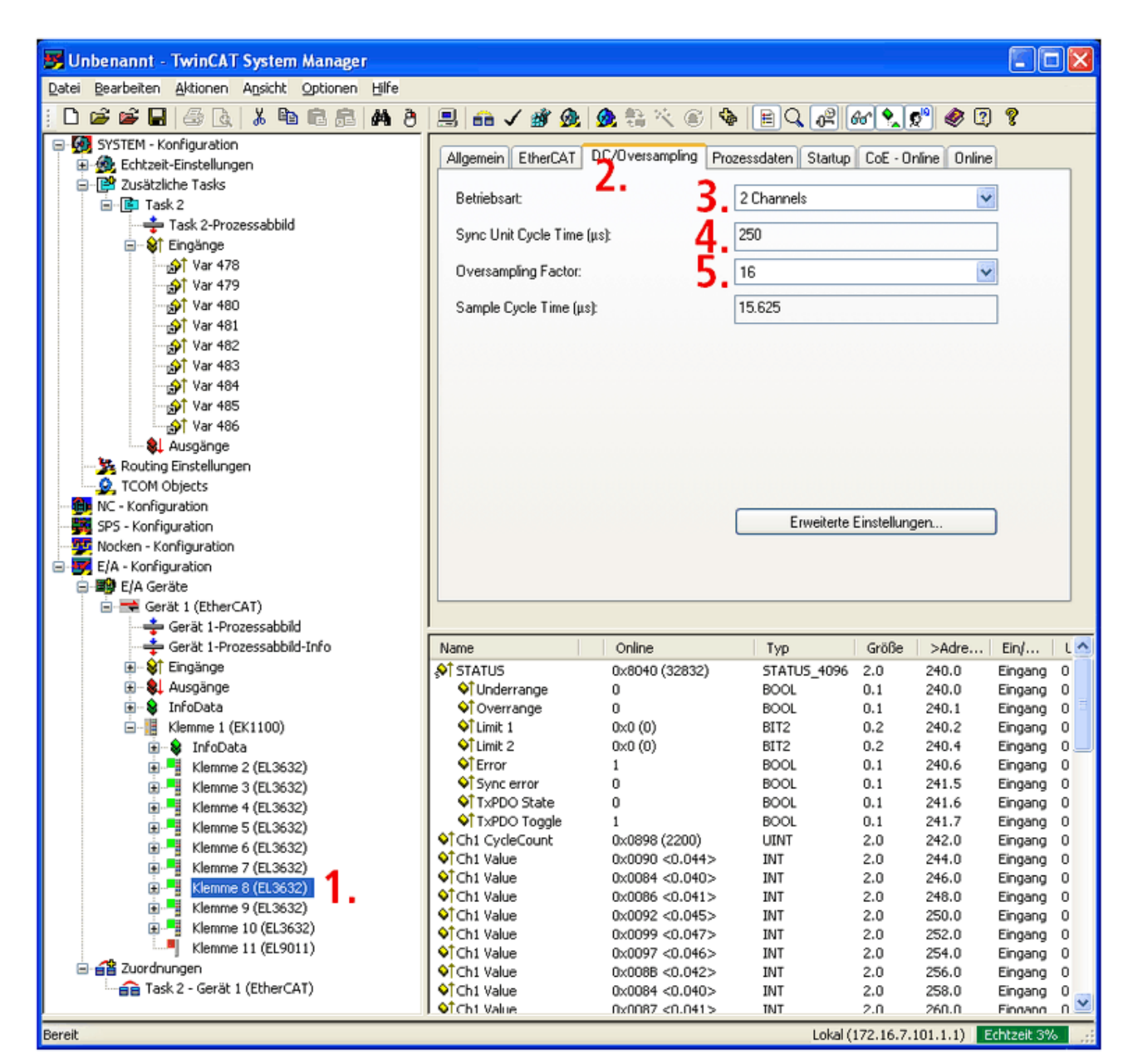

Abb. 43: Abtastrate in TwinCAT einstellen

## **Laden der Konfigurationsdaten (ESI) aus der Klemme/Box**

Das Verwenden der Online-Description führt dazu, dass der Dialog "DC/Oversampling" nicht im TwinCAT System Manager angezeigt wird. Um den Dialog zu verwenden, muss vor dem Starten des TwinCAT System Manager die [XML-Be-](http://www.beckhoff.de/german/download/elconfg.htm)

[schreibung](http://www.beckhoff.de/german/download/elconfg.htm) in den vorgesehenen Ordner "TwinCAT/Io/EtherCAT kopiert werden.

## **Verwendung mit fremden Mastern**

Die Oversampling-Funktion kann auch manuell aktiviert werden: In Abhängigkeit der gewünschten Abtastrate und Zykluszeit muss der Oversampling-Faktor festgelegt werden.

Für jeden gewünschten Kanal muss über das Status-Word sowie die entsprechende Anzahl Samples in das Objekt 0x1C13 eingetragen werden. Ggf. PDOs "Next Sync1 Time" und/oder "Sample Counter" aktivieren. Dazu ist vorher der Subindex 0 auf 0 und am Ende auf die Anzahl der eingetragenen Werte zu setzen.

Die Sync-Interrupts müssen folgendermaßen parametriert werden: Sync0: CycleTime/Oversampling Factor, Enable setzen; Sync1: Cycle Unit Cycle, Enable setzen.

Der Master muss Distributed Clocks unterstützen.

## **Auswahl der Prozessdaten**

<span id="page-53-0"></span>Bei TwinCAT nicht mehr erforderlich.

### **Filter**

Jeder Kanal verfügt über einen parametrierbaren Filter 5. Ordnung mit Butterworth Charakteristik mit vorund nachgeschaltetem automatisch parametrierten Anti-Aliasing Filtern. Die gesamte Filterstufe ist in Hardware aufgebaut, Softwarefilter (außer der nachfolgend beschriebenen aktiven Offset-Einstellung) sind nicht vorhanden. Bei eingestellter Grenzfrequenz 10 Hz (0) wird automatisch eine zusätzliche Verstärkung Faktor 20 aktiviert.

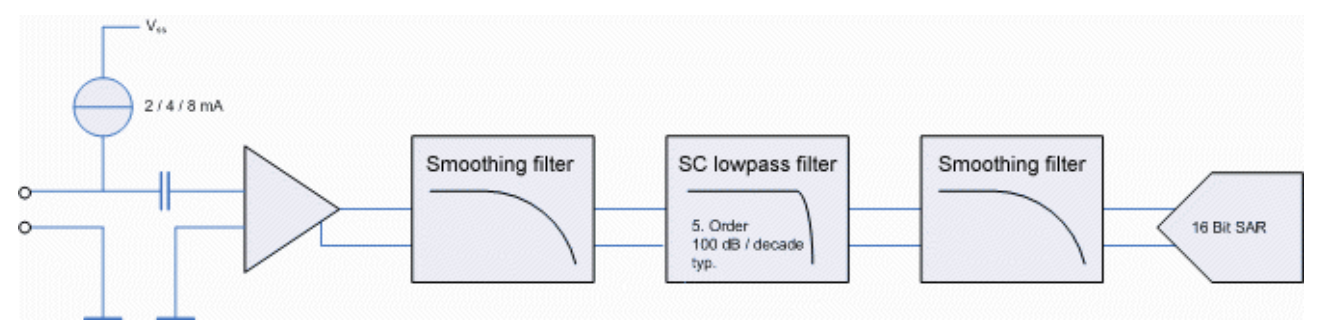

Abb. 44: Aufbau Filter

Die analogen Eingangsfilter können über die CoE-Objekte 0x80n0:15 (Kanal1/2) eingestellt werden. Das Abschalten der Filter ist nicht möglich.

Die Charakteristik der Filterstufe ist einstellbar:

- 0: 10 Hz, Gain 20
- 1: 100 Hz
- 2: 500 Hz
- 3: 1000 Hz
- 4: 5000 Hz
- 5: 10000 Hz
- 6: 25000 Hz
- 7: 2000 Hz (ab Firmware 11)

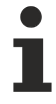

## **Einstellen der Filter**

Die Filter müssen für beide Kanäle separat konfiguriert werden! Durch das Einstellen der Filter wird kurzzeitig die Wandlung neuer Daten unterbrochen.

## <span id="page-53-1"></span>**Aktive Offset Einstellung**

Die Funktion "Active offset adjustment" berechnet den Langzeit-Mittelwert der Werte. Anstelle der eingestellten "User-" und "Vendor calibration offset"-Einträge wird der berechnete Offset-Wert verwendet. Es ist notwendig, dass mindestens eine Funktion, "User-" oder Vendor calibration", aktiviert ist.

Die Berechnung des Mittelwertes ist einstellbar:

Level 1:  $b = 1/4096$ Level 2: b = 1/8192 Level 3:  $b = 1/16384$ Level 4:  $b = 1/32768$ Level 5:  $b = 1/65536$ Level 6: b = 1/131072 (128 k) Level 7: b = 1/262144 (256 k) Level 8:  $b = 1/524288$  (512 k).

## **Kalibrierung**

Die Eingangswerte können durch Hersteller- oder Anwenderwerte kalibriert werden:

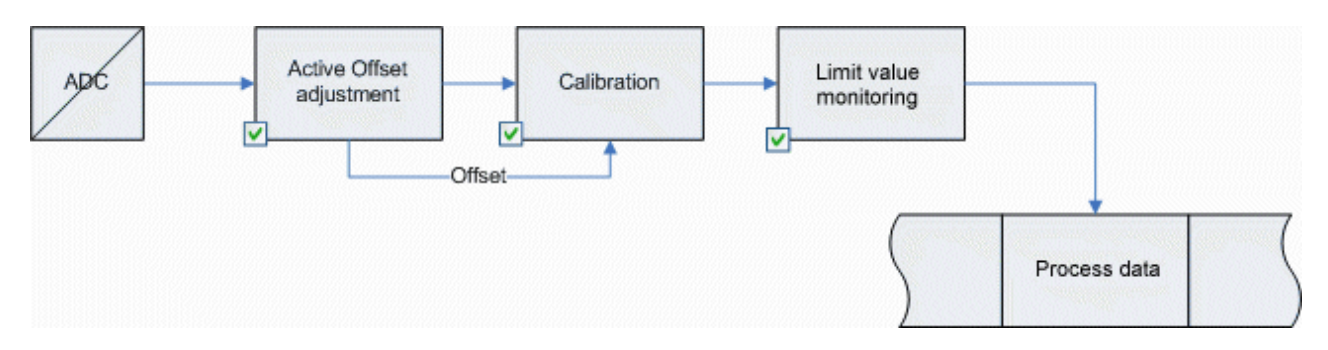

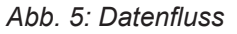

## **Hersteller-Abgleich, Index 0x80n0:0B**

Die Freigabe des Hersteller-Abgleichs erfolgt über den Index 0x80n0:0B. Die Parametrierung erfolgt über die Indizes

- 0x80nF:01 Offset (Herstellerabgleich)
- 0x80nF:02 Gain (Herstellerabgleich)

 $Y_H = (X_{ADC} - B_K)^* A_K$  Messwert nach Hersteller-Kalibrierung (entspricht  $X_{ADC}$ , wenn Index 0x80n0:0B inaktiv)

## **Anwender-Abgleich, Index 0x80n0:0A**

Die Freigabe des Anwender-Abgleichs erfolgt über den Index 0x80n0:0A. Die Parametrierung erfolgt über die Indizes

- 0x80n0:17 Anwender Offset Abgleich
- 0x80n0:18 Anwender Gain Abgleich

 $Y_A = (Y_H - B_W)^* A_W$  Messwert nach Anwender-Kalibrierung (entspricht  $Y_H$ , wenn Index 0x80n0:0A inaktiv)

## **Active offset adjustment**

Ist die Funktion "Active offset adjustment" aktiv werden die Offset-Werte nicht verwendet, stattdessen wird ein dynamisch berechneter Offset subtrahiert.

## **Beispiel Interpretation**

Beispiel: ein Sensor mit einer Empfindlichkeit S von 100 mV / g (10,2 mV/(m/s^2) ist an einer abgeglichenen EL3632/EP3632 (15 Bit Auflösung + Vorzeichen, +/- 5 V) angeschlossen. In den Prozessdaten ist eine Amplitude mit dem Wert 1507 gemessen.

 $a = Y_A * 5 V / (2^M15 * S)$ a = 1507 \* 5 V / ( 2^15 \* 0,1 V/*g* ) a = 2,3 *g* a = 2,3 *g* \* 9,81 (m/s^2) / *g*  $a = 22.5$  m/s<sup> $2$ </sup> Umrechnung von Prozessdatenwert  $Y_A$  in Beschleunigung a.  $Y_{A} = 2^{A}15 / 5 V * S * a$  $Y_A = 2^{1/3} / 5 V * 0,1 V/g * 2,3 g$  $Y_{A} = 1507$ Umrechnung von Beschleunigung g in Prozessdatenwert  $Y_{A}$ .

## **Sensoranschluss**

Der Versorgungsstrom für die Sensoren kann umgestellt werden. Bei 8 mA muss die senkrechte (Standard) Einbaulage der Klemme sichergestellt werden. Abhängig von Sensor und Leitungslänge sollte der kleinste mögliche Versorgungsstrom eingestellt werden.

Nach dem Einschalten der 24 V Versorgungsspannung bzw. dem Anklemmen des Sensors bildet sich durch die Eingangskapazität am Hochpass ein Leckstrom aus. Dieser Strom basiert auf den physikalischen Eigenschaften von Elektrolytkondensatoren und ist technisch nicht zu verhindern. Dieser Strom schwingt sich innerhalb weniger Minuten auf einen konstanten Wert ein und erzeugt bei der Messung einen konstanten Offset von typ. einigen mV innerhalb des spezifizierten Toleranzbereiches. Sollte dieser Offset bei der Analyse der Messung dennoch stören, so kann dieser permanent durch Aktivierung des "Active offset adjustment" (Objekt 0x80n0:21) automatisch herausgerechnet werden.

Eine geschirmte (einfach oder mehrfach) Sensorleitung ist vorgeschrieben. Der Schirm sollte direkt an den Schirmanschlüssen der Klemme angeschlossen werden.

Bei Leitungsbruch oder nicht angeschlossenem Sensor leuchtet die rote Error-LED und das Error-Bit wird gesetzt. Ist nur der 1. Kanal aktiviert, wird im SAFEOP und OP die rote LED des 2. Kanals deaktiviert.

Mehrkanalige IEPE-Sensoren mit einem gemeinsamen GND können an die EL3632 angeschlossen werden, wenn die GND und AGND Anschlusspunkte per externe Brücke verbunden werden:

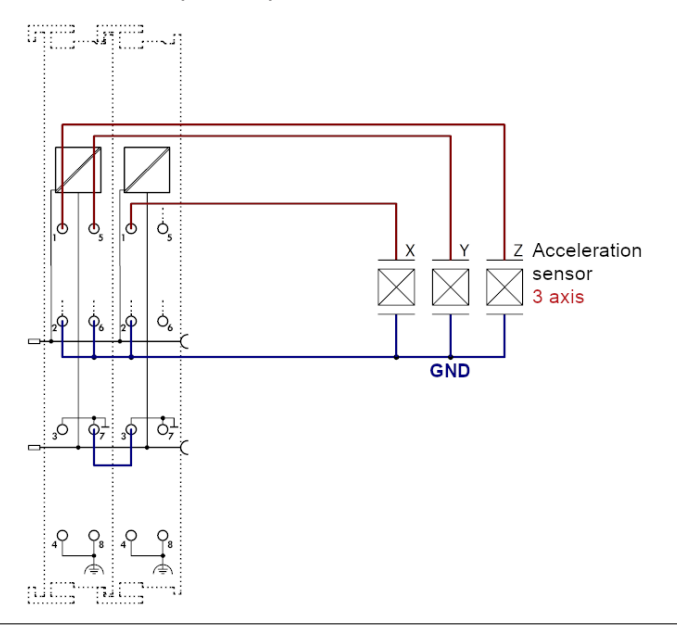

## **Nicht verwendete Eingänge**

Nicht verwendete Eingänge dürfen nicht kurzgeschlossen werden!

## **Messfehler**

Messfehler < ±0,5% (DC; bezogen auf den Messbereichsendwert) unter Berücksichtigung der Butterworth-Charakteristik.

## **5.4 Anwendungsbeispiel**

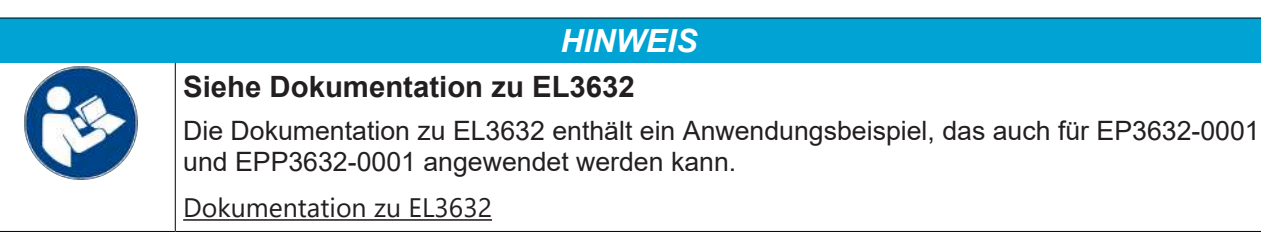

## **5.5 Fehlerbeschreibung und Abhilfe**

## **Error Codes**

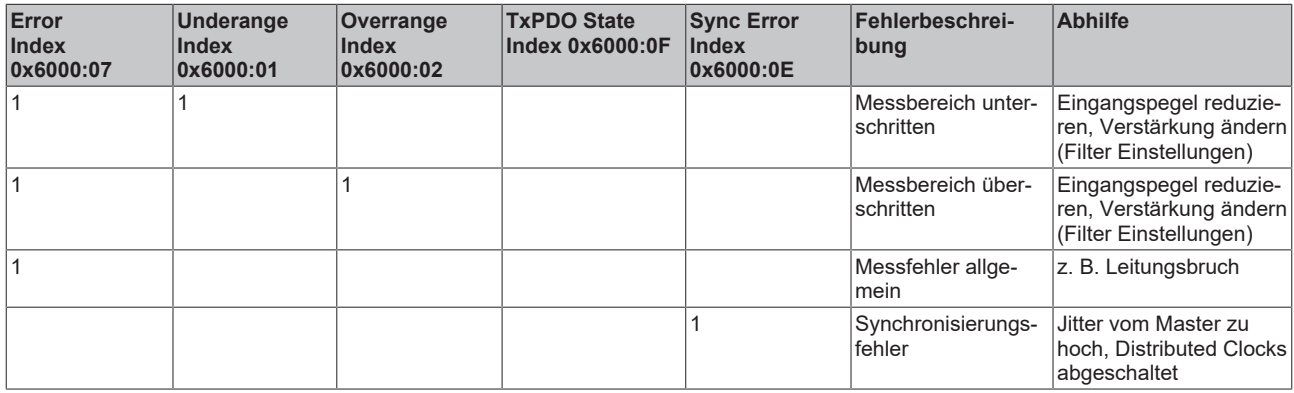

Die Error-LED leuchtet nur bei Drahtbruch.

## **Fehleranalyse und Beseitigung**

## **Der Dialog zur Einstellung der Abtastrate fehlt**

Der Dialog zur Einstellung der Abtastrate fehlt Der TwinCAT System Manager verwendet die "Online description" der Box. Der Hinweis, dass der Dialog zur Parametrierung verwendet werden soll, ist jedoch nur in der XML-Beschreibung vorhanden.

Lösung: Sicherstellen, dass die aktuellste [XML-Beschreibung](http://www.beckhoff.de/german/download/elconfg.htm) verwendet wird.

## **Die Amplitude ist zu klein**

Filtereinstellung falsch. Lösung: Im CoE in den Einträgen 0x80n0:15 die Einstellungen korrigieren.

## **Die Box wechselt nach SAFEOP**

Die Box wechselt nach SAFEOP Die Echtzeit-Einstellungen sind nicht ausreichend genau. Lösung: PC ohne Mobil-Chipsatz/CPU verwenden.

## **5.6 Wiederherstellen des Auslieferungszustands**

Sie können den Auslieferungszustand der Backup-Objekte wie folgt wiederherstellen:

- 1. Sicherstellen, dass TwinCAT im Config-Modus läuft.
- 2. Im CoE-Objekt 1011:0 "Restore default parameters" den Parameter 1011:01 "Subindex 001" auswählen.

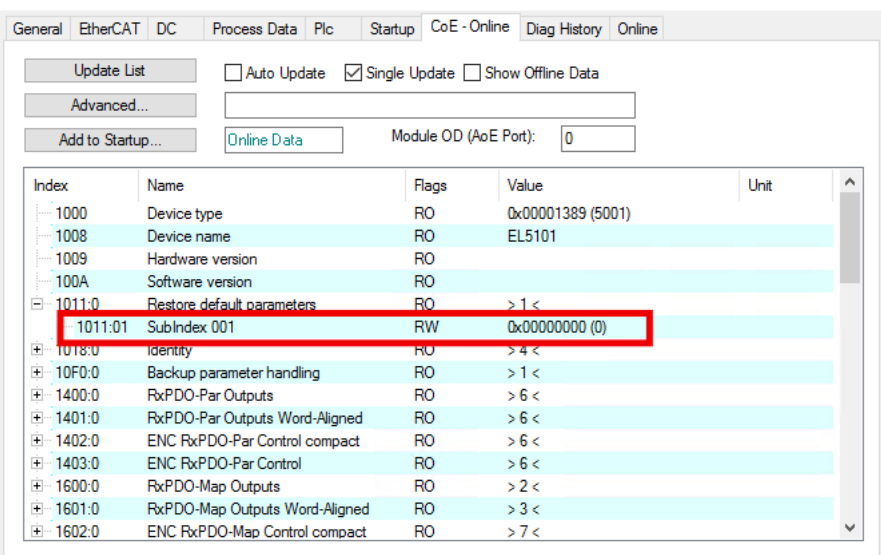

- 3. Auf "Subindex 001" doppelklicken.
	- $\Rightarrow$  Das Dialogfenster "Set Value Dialog" öffnet sich.
- 4. Im Feld "Dec" den Wert 1684107116 eintragen. Alternativ: im Feld "Hex" den Wert 0x64616F6C eintragen.

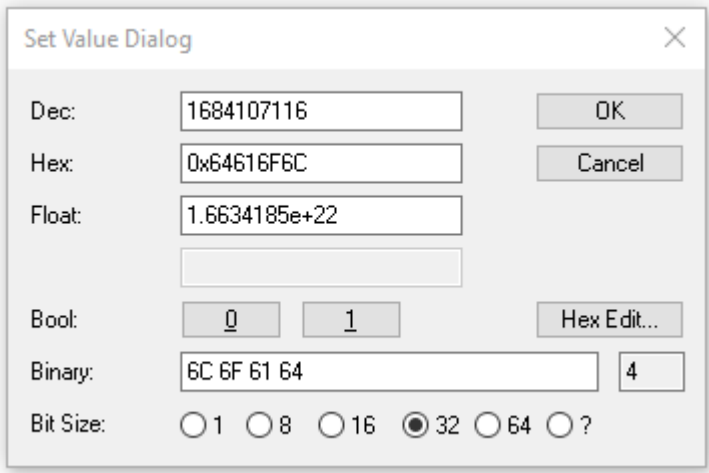

- 5. Mit "OK" bestätigen.
- $\Rightarrow$  Alle Backup-Objekte werden in den Auslieferungszustand zurückgesetzt.

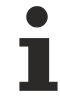

## **Alternativer Restore-Wert**

Bei einigen Modulen älterer Bauart lassen sich die Backup-Objekte mit einem alternativen Restore-Wert umstellen: Dezimalwert: 1819238756 Hexadezimalwert: 0x6C6F6164

Eine falsche Eingabe des Restore-Wertes zeigt keine Wirkung.

## **6 CoE-Parameter**

## **6.1 Profilspezifische- und Parametrierungsobjekte**

## **EtherCAT XML Device Description**

Die Darstellung entspricht der Anzeige der CoE-Objekte aus der EtherCAT [XML](https://download.beckhoff.com/download/configuration-files/io/ethercat/xml-device-description/Beckhoff_EtherCAT_XML.zip) Device Description. Es wird empfohlen, die entsprechende aktuellste XML-Datei im Download-Bereich auf der [Beckhoff-](https://download.beckhoff.com/download/configuration-files/io/ethercat/xml-device-description/Beckhoff_EtherCAT_XML.zip)[Website](https://download.beckhoff.com/download/configuration-files/io/ethercat/xml-device-description/Beckhoff_EtherCAT_XML.zip) herunterzuladen und entsprechend der Installationsanweisungen zu installieren.

## **Parametrierung über das CoE-Verzeichnis (CAN over EtherCAT)**

Die Parametrierung des EtherCAT Gerätes wird über den CoE-Online Reiter (mit Doppelklick auf das entsprechende Objekt) bzw. über den Prozessdatenreiter (Zuordnung der PDOs) vorgenommen. Beachten Sie bei Verwendung/Manipulation der CoE-Parameter die allgemeinen CoE-Hinweise:

- StartUp-Liste führen für den Austauschfall
- Unterscheidung zwischen Online/Offline Dictionary, Vorhandensein aktueller XML-Beschreibung
- "CoE-Reload" zum Zurücksetzen der Veränderungen

## **6.1.1 Restore Objekt**

## **Index 1011 Restore default parameters**

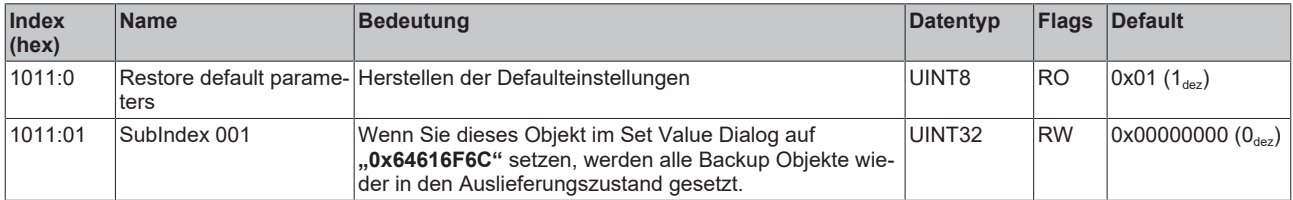

## **6.1.2 Konfigurationsdaten**

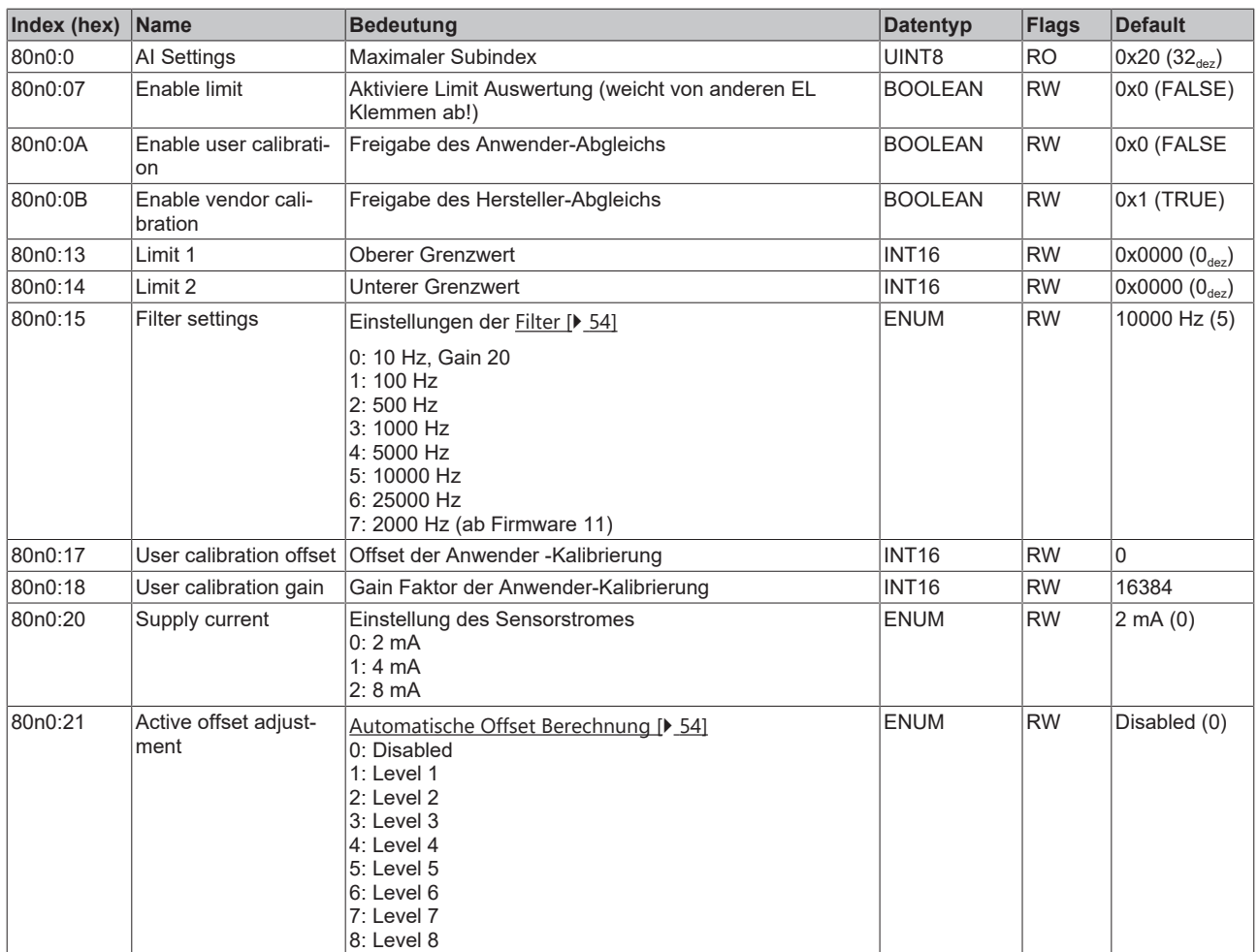

## <span id="page-60-0"></span>**Index 80n0 AI Settings (für n= 0 Kanal 1; n = 1 Kanal 2)**

## **Index 80n8 AI Advanced Settings (für n= 0 Kanal 1; n = 1 Kanal 2)**

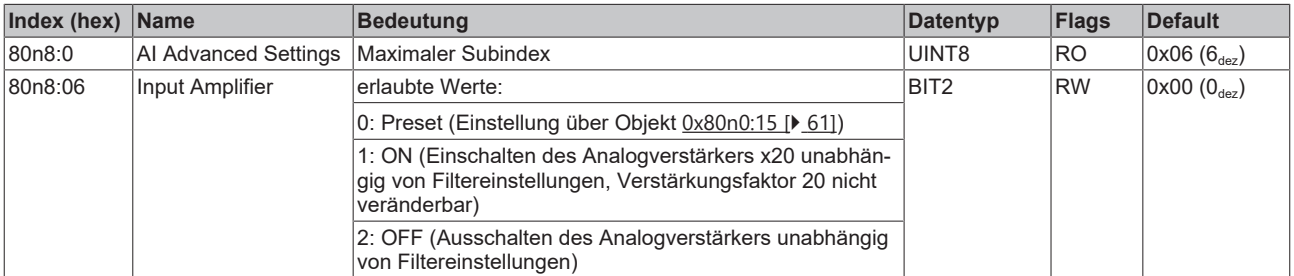

## **Index 8012 AI Device Settings**

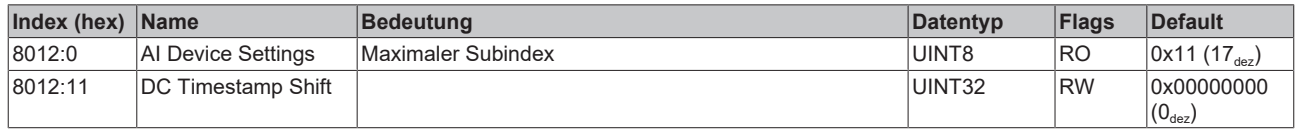

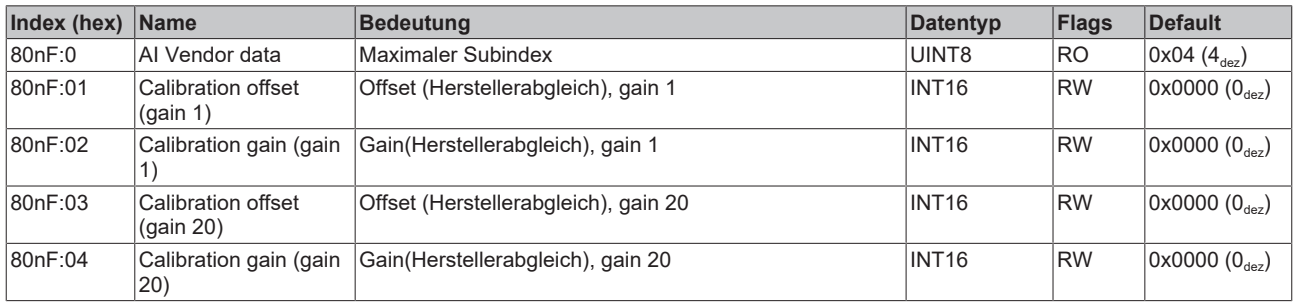

## **Index 80nF AI Vendor data (für n= 0 Kanal 1; n = 1 Kanal 2)**

## **6.1.3 Kommando-Objekt**

## **Index FB00 Command**

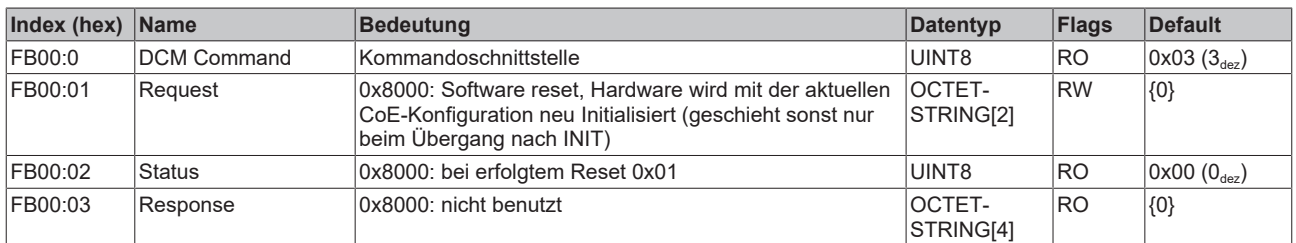

## **6.1.4 Eingangsdaten**

## **Index 60n0 Status (für n= 0 Kanal 1; n = 1 Kanal 2)**

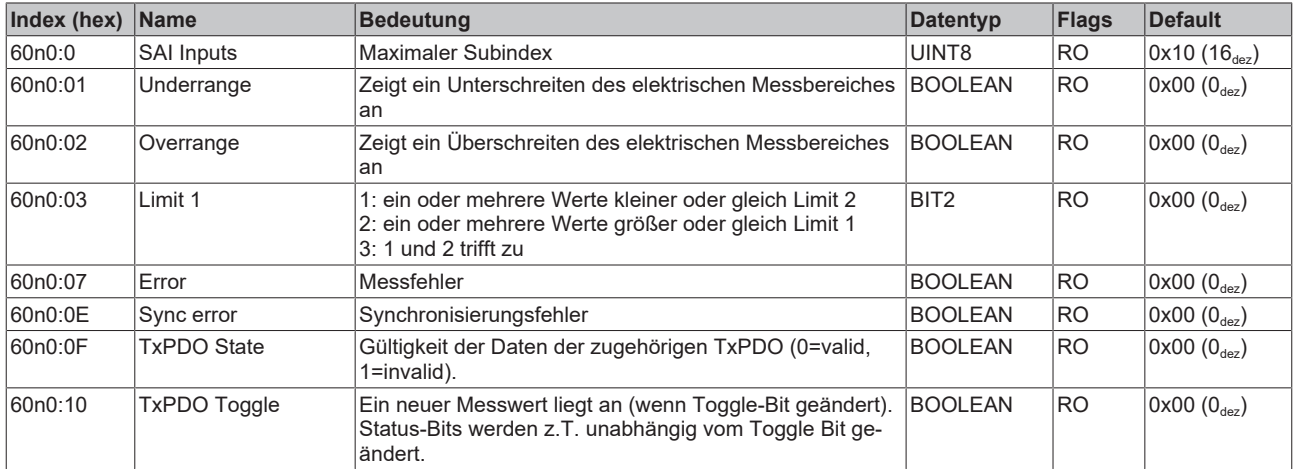

## **Index 60n1 Samples (für n= 0 Kanal 1; n = 1 Kanal 2**

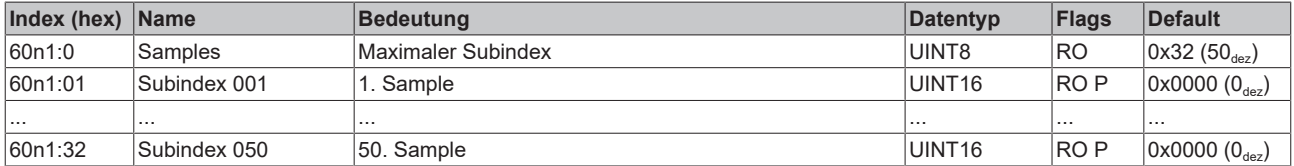

## **Index 6020 Next Sync 1 Time**

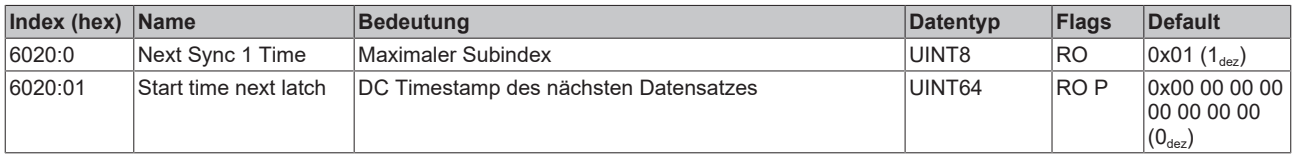

## **Index 6021 Sample Count**

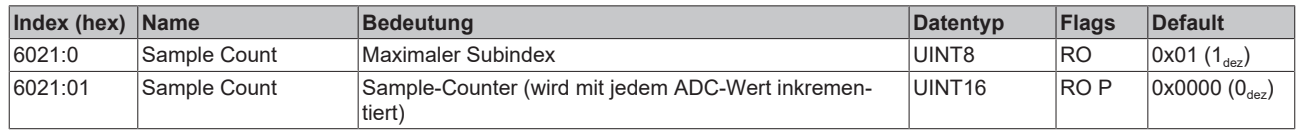

## **6.1.5 Informations-/Diagnostikdaten (gerätespezifisch)**

#### **Index 10F3 Diagnosis History**

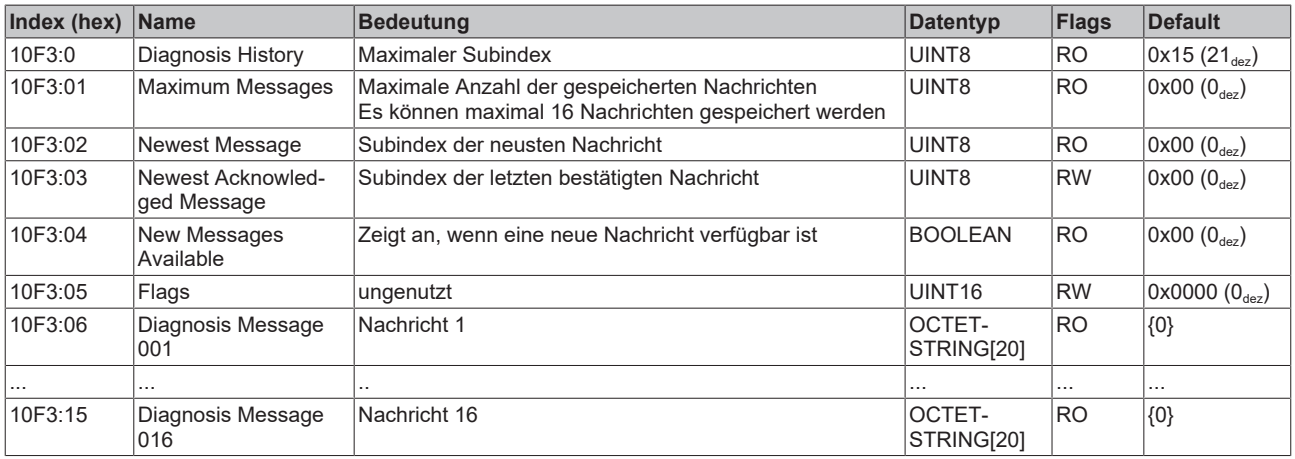

## **Index 10F8 Actual Time Stamp**

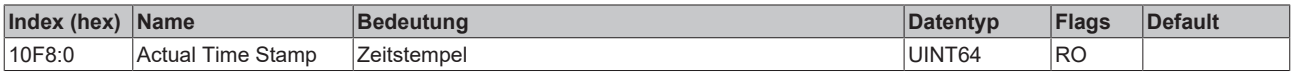

## **6.2 Standardobjekte und PDO-Mapping**

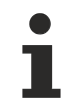

## **EtherCAT XML Device Description**

Die Darstellung entspricht der Anzeige der CoE-Objekte aus der EtherCAT [XML](https://download.beckhoff.com/download/configuration-files/io/ethercat/xml-device-description/Beckhoff_EtherCAT_XML.zip) Device Description. Es wird empfohlen, die entsprechende aktuellste XML-Datei im Download-Bereich auf der [Beckhoff-](https://download.beckhoff.com/download/configuration-files/io/ethercat/xml-device-description/Beckhoff_EtherCAT_XML.zip)[Website](https://download.beckhoff.com/download/configuration-files/io/ethercat/xml-device-description/Beckhoff_EtherCAT_XML.zip) herunterzuladen und entsprechend der Installationsanweisungen zu installieren.

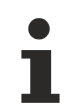

## **Parametrierung über das CoE-Verzeichnis (CAN over EtherCAT)**

Die Parametrierung des EtherCAT Gerätes wird über den CoE-Online Reiter (mit Doppelklick auf das entsprechende Objekt) bzw. über den Prozessdatenreiter (Zuordnung der PDOs) vorgenommen. Beachten Sie bei Verwendung/Manipulation der CoE-Parameter die allgemeinen CoE-Hinweise:

- StartUp-Liste führen für den Austauschfall
- Unterscheidung zwischen Online/Offline Dictionary, Vorhandensein aktueller XML-Beschreibung
- "CoE-Reload" zum Zurücksetzen der Veränderungen

#### **Index 1000 Device type**

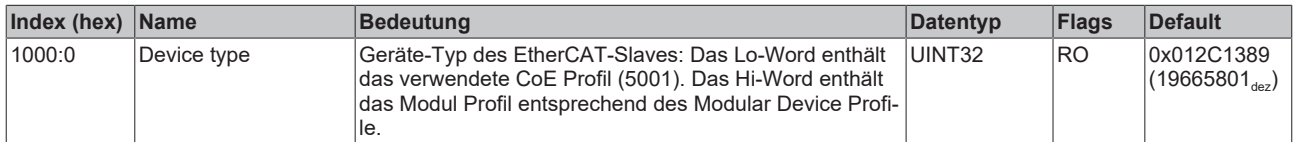

## **Index 1008 Device name**

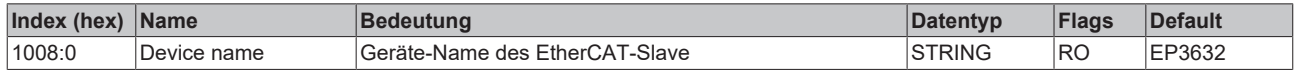

## **Index 1009 Hardware version**

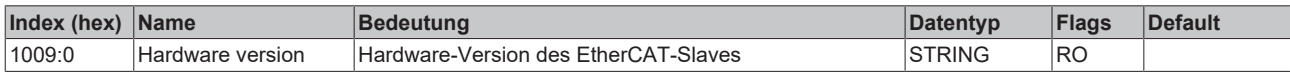

## **Index 100A Software version**

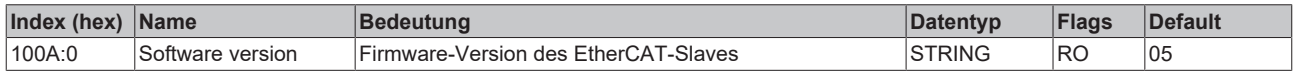

## **Index 1018 Identity**

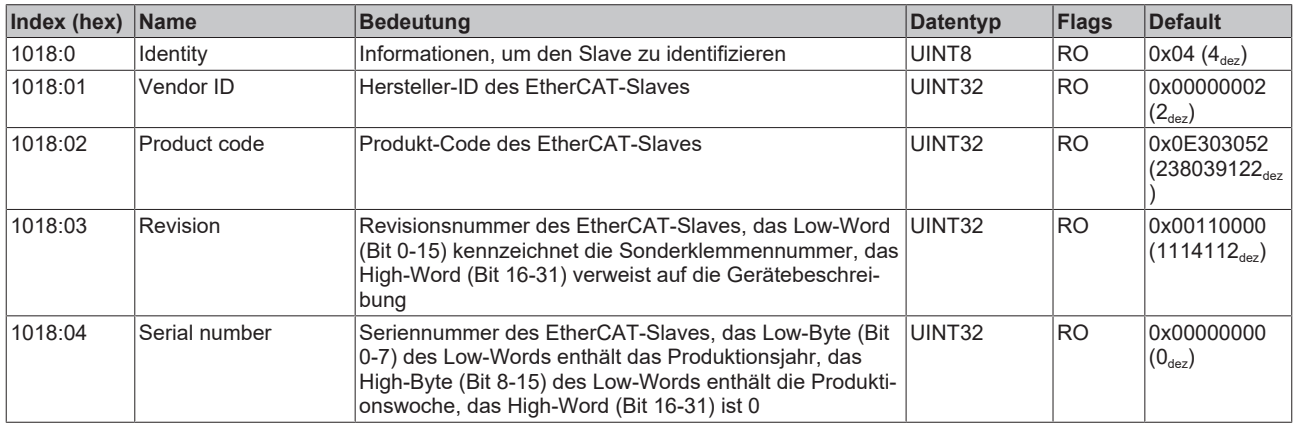

## **Index 10F0 Backup parameter handling**

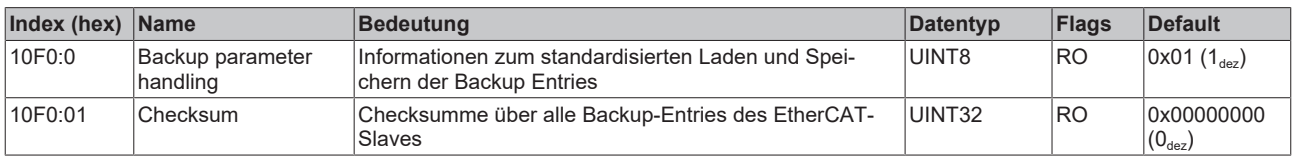

## **Index 1A00 Analog Input TxPDO-MapStatus Ch.1**

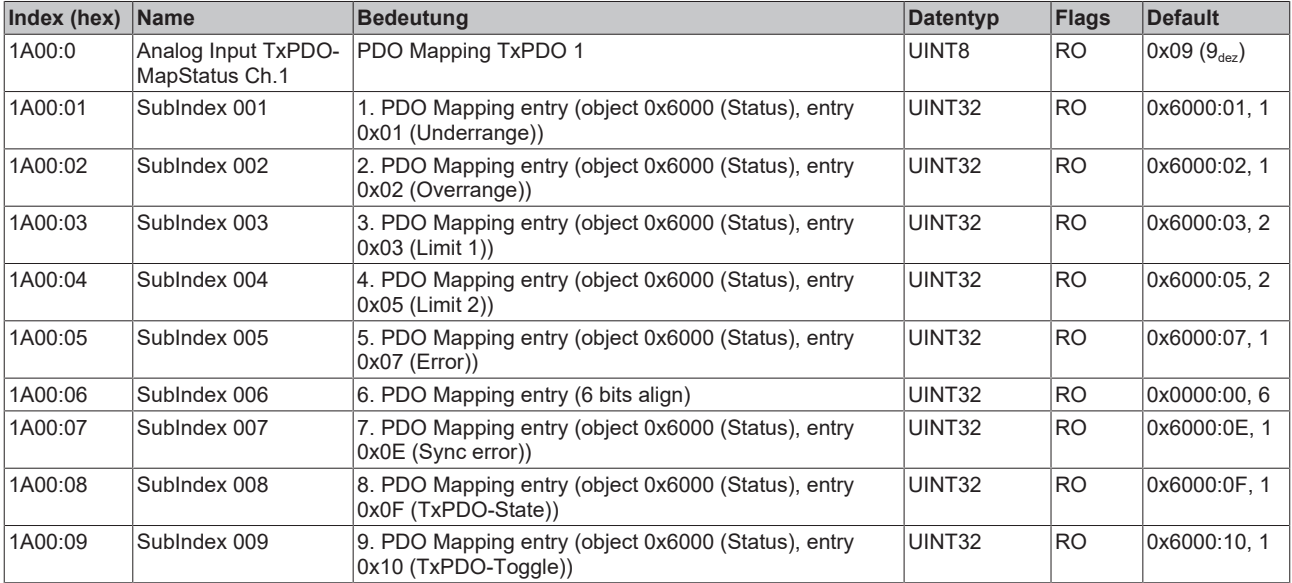

## **Index 1A01 Analog Input TxPDO-MapSamples 1 Ch.1**

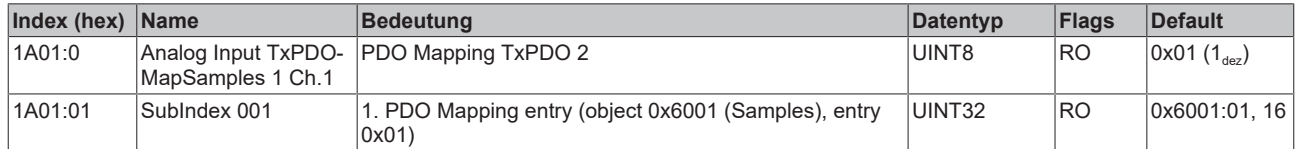

#### **Index 1A02 Analog Input TxPDO-MapSamples 2 Ch.1**

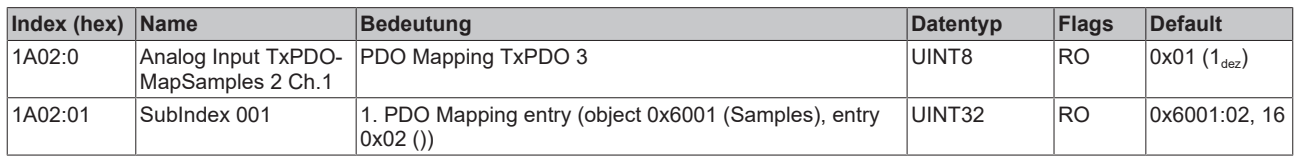

#### **Index 1A03 Analog Input TxPDO-MapSamples 3 Ch.1**

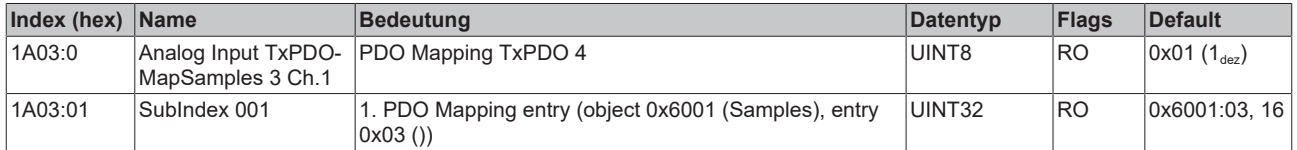

## **Index 1A04 Analog Input TxPDO-MapSamples 4 Ch.1**

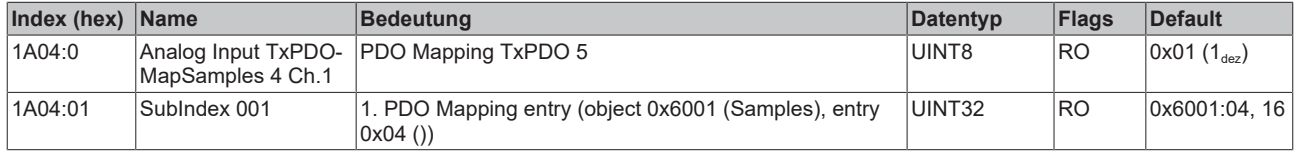

#### **Index 1A05 Analog Input TxPDO-MapSamples 5 Ch.1**

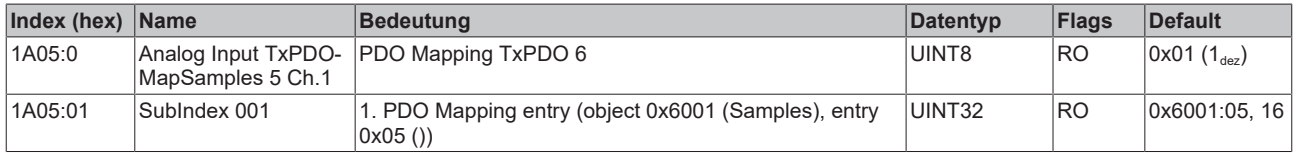

#### **Index 1A06 Analog Input TxPDO-MapSamples 6 Ch.1**

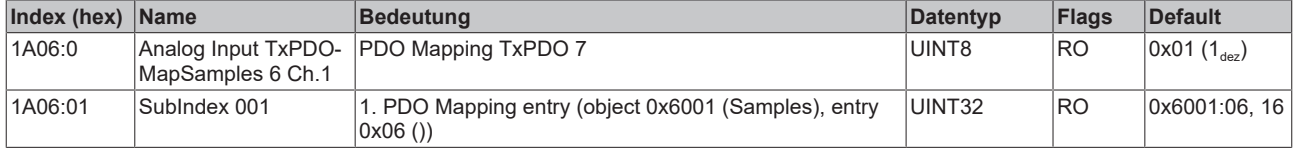

#### **Index 1A07 Analog Input TxPDO-MapSamples 7 Ch.1**

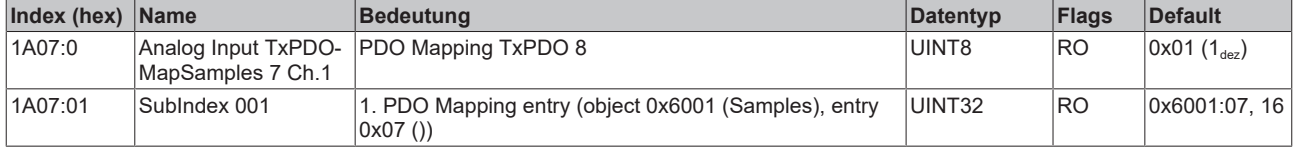

## **Index 1A08 Analog Input TxPDO-MapSamples 8 Ch.1**

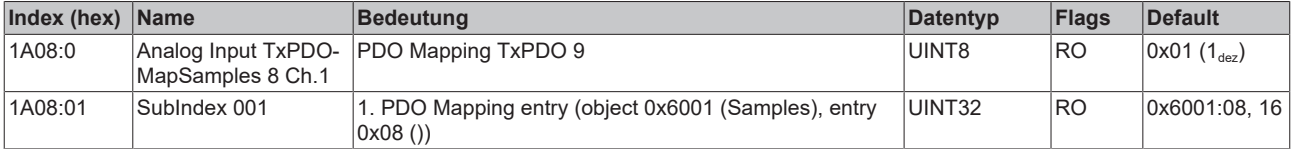

## **Index 1A09 Analog Input TxPDO-MapSamples 9 Ch.1**

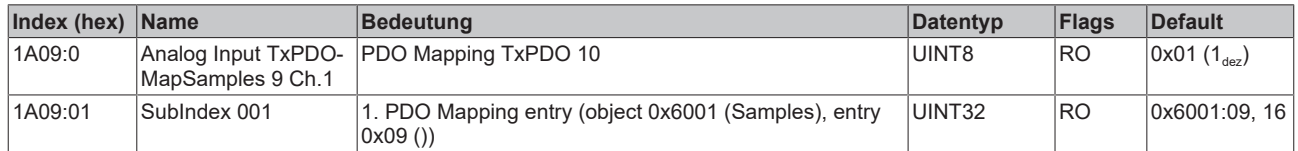

## **Index 1A0A Analog Input TxPDO-MapSamples 10 Ch.1**

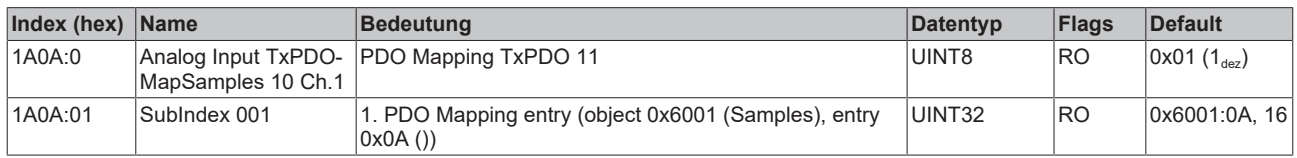

### **Index 1A0B Analog Input TxPDO-MapSamples 11 Ch.1**

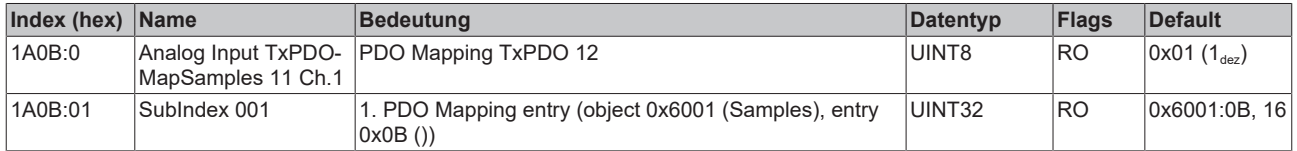

## **Index 1A0C Analog Input TxPDO-MapSamples 12 Ch.1**

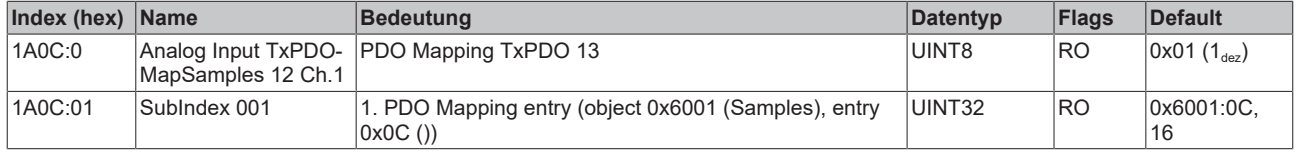

#### **Index 1A0D Analog Input TxPDO-MapSamples 13 Ch.1**

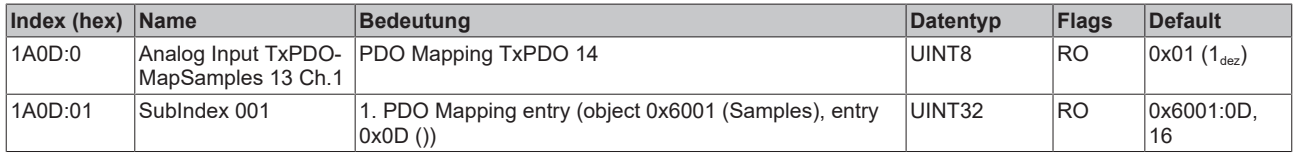

#### **Index 1A0E Analog Input TxPDO-MapSamples 14 Ch.1**

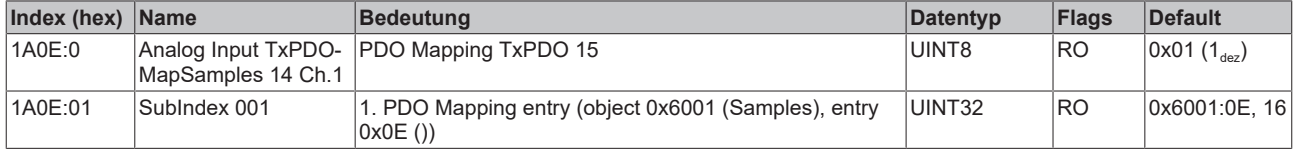

#### **Index 1A0F Analog Input TxPDO-MapSamples 15 Ch.1**

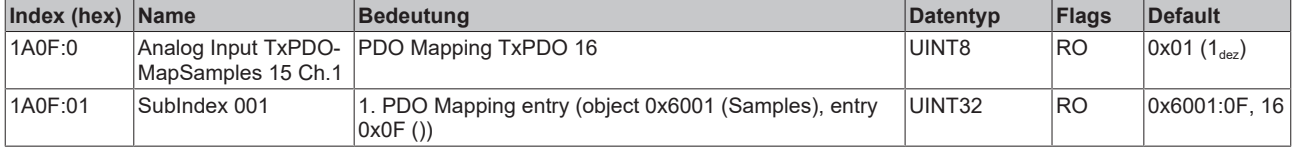

## **Index 1A10 Analog Input TxPDO-MapSamples 16 Ch.1**

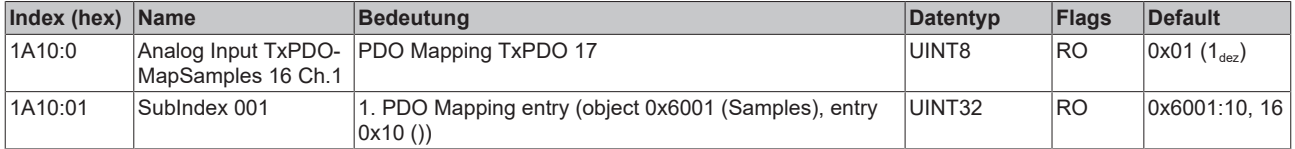

## **Index 1A11 Analog Input TxPDO-MapSamples 17 Ch.1**

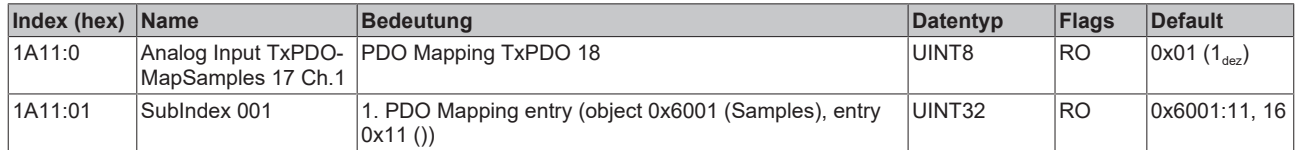

#### **Index 1A12 Analog Input TxPDO-MapSamples 18 Ch.1**

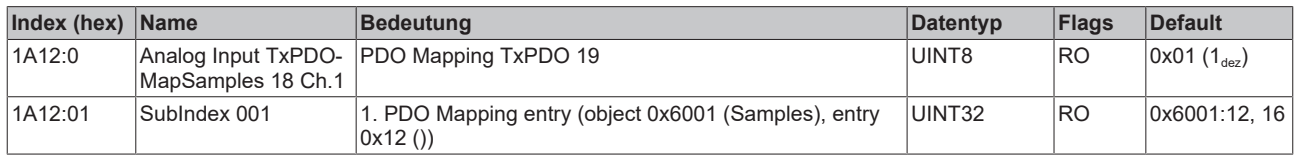

### **Index 1A13 Analog Input TxPDO-MapSamples 19 Ch.1**

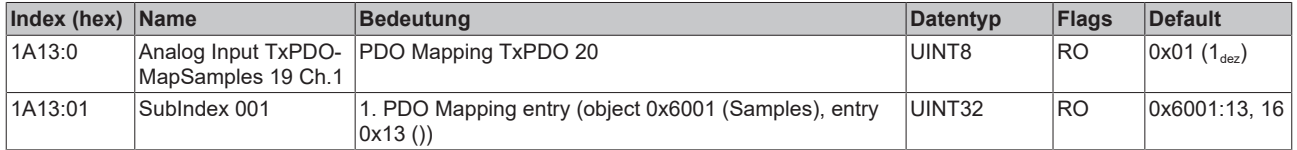

## **Index 1A14 Analog Input TxPDO-MapSamples 20 Ch.1**

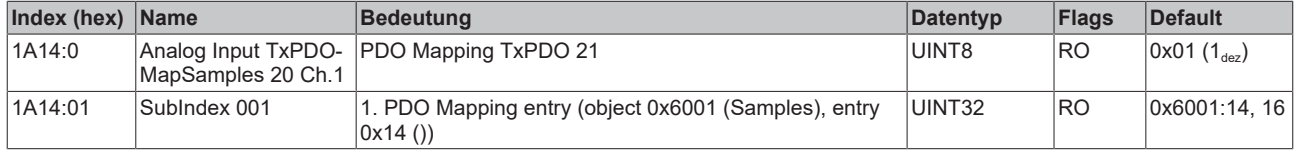

## **Index 1A15 Analog Input TxPDO-MapSamples 21 Ch.1**

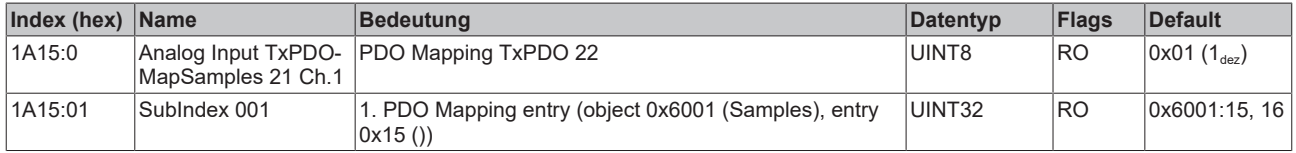

#### **Index 1A16 Analog Input TxPDO-MapSamples 22 Ch.1**

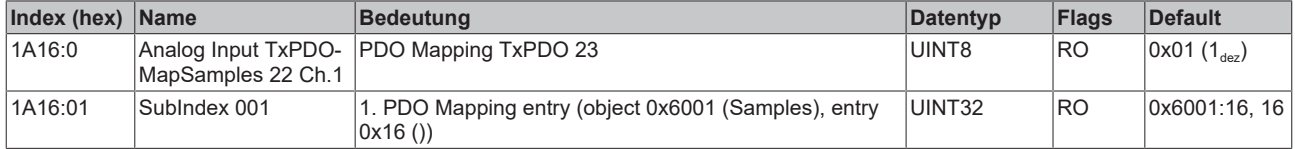

#### **Index 1A17 Analog Input TxPDO-MapSamples 23 Ch.1**

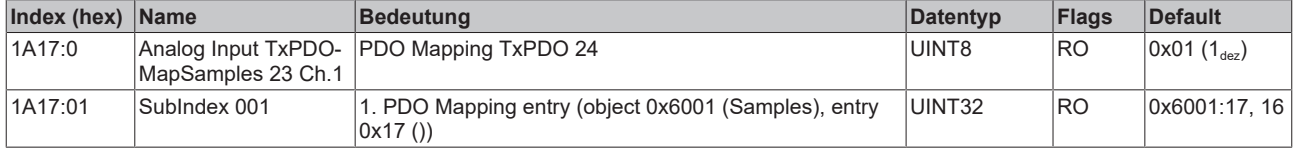

## **Index 1A18 Analog Input TxPDO-MapSamples 24 Ch.1**

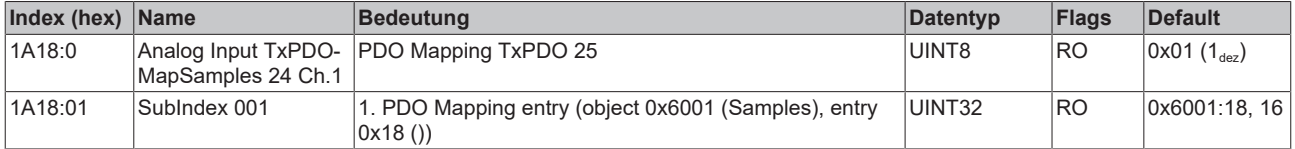

## **Index 1A19 Analog Input TxPDO-MapSamples 25 Ch.1**

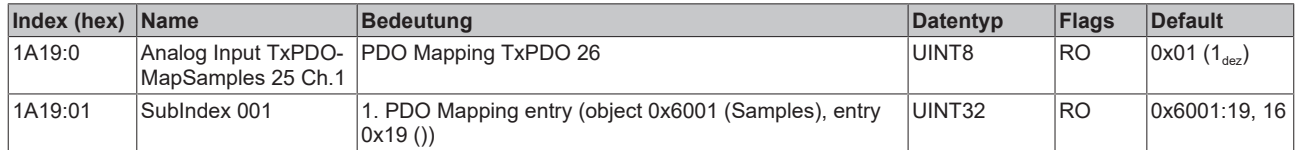

## **Index 1A1A Analog Input TxPDO-MapSamples 26 Ch.1**

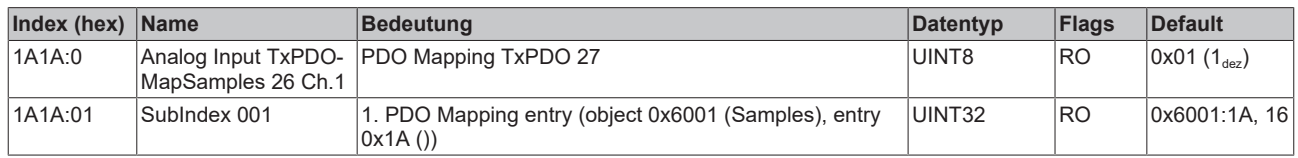

### **Index 1A1B Analog Input TxPDO-MapSamples 27 Ch.1**

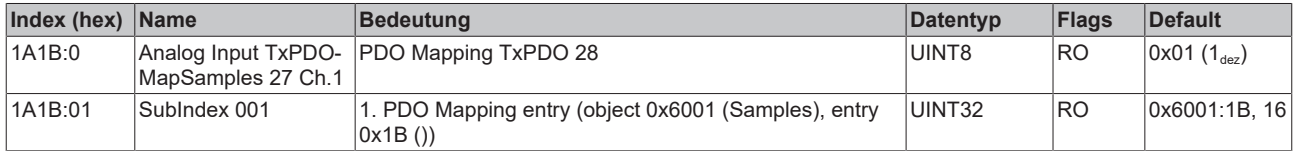

## **Index 1A1C Analog Input TxPDO-MapSamples 28 Ch.1**

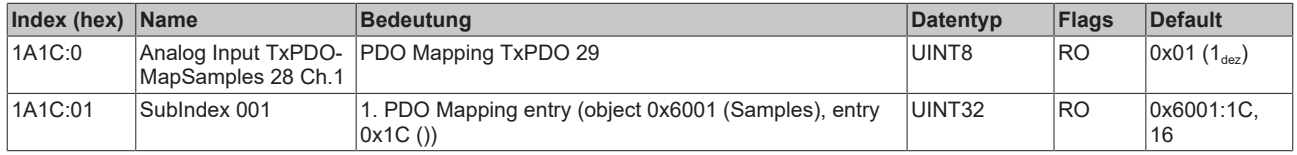

## **Index 1A1D Analog Input TxPDO-MapSamples 29 Ch.1**

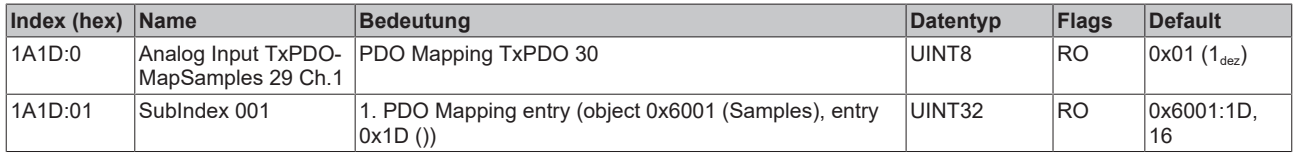

#### **Index 1A1E Analog Input TxPDO-MapSamples 30 Ch.1**

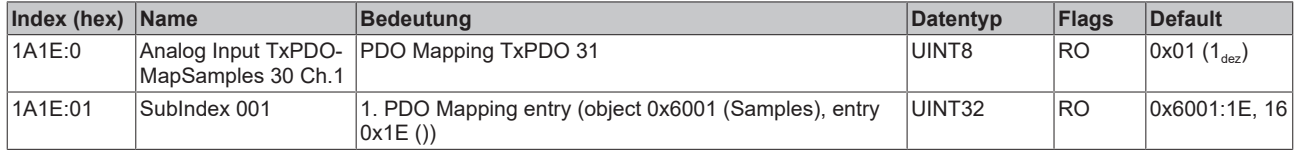

#### **Index 1A1F Analog Input TxPDO-MapSamples 31 Ch.1**

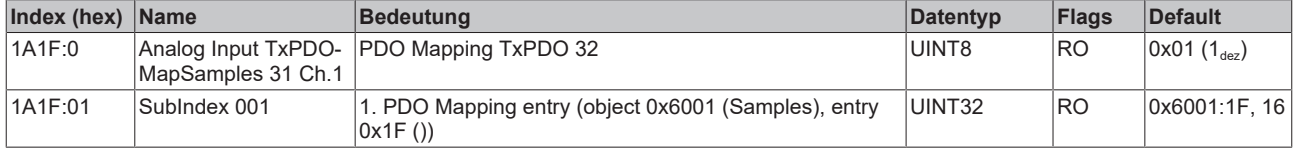

## **Index 1A20 Analog Input TxPDO-MapSamples 32 Ch.1**

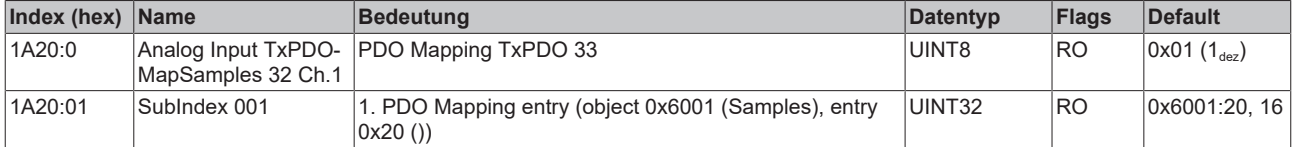

## **Index 1A21 Analog Input TxPDO-MapSamples 33 Ch.1**

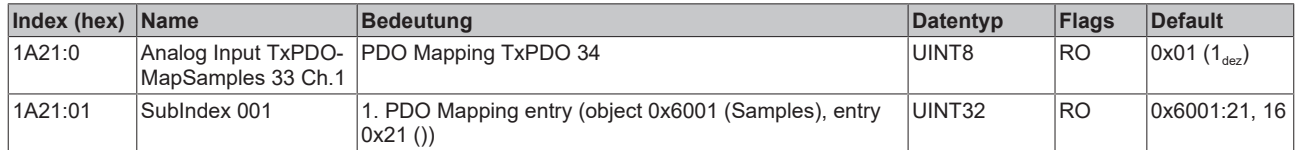

## **Index 1A22 Analog Input TxPDO-MapSamples 34 Ch.1**

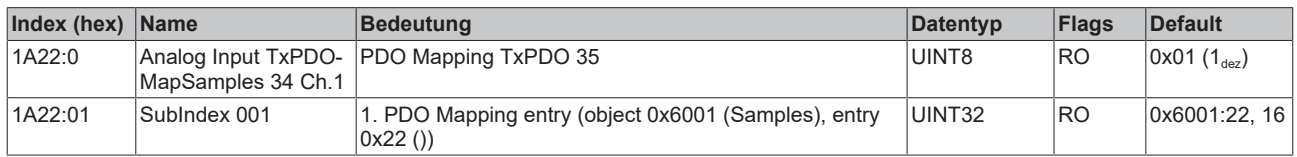

### **Index 1A23 Analog Input TxPDO-MapSamples 35 Ch.1**

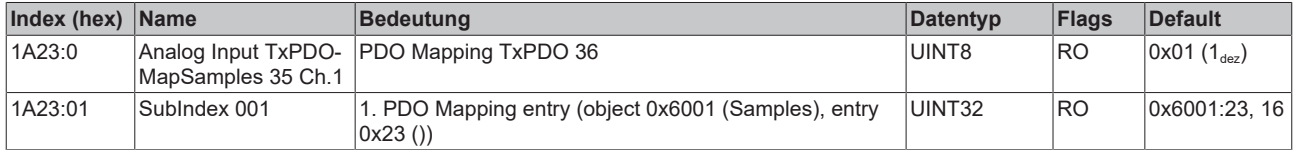

## **Index 1A24 Analog Input TxPDO-MapSamples 36 Ch.1**

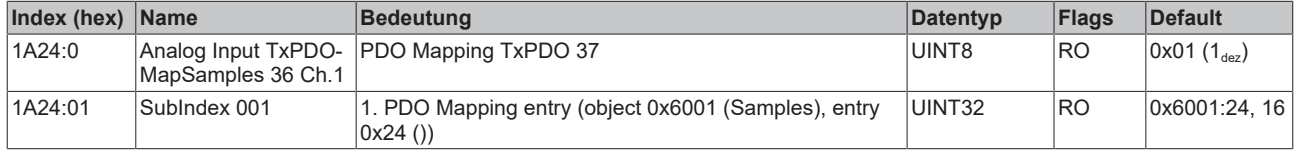

#### **Index 1A25 Analog Input TxPDO-MapSamples 37 Ch.1**

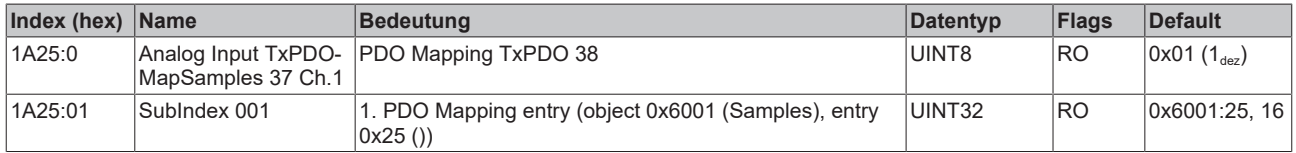

#### **Index 1A26 Analog Input TxPDO-MapSamples 38 Ch.1**

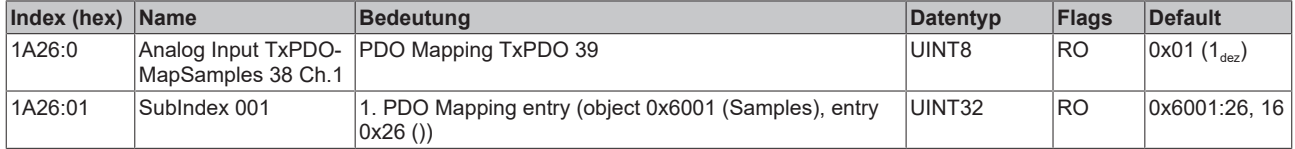

#### **Index 1A27 Analog Input TxPDO-MapSamples 39 Ch.1**

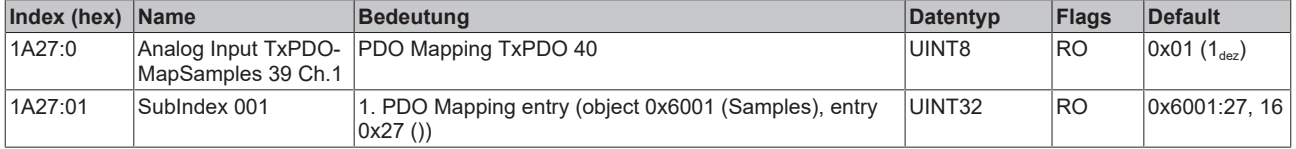

## **Index 1A28 Analog Input TxPDO-MapSamples 40 Ch.1**

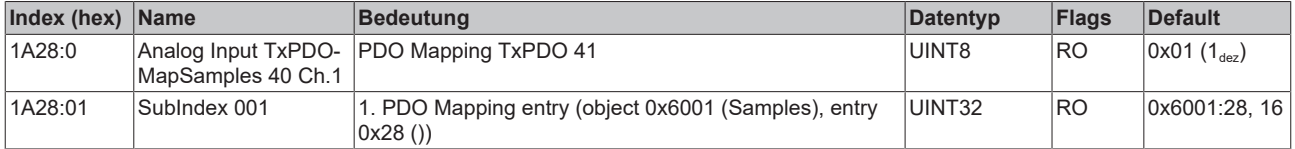

## **Index 1A29 Analog Input TxPDO-MapSamples 41 Ch.1**

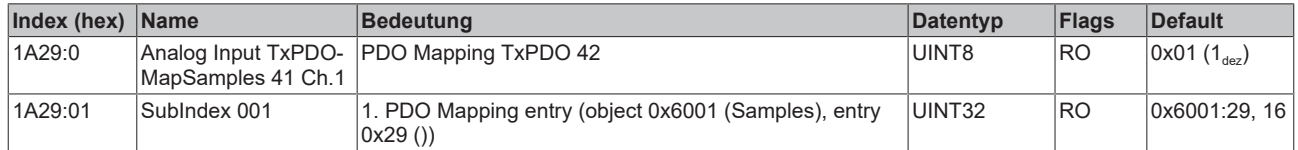

## **Index 1A2A Analog Input TxPDO-MapSamples 42 Ch.1**

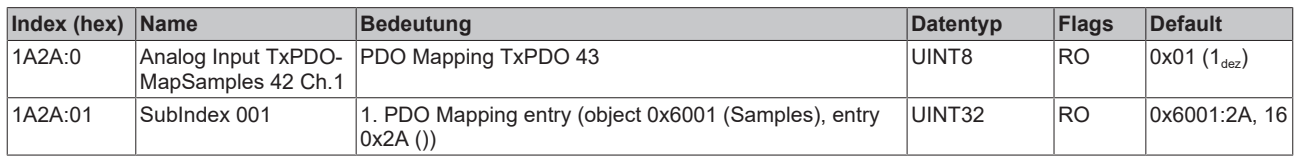

#### **Index 1A2B Analog Input TxPDO-MapSamples 43 Ch.1**

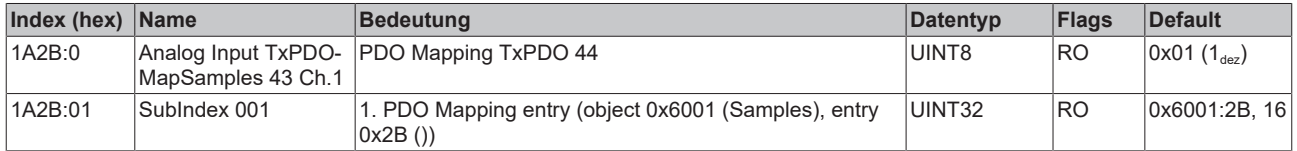

## **Index 1A2C Analog Input TxPDO-MapSamples 44 Ch.1**

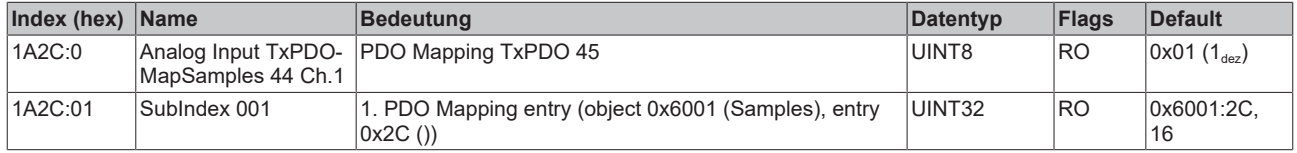

## **Index 1A2D Analog Input TxPDO-MapSamples 45 Ch.1**

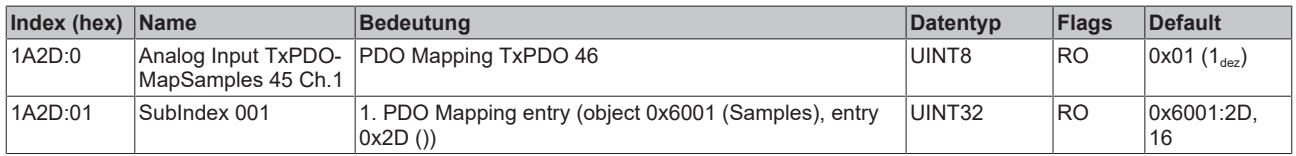

#### **Index 1A2E Analog Input TxPDO-MapSamples 46 Ch.1**

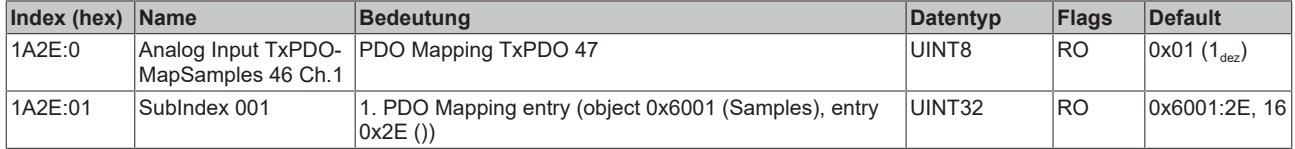

#### **Index 1A2F Analog Input TxPDO-MapSamples 47 Ch.1**

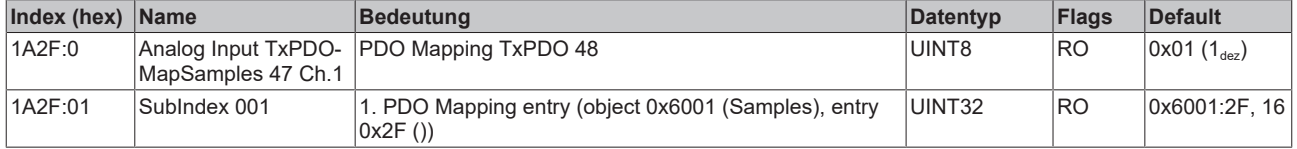

## **Index 1A30 Analog Input TxPDO-MapSamples 48 Ch.1**

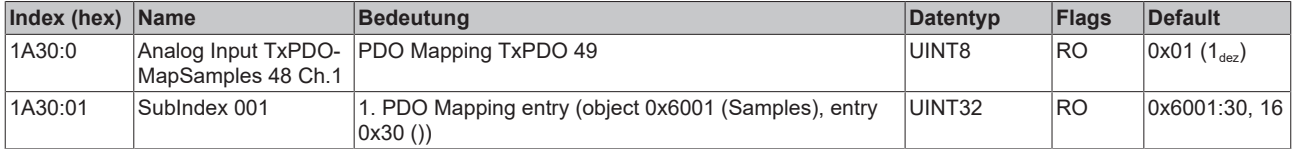

## **Index 1A31 Analog Input TxPDO-MapSamples 49 Ch.1**

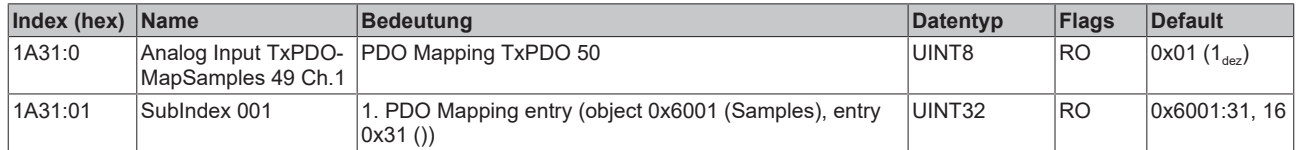

## **Index 1A32 Analog Input TxPDO-MapSamples 50 Ch.1**

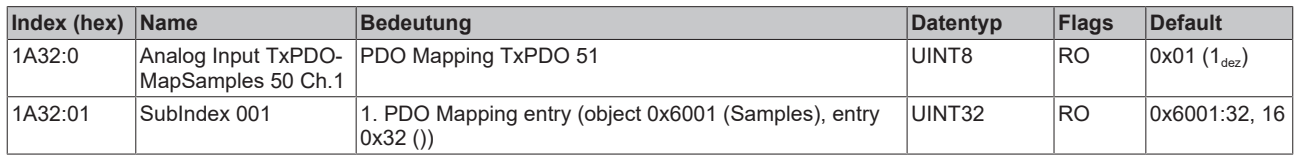

## **Index 1A40 Analog Input TxPDO-MapStatus Ch.2**

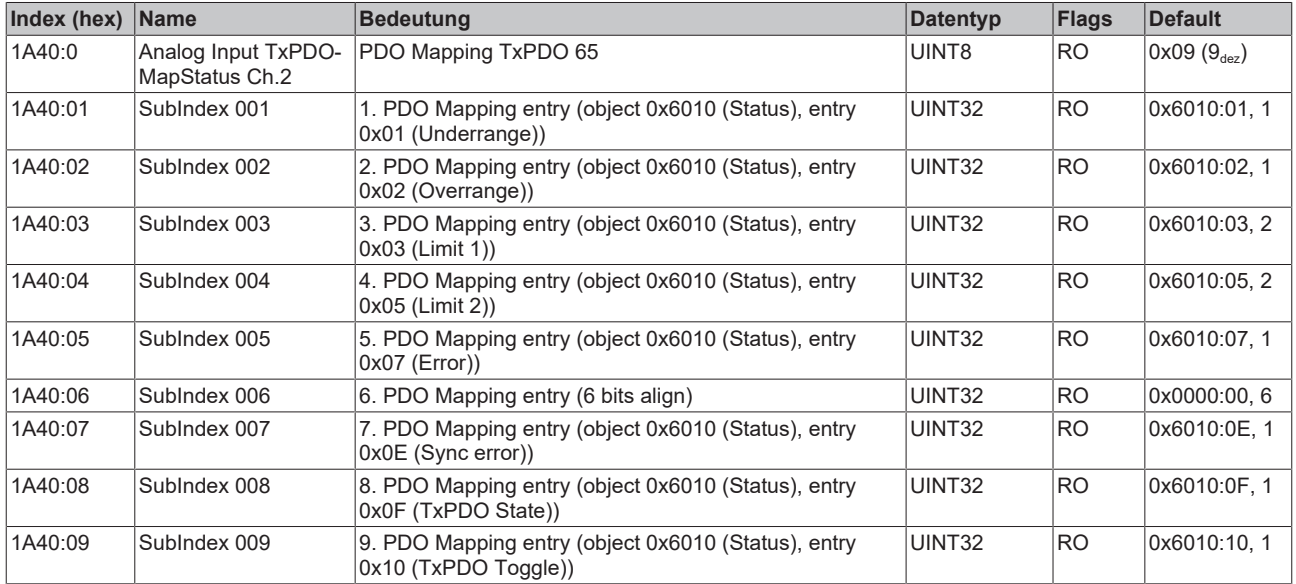

## **Index 1A41 Analog Input TxPDO-MapSamples 1 Ch.2**

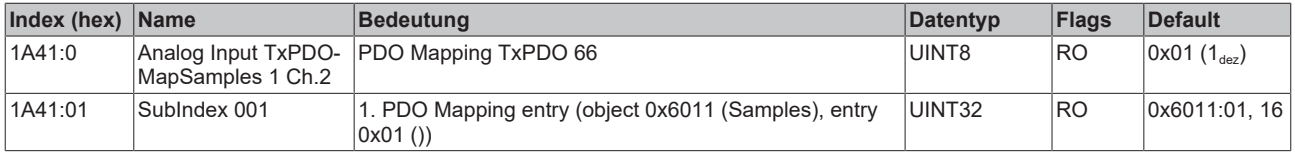

#### **Index 1A42 Analog Input TxPDO-MapSamples 2 Ch.2**

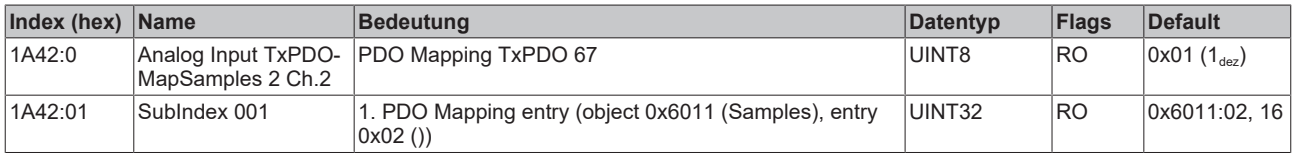

## **Index 1A43 Analog Input TxPDO-MapSamples 3 Ch.2**

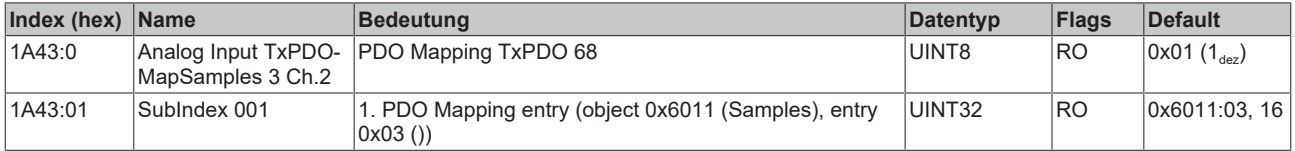

## **Index 1A44 Analog Input TxPDO-MapSamples 4 Ch.2**

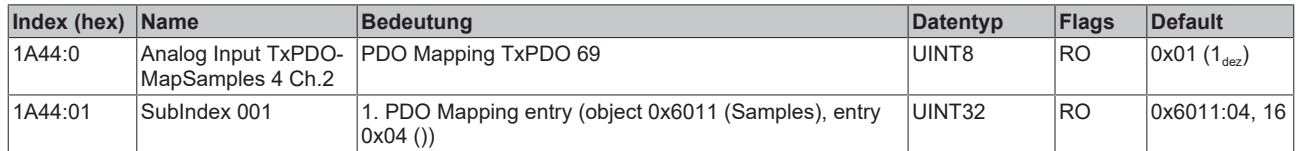

## **Index 1A45 Analog Input TxPDO-MapSamples 5 Ch.2**

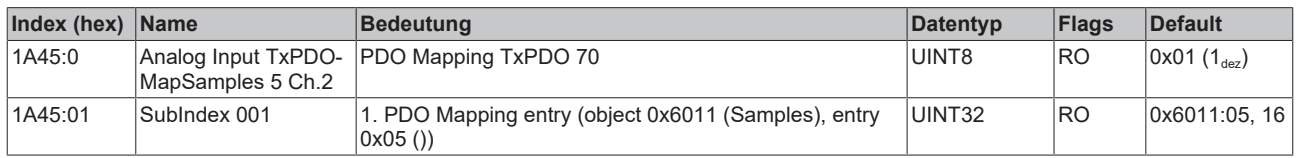

#### **Index 1A46 Analog Input TxPDO-MapSamples 6 Ch.2**

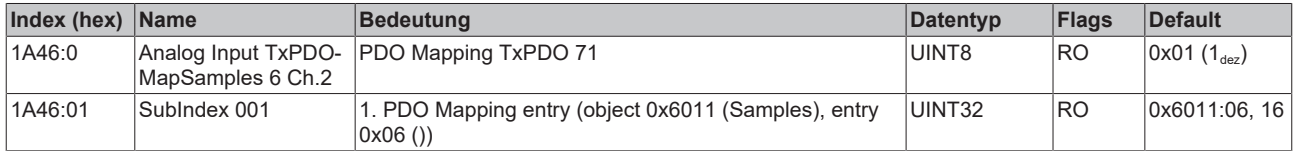

## **Index 1A47 Analog Input TxPDO-MapSamples 7 Ch.2**

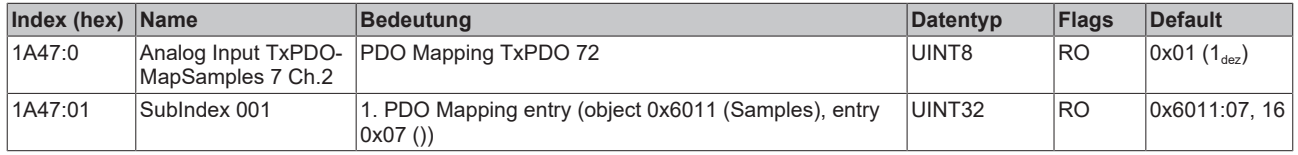

#### **Index 1A48 Analog Input TxPDO-MapSamples 8 Ch.2**

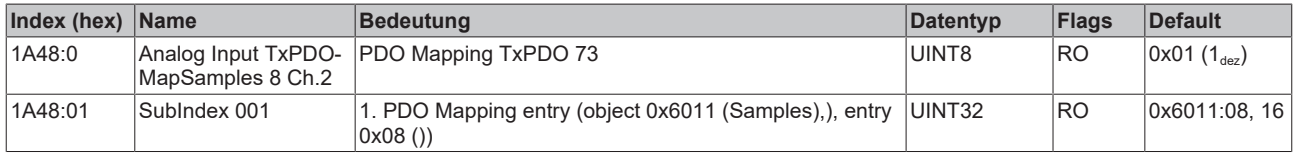

### **Index 1A49 Analog Input TxPDO-MapSamples 9 Ch.2**

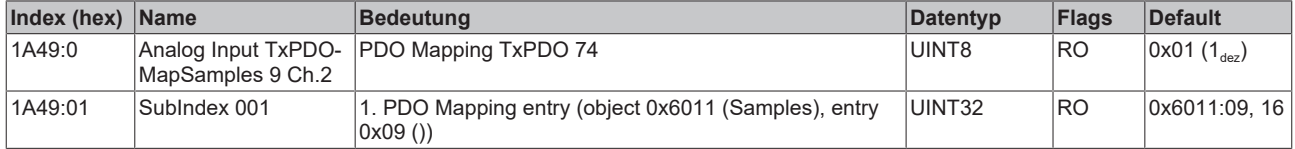

#### **Index 1A4A Analog Input TxPDO-MapSamples 10 Ch.2**

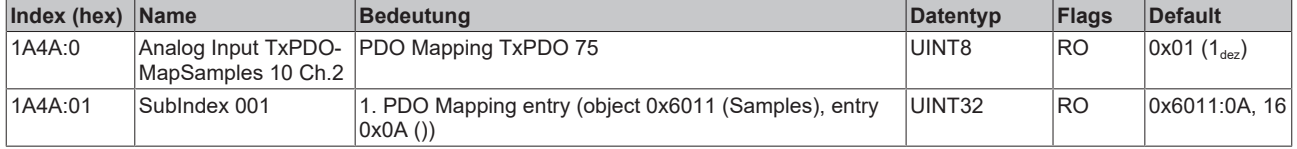

## **Index 1A4B Analog Input TxPDO-MapSamples 11 Ch.2**

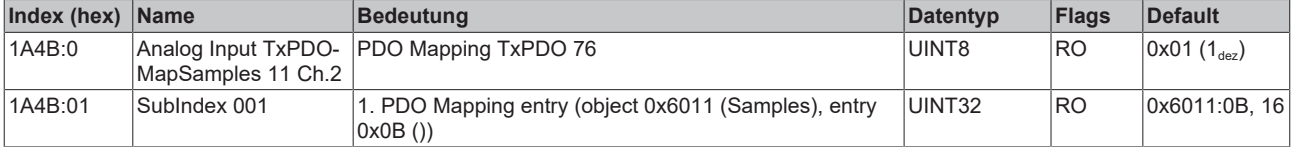
#### **Index 1A4C Analog Input TxPDO-MapSamples 12 Ch.2**

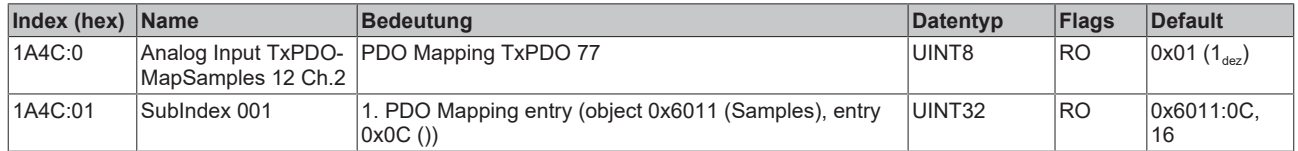

#### **Index 1A4D Analog Input TxPDO-MapSamples 13 Ch.2**

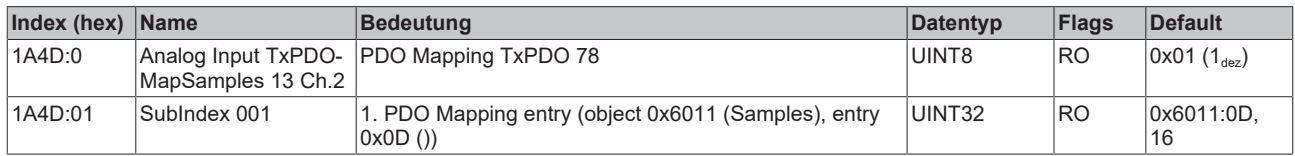

#### **Index 1A4E Analog Input TxPDO-MapSamples 14 Ch.2**

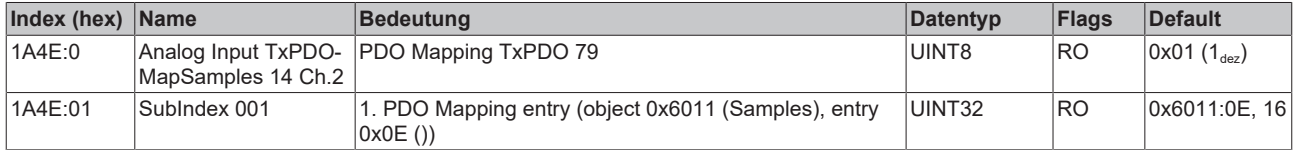

#### **Index 1A4F Analog Input TxPDO-MapSamples 15 Ch.2**

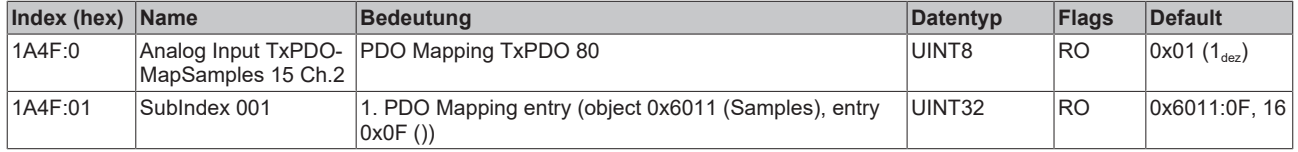

#### **Index 1A50 Analog Input TxPDO-MapSamples 16 Ch.2**

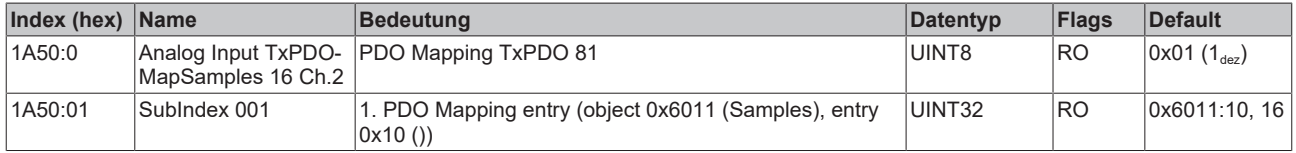

#### **Index 1A51 Analog Input TxPDO-MapSamples 17 Ch.2**

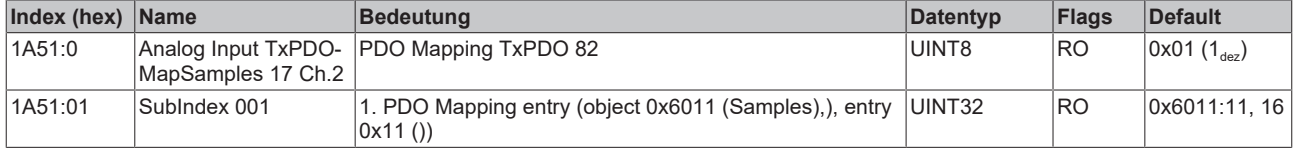

#### **Index 1A52 Analog Input TxPDO-MapSamples 18 Ch.2**

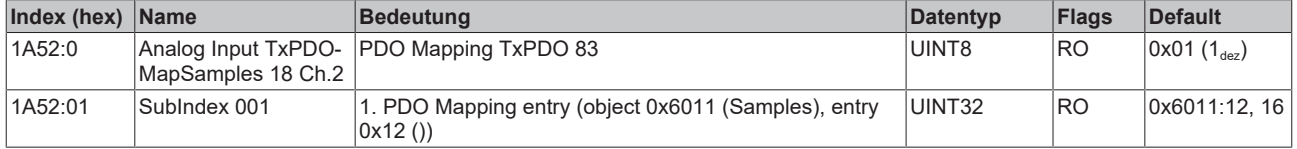

#### **Index 1A53 Analog Input TxPDO-MapSamples 19 Ch.2**

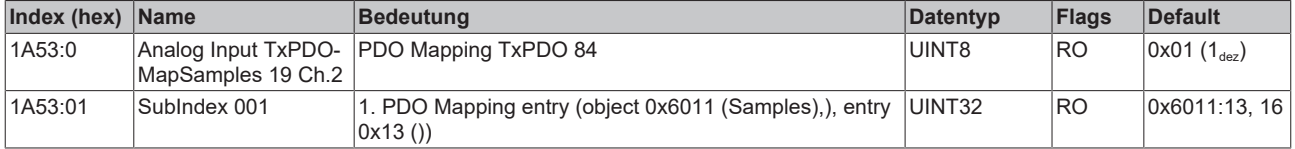

#### **Index 1A54 Analog Input TxPDO-MapSamples 20 Ch.2**

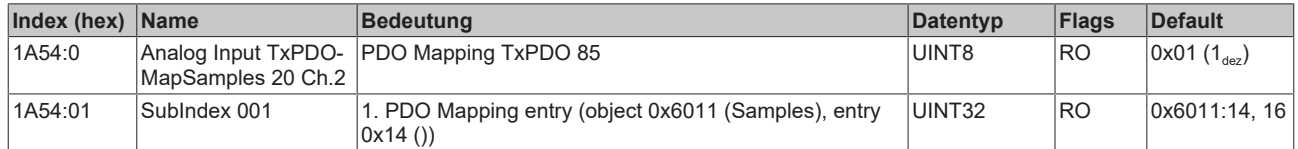

#### **Index 1A55 Analog Input TxPDO-MapSamples 21 Ch.2**

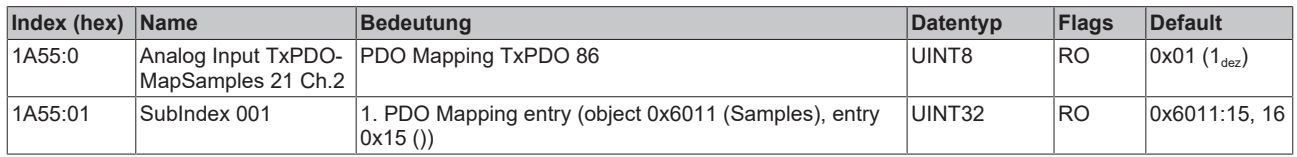

#### **Index 1A56 Analog Input TxPDO-MapSamples 22 Ch.2**

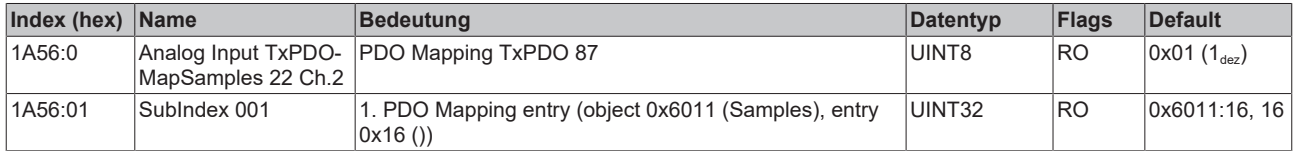

#### **Index 1A57 Analog Input TxPDO-MapSamples 23 Ch.2**

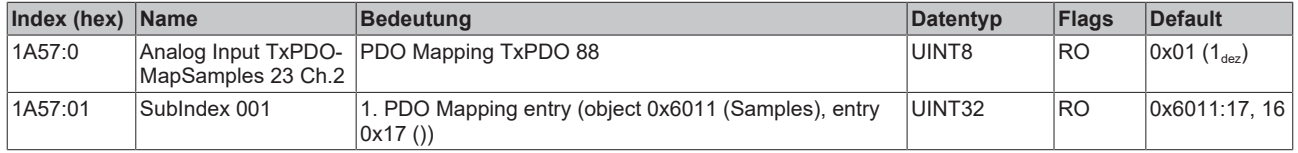

#### **Index 1A58 Analog Input TxPDO-MapSamples 24 Ch.2**

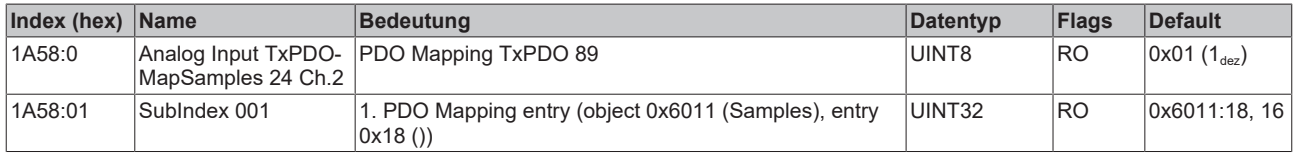

#### **Index 1A59 Analog Input TxPDO-MapSamples 25 Ch.2**

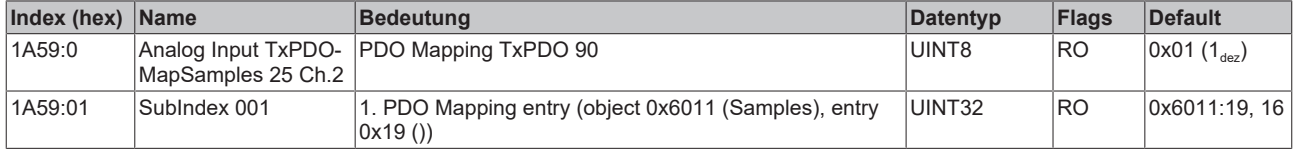

#### **Index 1A5A Analog Input TxPDO-MapSamples 26 Ch.2**

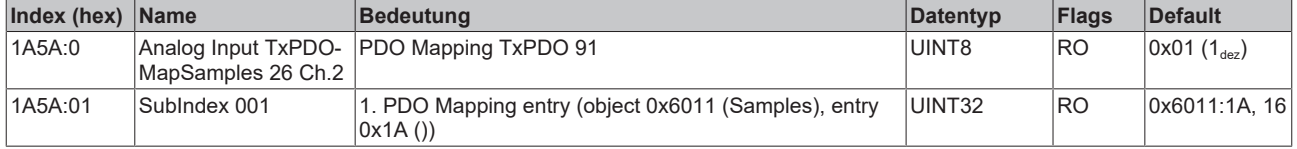

#### **Index 1A5B Analog Input TxPDO-MapSamples 27 Ch.2**

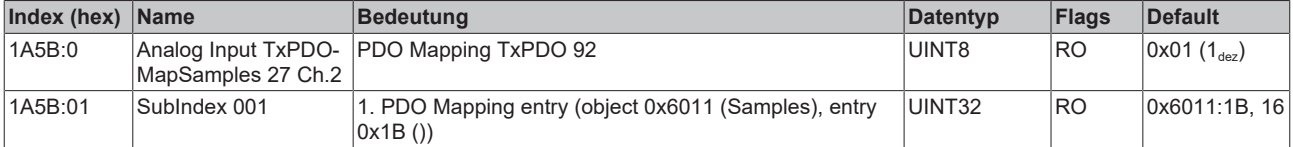

#### **Index 1A5C Analog Input TxPDO-MapSamples 28 Ch.2**

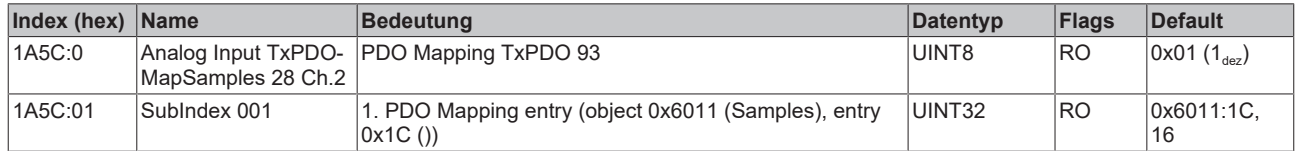

#### **Index 1A5D Analog Input TxPDO-MapSamples 29 Ch.2**

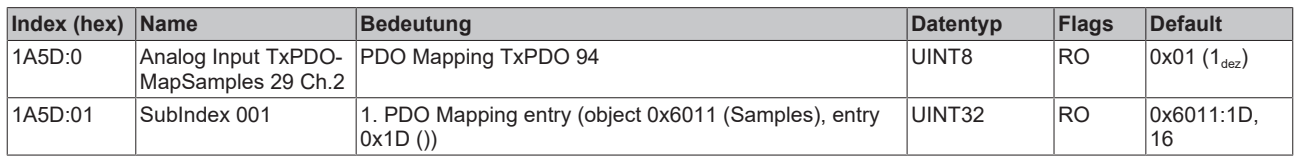

#### **Index 1A5E Analog Input TxPDO-MapSamples 30 Ch.2**

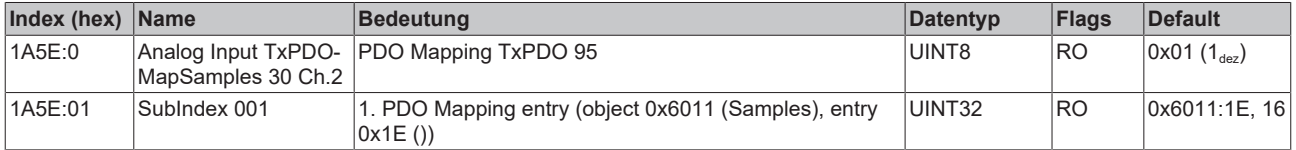

#### **Index 1A5F Analog Input TxPDO-MapSamples 31 Ch.2**

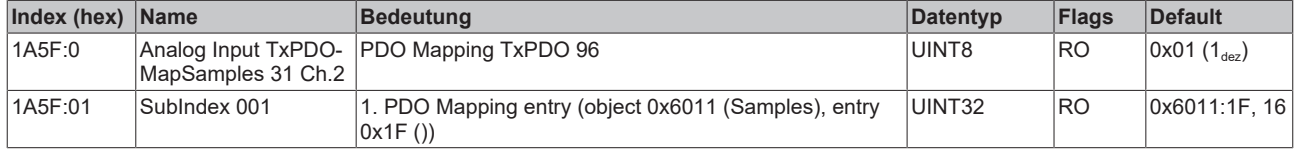

#### **Index 1A60 Analog Input TxPDO-MapSamples 32 Ch.2**

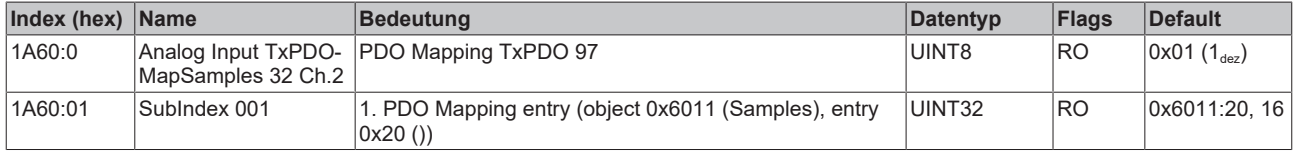

#### **Index 1A61 Analog Input TxPDO-MapSamples 33 Ch.2**

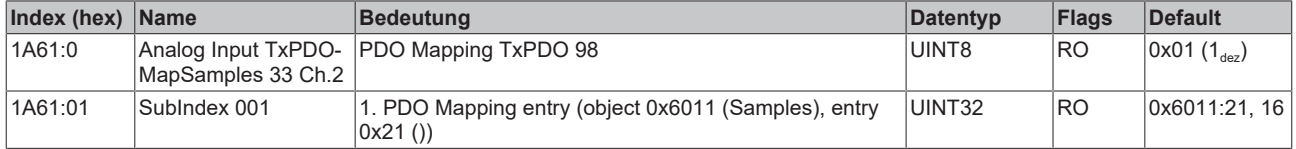

#### **Index 1A62 Analog Input TxPDO-MapSamples 34 Ch.2**

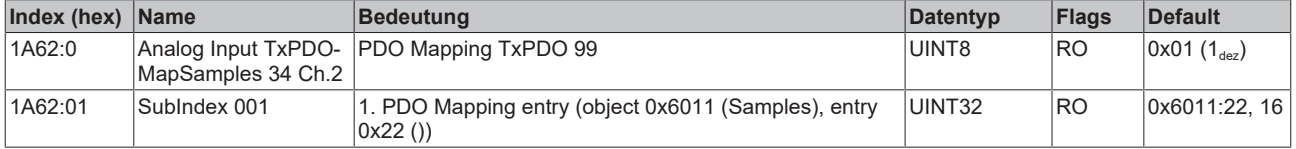

#### **Index 1A63 Analog Input TxPDO-MapSamples 35 Ch.2**

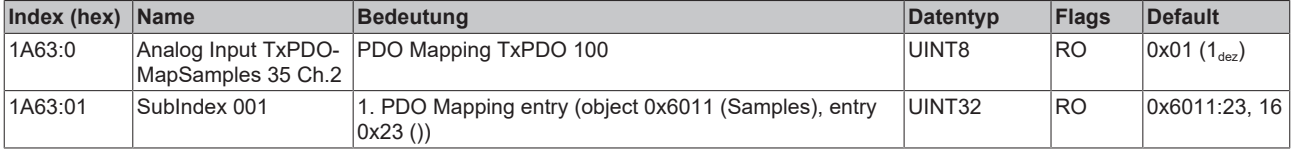

#### **Index 1A64 Analog Input TxPDO-MapSamples 36 Ch.2**

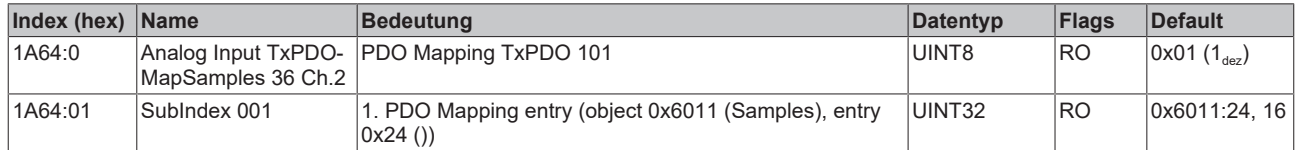

#### **Index 1A65 Analog Input TxPDO-MapSamples 37 Ch.2**

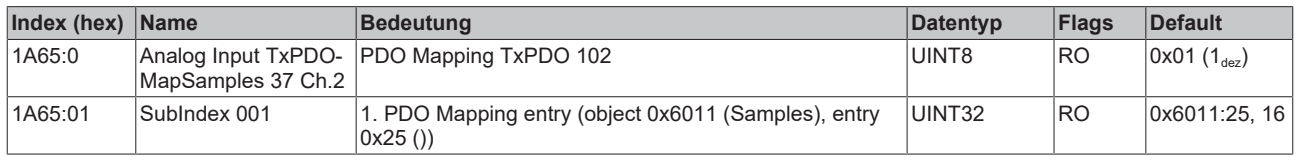

#### **Index 1A66 Analog Input TxPDO-MapSamples 38 Ch.2**

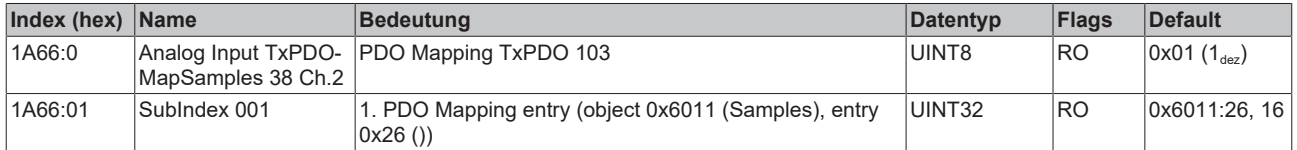

#### **Index 1A67 Analog Input TxPDO-MapSamples 39 Ch.2**

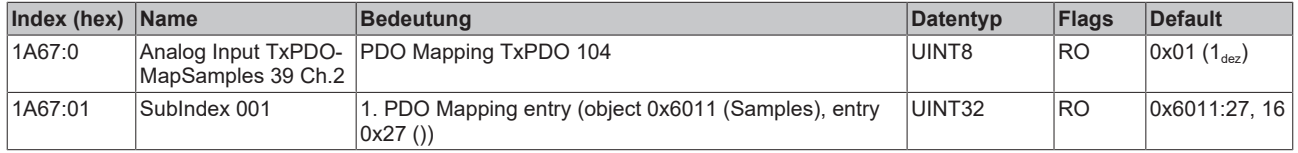

#### **Index 1A68 Analog Input TxPDO-MapSamples 40 Ch.2**

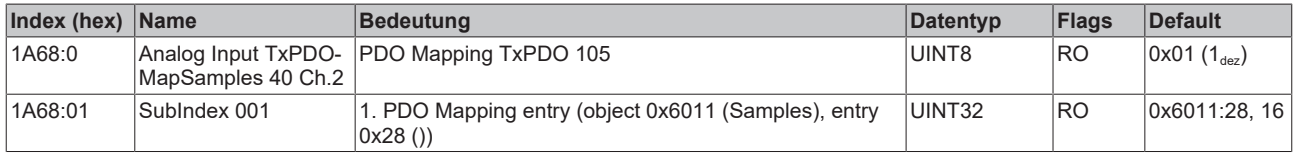

#### **Index 1A69 Analog Input TxPDO-MapSamples 41 Ch.2**

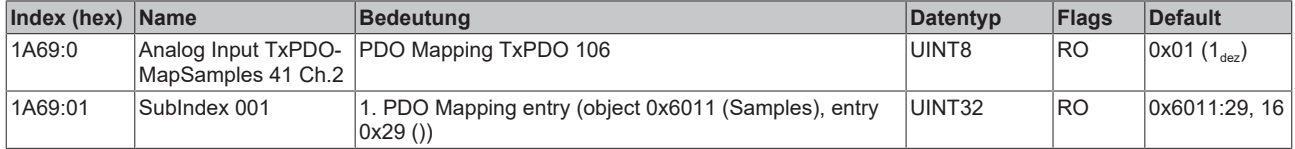

#### **Index 1A6A Analog Input TxPDO-MapSamples 42 Ch.2**

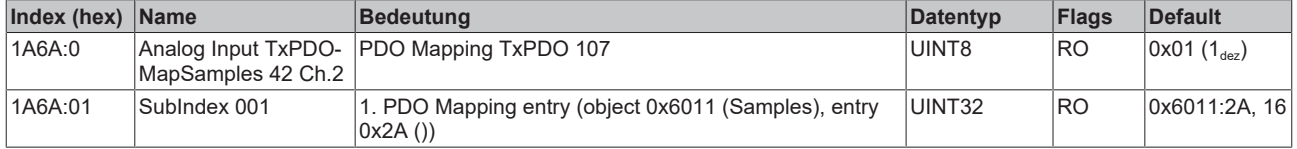

#### **Index 1A6B Analog Input TxPDO-MapSamples 43 Ch.2**

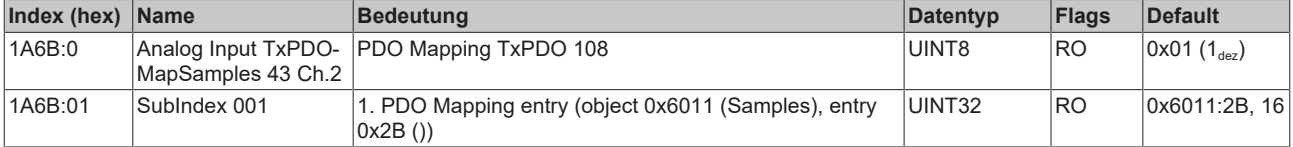

#### **Index 1A6C Analog Input TxPDO-MapSamples 44 Ch.2**

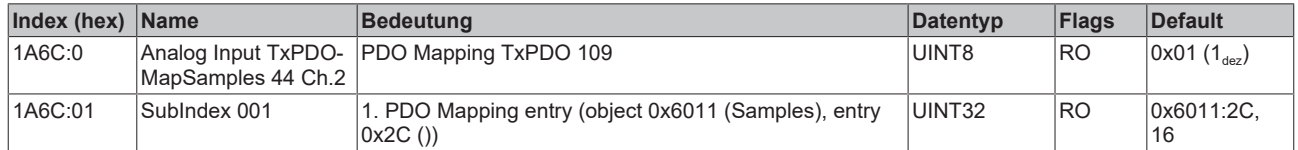

#### **Index 1A6D Analog Input TxPDO-MapSamples 45 Ch.2**

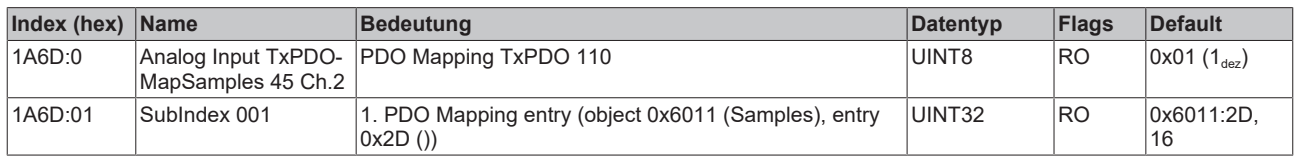

#### **Index 1A6E Analog Input TxPDO-MapSamples 46 Ch.2**

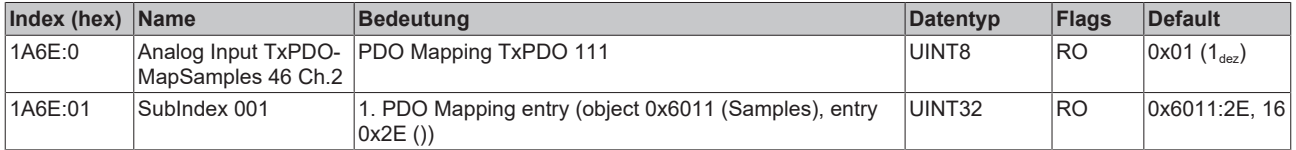

#### **Index 1A6F Analog Input TxPDO-MapSamples 47 Ch.2**

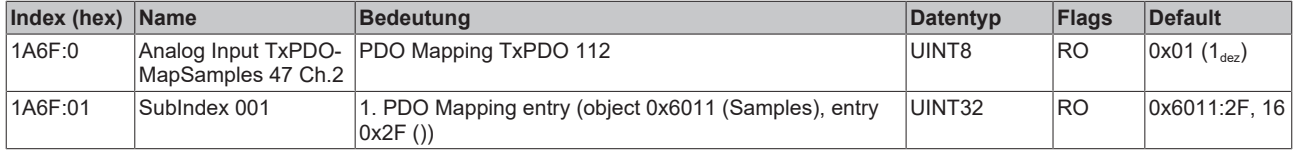

#### **Index 1A70 Analog Input TxPDO-MapSamples 48 Ch.2**

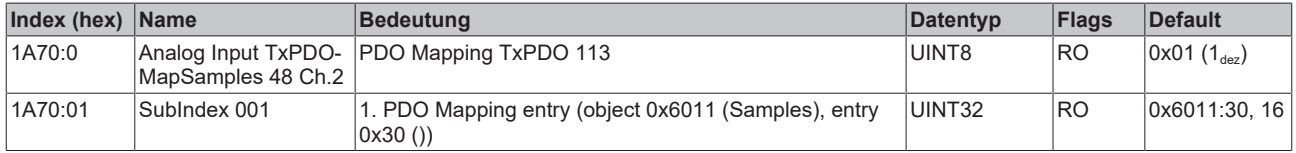

#### **Index 1A71 Analog Input TxPDO-MapSamples 49 Ch.2**

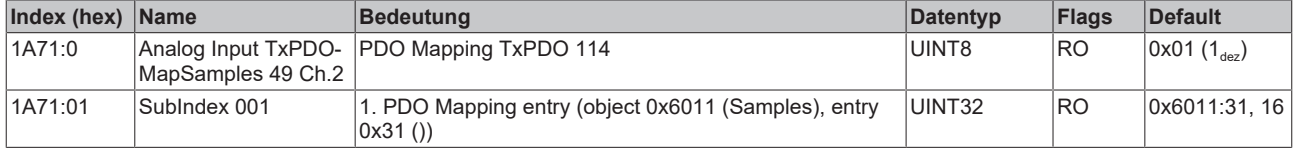

#### **Index 1A72 Analog Input TxPDO-MapSamples 50 Ch.2**

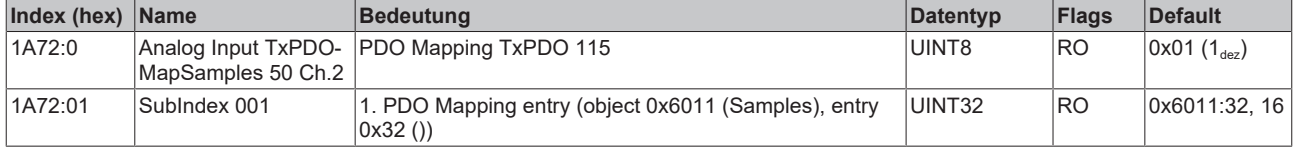

#### **Index 1A80 Analog Input Timestamp TxPDO-Map NextSync1Time**

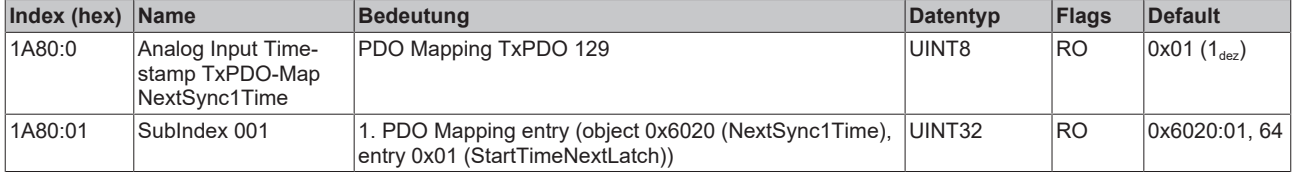

#### **Index 1A81 Analog Input Timestamp TxPDO-Map Sample Count**

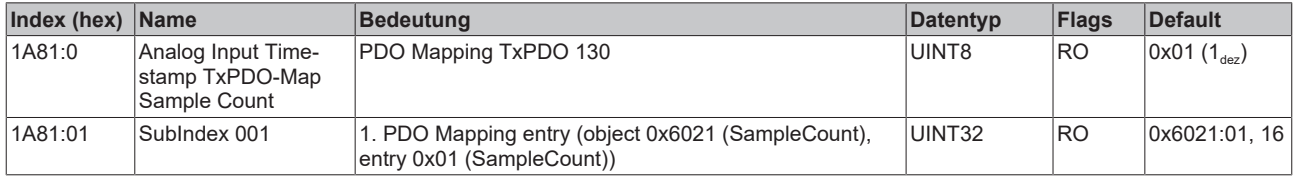

#### **Index 1C00 Sync manager type**

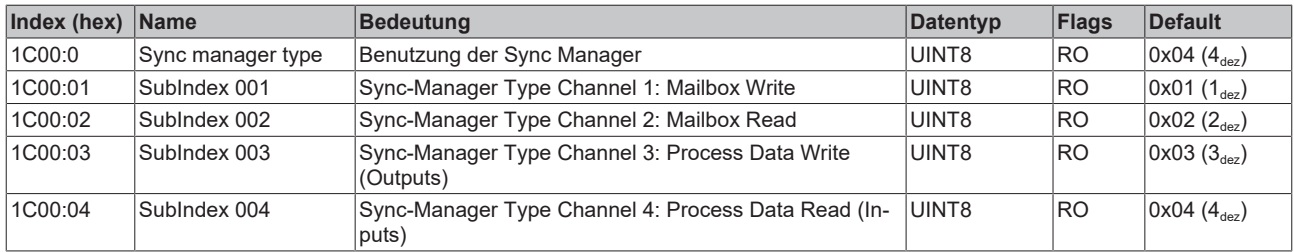

#### **Index 1C12 RxPDO assign**

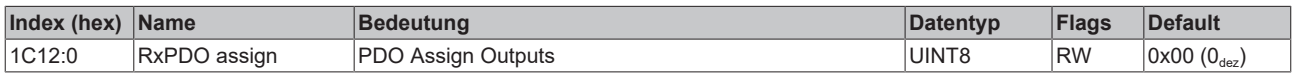

#### **Index 1C13 TxPDO assign**

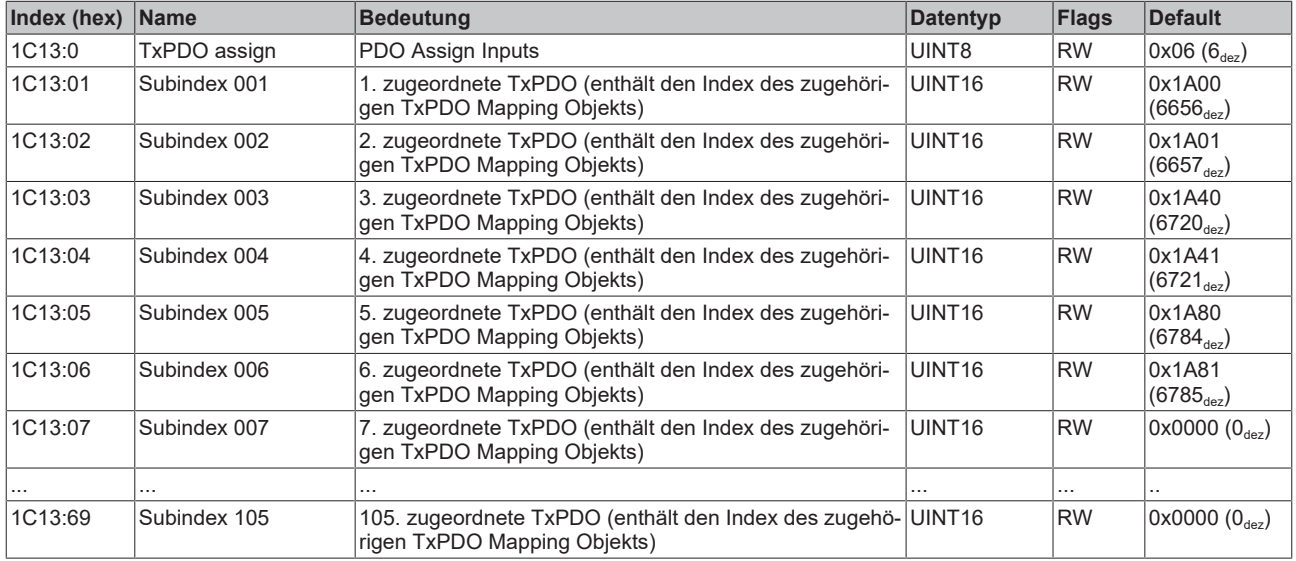

#### **Index 1C33 SM input parameter**

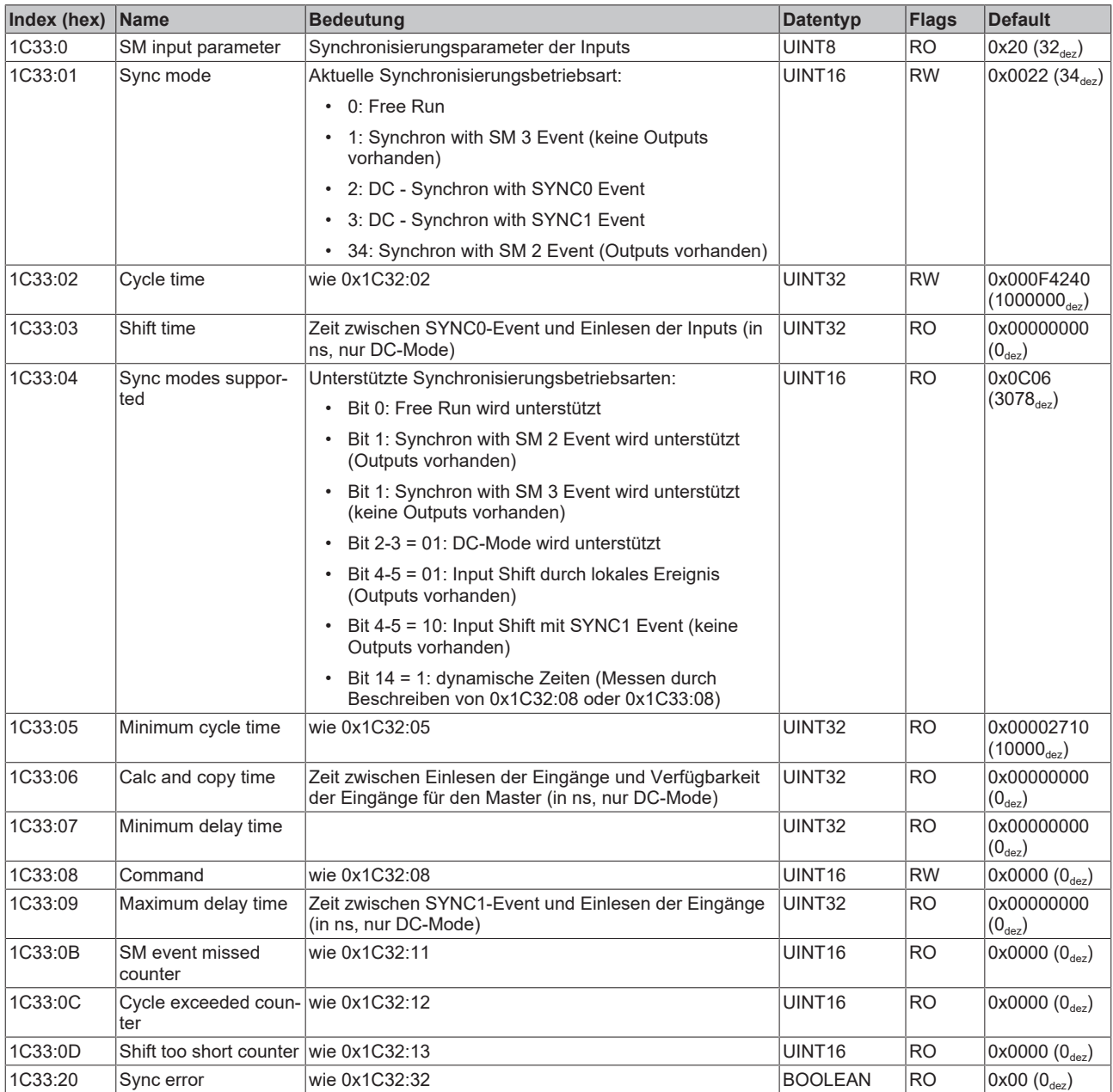

#### **Index F000 Modular device profile**

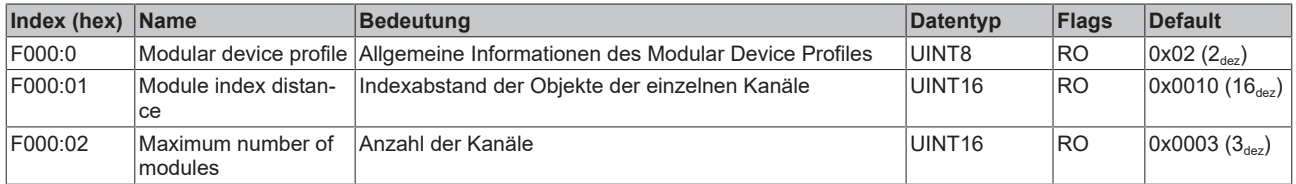

#### **Index F008 Code word**

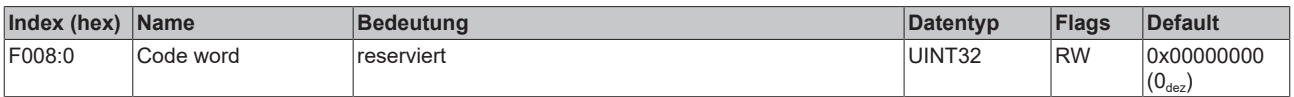

#### **Index F010 Module list**

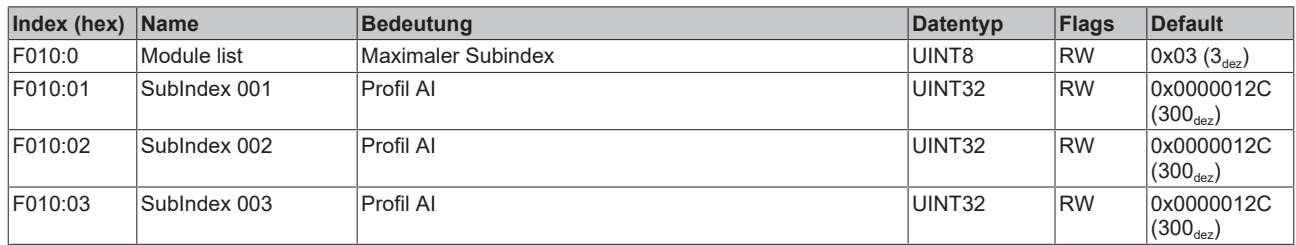

# **7 Anhang**

## **7.1 Allgemeine Betriebsbedingungen**

#### **Schutzarten nach IP-Code**

In der Norm IEC 60529 (DIN EN 60529) sind die Schutzgrade festgelegt und nach verschiedenen Klassen eingeteilt. Die Bezeichnung erfolgt in nachstehender Weise.

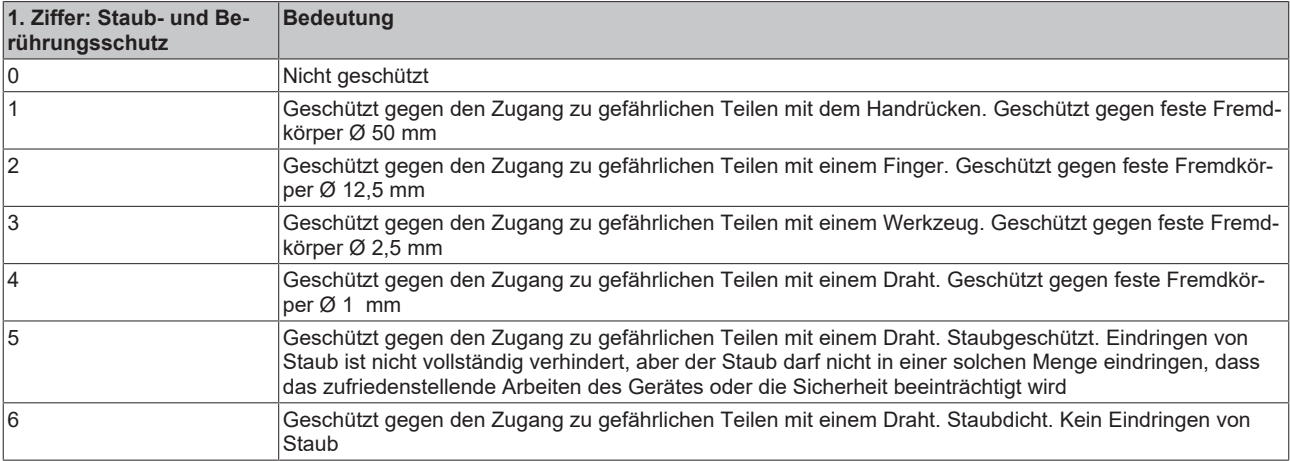

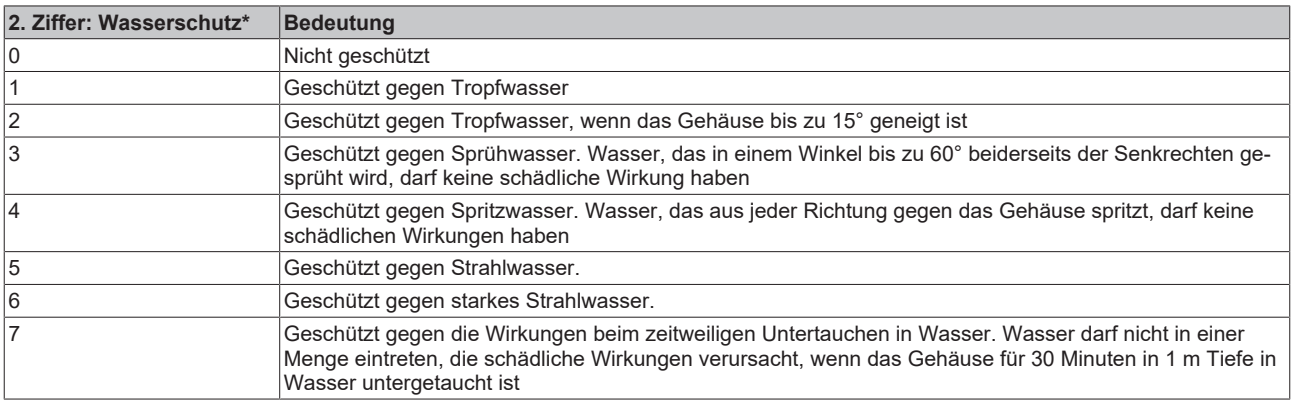

\*) In diesen Schutzklassen wird nur der Schutz gegen Wasser definiert.

#### **Chemische Beständigkeit**

Die Beständigkeit bezieht sich auf das Gehäuse der IP67-Module und die verwendeten Metallteile. In der nachfolgenden Tabelle finden Sie einige typische Beständigkeiten.

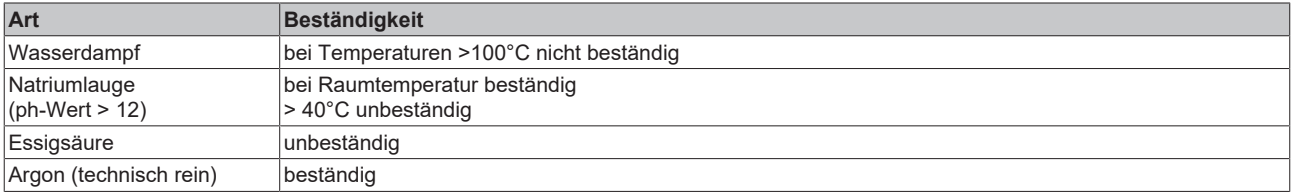

#### **Legende**

- beständig: Lebensdauer mehrere Monate
- bedingt beständig: Lebensdauer mehrere Wochen
- unbeständig: Lebensdauer mehrere Stunden bzw. baldige Zersetzung

# **7.2 Zubehör**

#### **Befestigung**

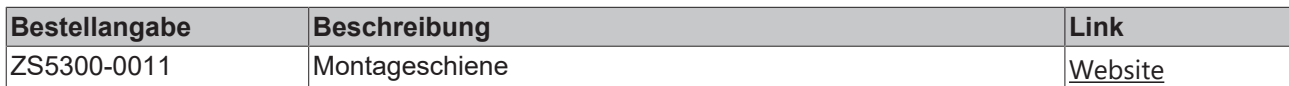

#### **Beschriftungsmaterial, Schutzkappen**

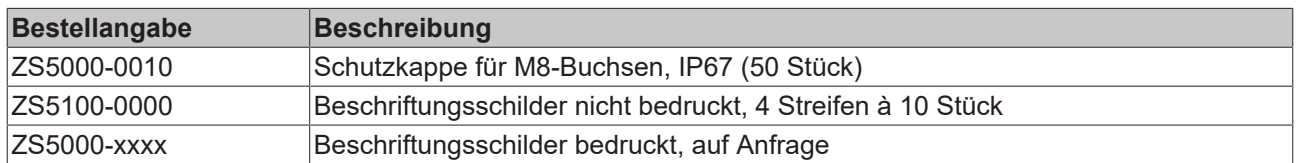

#### **Leitungen**

Eine vollständige Übersicht von vorkonfektionierten Leitungen für IO-Komponenten finden sie [hier](https://www.beckhoff.com/de-de/produkte/i-o/zubehoer/vorkonfektionierte-leitungen/).

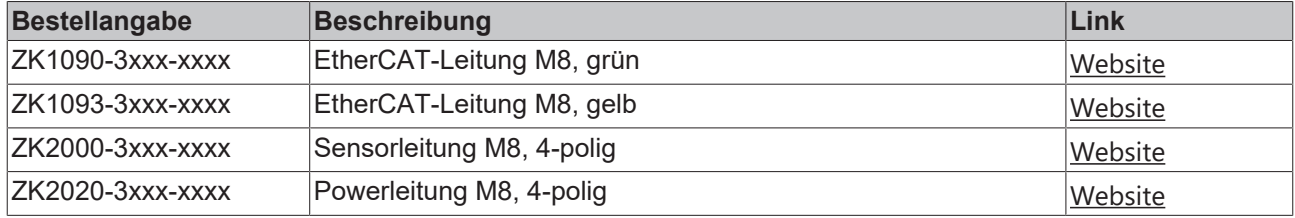

#### **Werkzeug**

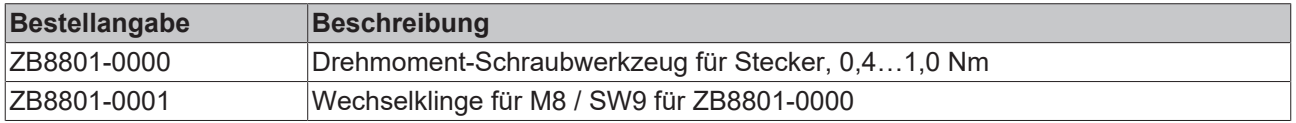

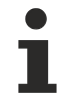

#### **Weiteres Zubehör**

Weiteres Zubehör finden Sie in der Preisliste für Feldbuskomponenten von Beckhoff und im Internet auf <https://www.beckhoff.de>.

## **7.3 Hinweise zu analogen Spezifikationen**

Beckhoff IO-Geräte (Klemmen, Box‑Module, Module) mit analogen Ein- und Ausgängen sind durch eine Reihe technischer Kenndaten charakterisiert, siehe dazu die Technischen Daten in den jeweiligen Dokumentationen.

Zur korrekten Interpretation dieser Kenndaten werden im Folgenden einige Erläuterungen gegeben.

Soweit nicht anders angegeben sind die Erläuterungen sinngemäß auf Ein- und Ausgangssignale anwendbar.

### **7.3.1 Messbereichsendwert (MBE), Ausgabeendwert (AEW)**

Ein IO-Gerät mit analogem Eingang misst über einen nominellen Messbereich, der durch eine obere und eine untere Schranke (Anfangswert und Endwert) begrenzt wird die meist schon der Gerätebezeichnung entnommen werden kann.

Der Bereich zwischen beiden Schranken wird Messspanne genannt und entspricht der Formel (Endwert - Anfangswert). Entsprechend zu Zeigergeräten ist dies die Messskala (vgl. IEC 61131) oder auch der Dynamikumfang.

Für analoge IO-Geräte von Beckhoff gilt, dass als Messbereichsendwert (MBE, englisch: FSV = full scale value) des jeweiligen Produkts (auch: Bezugswert) die betragsmäßig größte Schranke des nominellen Messbereichs gewählt und mit positivem Vorzeichen versehen wird. Dies gilt für symmetrische und asymmetrische Messspannen.

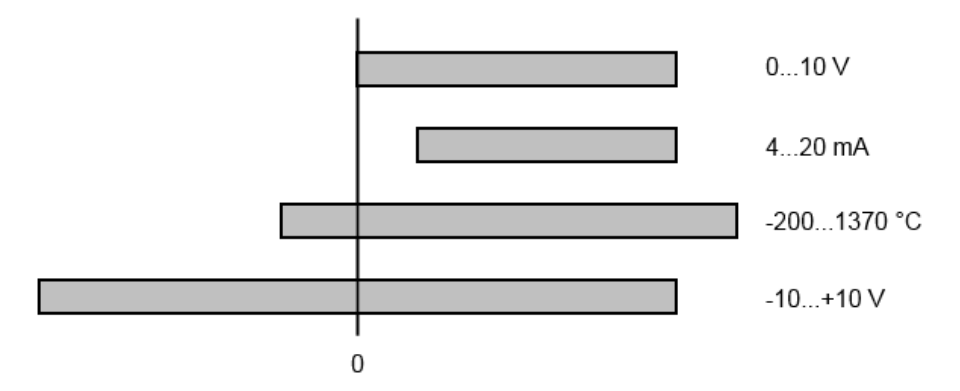

Abb. 45: Messbereichsendwert, Messspanne

Für die obigen **Beispiele** bedeutet dies:

- Messbereich 0...10 V: asymmetrisch unipolar, MBE = 10 V, Messspanne = 10 V
- Messbereich 4...20 mA: asymmetrisch unipolar, MBE = 20 mA, Messspanne = 16 mA
- Messbereich -200...1370°C: asymmetrisch bipolar, MBE = 1370°C, Messspanne = 1570°C
- Messbereich -10...+10 V: symmetrisch bipolar, MBE = 10 V, Messspanne = 20 V

Je nach Funktionsumfang kann ein Analogeingangskanal einen technischen Messbereich aufweisen, der über den nominellen Messbereich hinausgeht, z.B. um mehr Diagnoseinformationen über das Signal zu gewinnen.

Die fallweisen Angaben in der Gerätedokumentation zum Verhalten außerhalb des nominellen Messbereichs (Messunsicherheit, Anzeigewert) sind zu beachten.

Die o.a. Gedanken sind entsprechend auf analoge Ausgabegeräte anwendbar:

- Der Messbereichsendwert (MBE) wird zum Ausgabeendwert (AEW)
- Auch hier kann es zum nominellen Ausgabebereich einen (größeren) technischen Ausgabebereich geben

### **7.3.2 Messfehler/Messabweichung/Messunsicherheit, Ausgabeunsicherheit**

#### **Analoge Ausgabe**

Die folgenden Angaben gelten sinngemäß auch für den Ausgabeendwert (AEW) analoger Ausgabegeräte.

Der relative Messfehler als Spezifikationswert eines Beckhoff-Analoggeräts wird angeben in % vom nominellen MBE (AEW) und berechnet als Quotient aus der zahlenmäßig größten wahrscheinlich möglichen Abweichung vom wahren Messwert (Ausgabewert) in Bezug auf den MBE (AEW):

max. Abweichung  $M$ essfehler = **MBF** 

Hier ist anzumerken, dass der "wahre Messwert" auch nicht unendlich genau bestimmt werden kann, sondern nur über Referenzgeräte mit höherem Aufwand an Technik und Messdauer und somit deutlich geringerer Messunsicherheit ermittelt wird.

Der Wert beschreibt also das Ergebnisfenster, in dem der vom betrachteten Gerät (Beckhoff-Analoggerät) ermittelte Messwert mit sehr hoher Wahrscheinlichkeit in Relation zum "wahren Wert" liegt. Es handelt sich dabei also umgangssprachlich um einen "typischen" Wert (typ.); damit wird ausgedrückt, dass die große statistische Mehrheit der Werte im Spezifikationsfenster liegen wird, es aber in seltenen Fällen auch zu Abweichungen außerhalb des Fensters kommen kann/wird.

Deshalb hat sich mittlerweile auch eher der Begriff "Messunsicherheit" für dieses Fenster etabliert, denn mit "Fehler" werden mittlerweile eher bekannte und damit i.d.R. systematisch abstellbare Störeffekte bezeichnet.

Die Messunsicherheitsangabe ist immer auch in Abhängigkeit von potenziellen Umgebungseinflüssen zu sehen:

- unveränderliche elektrische Kanaleigenschaften wie Temperaturempfindlichkeit,
- veränderliche Einstellungen des Kanals (Rauschen via Filtern, Samplingrate, …).

Messunsicherheitsangaben ohne weitere Betriebseingrenzung (auch "Gebrauchsfehlergrenze" genannt) können als Wert "über alles" angenommen werden: gesamter zulässige Betriebstemperaturbereich, Default-Einstellung, etc.

Das Fenster ist immer als Positiv/Negativ-Spanne mit "±" zu verstehen, auch wenn fallweise als "halbes" Fenster ohne "±" angegeben.

Die maximale Abweichung kann auch direkt angegeben werden.

**Beispiel**: Messbereich 0...10 V (MBE = 10 V) und Messunsicherheit <  $\pm$  0,3%<sub>MBE</sub>  $\rightarrow$  die zu erwartende, maximale übliche Abweichung beträgt ± 30 mV im zulässigen Betriebstemperaturbereich.

#### **Geringere Messunsicherheit möglich**

Falls diese Angabe auch die Temperaturdrift beinhaltet, kann bei Sicherstellung einer konstanten Umgebungstemperatur des Geräts und thermischer Stabilisierung in der Regel nach einem Anwenderabgleich von einem signifikant geringeren Messfehler ausgegangen werden.

## **7.3.3 Temperaturkoeffizient tK [ppm/K]**

Eine elektronische Schaltung ist in der Regel mehr oder weniger temperaturabhängig. Im Bereich der analogen Messtechnik bedeutet dies, dass der mittels einer elektronischen Schaltung ermittelte Messwert reproduzierbar in seiner Abweichung vom "wahren" Wert von der Umgebungs-/Betriebstemperatur abhängig ist.

Lindern kann ein Hersteller dies durch Verwendung höherwertiger Bauteile oder Software-Maßnahmen.

Der von Beckhoff ggf. angegebene Temperaturkoeffizient erlaubt es dem Anwender den zu erwartenden Messfehler außerhalb der Grundgenauigkeit zu berechnen. Die Grundgenauigkeit ist meist für 23°C Umgebungstemperatur angegeben, in Sonderfällen auch bei anderer Temperatur.

Aufgrund der umfangreichen Unsicherheitsbetrachtungen, die in die Bestimmungen der Grundgenauigkeit eingehen, empfiehlt Beckhoff eine quadratische Summierung.

**Beispiel:** Grundgenauigkeit sei ±0,01% typ. (MBE), tK = 20 ppm/K typ., bei 23°C, gesucht ist die Genauigkeit G35 bei 35°C, somit ΔT = 12K

G35 = 
$$
\sqrt{(0.01\%)^2 + (12K \cdot 20 \frac{ppm}{K})^2}
$$
 = 0.026% MBE, typ.

Anmerkungen: ppm  $\triangle 10^{-6}$  %  $\triangle 10^{-2}$ 

## **7.3.4 Langzeiteinsatz**

Analoge Baugruppen (Eingänge, Ausgänge) unterliegen im Betrieb beständiger Umwelteinwirkung (Temperatur, Temperaturwechsel, Schock/Vibration, Einstrahlung etc.). Dies kann Einfluss auf die Funktion, insbesondere die analoge Genauigkeit (auch: Mess- bzw. Ausgabeunsicherheit) haben.

Als Industrieprodukte sind Beckhoff Analoggeräte für den 24h/7d Dauereinsatz ausgelegt. Die Geräte zeigen, dass sie insbesondere die Genauigkeitsspezifikation in der Regel auch im Langzeiteinsatz einhalten. Eine zeitlich unbeschränkte Funktionszusicherung (betrifft auch die Genauigkeit) kann wie üblich für technischen Geräte allerdings nicht gegeben werden.

<span id="page-85-0"></span>Beckhoff empfiehlt die Verwendungsfähigkeit in Bezug auf das Einsatzziel im Rahmen üblicher Anlagenwartung z.B. alle 12-24 Monate zu prüfen.

## **7.3.5 Massebezug: Typisierung SingleEnded / Differentiell**

Beckhoff unterscheidet analoge Eingänge grundsätzlich in den zwei Typen *Single-Ended* (SE) und *Differentiell (DIFF)* und steht hier für den unterschiedlichen elektrischen Anschluss bezüglich der Potenzialdifferenz.

In dieser Abbildung sind ein SE und ein DIFF-Modul als 2-kanalige Variante aufgezeigt, exemplarisch für alle mehrkanaligen Ausführungen.

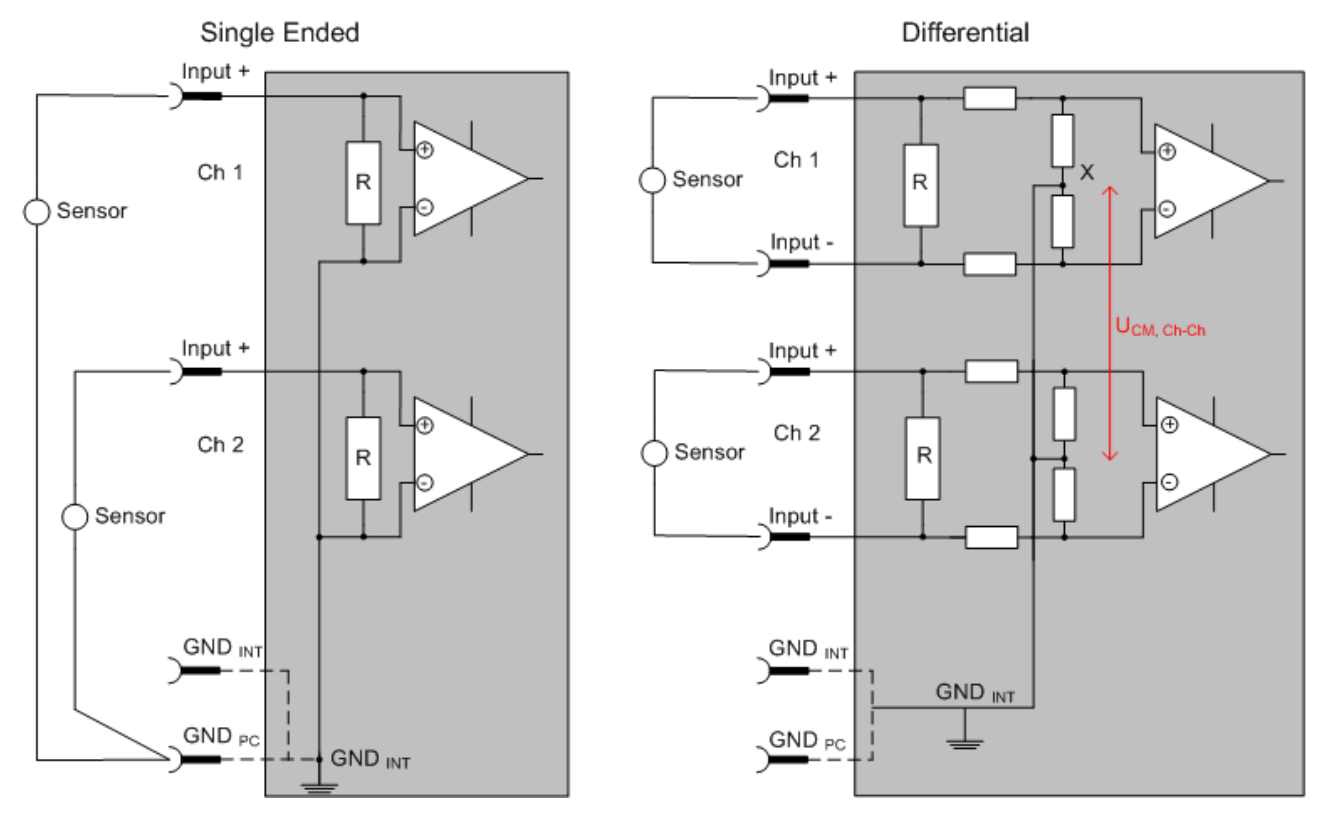

Abb. 46: SE und DIFF-Modul als 2-kanalige Variante

Hinweis: gestrichelte Linien bedeuten, dass diese Verbindung nicht unbedingt in jedem SE- oder DIFF-Modul vorhanden sein muss. Galvanisch getrennte Kanäle arbeiten grundsätzlich in differentieller Art, nur dass überhaupt kein direkter (galvanischer) Massebezug im Modul hergestellt ist. Spezifikationsangaben zu empfohlenen und maximalen Spannungen sind jeweils allerdings zu beachten.

#### **Grundsätzlich gilt:**

• Die analoge Messung erfolgt immer als Spannungsmessung zwischen zwei Potenzialpunkten. Bei einer Spannungsmessung ist R groß gewählt, um eine hohe Impedanz zu gewährleisten, bei einer Strommessung ist R als Shunt niedrig gewählt. Ist der Messzweck eine Widerstandsbestimmung, erfolgt die Betrachtung entsprechend.

# RECKHOFF

- Dabei sind diese beiden Punkte bei Beckhoff üblicherweise als Input+/SignalPotenzial und Input-/ BezugsPotenzial gekennzeichnet.
- Für die Messung zwischen zwei Potenzialpunkten sind auch zwei Potenziale heranzuführen.
- Bei den Begrifflichkeiten "1-Leiter-Anschluss" oder "3-Leiter-Anschluss" ist bezüglich der reinen Analog-Messung zu beachten: 3- oder 4-Leiter können zur Sensorversorgung dienen, haben aber mit der eigentlichen Analog-Messung nichts zu tun, diese findet immer zwischen zwei Potenzialen/ Leitungen statt.

Dies gilt insbesondere auch für SE, auch wenn hier die Benennung suggeriert, dass nur eine Leitung benötigt wird.

- Es ist im Vorfeld der Begriff der "galvanischen Trennung" klarzustellen. Beckhoff IO-Module verfügen über 1..8 oder mehr analoge Kanäle; bei Betrachtungen bezüglich des Kanalanschluss ist zu unterscheiden
	- wie sich die Kanäle INNERHALB eines Moduls zueinander stellen oder
	- wie sich die Kanäle MEHRERER Module zueinander stellen.

Ob die Kanäle zueinander direkt in Verbindung stehen, wird u. a. mit der Eigenschaft der galvanischen Trennung spezifiziert.

- Beckhoff Klemmen/ Box‑Module (bzw. verwandte Produktgruppen) sind immer mit einer galvanischen Trennung von Feld/Analog-Seite zu Bus/EtherCAT-Seite ausgerüstet. Wenn zwei analoge Klemmen/ Box‑Module also nicht über die Powerkontakte/ Powerleitung miteinander galvanisch verbunden sind, besteht faktisch eine galvanische Trennung zwischen den Modulen.
- Falls Kanäle innerhalb eines Moduls galvanisch getrennt sind oder ein 1-Kanal-Modul keine Powerkontakte aufweist, handelt es sich faktisch immer um differentielle Kanäle, siehe dazu auch folgende Erläuterungen. Differentielle Kanäle sind nicht zwangsläufig galvanisch getrennt.
- Analoge Messkanäle unterliegen technischen Grenzen sowohl bezüglich des empfohlenen bestimmungsgemäßen Betriebsbereichs (Dauerbetrieb) als auch der Zerstörgrenze. Entsprechende Hinweise in den Dokumentationen zu den Klemmen/ Box‑Modulen sind zu beachten.

#### **Erläuterung**

- **Differentiell (DIFF)**
	- Die differentielle Messung ist das flexibelste Konzept. Beide Anschlusspunkte Input+/ Signalpotenzial und Input-/Bezugspotenzial sind vom Anwender im Potenzial im Rahmen der technischen Spezifikation frei wählbar.
	- Ein differentieller Kanal kann auch als SE betrieben werden, wenn das Bezugspotenzial von mehreren Sensoren verbunden wird. Dieser Verbindungspunkt kann auch Anlagen-GND sein.
	- Da ein differentieller Kanal intern symmetrisch aufgebaut ist (vgl. Abb. SE und DIFF-Modul als 2 kanalige Variante) stellt sich in der Mitte zwischen den beiden zugeführten Potenzialen ein Mittel-Potenzial ein (X), das gleichbedeutend mit dem internen Ground/Bezugsmasse dieses Kanals ist. Wenn mehrere DIFF-Kanäle ohne galvanische Trennung in einem Modul verbaut sind, kennzeichnet die technische Eigenschaft "U<sub>CM</sub> (common mode Spannung)", wie weit die Kanäle in Ihrer Mittenspannung auseinander liegen dürfen.
	- Die interne Bezugsmasse kann ggf. als Anschlusspunkt an der Klemme/ Box zugänglich sein, um ein definiertes GND-Potenzial in der Klemme/ Box zu stabilisieren. Es ist allerdings dann besonders auf die Qualität dieses Potenzials (Rauschfreiheit, Spannungskonstanz) zu achten. An diesen GND-Punkt kann auch eine Leitung angeschlossen werden die dafür sorgt, dass bei der differentiellen Sensorleitung die U<sub>CM, max</sub> nicht überschritten wird. Sind differentielle Kanäle nicht galvanisch getrennt, ist i. d. R nur eine  $U_{\text{CM,max}}$  zulässig. Bei galvanischer Trennung sollte dieses Limit nicht vorhanden sein und die Kanäle dürfen nur bis zur spezifizierten Trennungsgrenze auseinander liegen.
	- Differentielle Messung in Kombination mit korrekter Sensorleitungsverlegung hat den besonderen Vorteil, dass Störungen die auf das Sensorkabel wirken (idealerweise sind Hin- und Rückleitung nebeneinander verlegt, so dass beide Leitungen von Störsignalen gleich getroffen werden) sehr wenig effektive Auswirkung auf die Messung haben, weil beide Leitungen gemeinsam (= common) im Potenzial verschoben werden - umgangssprachlich: Gleichtaktstörungen wirken auf beide Leitungen gleichzeitig in Amplitude und Phasenlage.
	- Trotzdem unterliegt die Unterdrückung von Gleichtaktstörungen innerhalb eines Kanals oder zwischen Kanälen technischen Grenzen, die in den technischen Daten spezifiziert sind.
- Weitere hilfreiche Ergänzungen dazu sind der Dokumentationsseite *Beschaltung von 0/4..20 mA Differenzeingängen* (siehe z. B. Dokumentation zu den Klemmen EL30xx) zu entnehmen.
- **Single-Ended (SE)**
	- Ist die Analog-Schaltung als SE konzipiert, ist die Input-/Bezugsleitung intern fest auf ein bestimmtes nicht änderbares Potenzial gelegt. Dieses Potenzial muss an mindestens einer Stelle der Klemme/ Box von außen zum Anschluss des Bezugspotenzials zugänglich sein, z. B. über die Powerkontakte/ Powerleitung.
	- SE bietet dem Anwender die Möglichkeit, bei mehreren Kanälen zumindest eine der beiden Sensorleitungen nicht bis zur Klemme/ Box zurückführen zu müssen wie bei DIFF, sondern die Bezugsleitung bereits an den Sensoren zusammenzufassen, z. B. im Anlagen-GND.
	- Nachteilig dabei ist, dass es über die getrennte Vor- und Rückleitung zu Spannungs-/ Stromveränderungen kommen kann, die von einem SE-Kanal nicht mehr erfasst werden können, s. Gleichtaktstörung. Ein U<sub>CM</sub>-Effekt kann nicht auftreten da die interne Schaltung der Kanäle eines Moduls ja immer durch Input-/Bezugspotenzial hart miteinander verbunden sind.

#### **Typisierung 2/3/4-Leiter-Anschluss von Stromsensoren**

Stromgeber/Sensoren/Feldgeräte (im Folgenden nur "Sensor" genannt) mit der industriellen 0/4-20mA-Schnittstelle haben typisch eine interne Wandlungselektronik von der physikalischen Messgröße (Temperatur, Strom...) auf den Stromregelausgang. Diese interne Elektronik muss mit Energie (Spannung, Strom) versorgt werden. Die Zuleitungsart dieser Versorgung trennt die Sensoren somit in *selbstversorgende* oder *extern versorgte* Sensoren:

#### **Selbstversorgende Sensoren**

- Die Energie für den Eigenbetrieb bezieht der Sensor über die Sensor-/Signal-Leitung + und selbst. Damit immer genug Energie für den Eigenbetrieb zur Verfügung steht und eine Drahtbrucherkennung möglich ist, wurde bei der 4-20mA-Schnittstelle als untere Grenze 4 mA festgelegt, d. h. minimal lässt der Sensor 4 mA, maximal 20 mA Strom passieren.
- 2-Leiter-Anschluss siehe Abb. *2-Leiter-Anschluss*, vgl. IEC60381-1
- Solche Stromgeber stellen i. d. R. eine Stromsenke dar, möchten also als "variable Last" zwischen + und – sitzen. Vgl. dazu Angaben des Sensorherstellers.

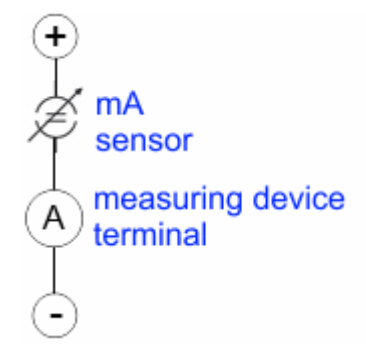

Abb. 47: 2-Leiter-Anschluss

Sie sind deshalb nach der Beckhoff-Terminologie wie folgt anzuschließen:

bevorzugt an **"single ended"-Eingänge,** wenn die +Supply-Anschlüsse der Klemme/ Box gleich mitgenutzt werden sollen - anzuschließen an +Supply und Signal.

Sie können aber auch an "differentielle" Eingänge angeschlossen werden, wenn der Schluss nach GND dann applikationsseitig selbst hergestellt wird – polrichtig anzuschließen an +Signal und –Signal. Unbedingt die Hinweisseite *Beschaltung von 0/4..20 mA Differenzeingängen* (siehe z. B. Dokumentation zu den Klemmen EL30xx) beachten!

#### **Extern versorgte Sensoren**

• 3- und 4-Leiter-Anschluss siehe Abb. *Anschluss extern versorgte Sensoren*, vgl. IEC60381-1

# **BECKHOFF**

- Die Energie/Betriebsspannung für den Eigenbetrieb bezieht der Sensor aus zwei eigenen Versorgungsleitungen. Für die Signalübertragung der Stromschleife werden ein oder zwei weitere Sensorleitungen verwendet:
	- 1 Sensorleitung: nach der Beckhoff-Terminologie sind solche Sensoren an **"single ended"- Eingänge** anzuschließen in 3 Leitungen mit +/-/Signal und ggf. FE/Schirm.
	- 2 Sensorleitungen: Bei Sensoren mit 4-Leiter-Anschluss nach +Supply/-Supply/+Signal/-Signal ist zu prüfen ob der +Signal mit +Supply oder der –Signal-Anschluss mit –Supply verbunden werden darf. Ja:

Dann kann entsprechend an einen Beckhoff **"single ended"-Eingang** angeschlossen werden. Nein:

es ist der Beckhoff "differentiell" Eingang für +Signal und –Signal zu wählen, +Supply und – Supply sind über extra Leitungen anzuschließen.

Unbedingt die Hinweisseite *Beschaltung von 0/4..20 mA Differenzeingängen* (siehe z. B. Dokumentation zu den Klemmen EL30xx) beachten!

Hinweis: fachspezifische Organisationen wie NAMUR fordern einen nutzbaren Messbereich <4 mA/>20 mA zur Fehlererkennung und Justage, vgl. NAMUR NE043.

Es ist in der Beckhoff Gerätedokumentation einzusehen, ob das jeweilige Gerät solch einen erweiterten Signalbereich unterstützt.

Bei unipolaren Klemmen/ Box‑Modulen (und verwandten Produktgruppen) ist üblicherweise eine interne Diode vorhanden, dann ist die Polarität/Stromrichtung zu beachten:

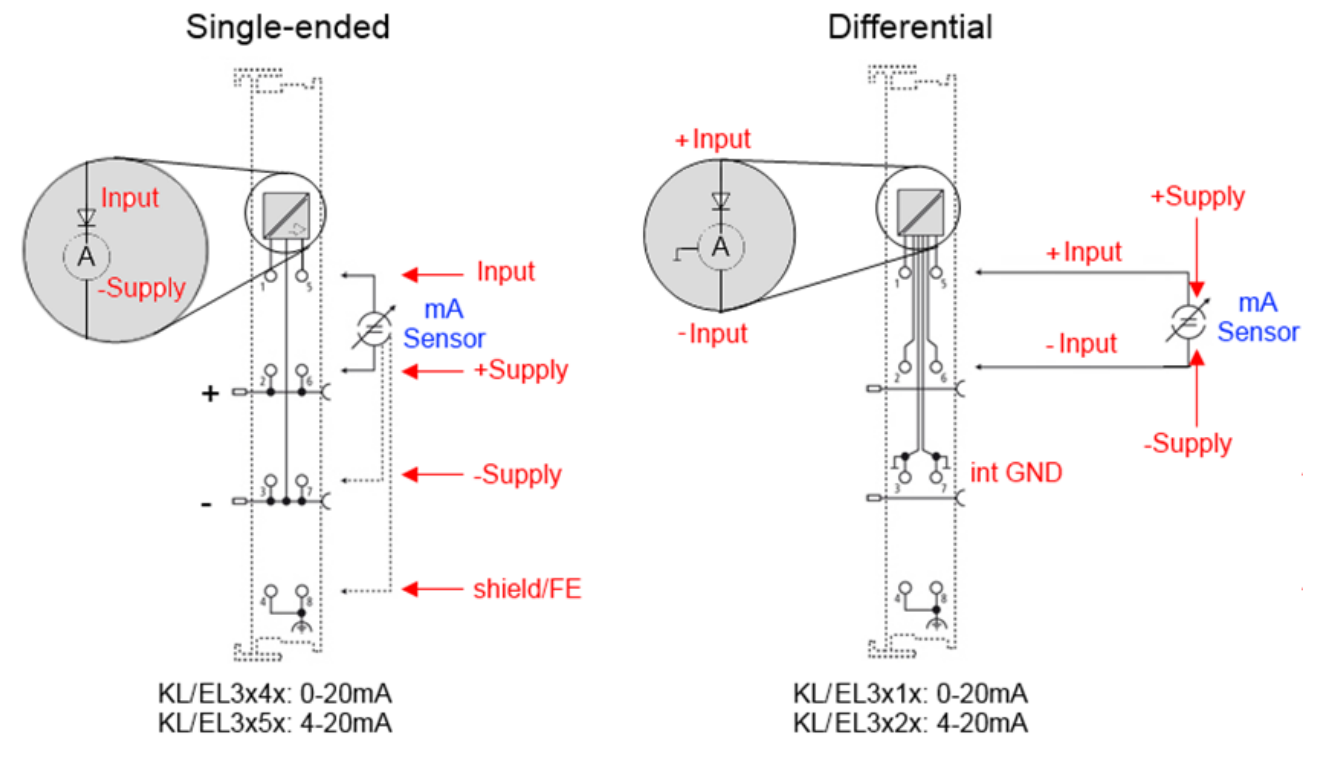

Abb. 48: Anschluss extern versorgte Sensoren

Einordnung der Beckhoff-Klemmen/ Box‑Module - Beckhoff 0/4-20mA Klemmen/ Box‑Module (und verwandten Produktgruppen) sind als **Differentiell** und **Single-Ended** verfügbar:

#### **Single-Ended**

EL3x4x: 0-20 mA, EL3x5x: 4-20 mA, genauso KL und verwandten Produktgruppen

Stromvorzugsrichtung da interne Diode Stromvorzugsrichtung da interne Diode

Sind für den Anschluss von extern versorgenden Sensoren im 3/4-Leiter-Anschluss konzipiert.

Sind für den Anschluss von selbstversorgenden Sensoren im 2- Leiter-Anschluss konzipiert

#### **Differentiell**

EL3x1x: 0-20 mA, EL3x2x: 4-20 mA, genauso KL und verwandten Produktgruppen Die Klemme/ Box ist eine passive differentielle Strommessvorrichtung, "passiv" bedeutet, dass keine Sensorspeisung erfolgt.

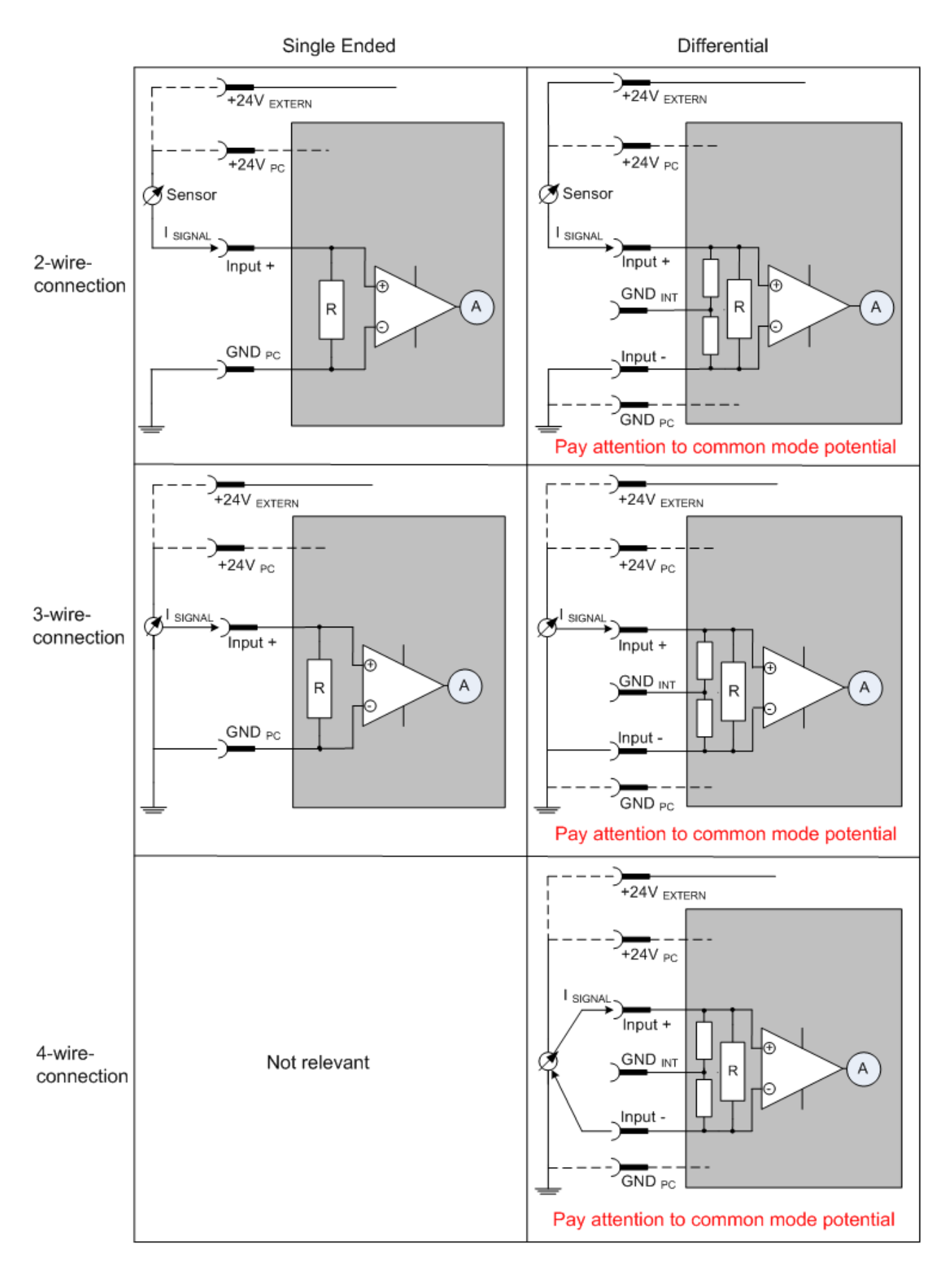

Abb. 49: 2-, 3- und 4-Leiter-Anschluss an Single-Ended- und Differentiell-Eingängen

### **7.3.6 Gleichtaktspannung und Bezugsmasse (bezogen auf Differenzeingänge)**

Gleichtaktspannung (CommonMode,  $U_{cm}$ ) wird als der Mittelwert der Spannungen an den einzelnen Anschlüssen/Eingängen definiert und wird gegen eine Bezugsmasse gemessen/angegeben.

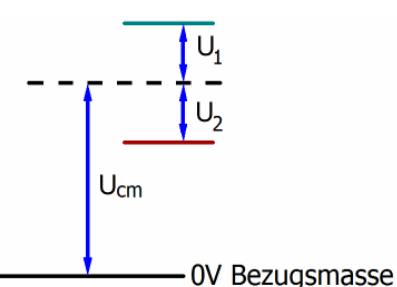

Abb. 50: Gleichtaktspannung  $(U_{cm})$ 

Bei der Definition des zulässigen Gleichtaktspannungsbereiches und bei der Messung der Gleichtaktunterdrückung (CMRR, common mode rejection ratio) bei differenziellen Eingängen ist die Definition der Bezugsmasse wichtig.

Die Bezugsmasse ist auch das Potential, gegen welches der Eingangswiderstand und die Eingangsimpedanz bei Single-Ended-Eingängen bzw. der Gleichtaktwiderstand und die Gleichtaktimpedanz bei differenziellen Eingängen gemessen werden.

Die Bezugsmasse ist an/bei der Klemme/ Box i.d.R. zugänglich. Orte dafür können Klemmkontakte, Powerkontakte/ Powerleitung oder auch nur eine Tragschiene sein. Zur Verortung siehe Dokumentation, die Bezugsmasse sollte beim betrachteten Gerät angegeben sein.

Bei mehrkanaligen Klemmen/ Box‑Modulen mit resistiver (= direkter, ohmscher, galvanischer) oder kapazitiver Verbindung zwischen den Kanälen ist die Bezugsmasse vorzugsweise der Symmetriepunkt aller Kanäle, unter Betrachtung der Verbindungswiderstände.

#### **Beispiele für Bezugsmassen bei Beckhoff IO Geräten:**

- 1. internes AGND (analog GND) herausgeführt: EL3102/EL3112, resistive Verbindung der Kanäle untereinander
- 2. 0V-Powerkontakt: EL3104/EL3114, resistive Verbindung der Kanäle untereinander an AGND, AGND niederohmig verbunden mit 0V-Powerkontakt
- 3. Erde bzw. SGND (shield GND):
	- EL3174-0002: Kanäle haben keine resistive Verbindung untereinander, aber sind kapazitiv durch Ableitkondensatoren an SGND gekoppelt
	- EL3314: keine interne Masse auf die Klemmpunkte herausgeführt, aber kapazitive Kopplung an SGND

## **7.3.7 Spannungsfestigkeit**

Es ist zu unterscheiden zwischen:

- Spannungsfestigkeit (Zerstörgrenze): eine Überschreitung kann irreversible Veränderungen an der Elektronik zur Folge haben, Wertbetrachtung dabei
	- gegen eine festgelegte Bezugsmasse oder
	- differentiell
- Empfohlener Einsatzspannungsbereich: Bei einer Überschreitung kann nicht mehr von einem spezifikationsgemäßen Betrieb ausgegangen werden, Wertbetrachtung dabei
	- gegen eine festgelegte Bezugsmasse oder
	- differentiell

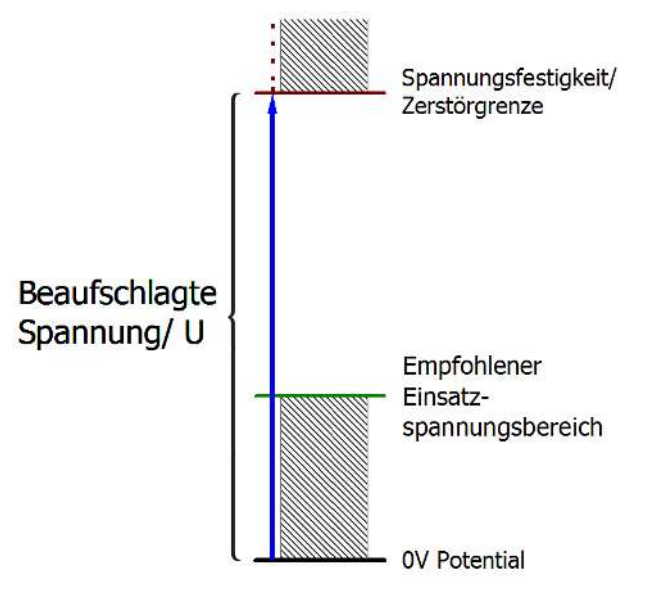

Abb. 51: Empfohlener Einsatzspannungsbereich

Es können in den Gerätedokumentationen besondere Spezifikationsangaben dazu und zur Zeitangabe gemacht werden, unter Berücksichtigung von:

- Eigenerwärmung
- Nennspannung
- Isolationsfestigkeit
- Flankensteilheit der Anlege-Spannung bzw. Haltedauern
- Normatives Umfeld (z. B. PELV)

### **7.3.8 Zeitliche Aspekte der analog/digital bzw. digital/analog Wandlung**

#### **Analoge Ausgabe**

Die folgenden Angaben gelten sinngemäß auch für die analoge Signalausgabe per DAC (digitalanalog-converter).

Die Umwandlung des stetigen analogen elektrischen Eingangssignals in eine wertdiskrete digitale und maschinenlesbare Form wird in den Beckhoff analogen Eingangsbaugruppen EL/KL/EP mit sog. ADC (analog digital converter) umgesetzt. Obgleich verschiedene ADC-Technologien gängig sind, haben sie alle aus Anwendersicht ein gemeinsames Merkmal: nach dem Ende der Umwandlung steht ein bestimmter digitaler Wert zur Weiterverarbeitung in der Steuerung bereit. Dieser Digitalwert, das sog. Analoge Prozessdatum, steht in einem festen zeitlichen Zusammenhang mit der "Ur-Größe", dem elektrischen Eingangswert. Deshalb können für Beckhoff analoge Eingangsgeräte auch entsprechende zeitliche Kenndaten ermittelt und spezifiziert werden.

In diesen Prozess sind mehrere funktionale Komponenten involviert, die mehr oder weniger stark ausgeprägt in jeder AI (analog input) Baugruppe wirken:

- die elektrische Eingangsschaltung
- die Analog/Digital-Wandlung
- die digitale Weiterverarbeitung
- die finale Bereitstellung der Prozess- und Diagnosedaten zur Abholung an den Feldbus (EtherCAT, K-Bus etc.)

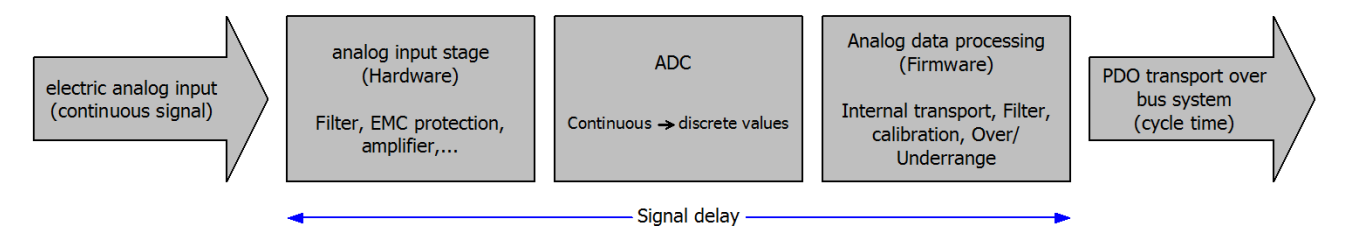

Abb. 52: Signalverarbeitung Analogeingang

Aus Anwendersicht sind dabei zwei Aspekte entscheidend:

- "Wie oft bekomme ich neue Werte?", also eine Sampling-Rate im Sinne einer Schnelligkeit in Bezug auf das Gerät/den Kanal
- Wieviel Verzögerung verursacht die (gesamte) AD-Wandlung des Gerätes/des Kanals? Also Hard- und Firmware-Teile in toto. Aus technologischen Gründen muss zur Bestimmung dieser Angabe die Signalcharakteristik betrachtet werden: je nach Signalfrequenz kann es zu unterschiedlichen Laufzeiten durch das System kommen.

Dies ist die "äußere" Betrachtung des Systems "Beckhoff AI Kanal" – intern setzt sich insbesondere die Signalverzögerung aus den verschiedenen Anteilen Hardware, Verstärker, Wandlung selbst, Datentransport und Verarbeitung zusammen. Auch kann ggf. intern eine höhere Abtastrate verwendet werden (z.B. bei deltaSigma-Wandlern) als "außen" aus Anwendersicht angeboten wird. Dies ist aber für ein nutzseitige Betrachtung der Komponente "Beckhoff AI Kanal" normalerweise ohne Belang bzw. wird entsprechend spezifiziert, falls es doch für die Funktion relevant ist.

Damit können für Beckhoff AI Geräte folgende Spezifikationsangaben zum AI Kanal aus zeitlicher Sicht für den Anwender angegeben werden:

#### **1. Minimale Wandlungszeit [ms, µs]**

Dies ist der Kehrwert der maximalen **Sampling-Rate** [Sps, Samples per second]: Gibt an, wie oft der analoge Kanal einen neu festgestellten Prozessdatenwert zur Abholung durch den Feldbus bereitstellt. Ob der Feldbus (EtherCAT, K-Bus) diesen dann auch genauso schnell (also im Gleichtakt), schneller (weil der AI Kanal im langsame FreeRun läuft) oder langsamer (z.B. bei Oversampling) abholt, ist dann eine Frage der Einstellung des Feldbusses und welche Betriebsmodi das AI Gerät unterstützt.

Bei EtherCAT Geräten zeigt das sog. ToggleBit bei den Diagnose-PDO an (indem es toggelt), dass ein neu ermittelter Analogwert vorliegt.

Entsprechend kann eine maximale Wandlungszeit, also eine minimal vom AI Gerät unterstützte Samplingrate spezifiziert werden.

Entspricht IEC 61131-2 Kap 7.10.2 2) "Abtast-Wiederholzeit"

#### **2. Typ. Signalverzögerung**

Entspricht IEC 61131-2 Kap 7.10.2 1) "Abtastdauer". Sie inkludiert nach dieser Betrachtung alle geräteinternen Hard- und Firmware-Anteile, aber nicht "äußere" Verzögerungsanteile aus dem Feldbus oder der Steuerung (TwinCAT).

Diese Verzögerung ist insbesondere relevant für absolute Zeitbetrachtungen, wenn AI Kanäle zum Amplitudenwert auch einen zugehörigen Zeitstempel (timestamp) mitliefern – von dem ja angenommen werden darf, dass er in seinem Zeitwert, zu dem außen ehemals physikalisch anliegenden Amplitudenwert passt.

Aufgrund der frequenzabhängigen Laufzeit eines Signals, kann ein dezidierter Wert nur für ein gegebenes Signal spezifiziert werden. Der Wert ist auch abhängig von ggf. veränderlichen Filtereinstellungen des Kanals.

Eine typische Charakterisierung in der Gerätedokumentation kann sein:

#### **2.1 Signalverzögerung (Sprungantwort)**

Stichwort Einschwingzeit:

Das Rechtecksignal kann extern mit einem Frequenzgenerator (Impedanz beachten!) erzeugt werden. Als Erkennungsschwelle wird die 90% Grenze verwendet.

Die Signalverzögerung [ms, µs] ist dann der zeitliche Abstand zwischen dem (idealen) elektrischen Rechtecksignal und der Zeitpunkt wo der analoge Prozesswert die 90% Amplitude erreicht hat.

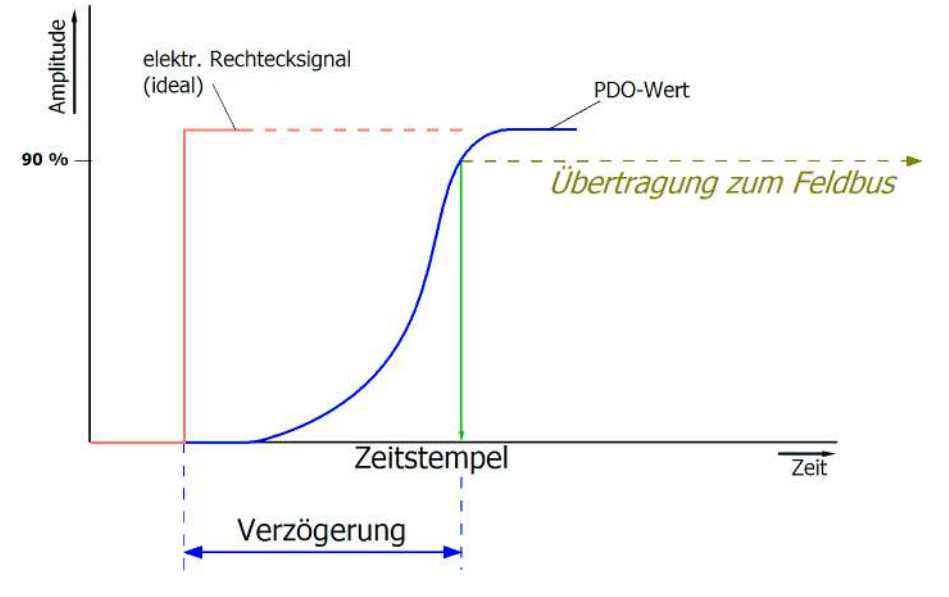

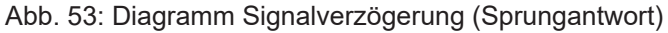

#### **2.2 Signalverzögerung (linear)**

Stichwort Gruppenlaufzeit:

Beschreibt die Verzögerung eines frequenzkonstanten Signals

Testsignal kann extern mit einem Frequenzgenerator erzeugt werden, z. B. als Sägezahn oder Sinus. Referenz wäre dann ein zeitgleiches Rechtecksignal.

Die Signalverzögerung [ms, µs] ist dann der zeitliche Abstand zwischen dem eingespeisten elektrischen Signal einer bestimmten Amplitude und dem Moment, bei dem der analoge Prozesswert denselben Wert erreicht.

Dazu muss die Testfrequenz in einem sinnvollen Bereich gewählt werden; diese kann z. B. bei 1/20 der maximalen Sampling-Rate liegen.

# **BECKHOFF**

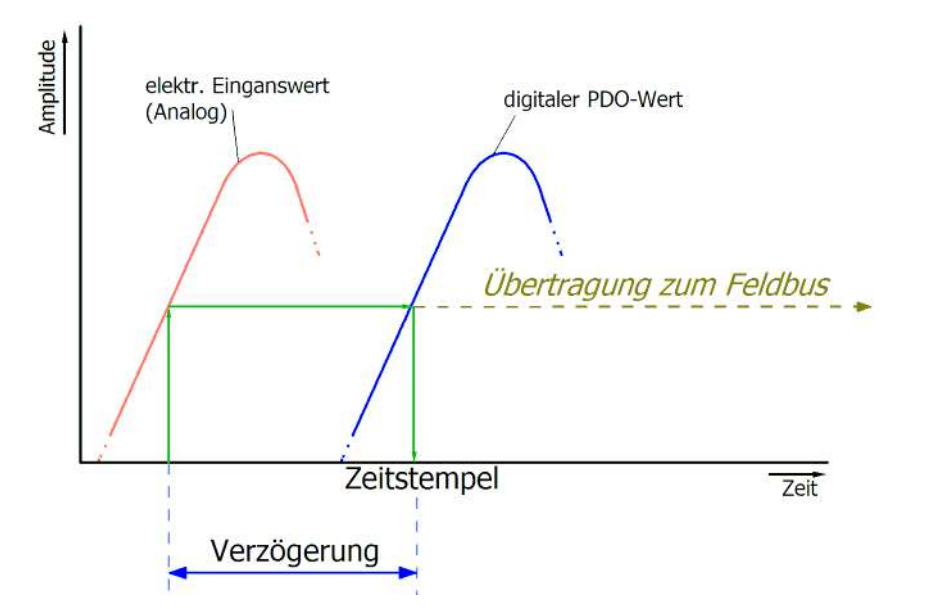

Abb. 54: Diagramm Signalverzögerung (linear)

#### **3. Weitere Angaben**

Weitere Angaben können in der Spezifikation optional angeführt sein, wie z. B.

- Tatsächliche Sampling-Rate des ADC (wenn unterschiedlich von der Kanal-Sampling-Rate)
- Zeit-Korrekturwerte für Laufzeiten bei unterschiedlichen Filtereinstellungen
- usw.

## **7.3.9 Begriffsklärung GND/Ground**

IO Geräte haben immer irgendwo ein Referenzpotential. Schließlich entsteht die arbeitsfähige elektrische Spannung erst dadurch, dass zwei Orte unterschiedliche Potentiale annehmen – der eine Ort sei dann Referenzpotential/Bezugspotential genannt.

Im Beckhoff IO Bereich und insbesondere bei den Analogprodukten werden verschiedene Bezugspotentiale verwendet und benannt, diese seien hier definiert, benannt und erläutert.

Hinweis: aus historischen Gründen werden bei verschiedenen Beckhoff IO Produkten unterschiedliche Benennungen verwendet. Die nachfolgenden Erläuterungen stellen diese auf ein einheitliches technisches Fundament.

#### **SGND**

- Auch genannt: FE, Functional Earth, Shield GND, Shield.
- Verwendung: Ableitung von Störungen und Abstrahlungen, vorrangig stromlos.
- Symbol:  $\leftarrow$ .
- Hinweise und Empfehlungen zu SGND/FE sind im separaten Kapitel "Inbetriebnahme"/ "Analogtechnische Hinweise – Schirm und Erde" genannt.
- SGND endet i.d.R. am Ende in den baulichen Erdungssternpunkt.
- Um bestimmungsgemäß verwendet werden zu können, sollte SGND selbst eine rauscharme/ rauschfreie, "saubere" Strom- und Spannungssenke sein.

#### **PE**

- Auch genannt: Protective Earth.
- Verwendung: Schutzmaßnahme gegen das Auftreten von gefährlichen Berührungsspannungen, indem diese Berührungsspannungen abgeleitet werden und dann vorgeschaltete Schutzeinrichtungen auslösen. Bei korrekter Installation ist der PE-Leiter stromlos, muss aber für den Schutzfall vorgabegemäß stromtragfähig sein.

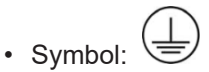

- PE endet i.d.R. am Ende in den baulichen Erdungssternpunkt.
- Vorgaben und Hinweise zu PE siehe einschlägiges Regelwerk.

#### **PGND, AGND**

- Verwendung: Bezugsmasse oder Rückleitung von analogen oder digitalen Signalen.
- Je nach Verwendung nominell stromlos als Bezugspotential oder stromführend als Rückleitung.
- Im Analogbereich können das sog. Normsignale 0...10 V und 4...20 mA, Messbrückensignale und Thermoelemente im Bereich weniger mV und Widerstandsmessung in beliebigem Ohm-Bereich sowie Spannungen von µV bis einige 1000 V usw. sein.
- Im Digitalbereich können das z.B. 0/24 V, -5/+5 V usw. sein.
- Symbole:

bevorzugt:

selten auch noch verwendet, aber eigentlich Erdbodenpotential bedeutend:

- Es kann in der Anlage mehrere, also voneinander galvanisch getrennte PGND/AGND Netze geben.
- Verfügt ein Gerät wegen kanalweiser Trennung über mehreren AGND, können diese nummeriert sein: AGND1, AGND2, …
- PGND
	- auch genannt: GND<sub>PC</sub>, 0 V, Powerkontakt 0 V, GND.

# **BECKHOFF**

- Ausführung: PGND ist eine bauliche Beschreibung für die "negative" Powerkontaktschiene des Busklemmensystems.
- kann mit der Geräteelektronik verbunden sein z.B. zur Geräteversorgung oder als Signalrückführung (siehe Kapitel ["Inbetriebnahme"/ "Hinweise zu analogen Messwerten"/](#page-85-0) ["Hinweise zu analogen Spezifikationen"/ "Typisierung SingleEnded / Differentiell" \[](#page-85-0) $\blacktriangleright$  [86\]](#page-85-0)). Siehe dazu die jeweilige Gerätedokumentation.
- Beispiel, PGND ist nicht mit der Geräteelektronik verbunden:

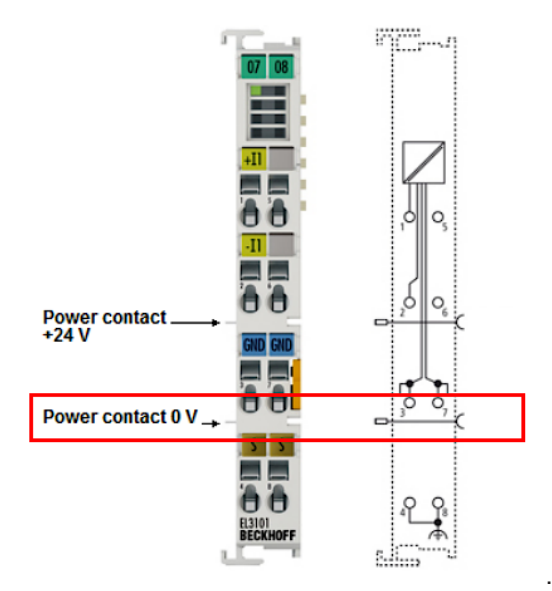

#### • AGND

- Auch genannt: GNDint, GND, analoge Masse, Analog-Ground, GNDanalog.
- AGND kennzeichnet elektrisch die analoge Bezugsmasse des Geräts.
- AGND kann intern z.B. mit PGND verbunden sein, oder auf einer Anschlussstelle liegen damit es extern mit einem gewünschten Potential verbunden werden kann. Dabei sind elektrische Einschränkungen lt. Gerätedokumentation zu beachten, z.B. CommonMode-Grenzen.
- AGND ist meist ein stromloses Bezugspotential. Das Einwirken von Störungen auf AGND ist zu vermeiden.
- Beispiel, AGND wird auf dem Gerätestecker herausgeführt:

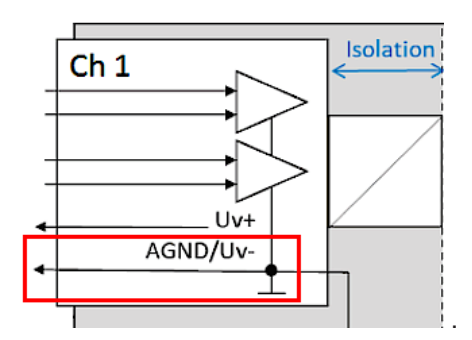

## **7.3.10 Samplingart: Simultan vs. Multiplex**

Analoge Ein- und Ausgänge bei Beckhoff-Geräten können zeitlich untereinander gesehen auf zwei verschiedene Arten arbeiten: "simultan samplend" oder "multiplex samplend". Diese sogenannte Samplingart hat entscheidenden Einfluss auf die Performance eines solchen Geräts und muss bei der Produktauswahl berücksichtigt werden, zumindest wenn es um sehr anspruchsvolle zeitliche Steuerungsaufgaben geht. Ob ein Analoggerät simultan oder multiplex arbeitet, kann der jeweiligen Gerätdokumentation entnommen werden.

Diese Frage ist sowohl bei Regelungsaufgaben sowie auch bei Messaufgaben (DataRecording) von Relevanz, wenn der Zeitpunkt der Analogwerterfassung sensibel ist.

Hinweis: Die Begriffe "simultan" und "multiplex" werden seit langer Zeit und in vielen Kontexten verwendet, haben also je nach historischem Hintergrund und Fachbereich unterschiedliche Bedeutung. In diesem Kapitel und in Bezug auf I/O werden die Begriffe so verwendet wie Beckhoff sie als I/O-Hersteller zum Nutzen für den Anwender versteht:

- wird an ein mehrkanaliges Gerät ein Testsignal an alle Kanäle elektrisch gleichzeitig angelegt und die Messungen in Software ausgewertet z.B. im TwinCAT Scope betrachtet, und ist dann kein wesentlicher Versatz/Delay zwischen den Kanälen zu beobachten, ist es ein **simultan sampelndes** Gerät<sup>1)</sup>
- ist ein Versatz zu sehen, ist es ein **multiplex samplendes** Gerät
- am einfachsten ist ein **Test** mit einem Rechtecksignal durchführbar, weil ein Versatz dann einfach beobachtet werden kann. Es könnte allerdings der seltene Sonderfall auftreten (insbesondere, wenn das Testsignal aus einer EL2xxx/EL4xxx aus dem gleichen IO- Strang erzeugt wird), dass das Rechtecksignal über mehrere Minuten synchron zum EtherCAT läuft und dann kein Versatz zu sehen ist.

Absolut sicher ist ein Test mit einem Sinussignal, allerdings muss dann berücksichtigt werden, dass Messabweichungen (bezogen auf die Amplitude) der Kanäle im Gerät untereinander auch als Zeit-Versatz dargestellt werden!

Idealerweise konzentriert man sich dabei also auf den Nulldurchgang.

• 1-kanalige Geräte werden per Definition als simultan sampelnd angesetzt

Erläuterung am Beispiel "analoger Eingang": wenn ein kontinuierliches analoges Signal digitalisiert und damit der weiteren programmatischen Bearbeitung zugeführt werden soll, wird es in durch einen sogenannten ADC (AnalogDigitalConverter) digitalisiert, z.B. mit 16 Bit Auflösung:

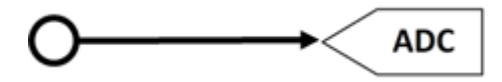

Abb. 55: Schematische Darstellung Sampling mit ADC-Konverter

Dies stellt einen für sich funktionsfähigen analogen Eingangskanal dar. Er sampelt (misst) so oft wie gewünscht, z.B. 1.000x in der Sekunde und schickt so 1000 Messwerte zeitäquidistant (= in gleichen Zeitabständen) zur Weiterverarbeitung.

Oftmals werden in einem Gerät mehrere Kanäle kombiniert, in diesem Fall stellt sich die Frage nach der Samplingart: simultan oder multiplex.

 $^{\text{\tiny{\text{1}}}}$ ) Für Experten: so ein Gerät könnte auch mit einem multiplexenden ADC ausgerüstet sein, der aber mit Sample-und-Hold auf allen Kanälen arbeitet. Dann ist technisch multiplex eingebaut, von außen betrachtet arbeitet das Gerät aber simultan, weil alle Kanäle elektrisch gleichzeitig eingelesen werden.

#### **Simultan**

Wie im 1-kanaligen Beispiel kann jeder Kanal einen eigenen ADC erhalten, hier gezeigt für 4 Kanäle:

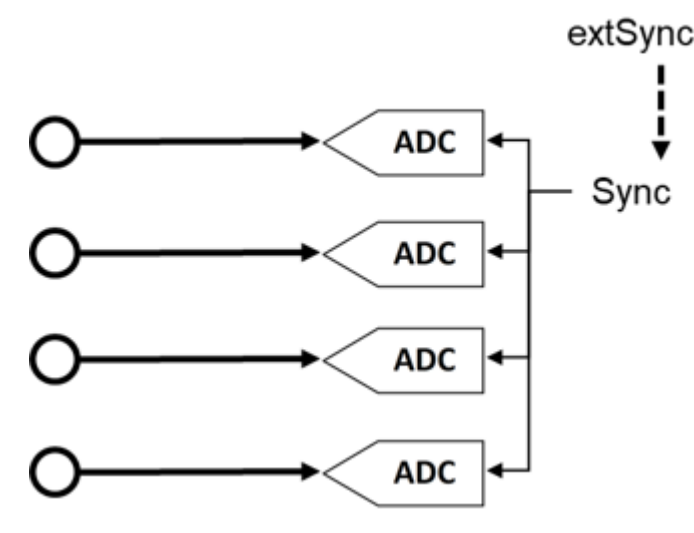

Abb. 56: Schematische Darstellung simultanes Sampling mit 4 ADC-Konvertern

Diese ADC laufen zeitlich gesehen selten frei und samplen unabhängig, sondern werden normalerweise in irgendeiner Form getriggert (die Messung wird angestoßen), um den meistgewünschten Effekt zu erreichen, dass die n Kanäle gleichzeitig samplen. Dadurch hat das analoge Eingangsgerät die Eigenschaft, dass alle (4) Messwerte zum gleichen Zeitpunkt gewonnen werden. Dies ergibt einen zeitlich konsistenten Blick auf die Maschinensituation und macht Messwertbewertungen in der Steuerung sehr einfach. Wenn die ADC gleichzeitig durch das Sync-Signal getriggert werden, bezeichnet man dies als simultanes (gleichzeitiges) Sampling.

Ein besonderer Mehrwert entsteht, wenn solche Geräte extern synchronisiert werden, z.B. über EtherCAT DistributedClocks und dann alle Analogkanäle aller Geräte einer Anlage simultan arbeiten: entweder wirklich gleichzeitig ohne Versatz untereinander oder mit derselben Frequenz aber mit konstantem, bekanntem und damit kompensierbarem Offset untereinander.

Wie oben dargestellt, ist dafür eine umfangreiche, mehrfach gleich aufgebaute Elektronik erforderlich. Aus diesem Grund sind parallel aufgebaute Analoggeräte in der Regel immer simultan samplend. Freilaufende oder ungetriggert arbeitende, mehrfach vorhandene ADC wären denkbar (und dann nicht mehr "simultan" zu nennen), sind aber eher unüblich.

#### **Multiplex**

Für einfache Automatisierungsaufgaben ist oft kein simultanes Sampling gefordert. Sei es, weil aus Kostengründen einfachste Analogelektronik eingesetzt werden soll, oder die Steuerungszykluszeit relativ langsam gegenüber der Wandlungszeit im ADC ist. Dann können die Vorteile des Multiplex-Konzepts genutzt werden: Statt 4 wird nur ein ADC verbaut, dafür muss ein Kanalschalter (vom Gerätehersteller) installiert werden, der die 4 Eingangskanäle zum ADC schnell im µs-Bereich hintereinander durchschaltet. Der Durchschaltvorgang wird vom Gerät selbst durchgeführt und ist in der Regel nicht von außen zugänglich.

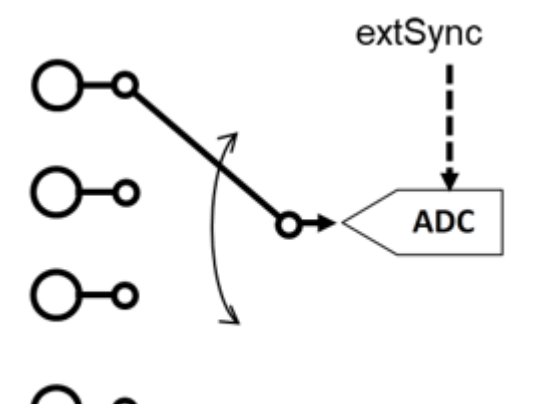

Abb. 57: Schematische Darstellung des multiplexen Sampling mit einem ADC-Konverter

Es handelt sich dabei also um einen Zeit-Multiplex. In der Regel sampelt der ADC gleichtaktend, die zeitlichen Abstände der Kanäle untereinander sind also gleich, wobei der Start von Kanal 1 in der Regel durch den Kommunikationszyklus (EtherCAT) oder DistributedClocks erfolgt. Weitere Angaben dazu ggf. in der Gerätedokumentation.

Vorteil: günstigere Elektronik im Vergleich zum simultanen Aufbau.

Nachteil: die Messwerte werden nicht mehr gleichzeitig, sondern nacheinander erfasst.

Beide Schaltungen haben ihre technische und wirtschaftliche Berechtigung, für zeitlich anspruchsvolle Automatisierungsaufgaben sollten immer simultane Schaltungen gewählt werden, da bei ihnen einfacher der zeitliche Überblick behalten werden kann.

Für analoge Ausgänge gelten entsprechend der gleichen Erklärungen, auch sie können mehrfach mit simultanen DAC ausgerüstet sein oder einen multiplexed DAC auf mehrere Ausgänge ausgeben.

## **7.4 Versionsidentifikation von EtherCAT-Geräten**

### **7.4.1 Allgemeine Hinweise zur Kennzeichnung**

#### **Bezeichnung**

Ein Beckhoff EtherCAT-Gerät hat eine 14stellige technische Bezeichnung, die sich zusammensetzt aus

- Familienschlüssel
- Typ
- Version
- Revision

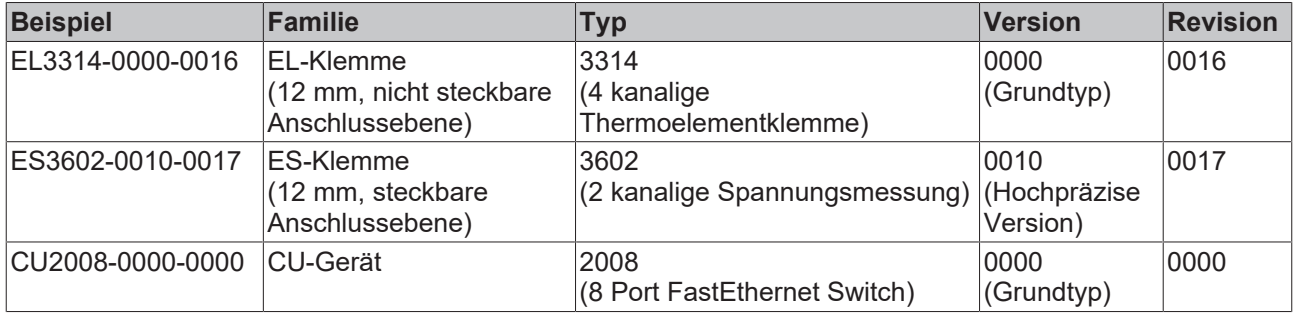

#### **Hinweise**

- die oben genannten Elemente ergeben die **technische Bezeichnung**, im Folgenden wird das Beispiel EL3314-0000-0016 verwendet.
- Davon ist EL3314-0000 die Bestellbezeichnung, umgangssprachlich bei "-0000" dann oft nur EL3314 genannt. "-0016" ist die EtherCAT-Revision.
- Die **Bestellbezeichnung** setzt sich zusammen aus
	- Familienschlüssel (EL, EP, CU, ES, KL, CX, ...)
	- Typ (3314)
	- Version (-0000)
- Die **Revision** -0016 gibt den technischen Fortschritt wie z. B. Feature-Erweiterung in Bezug auf die EtherCAT Kommunikation wieder und wird von Beckhoff verwaltet.

Prinzipiell kann ein Gerät mit höherer Revision ein Gerät mit niedrigerer Revision ersetzen, wenn nicht anders z. B. in der Dokumentation angegeben.

Jeder Revision zugehörig und gleichbedeutend ist üblicherweise eine Beschreibung (ESI, EtherCAT Slave Information) in Form einer XML-Datei, die zum Download auf der Beckhoff Webseite bereitsteht. Die Revision wird seit 2014/01 außen auf den IP20-Klemmen aufgebracht, siehe Abb. *"EL5021 EL-Klemme, Standard IP20-IO-Gerät mit Chargennummer und Revisionskennzeichnung (seit 2014/01)"*.

• Typ, Version und Revision werden als dezimale Zahlen gelesen, auch wenn sie technisch hexadezimal gespeichert werden.

## **7.4.2 Versionsidentifikation von EP/EPI/EPP/ER/ERI Boxen**

Als Seriennummer/Date Code bezeichnet Beckhoff im IO-Bereich im Allgemeinen die 8-stellige Nummer, die auf dem Gerät aufgedruckt oder auf einem Aufkleber angebracht ist. Diese Seriennummer gibt den Bauzustand im Auslieferungszustand an und kennzeichnet somit eine ganze Produktions-Charge, unterscheidet aber nicht die Module einer Charge.

Aufbau der Seriennummer: **KK YY FF HH**

- KK Produktionswoche (Kalenderwoche)
- YY Produktionsjahr
- FF Firmware-Stand
- HH Hardware-Stand

Beispiel mit Seriennummer 12 06 3A 02:

- 12 Produktionswoche 12
- 06 Produktionsjahr 2006
- 3A Firmware-Stand 3A
- 02 Hardware-Stand 02

Ausnahmen können im **IP67-Bereich** auftreten, dort kann folgende Syntax verwendet werden (siehe jeweilige Gerätedokumentation):

Syntax: D ww yy x y z u

D - Vorsatzbezeichnung ww - Kalenderwoche yy - Jahr x - Firmware-Stand der Busplatine y - Hardware-Stand der Busplatine z - Firmware-Stand der E/A-Platine

u - Hardware-Stand der E/A-Platine

Beispiel: D.22081501 Kalenderwoche 22 des Jahres 2008 Firmware-Stand Busplatine: 1 Hardware Stand Busplatine: 5 Firmware-Stand E/A-Platine: 0 (keine Firmware für diese Platine notwendig) Hardware-Stand E/A-Platine: 1

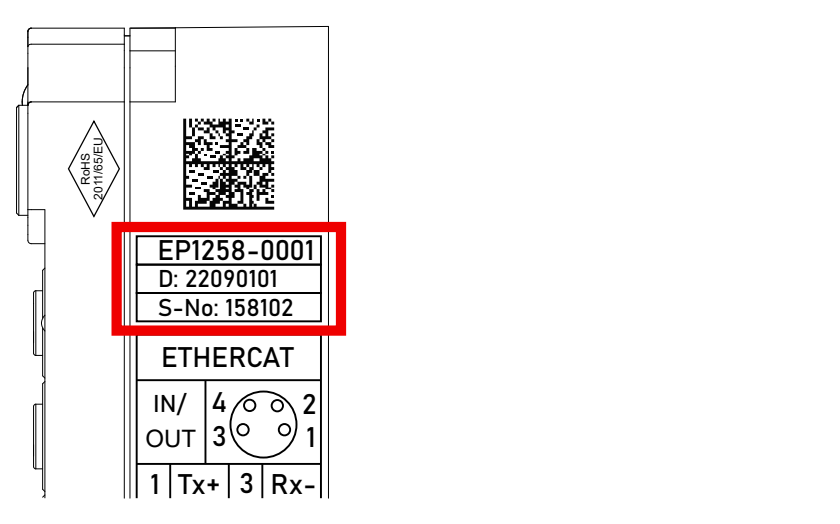

Abb. 58: EP1258-0001 IP67 EtherCAT Box mit Chargennummer/ DateCode 22090101 und eindeutiger Seriennummer 158102

## **7.4.3 Beckhoff Identification Code (BIC)**

Der Beckhoff Identification Code (BIC) wird vermehrt auf Beckhoff-Produkten zur eindeutigen Identitätsbestimmung des Produkts aufgebracht. Der BIC ist als Data Matrix Code (DMC, Code-Schema ECC200) dargestellt, der Inhalt orientiert sich am ANSI-Standard MH10.8.2-2016.

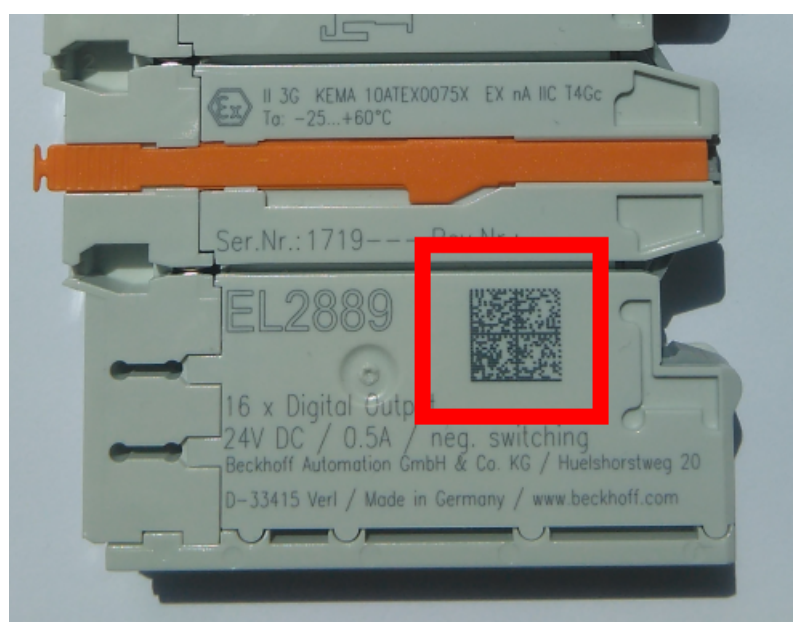

Abb. 59: BIC als Data Matrix Code (DMC, Code-Schema ECC200)

Die Einführung des BIC erfolgt schrittweise über alle Produktgruppen hinweg. Er ist je nach Produkt an folgenden Stellen zu finden:

- auf der Verpackungseinheit
- direkt auf dem Produkt (bei ausreichendem Platz)
- auf Verpackungseinheit und Produkt

Der BIC ist maschinenlesbar und enthält Informationen, die auch kundenseitig für Handling und Produktverwaltung genutzt werden können.

Jede Information ist anhand des so genannten Datenidentifikators (ANSI MH10.8.2-2016) eindeutig identifizierbar. Dem Datenidentifikator folgt eine Zeichenkette. Beide zusammen haben eine maximale Länge gemäß nachstehender Tabelle. Sind die Informationen kürzer, werden sie um Leerzeichen ergänzt.

Folgende Informationen sind möglich, die Positionen 1 bis 4 sind immer vorhanden, die weiteren je nach Produktfamilienbedarf:

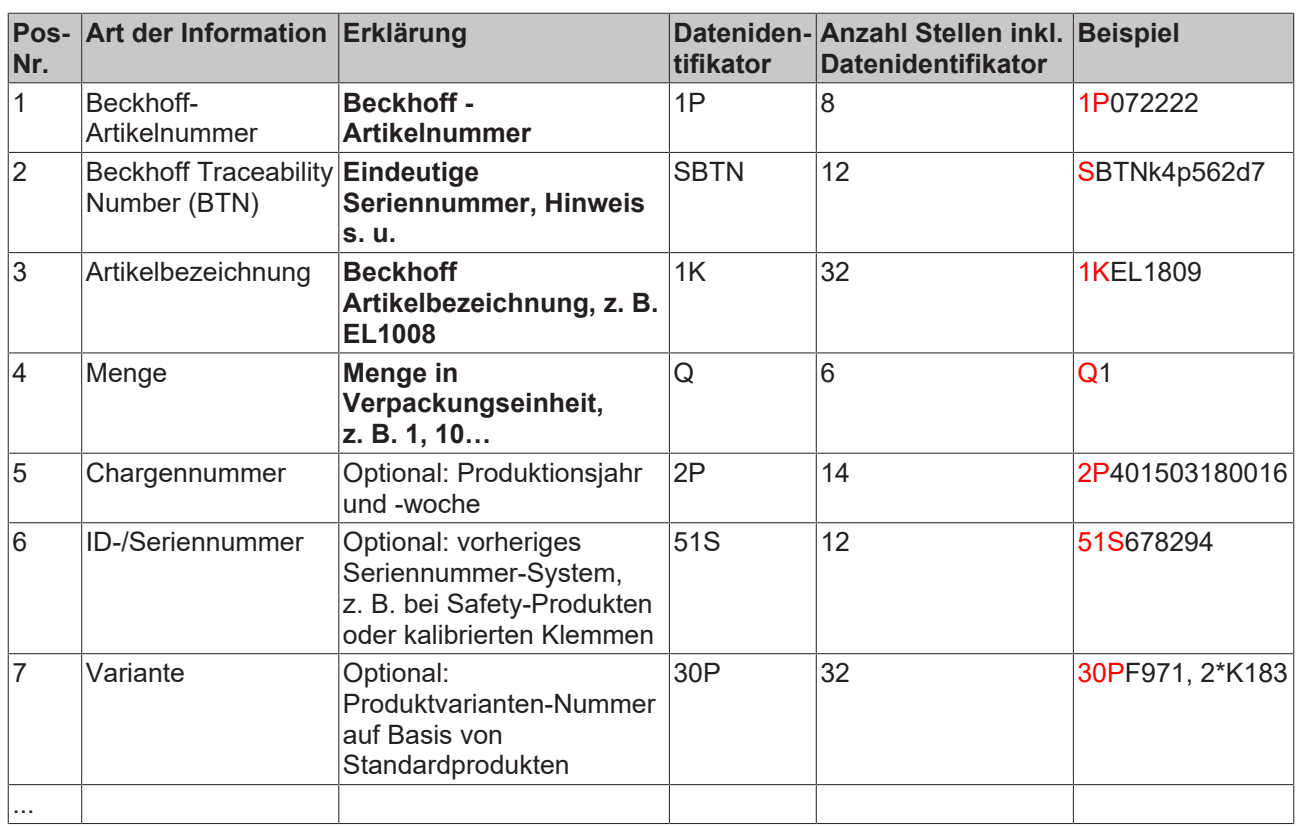

Weitere Informationsarten und Datenidentifikatoren werden von Beckhoff verwendet und dienen internen Prozessen.

#### **Aufbau des BIC**

Beispiel einer zusammengesetzten Information aus den Positionen 1 bis 4 und dem o.a. Beispielwert in Position 6. Die Datenidentifikatoren sind in Fettschrift hervorgehoben:

**1P**072222**S**BTNk4p562d7**1K**EL1809 **Q**1 **51S**678294

Entsprechend als DMC:

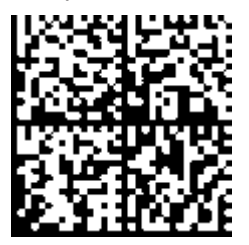

Abb. 60: Beispiel-DMC **1P**072222**S**BTNk4p562d7**1K**EL1809 **Q**1 **51S**678294

#### **BTN**

Ein wichtiger Bestandteil des BICs ist die Beckhoff Traceability Number (BTN, Pos.-Nr. 2). Die BTN ist eine eindeutige, aus acht Zeichen bestehende Seriennummer, die langfristig alle anderen Seriennummern-Systeme bei Beckhoff ersetzen wird (z. B. Chargenbezeichungen auf IO-Komponenten, bisheriger Seriennummernkreis für Safety-Produkte, etc.). Die BTN wird ebenfalls schrittweise eingeführt, somit kann es vorkommen, dass die BTN noch nicht im BIC codiert ist.

#### *HINWEIS*

Diese Information wurde sorgfältig erstellt. Das beschriebene Verfahren wird jedoch ständig weiterentwickelt. Wir behalten uns das Recht vor, Verfahren und Dokumentation jederzeit und ohne Ankündigung zu überarbeiten und zu ändern. Aus den Angaben, Abbildungen und Beschreibungen in dieser Information können keine Ansprüche auf Änderung geltend gemacht werden.

## **7.4.4 Elektronischer Zugriff auf den BIC (eBIC)**

#### **Elektronischer BIC (eBIC)**

Der Beckhoff Identification Code (BIC) wird auf Beckhoff Produkten außen sichtbar aufgebracht. Er soll wo möglich, auch elektronisch auslesbar sein.

Für die elektronische Auslesung ist die Schnittstelle entscheidend, über die das Produkt elektronisch angesprochen werden kann.

#### **K-Bus Geräte (IP20, IP67)**

Für diese Geräte sind derzeit keine elektronische Speicherung und Auslesung geplant.

#### **EtherCAT-Geräte (P20, IP67)**

Alle Beckhoff EtherCAT-Geräte haben ein sogenanntes ESI-EEPROM, dass die EtherCAT‑Identität mit der Revision beinhaltet. Darin wird die EtherCAT‑Slave‑Information gespeichert, umgangssprachlich auch als ESI/XML-Konfigurationsdatei für den EtherCAT‑Master bekannt. Zu den Zusammenhängen siehe die entsprechenden Kapitel im EtherCAT‑Systemhandbuch ([Link](https://infosys.beckhoff.com/content/1031/ethercatsystem/2469086859.html)).

In das ESI‑EEPROM wird auch die eBIC gespeichert. Die Einführung des eBIC in die Beckhoff IO Produktion (Klemmen, Box‑Module) erfolgt ab 2020; mit einer weitgehenden Umsetzung ist in 2021 zu rechnen.

Anwenderseitig ist die eBIC (wenn vorhanden) wie folgt elektronisch zugänglich:

- Bei allen EtherCAT-Geräten kann der EtherCAT Master (TwinCAT) den eBIC aus dem ESI-EEPROM auslesen
	- Ab TwinCAT 3.1 build 4024.11 kann der eBIC im Online-View angezeigt werden.
	- Dazu unter

EtherCAT → Erweiterte Einstellungen → Diagnose das Kontrollkästchen "Show Beckhoff Identification Code (BIC)" aktivieren:

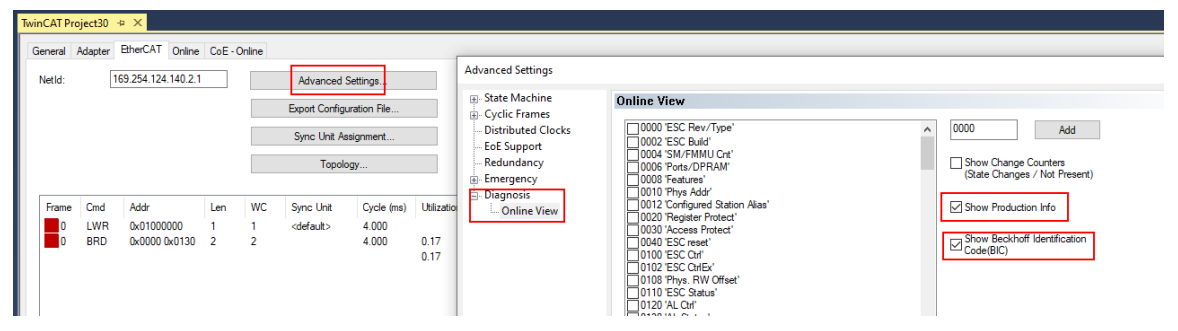

◦ Die BTN und Inhalte daraus werden dann angezeigt:

General Adapter EtherCAT Online CoE - Online

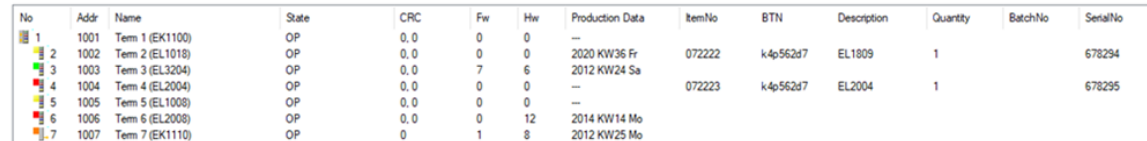

- Hinweis: ebenso können wie in der Abbildung zu sehen die seit 2012 programmierten Produktionsdaten HW-Stand, FW-Stand und Produktionsdatum per "Show Production Info" angezeigt werden.
- Ab TwinCAT 3.1. build 4024.24 stehen in der Tc2\_EtherCAT Library ab v3.3.19.0 die Funktionen *FB\_EcReadBIC* und *FB\_EcReadBTN* zum Einlesen in die PLC und weitere eBIC-Hilfsfunktionen zur Verfügung.
- Bei EtherCAT-Geräten mit CoE-Verzeichnis kann zusätzlich das Objekt 0x10E2:01 zur Anzeige der eigenen eBIC genutzt werden, hier kann auch die PLC einfach auf die Information zugreifen:

◦ Das Gerät muss zum Zugriff in PREOP/SAFEOP/OP sein:

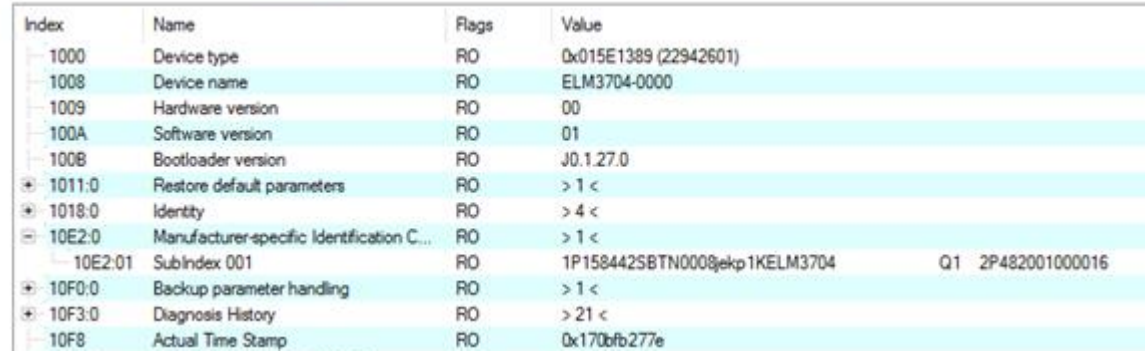

- Das Objekt 0x10E2 wird in Bestandsprodukten vorrangig im Zuge einer notwendigen Firmware‑Überarbeitung eingeführt.
- Ab TwinCAT 3.1. build 4024.24 stehen in der Tc2\_EtherCAT Library ab v3.3.19.0 die Funktionen *FB\_EcCoEReadBIC* und *FB\_EcCoEReadBTN* zum Einlesen in die PLC und weitere eBIC-Hilfsfunktionen zur Verfügung.
- Hinweis: bei elektronischer Weiterverarbeitung ist die BTN als String(8) zu behandeln, der Identifier "SBTN" ist nicht Teil der BTN.
- Technischer Hintergrund

Die neue BIC Information wird als Category zusätzlich bei der Geräteproduktion ins ESI‑EEPROM geschrieben. Die Struktur des ESI-Inhalts ist durch ETG Spezifikationen weitgehend vorgegeben, demzufolge wird der zusätzliche herstellerspezifische Inhalt mithilfe einer Category nach ETG.2010 abgelegt. Durch die ID 03 ist für alle EtherCAT Master vorgegeben, dass sie im Updatefall diese Daten nicht überschreiben bzw. nach einem ESI-Update die Daten wiederherstellen sollen. Die Struktur folgt dem Inhalt des BIC, siehe dort. Damit ergibt sich ein Speicherbedarf von ca. 50..200 Byte im EEPROM.

- Sonderfälle
	- Sind mehrere ESC in einem Gerät verbaut die hierarchisch angeordnet sind, trägt nur der TopLevel ESC die eBIC Information.
	- Sind mehrere ESC in einem Gerät verbaut die nicht hierarchisch angeordnet sind, tragen alle ESC die eBIC Information gleich.
	- Besteht das Gerät aus mehreren Sub-Geräten mit eigener Identität, aber nur das TopLevel-Gerät ist über EtherCAT zugänglich, steht im CoE‑Objekt‑Verzeichnis 0x10E2:01 die eBIC des TopLevel-Geräts, in 0x10E2:nn folgen die eBIC der Sub‑Geräte.

#### **Profibus/Profinet/DeviceNet… Geräte**

Für diese Geräte ist derzeit keine elektronische Speicherung und Auslesung geplant.

## **7.5 Support und Service**

Beckhoff und seine weltweiten Partnerfirmen bieten einen umfassenden Support und Service, der eine schnelle und kompetente Unterstützung bei allen Fragen zu Beckhoff Produkten und Systemlösungen zur Verfügung stellt.

#### **Beckhoff Niederlassungen und Vertretungen**

Wenden Sie sich bitte an Ihre Beckhoff Niederlassung oder Ihre Vertretung für den [lokalen Support und](https://www.beckhoff.de/support) [Service](https://www.beckhoff.de/support) zu Beckhoff Produkten!

Die Adressen der weltweiten Beckhoff Niederlassungen und Vertretungen entnehmen Sie bitte unseren Internetseiten: <https://www.beckhoff.de>

Dort finden Sie auch weitere Dokumentationen zu Beckhoff Komponenten.

#### **Beckhoff Support**

Der Support bietet Ihnen einen umfangreichen technischen Support, der Sie nicht nur bei dem Einsatz einzelner Beckhoff Produkte, sondern auch bei weiteren umfassenden Dienstleistungen unterstützt:

- Support
- Planung, Programmierung und Inbetriebnahme komplexer Automatisierungssysteme
- umfangreiches Schulungsprogramm für Beckhoff Systemkomponenten

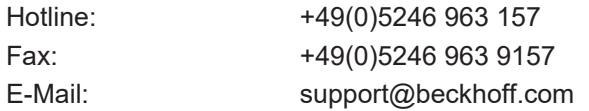

#### **Beckhoff Service**

Das Beckhoff Service-Center unterstützt Sie rund um den After-Sales-Service:

- Vor-Ort-Service
- Reparaturservice
- Ersatzteilservice
- Hotline-Service

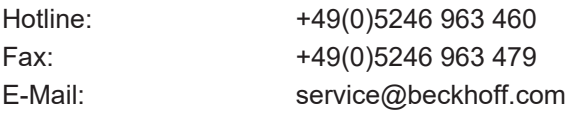

#### **Beckhoff Firmenzentrale**

Beckhoff Automation GmbH & Co. KG

Hülshorstweg 20 33415 Verl Deutschland

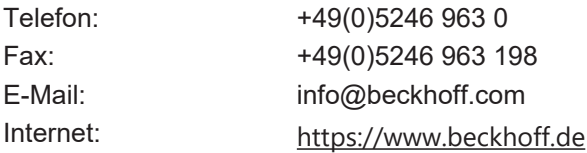
Mehr Informationen: **[www.beckhoff.de/ep3632-0001](https://www.beckhoff.de/ep3632-0001)**

Beckhoff Automation GmbH & Co. KG Hülshorstweg 20 33415 Verl **Deutschland** Telefon: +49 5246 9630 [info@beckhoff.de](mailto:info@beckhoff.de?subject=EP3632-0001) [www.beckhoff.de](https://www.beckhoff.com)

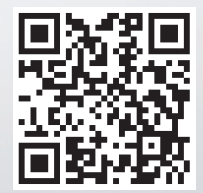